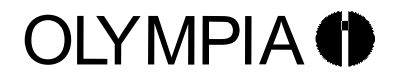

#### WISSENSCHAFTLICHER TASCHENRECHNER SCIENTIFIC CALCULATOR CALCULATRICE SCIENTIFIQUE CALCULADORA CIENTÍFICA CALCOLATRICE DA TAVOLO SCIENTIFICA WETENSCHAPPELIJKE REKENMACHINE

# LCD 9210

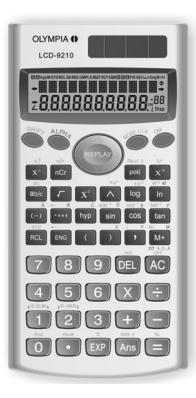

**DE BENUTZERHANDBUCH**  USER'S GUIDE FR MANUEL DE L'UTILISATEUR MANUAL DE USUARIO MANUALE OPERATIVO GEBRUIKSAANWIJZING

> GO Europe GmbH Zum Kraftwerk 1 45527 Hattingen

> > $V$  1 1 1 1 11/2021 ID: 4686

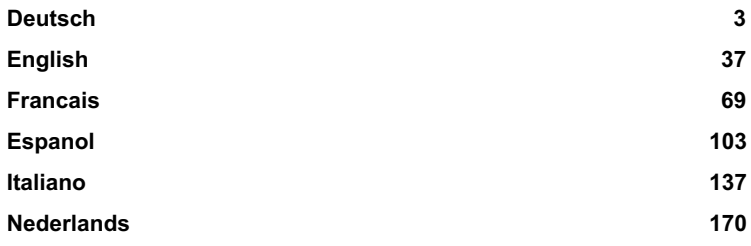

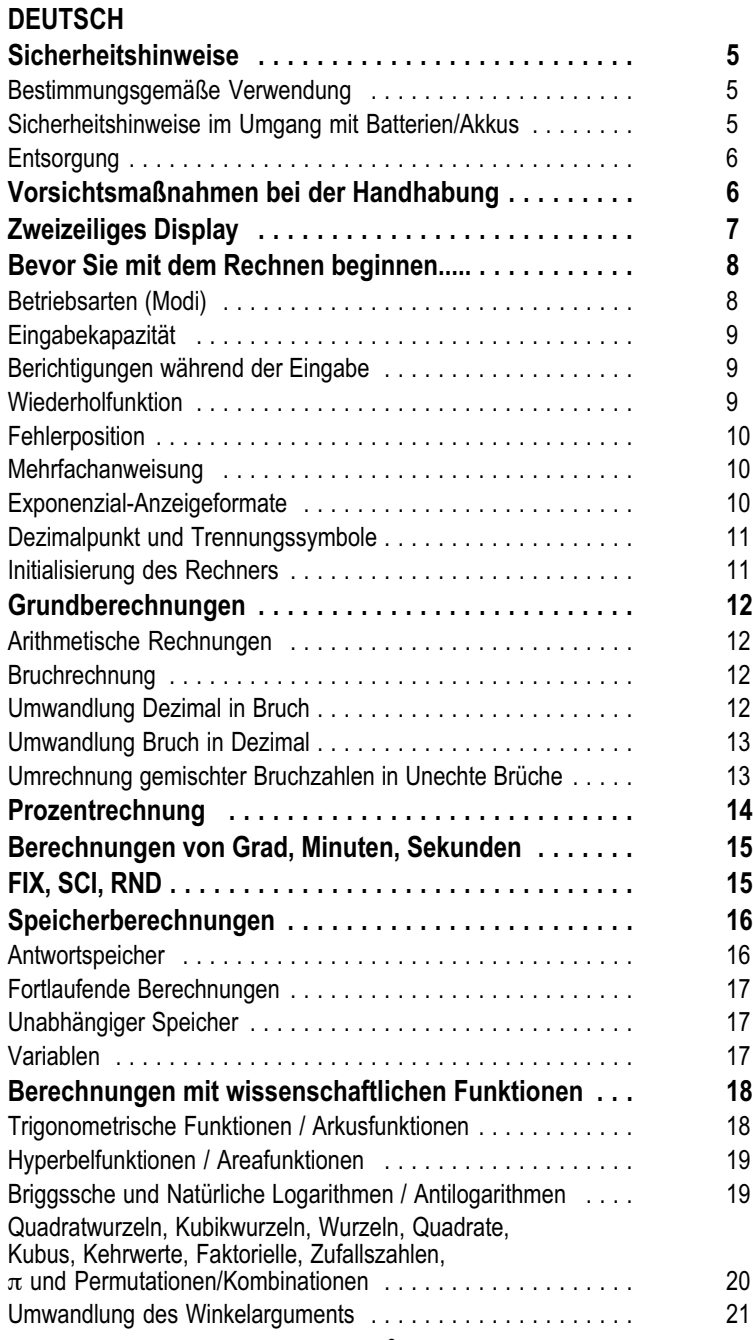

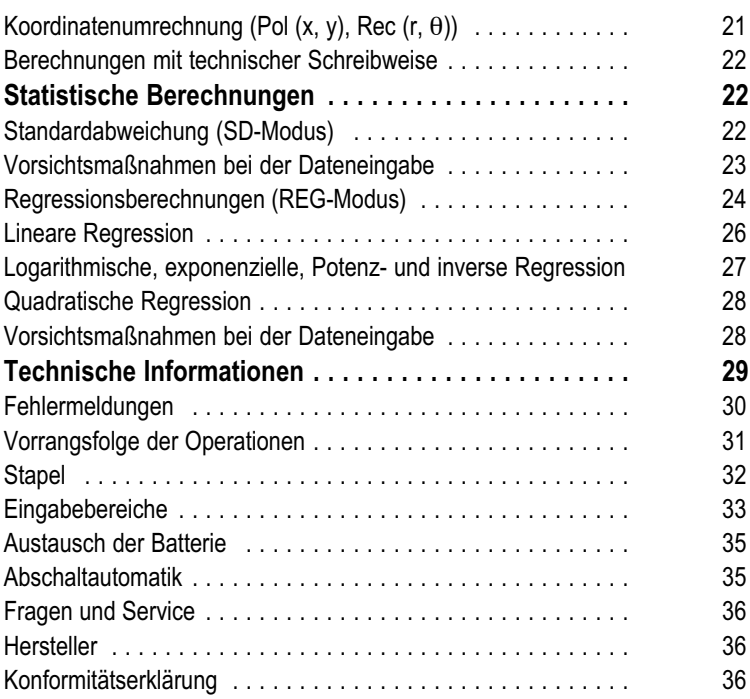

# <span id="page-4-0"></span>Sicherheitshinweise

Lesen Sie unbedingt die folgenden Sicherheitshinweise durch, bevor Sie diesen Rechner verwenden. Bewahren Sie danach die Anleitung für spätere Nachschlagzwecke sorgfältig auf.

# Bestimmungsgemäße Verwendung

Dieser Rechner dient ausschließlich zur Abwicklung von Rechenaufgaben in Räumen. Andere Verwendungen gelten als nicht bestimmungsgemäß.

# Sicherheitshinweise im Umgang mit Batterien/Akkus

Warnung! Es besteht Erstickungsgefahr durch Batterien/Akkus.

- $\ddot{\phantom{a}}$ Halten Sie Kinder von Batterien/Akkus fern.
- $\bullet$ Suchen Sie im Falle eines Verschluckens sofort einen Arzt auf.
- Vorsicht! Es bestehen unterschiedliche Gefahren im Umgang mit Batterien/Akkus.
- $\bullet$  Versuchen Sie niemals, nicht aufladbare Batterien wieder aufzuladen, schließen Sie Batterien/Akkus nicht kurz und/oder öffnen Sie Batterien/Akkus nicht. Überhitzung, Brandgefahr oder Platzen können die Folge sein.
- $\bullet$  Unsachgemäßer Umgang mit Batterien/Akkus kann Ihre Gesundheit und die Umwelt gefährden. Batterien/Akkus können giftige und umweltschädliche Schwermetalle enthalten.
- $\bullet$ Die Anschlussklemmen dürfen nicht kurzgeschlossen werden.
- $\bullet$ Werfen Sie Batterien/Akkus niemals in Feuer oder Wasser.
- $\bullet$ Setzen Sie Batterien/Akkus keiner mechanischen Belastung aus.
- $\bullet$  Auslaufende Batterien/Akkus können das Gerät beschädigen. Im Falle eines Auslaufens der/s Batterie/Akkus entfernen Sie diese sofort aus dem Gerät, um Beschädigungen zu vermeiden. Seien Sie beim Umgang mit beschädigten oder auslaufenden Batterien/Akkus besonders vorsichtig und verwenden Sie Schutzhandschuhe.
- $\bullet$  Vermeiden Sie den Kontakt mit Haut, Augen und Schleimhäuten. Spülen Sie bei Kontakt mit Batteriesäure die betroffenen Stellen sofort mit reichlich klarem Wasser und suchen Sie umgehend einen Arzt auf. Vermeiden Sie extreme Bedingungen und Temperaturen, die auf die/den Batterie/Akku einwirken können, z. B. auf Heizkörpern oder in direktem Sonnenlicht.
- $\bullet$  Verwenden Sie ausschließlich den angegebenen Batterietyp/Akkutyp.
- $\bullet$  Unterschiedliche Batterietypen/Akkutypen oder neue und gebrauchte Batterien/Akkus dürfen nicht zusammen benutzt werden.
- $\bullet$ Batterien/Akkus sind mit der richtigen Polarität einzusetzen.
- $\bullet$  Schalten Sie das Gerät aus und entnehmen Sie die Batterien/Akkus, wenn Sie das Gerät längere Zeit nicht nutzen.
- $\bullet$  Leere Batterien/Akkus sind aus dem Gerät zu entfernen und sicher zu entsorgen.

<span id="page-5-0"></span> $\bullet$  Die Batterien/Akkus sind vor der Entsorgung des Geräts zu entfernen.

# Entsorgung

Das nebenstehende Symbol bedeutet, dass elektrische und elektronische Altgeräte aufgrund gesetzlicher Bestimmungen getrennt vom Hausmüll zu entsorgen sind. Entsorgen Sie Ihr Gerät bei der Sammelstelle Ihres kommunalen Entsorgungsträgers.

Defekte oder verbrauchte Batterien müssen gemäß Richtlinie 2006/66/EG und deren Änderungen recycelt werden. Geben Sie Batterien und/oder das Gerät über die angebotenen Sammeleinrichtungen zurück.

Das Gerät und das Verpackungsmaterial sind recycelbar. Entsorgen Sie diese getrennt für eine bessere Abfallbehandlung. Das Triman-Logo gilt nur für Frankreich.

Beachten Sie die Kennzeichnung des Verpackungsmaterials bei der Abfalltrennung, diese sind gekennzeichnet mit Abkürzungen (b) und Nummern (a) mit folgender Bedeutung: 1–7: Kunststoffe / 20–22: Papier und Pappe / 80–98: Verbundstoffe.

Das Gerät und das Verpackungsmaterial sind recycelbar, entsorgen Sie diese getrennt für eine bessere Abfallbehandlung. Informieren Sie sich bei Ihrer Kommune über die Möglichkeiten der korrekten Entsorgung. Beachten sie die folgende Kennzeichnung des Verpackungsmaterials: (a) Nummern, (b) Abkürzungen und (c) Material mit folgender Bedeutung: 1–7: Kunststoffe / 20–22: Papier und Pappe / 80–98: Verbundstoffe, sowie (d) Art der Verpackung. Das Logo gilt nur für Italien.

# Vorsichtsmaßnahmen bei der Handhabung

- $\bullet$ Drücken Sie unbedingt die <sup>ON</sup>-Taste, bevor Sie den Rechner zum ersten Mal verwenden.
- $\bullet$  Auch wenn der Rechner normal arbeitet, die Batterien mindestens einmal alle drei Jahre erneuern. Eine verbrauchte Batterie kann auslaufen und zu Fehlbetrieb bzw. Beschädigung des Rechners führen. Niemals eine verbrauchte Batterie in dem Rechner belassen.
- $\bullet$  Die mit dieser Einheit mitgelieferte Batterie wird während des Versandes und der Lagerung etwas entladen. Daher muss diese Batterie früher als nach der normalen Batterielebensdauer ausgetauscht werden.
- $\bullet$  Niedrige Batteriespannung kann zu einer Korrumpierung oder zu Verlust des Inhalts des Speichers führen. Fertigen Sie daher immer schriftliche Schutzkopien aller wichtigen Daten an.
- $\bullet$  Vermeiden Sie extreme Temperaturen bei Betrieb und Lagerung. Sehr niedrige Temperaturen können zu einem langsamen Anspre

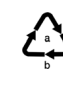

ぶん

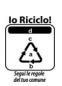

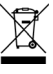

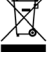

<span id="page-6-0"></span>chen des Displays, einem vollständigen Ausfall des Displays oder zu einer Verkürzung der Batterielebensdauer führen. Den Rechner auch nicht in direktem Sonnenlicht, in der Nähe eines Fensters, in der Nähe eines Heizgerätes oder an einem anderen Ort belassen, an dem er sehr hohen Temperaturen ausgesetzt wird. Hitze kann Verfärbung und Verformung des Gehäuses des Rechners verursachen und die internen Schaltkreise beschädigen.

- $\bullet$  Den Rechner vor Wasserspritzern schützen und niemals übermäßiger Luftfeuchtigkeit oder Staub aussetzen. Anderenfalls können die internen Schaltkreise beschädigt werden.
- $\bullet$  Lassen Sie den Rechner niemals fallen und setzen Sie ihn keinen Stößen aus.
- $\bullet$ Verdrehen Sie den Rechner nicht.
- $\bullet$ Zerlegen Sie niemals den Rechner.
- $\bullet$  Drücken Sie die Tasten des Rechners niemals mit einem Kugelschreiber oder einem anderen spitzen Gegenstand.
- $\bullet$  Für das Reinigen der Außenseite des Rechners ein trockenes, weiches Tuch verwenden. Falls der Rechner stark verschmutzt ist, diesen mit einem in einer milden Seifenwasserlösung angefeuchteten Tuch abwischen. Das Tuch vorher gut auswringen, um überschüssige Feuchtigkeit zu entfernen. Niemals Verdünner, Benzin oder andere flüchtige Mittel für das Reinigen des Rechners verwenden. Anderenfalls könnten die aufgedruckten Markierungen abgelöst und das Gehäuse beschädigt werden.

# Zweizeiliges Display

Das zweizeilige Display ermöglicht die gleichzeitige Anzeige der Berechnungsformel und des Ergebnisses.

- $\bullet$ Die obere Zeile zeigt die Berechnungsformel an.
- $\bullet$ Die untere Zeile zeigt das Ergebnis an.

Ein Trennungssymbol wird nach jeweils drei Stellen angezeigt, wenn der ganzzahlige Teil der Mantisse mehr als drei Stellen aufweist.

$$
\frac{34}{45,435,43987}
$$

# <span id="page-7-0"></span>Bevor Sie mit dem Rechnen beginnen.....

### Betriebsarten (Modi)

Bevor Sie mit einer Rechnung beginnen, müssen Sie zuerst den richtigen Modus aufrufen, wie in der folgenden Tabelle angegeben.

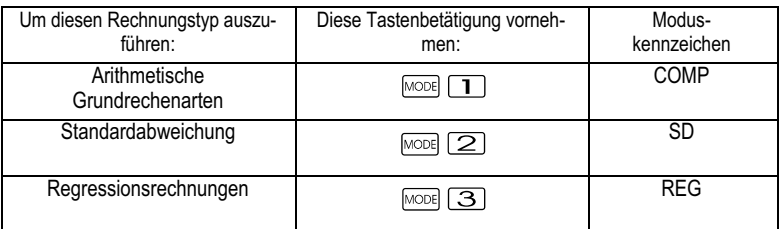

- $\bullet$ Drücken Sie die <sup>MoDE</sup>-Taste öfter als einmal, um zusätzliche Einstellanzeigen zu erhalten.
- $\bullet$  Die Einstellanzeigen sind in den Abschnitten dieser Anleitung beschrieben, in welchen sie tatsächlich verwendet werden, um die Einstellungen des Rechners zu ändern.
- $\bullet$  In dieser Anleitung ist die Bezeichnung des für bestimmte Berechnungen aufzurufenden Modus im Haupttitel jedes Abschnittes beschrieben.

#### Beispiel: Statistische Rechnungen: SD; REG

#### Hinweis!

Um den Berechnungsmodus und die Einstellung auf die anfänglichen Vorgaben zurückzustellen, wie sie unten stehend aufgeführt sind, drücken Sie die Tasten

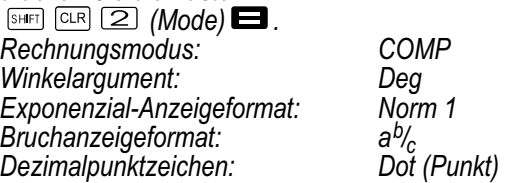

- $\bullet$ Modusanzeigen erscheinen im oberen Teil des Displays.
- $\bullet$  Überprüfen Sie unbedingt den aktuellen Rechnungsmodus (SD, REG, COMP) und die Einstellung des Winkelarguments (Deg (Altgrad), Rad (Bogenmaß), Gra (Neugrad)), bevor Sie mit einer Rechnung beginnen.

# <span id="page-8-0"></span>Eingabekapazität

- $\bullet$  Der Speicherbereich für die Eingabe von Rechnungen kann 79 Schritte aufnehmen. Für jede Betätigung einer Zifferntaste oder einer arithmetischen Operationstaste ( $\Box$ ,  $\Box$ ,  $\Box$ ) wird ein Schritt verwendet. Die Betätigung der **GHFT**- oder **ALPHA**-Taste benötigt keinen Schritt, sodass die Eingabe von z. B. SHET 3 nur als ein Schritt gezählt wird.
- $\bullet$  Sie können bis zu 79 Schritte in eine einzige Rechnung eingeben. Wenn Sie den 73. Schritt in eine Rechnung eingeben, ändert der Cursor von "\_" auf " $\blacksquare$ ", um darauf hinzuweisen, dass die Speicherkapazität bald aufgebraucht ist. Falls Sie mehr als 79 Schritte eingeben müssen, sollten Sie die Rechnung in zwei oder mehr Teile auftrennen.
- $\bullet$ Durch das Drücken der **Ans-Taste wird das zuletzt erhaltene Ergeb**nis aufgerufen, das Sie dann in weiteren Rechnungen verwenden können. Für weitere Informationen über die Verwendung der Ans - Taste siehe Abschnitt "Antwortspeicher".

### Berichtigungen während der Eingabe

- $\blacksquare$ Verwenden Sie die  $\blacksquare$ - und  $\blacksquare$ -Tasten, um den Cursor an die gewünschte Stelle zu verschieben.
- $\bullet$ Drücken Sie die **DEL**-Taste, um das Zeichen an der gegenwärtigen Cursorposition zu löschen.
- $\bullet$ Drücken Sie die Tasten <sup>[SHIFT]</sup> <sup>[NST]</sup>, um auf den Einfügecursor  $\Box$  zu wechseln. Geben Sie danach etwas ein, während der Einfügecursor im Display angezeigt wird.
- $\bullet$ Drücken Sie die Tasten <sup>[shiet</sup>] <sup>[NS]</sup> oder die **ED**-Taste, um von dem Einfügecursor zum normalen Cursor zurückzukehren.

# Wiederholfunktion

- $\bullet$  Mit jeder Ausführung einer Rechnung speichert die Wiederholfunktion die Berechnungsformel und ihr Ergebnis in dem Wiederholspeicher ab. Drücken Sie die  $\blacksquare$ -Taste, um die Formel und das Ergebnis der zuletzt ausgeführten Rechnung anzuzeigen. Drücken Sie erneut die  $\blacksquare$ -Taste, um schrittweise (von neu auf alt) durch die bereits ausgeführten Rechnungen zu schalten.
- $\bullet$ Durch Drücken der <a>
oder E -Taste bei am Display angezeigter Wiederholspeicherrechnung, wird auf die Editieranzeige gewechelt.
- $\bullet$ Drücken Sie die  $\blacksquare$ - oder  $\blacksquare$ - Taste unmittelbar nach Beendigung einer Rechnung, um die Editieranzeige für diese Rechnung zu erhalten.
- $\bullet$ Durch Drücken der **DG-Taste wird der Wiederholspeicher nicht ge**löscht, sodass Sie die letzte Rechnung auch nach dem Drücken der **De Franken wieder aufrufen können.**
- <span id="page-9-0"></span> $\bullet$  Die Kapazität des Wiederholspeichers beträgt 128 Bytes für die Speicherung sowohl der Ausdrücke als auch der Ergebnisse.
- $\bullet$  Der Wiederholspeicher wird durch einen der folgenden Vorgänge gelöscht.
	- $\blacksquare$ Wenn Sie die <sup>[on]</sup>-Taste drücken.
	- $\bullet$  Wenn Sie die Modi und Einstellungen durch Drücken der Tasten  $\boxed{\text{CHET}}$   $\boxed{\text{CHR}}$   $\boxed{2}$  (oder  $\boxed{3}$ )  $\boxed{\blacksquare}$  initialisieren.
	- -Wenn Sie von einem Rechnungsmodus auf einen anderen umschalten.
	- $\bullet$ Wenn Sie den Rechner ausschalten.

# Fehlerposition

 $\bullet$ Durch Drücken der < - oder ► -Taste nach dem Auftreten eines Fehlers, wird die Rechnung angezeigt, wobei der Cursor an der fehlerhaften Stelle positioniert ist.

#### Mehrfachanweisung

Eine Mehrfachanweisung ist ein Ausdruck, der aus zwei oder mehreren kleineren Ausdrücken besteht, die durch ein Kolon (:) verbunden sind.

Beispiel: Zu addieren sind 2 + 3, worauf das Ergebnis mit 4 multipliziert werden soll.

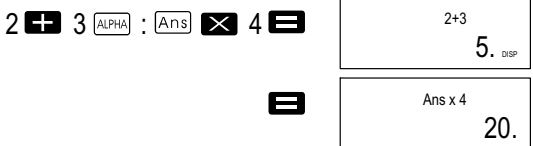

### Exponenzial-Anzeigeformate

Dieser Rechner kann bis zu 10 Stellen anzeigen. Größere Werte werden automatisch exponenziell dargestellt. Bei Dezimalwerten können Sie zwischen zwei Formaten wählen, die festlegen, ab welchem Punkt die exponenzielle Darstellung verwendet wird.

 $\bullet$  Um das Exponenzial-Anzeigeformat zu ändern, drücken Sie wiederholt die  $\overline{\text{mose}}$ -Taste, bis Sie die unten dargestellte Einstellanzeige des Exponenzial-Anzeigeformats erhalten.

Fix Sci Norm 123

- $\bullet$ Drücken Sie die Taste  $\boxed{3}$ . Auf der erscheinenden Formatwahlanzeige drücken Sie  $\Box$  oder  $\Box$ , um Norm 1 bzw. Norm 2 zu wählen.
- $\bullet$  Norm 1 Mit Norm 1 wird die exponenzielle Schreibweise automatisch für ganzzahlige Werte mit mehr als 10 Stellen und für Dezimalwerte mit mehr als zwei Dezimalstellen verwendet.
- <span id="page-10-0"></span> $\bullet$  Norm 2 Mit Norm 2 wird die exponenzielle Schreibweise automatisch für ganzzahlige Werte mit mehr als 10 Stellen und für Dezimalwerte mit mehr als neun Dezimalstellen verwendet.
- $\bullet$  Alle in dieser Anleitung aufgeführten Rechenbeispiele verwenden das Format Norm 1.

### Dezimalpunkt und Trennungssymbole

Sie können die Display-Einstellanzeige (Disp) verwenden, um die Symbole zu spezifizieren, die Sie für den Dezimalpunkt und das Trennungszeichen nach jeweils drei Stellen verwenden möchten.

 $\bullet$  Um die Einstellung des Dezimalpunkts und des Trennungssymbols zu ändern, drücken Sie wiederholt die FODE-Taste. bis Sie die unten dargestellte Einstellanzeige erhalten.

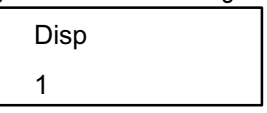

- Zeigen Sie die Einstellanzeige an.
- $\bullet$ Drücken Sie die Zifferntaste ( $\Box$  oder  $\Box$ ), die der gewünschten Einstellung entspricht.

(Dot): Dezimalpunkt, Komma als Trennungszeichen

 (Comma): Komma statt Dezimalpunkt, Punkt als Trennungszeichen

### Initialisierung des Rechners

Führen Sie die folgende Tastenbetätigung aus, wenn Sie den Rechenmodus und die Einstellung initialisieren und den Wiederholspeicher sowie die Variablen löschen möchten.

 $\overline{\text{SHE}}$  (CLR  $\overline{\text{3}}$  (All)

# <span id="page-11-0"></span>Grundberechnungen

Hinweis!

```
Verwenden Sie die \overline{\text{Wose}}-Taste, um den COMP-Modus aufzurufen,
wenn Sie grundlegende Rechnungen ausführen möchten.
COMP: \overline{\text{model}} \boxed{1}
```
### Arithmetische Rechnungen

- $\bullet$  Negative Werte in Rechnungen müssen in Klammern eingeschlossen werden. Für Einzelheiten siehe "Vorrangsfolge der Operationen".
- $\bullet$  Ein negativer Exponent muss nicht in Klammern eingeschrieben werden.

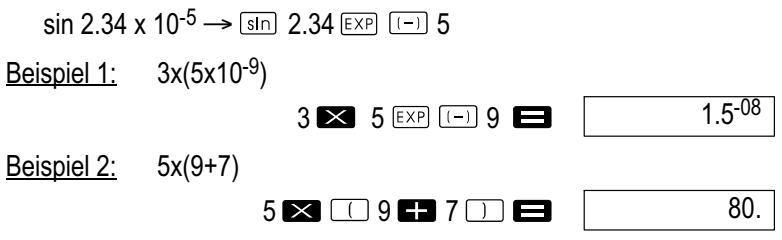

 $\bullet$ Sie können alle **D**-Operationen vor der **-T**-Taste weglassen.

### **Bruchrechnung**

 $\bullet$  Die Werte werden automatisch im Dezimalformat angezeigt, wenn die Summe der Stellen eines Bruchwertes (Ganzzahl + Zähler + Nenner + Trennungszeichen) 10 übersteigt.

<u>Beispiel 1:</u>  $\frac{2}{3} + \frac{1}{5}$ 

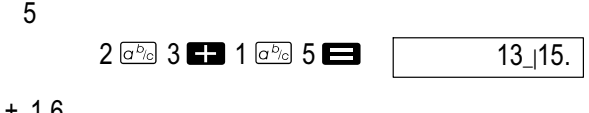

<u>Beispiel 2:</u>  $\frac{1}{2}$  + 1.6

 $10^{5}$   $2$   $\Box$   $16$   $\Box$ 

2.1

- Die Ergebnisse von gemischten Bruch-/Dezimalrechnungen werden immer im Dezimalformat angezeigt.

# Umwandlung Dezimal in Bruch

- Verwenden Sie die folgende Operation, um die Rechnungsergebnisse zwischen Dezimalwerten und Bruchwerten umzuwandeln.
- $\bullet$  Achten Sie darauf, dass für die Ausführung der Umwandlung bis zu 2 Sekunden benötigt werden können.

<span id="page-12-0"></span>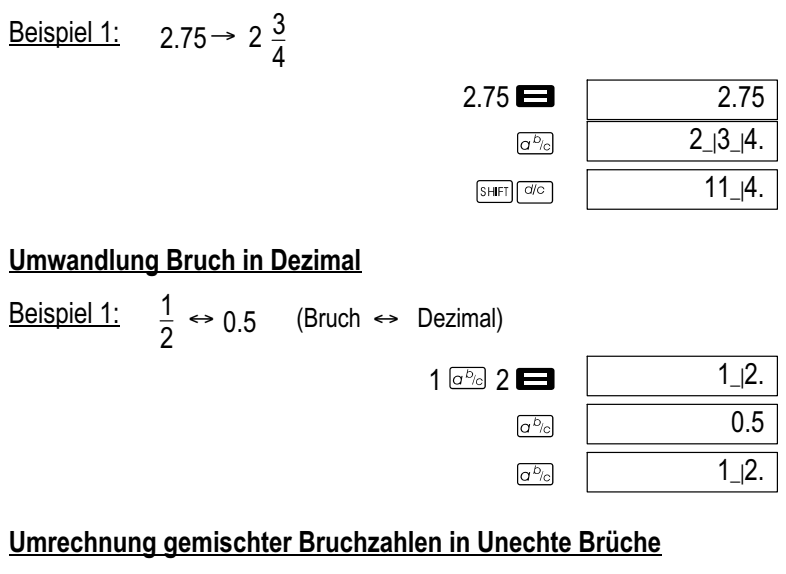

Beispiel 1:  $1 \frac{2}{3} \leftrightarrow \frac{5}{3}$  $1\frac{2}{3}$   $\leftrightarrow$ 

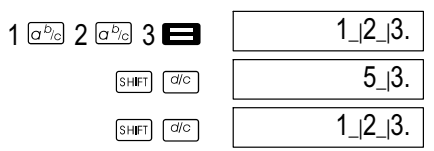

- $\bullet$  Sie können die Display-Einstellanzeige (Disp) verwenden, um das Anzeigeformat zu spezifizieren, wenn das Ergebnis einer Bruchrechnung größer als eins (1) ist.
- $\bullet$  Um das Bruchanzeigeformat zu ändern, drücken Sie wiederholt die MODE -Taste, bis Sie die unten dargestellte Einstellanzeige erhalten.

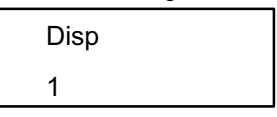

- Zeigen Sie die Einstellanzeige an.  $\bullet$  $\Box$
- $\bullet$ Drücken Sie die Zifferntaste ( $\Box$  oder  $\Box$ ), die der gewünschten Einstellung entspricht.

 $\Box$  (a<sup>b</sup>/c): Gemischter Bruch

(d/c): Unechter Bruch

# Hinweis!

Es kommt zu einem Fehler, wenn Sie die Eingabe eines gemischten Bruches versuchen, während das Anzeigeformat (d/c) gewählt ist.

# <span id="page-13-0"></span>Prozentrechnung

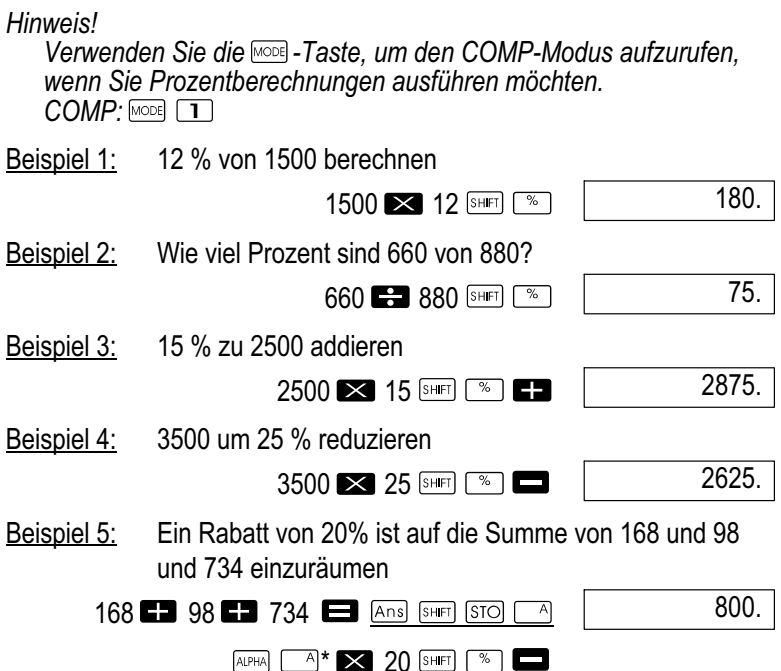

\* Wie hier gezeigt ist, müssen Sie den Wert im Antwortspeicher einer Variablen zuordnen und danach die Variable in der Aufschlags-/Abschlagsrechnung verwenden, wenn Sie den gegenwärtigen Wert im Antwortspeicher in einer Aufschlags- oder Abschlagsrechnung verwenden möchten. Dies ist darauf zurückzuführen, dass die durch das Drücken der Taste  $\mathbb{Z}$  ausgeführte Rechnung das Ergebnis in dem Antwortspeicher abspeichert, bevor die Taste **gedrückt** wird.

Beispiel 6: Auf wie viel Prozent hat sich das Gewicht eines Testmusters mit einem ursprünglichen Gewicht von 500 Gramm erhöht, wenn 300 Gramm addiert werden?

300 500 SHIFT | %

160.

Beispiel 7: Um wie viel Prozent ist eine Temperatur gestiegen, wenn sie sich von 40°C auf 46°C ändert? Wieviel beträgt diese prozentuale Änderung im Falle von 48?

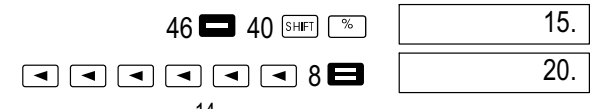

# <span id="page-14-0"></span>Berechnungen von Grad, Minuten, Sekunden

- $\bullet$  Sie können Sexagesimalrechnungen mit Grad (Stunden), Minuten und Sekunden durchführen und zwischen Sexagesimal- und Dezimalwerten umrechnen.
- Beispiel 1: Den Dezimalwert 2.258 in einen Sexagesimalwert und danach wiederum zurück in einen Dezimalwert umrechnen.

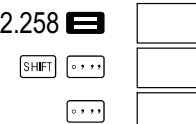

E

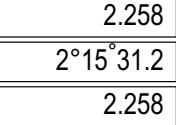

Beispiel 2: So führen Sie folgende Rechnung durch: 12°34'56" x 3.45

 $12$   $\cdots$  34  $\cdots$  56  $\cdots$   $\blacksquare$  3.45

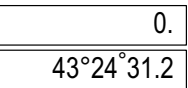

# FIX, SCI, RND

Um die Einstellungen der aktuellen Anzahl an Dezimalstellen, der Anzahl der höchstwertigen Stellen oder des Exponenzial-Anzeigeformats zu ändern, drücken Sie wiederholt die  $\text{MSE}$ -Taste, bis die unten dargestellte Einstellanzeige erhalten wird.

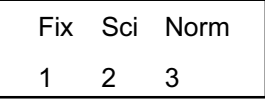

 $\bullet$ Drücken Sie die Zifferntaste  $(1)$ ,  $(2)$  oder  $(3)$ ), welche dem zu ändernden Einstellposten entspricht.

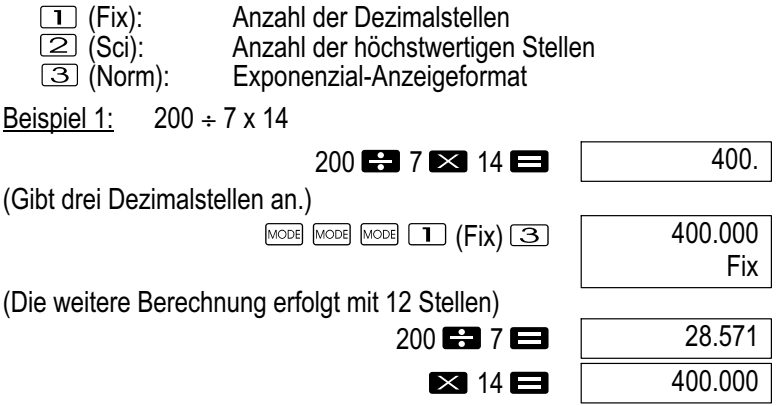

<span id="page-15-0"></span>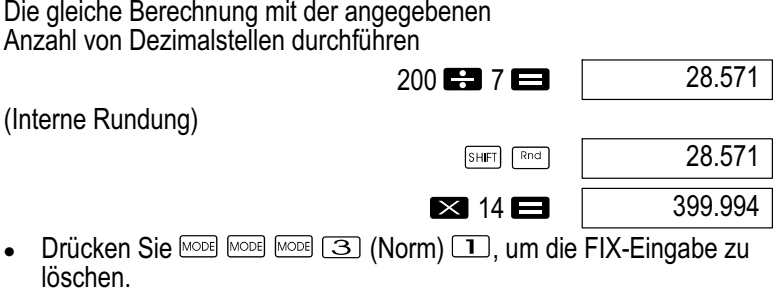

Beispiel 2: 1÷3, Ergebnisse mit zwei signifikanten Ziffern anzeigen (SCI2).

 $MODE$   $MODE$   $MODE$   $(2)$   $(SCI)$   $(2)$ 

 $1$ **E** $3$  $\blacksquare$ 

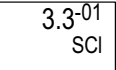

 $\bullet$ Drücken Sie MODE MODE (MODE 3 (Norm) 1, um die SCI-Eingabe zu löschen.

# Speicherberechnungen

Hinweis!

Verwenden Sie die <a>
Insteenten, um den COMP-Modus aufzurufen, wenn Sie Rechnungen unter Verwendung des Speichers ausführen möchten. COMP: MODE 1

### Antwortspeicher

- $\bullet$ Wenn Sie die  $\blacksquare$ -Taste nach der Eingabe eines Wertes oder Ausdrucks drücken, wird das berechnete Ergebnis automatisch im Antwortspeicher abgespeichert, sodass dessen Inhalt aktualisiert wird.
- $\bullet$ Zusätzlich zu der  $\equiv$ -Taste wird der Inhalt des Antwortspeichers auch aktualisiert, wenn Sie die Tasten **SHET** (%), M+, SHET M<sup>-1</sup> oder **SHIFT STO** gefolgt von einem Buchstaben (A bis F oder M, X oder Y) drücken.
- $\bullet$  Sie können den Inhalt des Antwortspeichers aufrufen, indem Sie die Ans - Taste drücken
- $\bullet$  Der Antwortspeicher kann 12 Stellen für die Mantisse und zwei Stellen für den Exponent abspeichern.
- $\bullet$  Der Inhalt des Antwortspeichers wird nicht aktualisiert, wenn die durch die obigen Tastenoperationen ausgeführten Vorgänge zu einem Fehler führen.

# <span id="page-16-0"></span>Fortlaufende Berechnungen

- $\bullet$  Sie können das gegenwärtig am Display angezeigte (und auch im Antwortspeicher gespeicherte) Rechenergebnis als ersten Wert für die nächste Rechnung verwenden. Achten Sie jedoch darauf, dass durch das Drücken einer Operationstaste, während ein Ergebnis angezeigt wird, der angezeigte Wert auf "Ans" ändert, um damit anzuzeigen, dass es sich dabei um den gegenwärtig im Antwortspeicher abgespeicherten Wert handelt.
- $\bullet$  Das Ergebnis einer Rechnung kann auch in einer darauf folgenden Funktion des Typs A  $(x^2, x^3, x^{-1}, x!$ , DRG $\blacktriangleright$ ) sowie mit +, -,  $\lambda(x^y)$ ,  $x^y$ , x,  $\div$ , nPr und nCr verwendet werden.

#### Unabhängiger Speicher

- $\bullet$  Die Werte können direkt in den Speicher eingegeben oder zum Speicher addiert oder vom Speicher subtrahiert werden. Der unabhängige Speicher eignet sich besonders für die Berechnung von kumulativen Summen.
- $\bullet$  Der unabhängige Speicher verwendet den gleichen Speicherbereich wie die Variable M.
- $\bullet$ Um den unabhängigen Speicher (M) zu löschen, geben Sie **O**  $STO|M+$  ein.

Beispiel 1:

$$
23+9=32\n53-6=47\n-)45x2=90\n(Summe) -11
$$

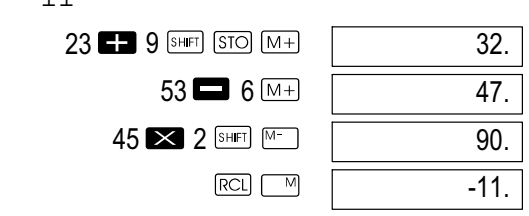

#### Variablen

- $\bullet$  Es sind 9 Variablen (A bis F, M, X und Y) vorhanden, die für das Speichern von Daten, Konstanten, Ergebnissen und anderen Werten verwendet werden können.
- $\bullet$  Verwenden Sie die folgende Operation, um die einer bestimmten Variablen zugeordneten Daten zu löschen: **D** SHET STO <sup>A</sup>. Diese Operation löscht die der Variablen A zugeordneten Daten.
- $\bullet$  Führen Sie die folgende Tastenbetätigung aus, wenn Sie die allen Variablen zugeordneten Werte löschen möchten.  $S H F T$   $CLR$   $T$   $(McL)$   $\blacksquare$ .

<span id="page-17-0"></span>Beispiel 1:

$$
\frac{193.2:23=8.4}{193.2:28=6.9}
$$
\n
$$
193.2 \underbrace{344}_{[4,104]} \underbrace{33.2}_{}
$$
\n
$$
\underbrace{344}_{[4,104]} \underbrace{33.2}_{}
$$
\n
$$
\underbrace{344}_{}
$$
\n
$$
\underbrace{8.4}_{6.9}
$$

### Berechnungen mit wissenschaftlichen Funktionen

#### Hinweis!

Verwenden Sie die <a>
Geste, um den COMP-Modus aufzurufen, wenn Sie wissenschaftliche Funktionsrechnungen ausführen möch $ten$  COMP $\cdot$  MODE  $\Box$ 

- $\bullet$  Bestimmte Rechnungsarten benötigen längere Zeit für ihre Ausführung.
- Warten Sie bis zum Erscheinen des Ergebnisses am Display, bevor Sie mit der nächsten Rechnung beginnen.
- $\bullet$  $\pi = 3.14159265359$

# Trigonometrische Funktionen / Arkusfunktionen

 $\bullet$  Um das vorgegebene Winkelargument (Altgrad, Bogenmaß, Neuorad) zu ändern, drücken Sie wiederholt die <sup>Moei</sup>-Taste, bis Sie die unten dargestellte Einstellanzeige für das Winkelargument erhalten.

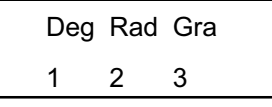

 $\bullet$ Drücken Sie die Zifferntaste  $(1, 2)$  oder  $(3)$ , welche dem gewünschten Winkelargument entspricht.

$$
(90^\circ = \frac{\pi}{2} \text{ Bogenmaß} = 100 \text{ Neugrad})
$$

Beispiel 1: sin63°52'41"

$$
\begin{array}{c|c|c|c|c|c|c|c} \hline \text{MOM} & \text{MOM} & \text{MOM} & \text{LOM} \\ \hline \text{Sim} & 63 \, \text{m} & 52 \, \text{m} & 41 \, \text{m} & \text{m} & \text{m} \end{array}
$$

<u>Beispiel 2:</u>  $\qquad \cos \left( \frac{\pi}{3} \text{ rad } \right)$ 

$$
\begin{array}{c}\n\text{[MODE]} \text{[MODE]} \quad \boxed{2} \text{ [Rad]} \\
\text{[Cos]} \quad \boxed{3} \text{ [SHE]} \quad \boxed{3} \text{ [C] } \text{[C] } \end{array}
$$

<span id="page-18-0"></span>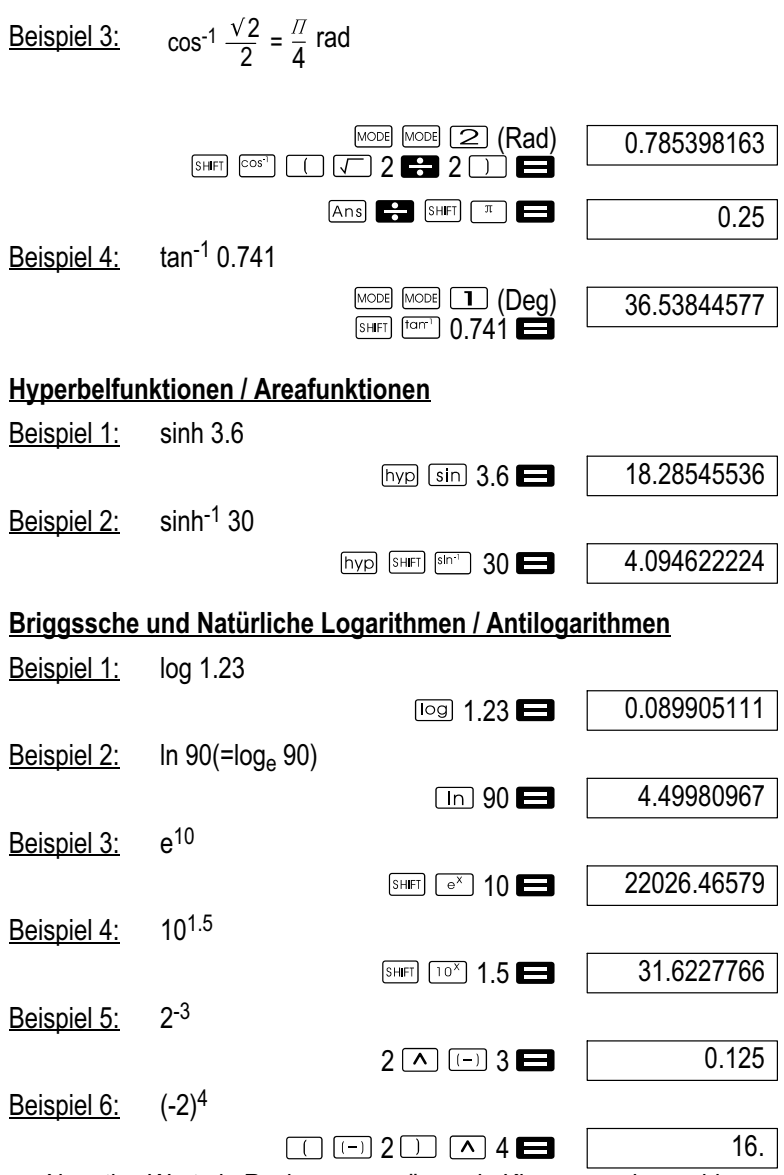

 $\bullet$  Negative Werte in Rechnungen müssen in Klammern eingeschlossen werden. Für Einzelheiten siehe "Vorrangsfolge der Operationen".

<span id="page-19-0"></span>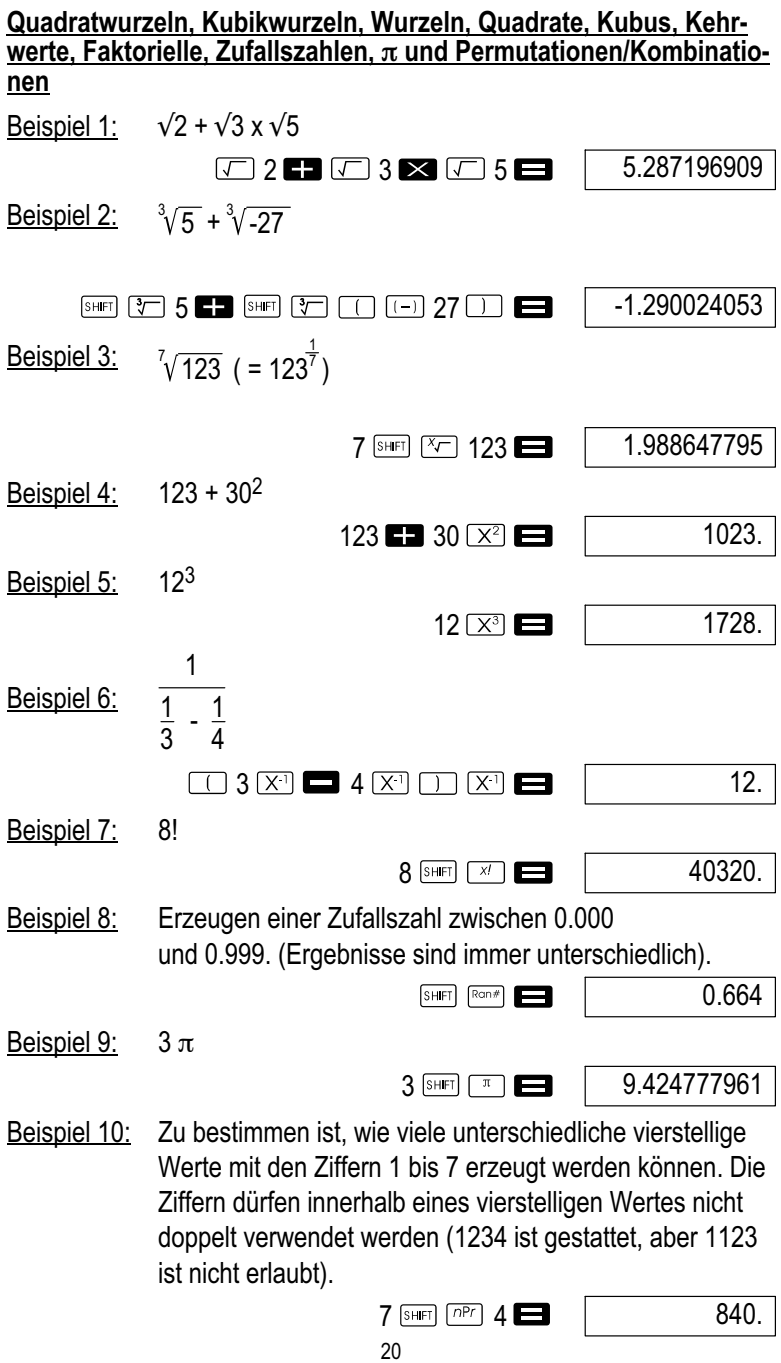

<span id="page-20-0"></span>Beispiel 11: Zu bestimmen ist, wie viele unterschiedliche Gruppen mit jeweils vier Mitgliedern aus einer Gruppe von 10 Personen gebildet werden können.

10  $ncr$  4

210.

#### Umwandlung des Winkelarguments

 $\bullet$ Drücken Sie **SHET DRGE**, um folgendes Menü anzuzeigen:

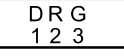

- $\bullet$ Wenn Sie auf  $\Box$ ,  $\Box$  oder  $\Box$  drücken, wird der angezeigte Wert in das entsprechende Winkelargument umgerechnet.
- Beispiel 1: 4.25 im Bogenmaß ist in Altgrad umzuwandeln.

MODE MODE 1 (Deg)  $4.25$  SHET PRGP  $(2)$   $(R)$ 

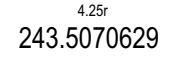

# Koordinatenumrechnung (Pol (x, y), Rec (r,  $\theta$ ))

 $\bullet$ 

 $\bullet$ 

- $\bullet$  Die Rechenergebnisse werden automatisch den Variablen E und F zugeordnet.
- Beispiel 1: Polarkoordinaten ( $r=2$ ,  $\theta=60^{\circ}$ ) in rechtwinklige Koordinaten umrechnen (x, y) (Deg).

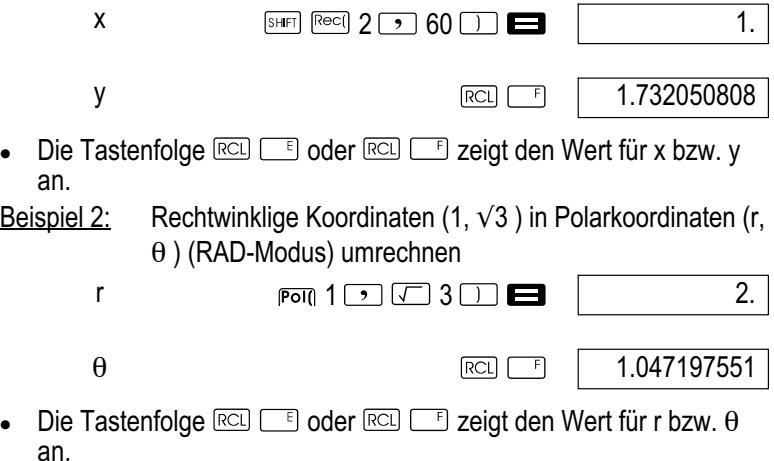

# <span id="page-21-0"></span>Berechnungen mit technischer Schreibweise

Beispiel 1: 56088 Meter in Kilometer umrechnen

56088 **1** ENG

56.08803

Beispiel 2: 0.08125 Gramm in Milligramm umrechnen

 $0.08125$   $\blacksquare$  ENG

 $81.25 - 03$ 

# Statistische Berechnungen

#### Hinweis!

Verwenden Sie die  $\frac{1}{2}$ -Taste, um den SD-Modus aufzurufen, wenn Sie statistische Rechnungen mit der Standardabweichung ausführen möchten.  $SD:$  MODE  $[2]$ 

# Standardabweichung (SD-Modus)

- $\bullet$ In dem SD-Modus und im Reg-Modus arbeitet die  $\overline{M+1}$ -Taste als  $\Box$ -Taste.
- $\bullet$ Beginnen Sie die Dateneingabe immer mit der Tastenfolge SHFT CLR  $\boxed{1}$  (Scl)  $\boxed{=}$ , um den statistischen Speicher zu löschen.
- $\bullet$  Geben Sie die Daten unter Verwendung der folgenden Tastenfolge ein. <x-Datenwert> **DT**.
- $\bullet$ Die Eingabedaten werden verwendet, um die Werte für n,  $\sum_{\chi} \sum_{\chi^2}$ ,  $\chi$ ,  $\sigma_{n}$ ,  $\sigma_{n-1}$  zu berechnen, die Sie dann unter Verwendung der folgenden Tastenbetätigungen aufrufen können.

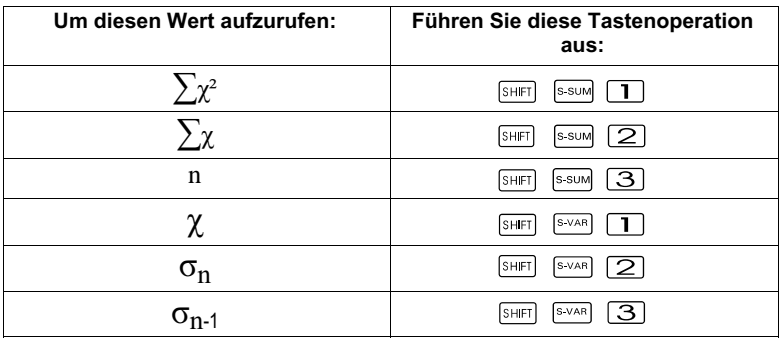

Beispiel 1: Zu berechnen sind  $\sigma_{n-1}$ ,  $\sigma_n$ ,  $\chi$ ,  $n$ ,  $\sum_{\chi}$ ,  $\sum_{\chi^2}$  für folgende Daten: 55, 54, 51, 55, 53, 53, 54, 52

In dem SD-Modus geben Sie folgende Tastenkombination ein:

$$
\boxed{\text{SHET}} \boxed{\text{CLR}} \boxed{1}
$$
 (Scl)  $\boxed{3}$  (Stat clear)

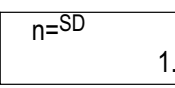

 $55F$ 

<span id="page-22-0"></span>Hinweis!

Mit jedem Drücken der  $\overline{I}$ -Taste für die Registrierung Ihrer Eingabe wird die Anzahl der bis zu diesem Zeitpunkt eingegebenen Daten am Display angezeigt (n-Wert)

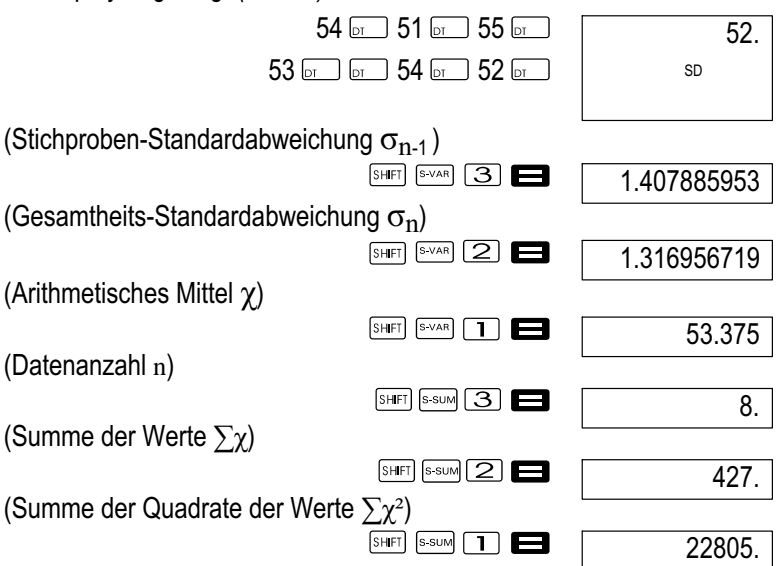

### Vorsichtsmaßnahmen bei der Dateneingabe

- $\bullet$ Mit **wird der gleiche Datenwert zweimal eingegeben.**
- $\bullet$  Sie können auch mehrfache Eingaben des gleichen Datenwertes unter Verwendung der Tasten **SHET [34]** ausführen. Um z. B. den Datenwert 110 zehn Mal einzugeben, die Tasten 110 SHIFT drücken.
- $\bullet$  Sie können die obigen Tastenoperationen in beliebiger Reihenfolge ausführen, d. h. nicht unbedingt in der gezeigten Reihenfolge.
- $\bullet$  Während der Eingabe von Daten oder nach Beendigung der Dateneingabe, können Sie die  $\boxed{\blacktriangle}$ - und  $\boxed{\blacktriangledown}$ -Tasten verwenden, um durch die eingegebenen Daten zu scrollen. Falls Sie mehrfache Eingaben des gleichen Datenwertes unter Verwendung der Tasten ausgeführt haben, um die Datenhäufigkeit (Anzahl der Datenposten) wie oben beschrieben zu spezifizieren, dann werden durch das Scrollen durch die Daten separate Anzeigen für den Datenposten und die Datenhäufigkeit (Freq) erhalten.
- $\bullet$  Sie können die angezeigten Daten editieren, wenn Sie dies wünschen. Geben Sie den neuen Wert ein und drücken Sie die  $\blacksquare$ -Taste, um den alten Wert durch den neuen Wert zu ersetzen. Dies bedeutet auch, dass Sie immer zuerst die **Die -Taste drücken** sollten, um die Datenanzeige zu verlassen, bevor Sie eine andere

<span id="page-23-0"></span>Operation (Rechnung, Aufrufen der statistischen Rechenergebnisse usw.) ausführen.

- $\bullet$ Falls Sie die  $\text{I}$ -Taste an Stelle der  $\blacksquare$ -Taste drücken, nachdem ein Wert am Display geändert wurde, wird der von Ihnen eingegebene Wert als neuer Datenposten registriert, wobei der alte Wert unverändert belassen wird.
- $\bullet$ Sie können einen unter Verwendung der  $\blacksquare$ - und  $\blacksquare$ -Tasten angezeigten Datenwert durch Drücken der Tasten SHIFT al löschen. Durch das Löschen eines Datenwertes werden alle nachfolgenden Werte aufgerückt.
- $\bullet$  Die von Ihnen registrierten Datenwerte werden normalerweise im Rechenspeicher abgelegt. Die Meldung "Data Full" erscheint und Sie können keine weiteren Daten eingeben, wenn kein Speicherplatz für die Speicherung weiterer Daten zur Verfügung steht. Falls dies eintritt, drücken Sie die  $\blacksquare$ -Taste, um die folgende Anzeige zu erhalten.

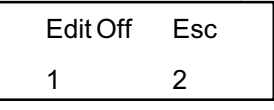

Drücken Sie die Taste  $\boxed{2}$ , um die Dateneingabe abzubrechen, ohne den gerade eingegebenen Wert zu registrieren. Drücken Sie die Taste  $\Box$ . wenn Sie den gerade eingegebenen Wert registrieren möchten, ohne diesen im Speicher zu speichern. Falls Sie dies ausführen, können Sie die eingegebenen Daten nicht anzeigen oder editieren.

- - Um den gerade eingegebenen Datenwert zu löschen, drücken Sie  $\overrightarrow{d}$  die Tasten  $\overrightarrow{S}$
- $\bullet$  Nachdem Sie statistische Daten in dem SD-Modus oder REG-Modus eingegeben haben, können Sie die individuellen Datenposten nicht länger anzeigen oder bearbeiten, nachdem Sie eine der folgenden Operationen ausgeführt haben.
	- $\bullet$ Änderung auf einen anderen Modus
	- Änderung des Regressionstyps (Lin, Log, Exp, Pwr, Inv, Quad)

### Regressionsberechnungen (REG-Modus)

#### Hinweis!

Verwenden Sie die MODE - Taste, um den Reg-Modus aufzurufen, wenn Sie statistische Rechnungen mit Regressionen ausführen möchten.  $RFG \mod \Box$ 

- $\bullet$  $Im SD-Modus$  und im RFG-Modus arbeitet die  $\overline{M+1}$ -Taste als  $\overline{p}$  -Taste.
- $\bullet$  Durch das Aufrufen des REG-Modus erhalten Sie eine Anzeige, wie sie nachfolgend dargestellt ist.

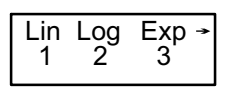

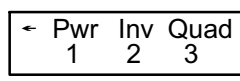

 $\bullet$ Drücken Sie die Zifferntaste ( $\Box$ ,  $\Box$  oder  $\Box$ ), welche dem zu verwendenden Regressionstyp entspricht.

ৰা

- **1** (Lin): Lineare Regression
- (Log): Logarithmische Regression
- (Exp): Exponenzielle Regression
- DD (Pwr): Potenzregression
- $\boxed{\triangleright}$   $\boxed{2}$  (lnv): Inverse Regression
- **E** 3 (Quad): Quadratische Regression
- $\bullet$ Beginnen Sie die Dateneingabe immer mit der Tastenfolge SHFT CLR  $\boxed{1}$  (Scl)  $\boxed{=}$ , um den statistischen Speicher zu löschen.
- $\bullet$  Geben Sie die Daten unter Verwendung der folgenden Tastenfolge ein.  $\leq x$ -Datenwert>  $\circ$   $\leq$   $\leq$   $\leq$  Datenwert>  $\circ$  .
- $\bullet$  Die von der Regressionsrechnung erhaltenen Werte hängen von den eingegebenen Werten ab und die Ergebnisse können unter Verwendung der in der folgenden Tabelle dargestellten Tastenoperationen aufgerufen werden.

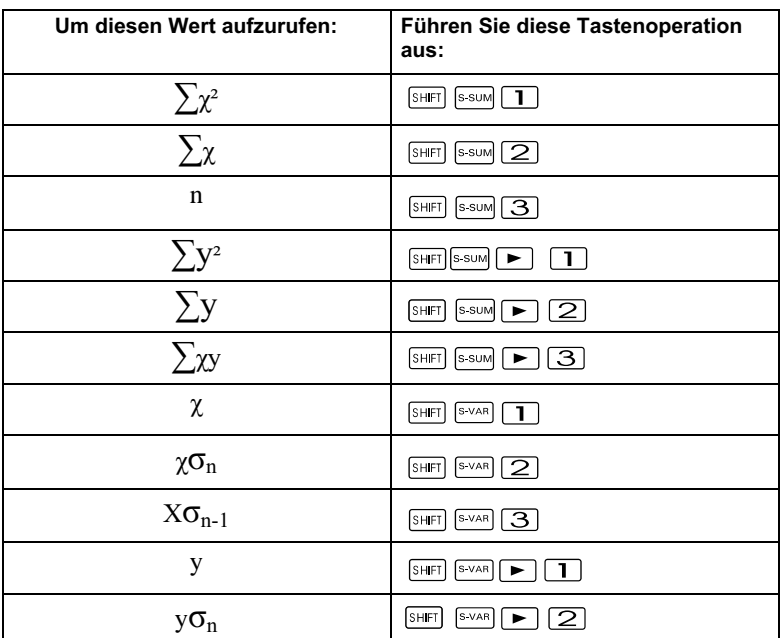

<span id="page-25-0"></span>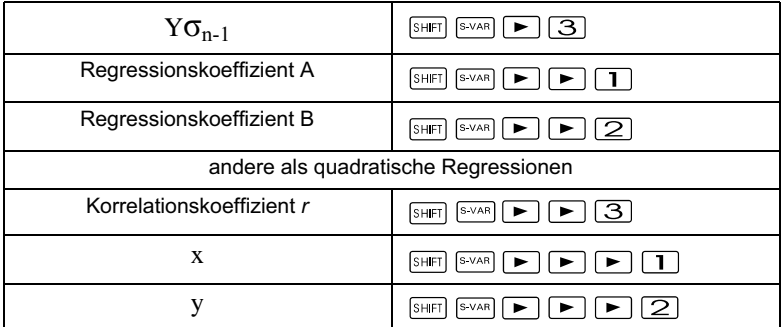

 $\bullet$  Die folgende Tabelle zeigt die zu verwendenden Tastenoperationen für das Aufrufen der Ergebnisse im Falle der quadratischen Regression.

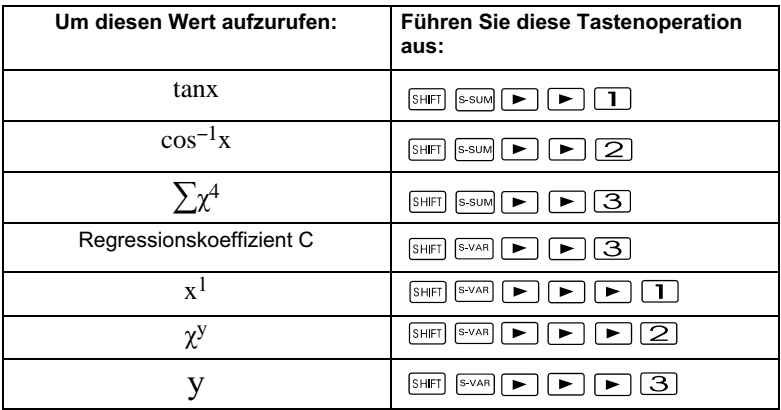

 $\bullet$  Die Werte in den obigen Tabellen können innerhalb von Ausdrücken verwendet werden, gleich wie Sie Variable verwenden.

#### Lineare Regression

Die Regressionsformel für die lineare Regression ist: y = A+Bx. Beispiel 1: Luftdruck gegenüber Temperatur

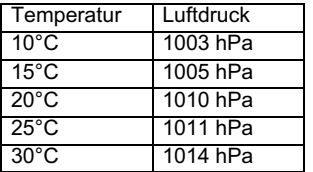

Die lineare Regression ausführen, um die Terme und den Korrelationskoeffizienten der Regressionsformel für die nebenstehenden Daten zu bestimmen. Danach die Regressionsformel verwenden, um den Luftdruck bei –5°C und die Temperatur bei 1000 hPa zu schätzen. Zum Schluss noch das Bestimmtheitsmaß (r<sup>2</sup>) und die Stichproben-Kovarianz berechnen.

$$
\left(\frac{\sum xy - n \cdot \bar{x} \cdot \bar{y}}{n-1}\right)
$$

<span id="page-26-0"></span>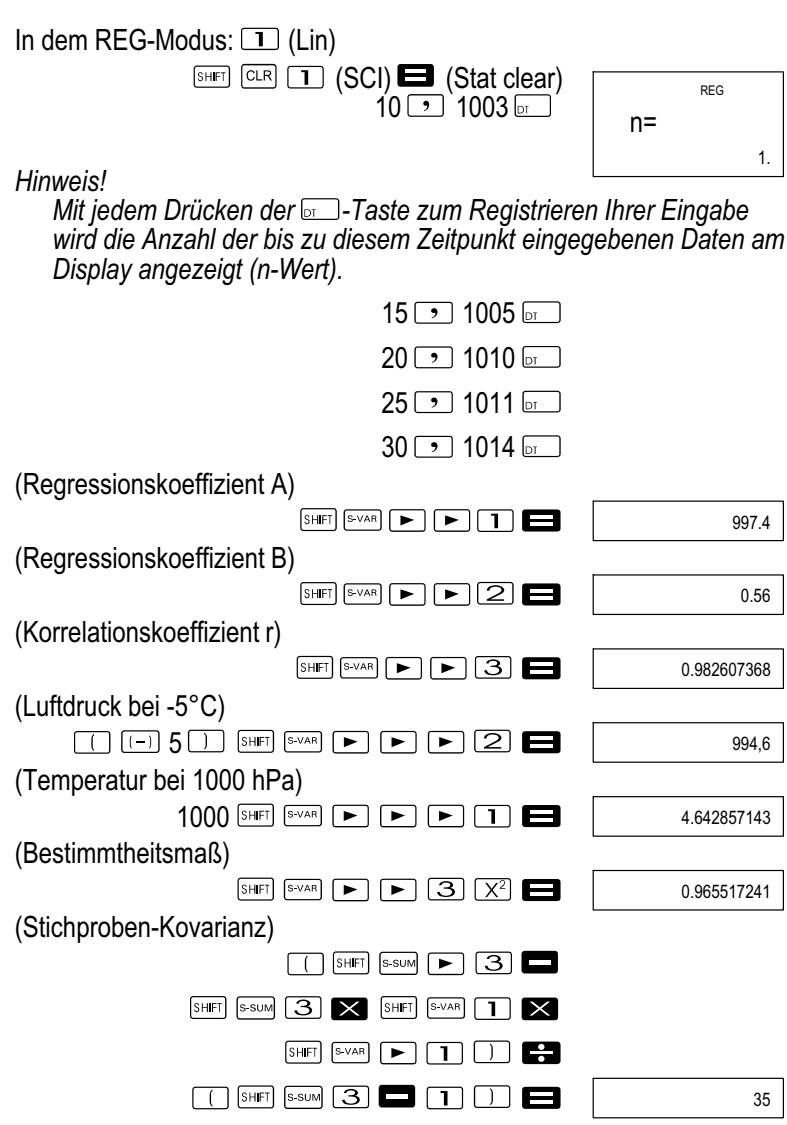

#### Logarithmische, exponenzielle, Potenz- und inverse Regression

 $\bullet$  Verwenden Sie die gleichen Tastenoperationen wie in der linearen Regression, um die Ergebnisse für diese Regressionstypen aufzurufen.

<span id="page-27-0"></span> $\bullet$  Nachfolgend sind die Regressionsformeln für jeden Regressionstyp aufgeführt.

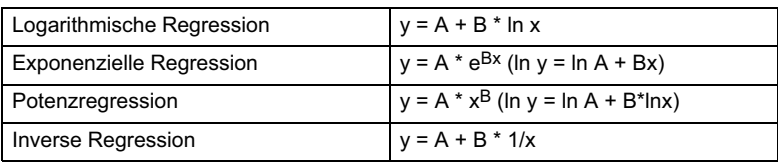

#### Quadratische Regression

 $\bullet$  Die Regressionsformel für die quadratische Regression lautet:  $v = A+Bx+Cx^2$ 

Beispiel 1:

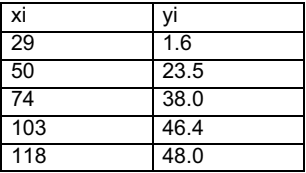

Führen Sie die quadratische Regression durch, um die Terme der Regressionsformel für die nebenstehenden Daten zu bestimmen. Danach verwenden Sie die Regressionsformel, um die Werte von y (Schätzwert von y) für xi = 16 und  $f$  (Schätzwert von x) für yi = 20 zu schätzen.

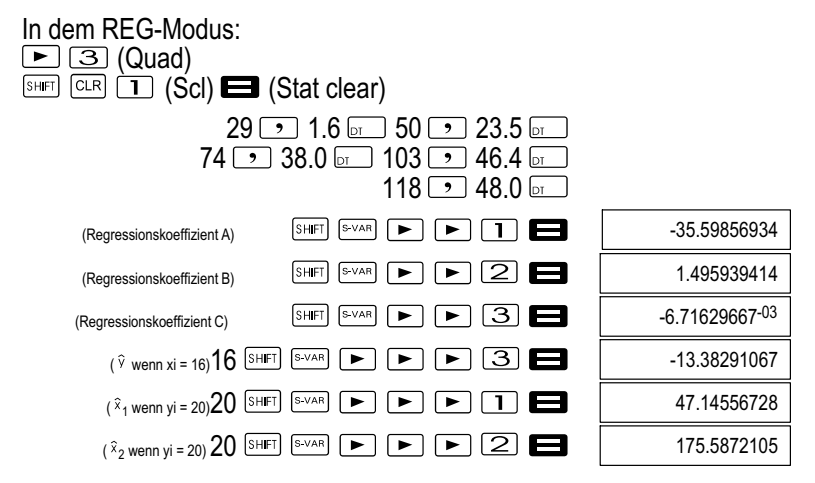

### Vorsichtsmaßnahmen bei der Dateneingabe

- $\bullet$ Mit  $\boxed{p}$   $\boxed{p}$  wird der gleiche Datenwert zweimal eingegeben.
- $\bullet$  Sie können auch wiederholte Eingaben des gleichen Datenwertes vornehmen, indem Sie die Tastenfolge SHET verwenden. Um z. B. die Daten "20 und 30" fünfmal einzugeben, verwenden Sie die Tastenfolge  $20$   $\rightarrow$  30  $\frac{1}{2}$   $\rightarrow$  5  $\frac{1}{2}$ .
- $\bullet$  Die obigen Ergebnisse können in jeder beliebigen Reihenfolge erhalten werden, d. h. nicht unbedingt in der oben gezeigten Reihenfolge.
- <span id="page-28-0"></span> $\bullet$  Die Vorsichtsmaßnahmen für das Editieren der für die Standardabweichung eingegebenen Daten gelten auch für die Regressionsrechnungen.
- $\bullet$  Verwenden Sie die Variablen A bis F, X oder Y nicht für die Datenspeicherung, wenn Sie statistische Rechnungen ausführen. Diese Variablen werden als temporärer Speicher der statistischen Rechnungen verwendet, sodass während der statistischen Rechnungen diesen Variablen zugeordnete Daten durch andere Daten ersetzt werden können.
- $\bullet$  Durch das Aufrufen des REG-Modus und die Wahl eines Regressionstyps (Lin, Log, Exp, Pwr, Inv, Quad) werden die Variablen A bis F, X und Y gelöscht. Diese Variablen werden auch gelöscht, wenn Sie innerhalb des REG-Modus von einem Regressionstyp auf einen anderen wechseln.

# Technische Informationen

Wenn Sie ein Problem haben......

Falls die Rechenergebnisse nicht den Erwartungen entsprechen oder ein Fehler auftritt, führen Sie die folgenden Schritte aus.

- 1 Drücken Sie die Tasten  $\boxed{\text{max}}$   $\boxed{2}$  (Mode)  $\boxed{=}$  um alle Modi und Einstellungen zu initialisieren.
- 2 Überprüfen Sie die Formel, mit der Sie arbeiten, auf ihre Richtigkeit.
- 3 Rufen Sie den richtigen Modus auf und versuchen Sie die Rechnung nochmals.

Falls die obigen Schritte Ihr Problem nicht korrigieren, drücken Sie die ON -Taste. Der Rechner führt dann eine Selbstprüfung aus und löscht alle Daten im Speicher, wenn ein abnormaler Zustand festgestellt wird. Fertigen Sie immer schriftliche Kopien aller wichtigen Daten an.

# <span id="page-29-0"></span>Fehlermeldungen

Der Rechner ist verriegelt, während eine Fehlermeldung am Display angezeigt wird. Drücken Sie die De-Taste, um den Fehler zu löschen, oder betätigen Sie die <a>
bzw. Deu-Taste, um die Rechnung anzuzeigen und das Problem zu berichtigen. Für Einzelheiten siehe "Fehlerposition".

# Math ERROR

### Ursache

- $\bullet$  Das Rechenergebnis liegt außerhalb des zulässigen Rechenbereiches.
- $\bullet$  Es wurde versucht, eine Funktionsrechnung mit einem Wert auszuführen, der außerhalb des zulässigen Eingabebereichs liegt.
- Versuch der Ausführung einer unlogischen Operation (Teilung durch Null usw.).

# Abhilfe

 $\bullet$  Kontrollieren Sie die Eingabewerte und stellen Sie sicher, dass diese innerhalb der zulässigen Bereiche liegen. Achten Sie besonders auf Werte in den verwendeten Speicherbereichen.

# Stack ERROR

### Ursache

 $\bullet$  Die Kapazität des numerischen Stapels oder des Befehlsstapels wurde überschritten.

# Abhilfe

- $\bullet$  Die Rechnung vereinfachen. Der numerische Stapel weist 10 Ebenen und der Befehlsstapel weist 24 Ebenen auf.
- $\bullet$ Die Rechnung in zwei oder mehrere Teile auftrennen.

# Syntax ERROR

#### Ursache

 $\bullet$ Eine illegale mathematische Operation wurde versucht.

# Abhilfe

 $\bullet$ Drücken Sie die <a>- oder ►-Taste, um die Fehlerursache anzuzeigen, und führen Sie danach die erforderliche Berichtigung aus.

# Arg ERROR

# Ursache

 $\bullet$ Falsche Verwendung des Arguments.

# Abhilfe

 $\bullet$ Drücken Sie die <a>- oder ►-Taste, um die Fehlerursache anzuzeigen, und führen Sie danach die erforderliche Berichtigung aus.

# <span id="page-30-0"></span>Vorrangsfolge der Operationen

Die Rechenoperationen werden in der folgenden Vorrangsfolge ausgeführt.

- 1 Koordinatenumwandlung: Pol  $(x, y)$ , Rec  $(r, \theta)$
- 2 Funktionen des Typs A: Bei diesen Funktionen wird erst der Wert eingegeben und anschließend die Funktionstaste gedrückt.  $x^3$ ,  $x^2$ ,  $x^{-1}$ ,  $x!$ , $^{\circ\cdot\cdot\cdot}$ x, x1, x2, y Umwandlungen des Winkelarguments (DRG
- 3 Potenzen und Wurzeln:  $(x,y)$ ,  $x\sqrt{x}$
- 4  $a^{b}/c$
- 5 Abgekürztes Multiplikationsformat vor  $\pi$ , e (Basis des natürlichen Logarithmus), Speicherbezeichnung oder Variablenbezeichnung:  $2\pi$ ,  $3e$ ,  $5A$ ,  $\pi A$  usw.
- 6 Funktionen des Typs B: Bei diesen Funktionen wird erst die Funktionstaste gedrückt und danach der Wert eingegeben.

 $\sqrt{2}$ ,  $\sqrt{3}$ , log, ln, ¥,  $\sqrt{2}$ , sin, cos, tan, sin<sup>-1</sup>, cos<sup>-1</sup>, tan<sup>-1</sup>, sinh, cosh, tanh,  $sinh^{-1}$ ,  $cosh^{-1}$ ,  $tanh^{-1}$  ,  $(-)$ 

- 7 Abgekürztes Multiplikationsformat vor Funktionen des Typs B:  $2\sqrt{3}$ , Alog2 usw.
- 8 Permutation und Kombination: nPr, nCr
- 9  $x, \div$

 $10 + -$ 

Operationen der gleichen Vorrangsfolge werden von rechts nach links ausgeführt. ¥In√120 → e<sup>X</sup>{In(√120)}.

Andere Operationen werden von links nach rechts ausgeführt.

In Klammern gesetzte Operationen werden zuerst ausgeführt.

Wenn eine Rechnung ein Argument enthält, das eine negative Zahl ist, dann muss die negative Zahl in Klammern eingeschrieben sein. Das negative Vorzeichen (-) wird als eine Funktion des Typs B behandelt, sodass besondere Vorsicht erforderlich ist, wenn die Rechnung eine Funktion des Typs A mit hoher Priorität oder Potenz‐ oder Wurzeloperationen enthält.

Beispiel:  $(-2)^4$  = 16,  $-2^4$  = -16

# <span id="page-31-0"></span>**Stapel**

Dieser Rechner verwendet Speicherbereiche ("Stapel" genannt), um Werte (numerischer Stapel) und Befehle (Befehlsstapel) in Abhängigkeit von ihrer Vorrangsfolge während der Rechnungen vorübergehend zu speichern. Der numerische Stapel weist 10 Ebenen auf und der Befehlsstapel hat 24 Ebenen. Es kommt zu einem Stapelfehler (Stack ERROR), wenn Sie eine Rechnung versuchen, die so kompliziert ist, dass die Kapazität eines dieser Stapel überschritten wird.

 $\bullet$  Die Rechnungen werden in der Reihenfolge gemäß "Vorrangsfolge der Operationen" ausgeführt. Die Befehle und Werte werden von dem Stapel gelöscht, wenn die Rechnung ausgeführt wurde.

#### Beispiel:

$$
2 \times ( (3 + 4 \times (5 + 4) \div 3) \div 5) + 8 =
$$
  
\n
$$
\uparrow \uparrow \uparrow \uparrow \uparrow \uparrow \uparrow \uparrow \uparrow
$$
  
\n
$$
\uparrow \uparrow \uparrow \uparrow \uparrow \uparrow \uparrow \uparrow
$$
  
\n
$$
\uparrow \uparrow \uparrow \uparrow \uparrow \uparrow
$$
  
\n
$$
\uparrow \uparrow \uparrow \uparrow \uparrow
$$
  
\n
$$
\uparrow \uparrow \uparrow \uparrow \uparrow
$$
  
\n
$$
\uparrow \uparrow \uparrow \uparrow
$$
  
\n
$$
\uparrow \uparrow \uparrow \uparrow
$$
  
\n
$$
\uparrow \uparrow \uparrow \uparrow
$$
  
\n
$$
\uparrow \uparrow \uparrow \uparrow
$$
  
\n
$$
\uparrow \uparrow \uparrow \uparrow
$$
  
\n
$$
\uparrow \uparrow \uparrow \uparrow
$$
  
\n
$$
\uparrow \uparrow \uparrow \uparrow
$$
  
\n
$$
\uparrow \uparrow \uparrow \uparrow
$$
  
\n
$$
\uparrow \uparrow \uparrow \uparrow
$$
  
\n
$$
\uparrow \uparrow \uparrow \uparrow
$$
  
\n
$$
\uparrow \uparrow \uparrow \uparrow
$$
  
\n
$$
\uparrow \uparrow \uparrow \uparrow
$$
  
\n
$$
\uparrow \uparrow \uparrow \uparrow
$$
  
\n
$$
\uparrow \uparrow \uparrow \uparrow
$$
  
\n
$$
\uparrow \uparrow \uparrow \uparrow
$$
  
\n
$$
\uparrow \uparrow \uparrow \uparrow
$$
  
\n
$$
\uparrow \uparrow \uparrow \uparrow
$$
  
\n
$$
\uparrow \uparrow \uparrow \uparrow
$$
  
\n
$$
\uparrow \uparrow \uparrow \uparrow
$$

Numerischer Stapel Befehlsstapel

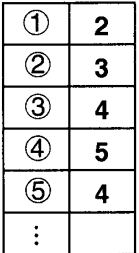

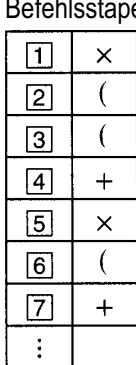

# <span id="page-32-0"></span>**Eingabebereiche**

Interne Stellen: 12 Genauigkeit\*: Allgemein beträgt die Genauigkeit  $\pm$  1 an der 10. Stelle.

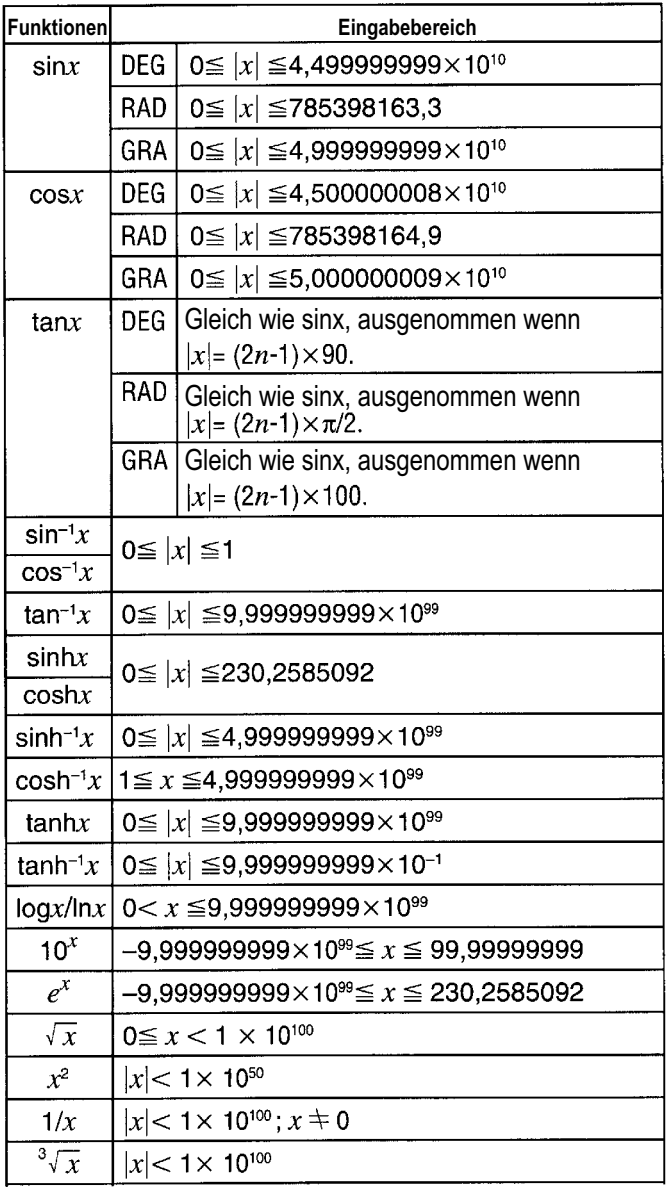

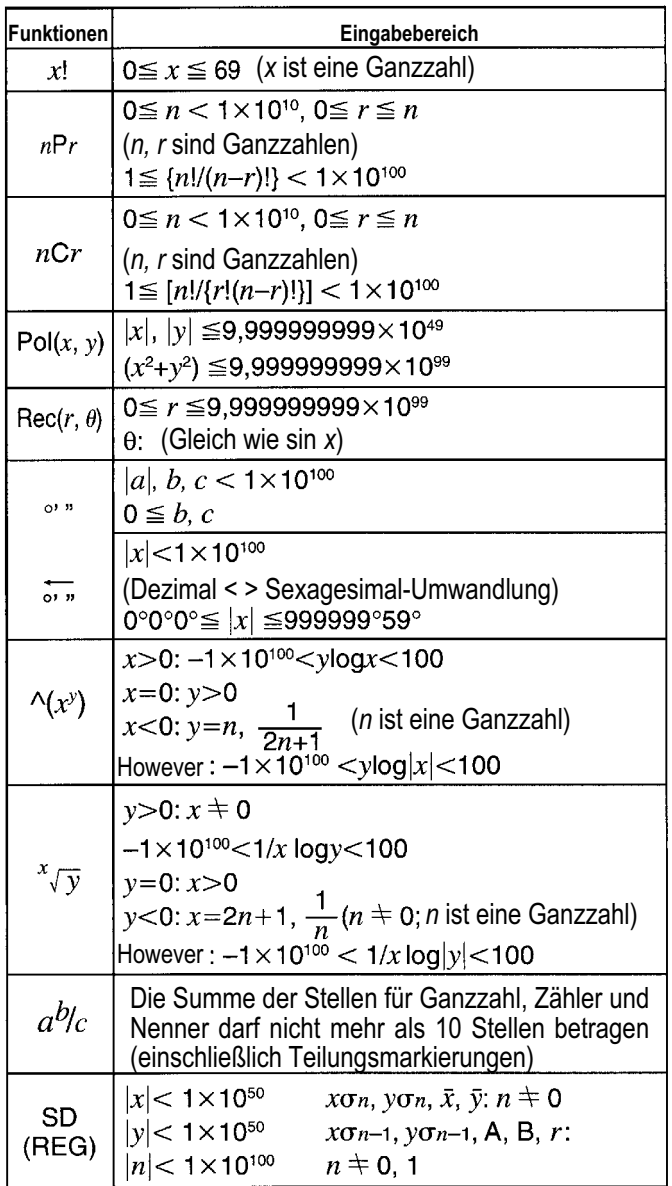

 $*$  Für einzelne Rechnungen beträgt der Rechenfehler  $\pm$  1 an der 10. Stelle. (Bei Exponenzialanzeige beträgt der Rechenfehler ± 1 an der niederwertigsten Stelle.) Die Fehler summieren sich bei fortlaufenden Rechnungen <span id="page-34-0"></span>und können dabei groß werden. (Dies trifft auch auf interne kontinuierliche Rechnungen zu, die zum Beispiel im Falle von  $\mathbb{Z},$   $\sqrt{x}$ y, x!,  $\sqrt[3]{y}$ , nPr, nCr usw. ausgeführt werden.) In der Nähe des singularen Punktes einer Funktion und des Wendepunktes summieren sich die Fehler und können groß werden.

# Austausch der Batterie

Blasse Zahlen am Display des Rechners weisen auf eine niedrige Batteriespannung hin. Falls der Rechner bei niedriger Batteriespannung weiter verwendet wird, kann es zu Fehlbetrieb kommen. Tauschen Sie daher die Batterie möglichst bald aus, wenn die angezeigten Zahlen blass erscheinen.

- 1 Drücken Sie die Tasten SHIFT **OFF**, um die Stromversorgung auszuschalten.
- 2 Entfernen Sie die Befestigungsschrauben der Rückwand und nehmen Sie diese ab.
- 3 Entfernen Sie die alte Batterie.
- 4 Wischen Sie die Seiten der neuen Batterie mit einem trockenen, weichen Tuch ab. Setzen Sie danach die Batterie mit der positiven + Seite nach oben (sodass Sie diese sehen können) ein.
- 5 Bringen Sie die Rückwand wieder an und sichern Sie sie mit den Schrauben.
- 6 Drücken Sie die <sup>ON</sup>-Taste, um die Stromversorgung einzuschalten.

# Abschaltautomatik

Die Stromversorgung des Rechners wird automatisch abgeschaltet, wenn Sie für etwa sechs Minuten keine der Tasten drücken. Wenn dies eintritt, drücken Sie die <sup>on</sup>-Taste, um die Stromversorgung wieder einzuschalten.

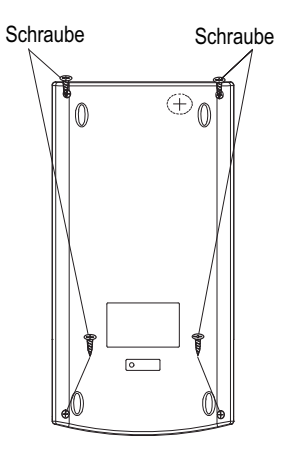

#### <span id="page-35-0"></span>Fragen und Service

Lieber Kunde,

wir freuen uns, dass Sie sich für dieses Gerät entschieden haben. Bei Fragen und Problemen steht Ihnen unsere Service-Hotline unter der Telefonnummer +49 (0)180 5 007514 (Kosten aus dem dt. Festnetz bei Drucklegung: 14ct/Min., mobil maximal 42ct/Min.) zur Verfügung.

Weitere Informationen finden Sie auch in unserem Retouren-Portal (RMA) im Bereich Support auf unserer Internetseite www.go-europe.com.

Eine Rücksendung erfolgt unter Beifügung des Kaufbelegs und idealerweise in der Originalverpackung an:

WSG Wilhelmshavener Service Gesellschaft mbH Krabbenweg 14 26388 Wilhelmshaven **Deutschland** 

#### Hersteller

GO Europe GmbH Zum Kraftwerk 1 D-45527 Hattingen **Deutschland** 

#### Konformitätserklärung

Das CE-Zeichen auf dem Gerät bestätigt die Konformität. Die Konformitätserklärung finden Sie unter www.go-europe.com.

C E
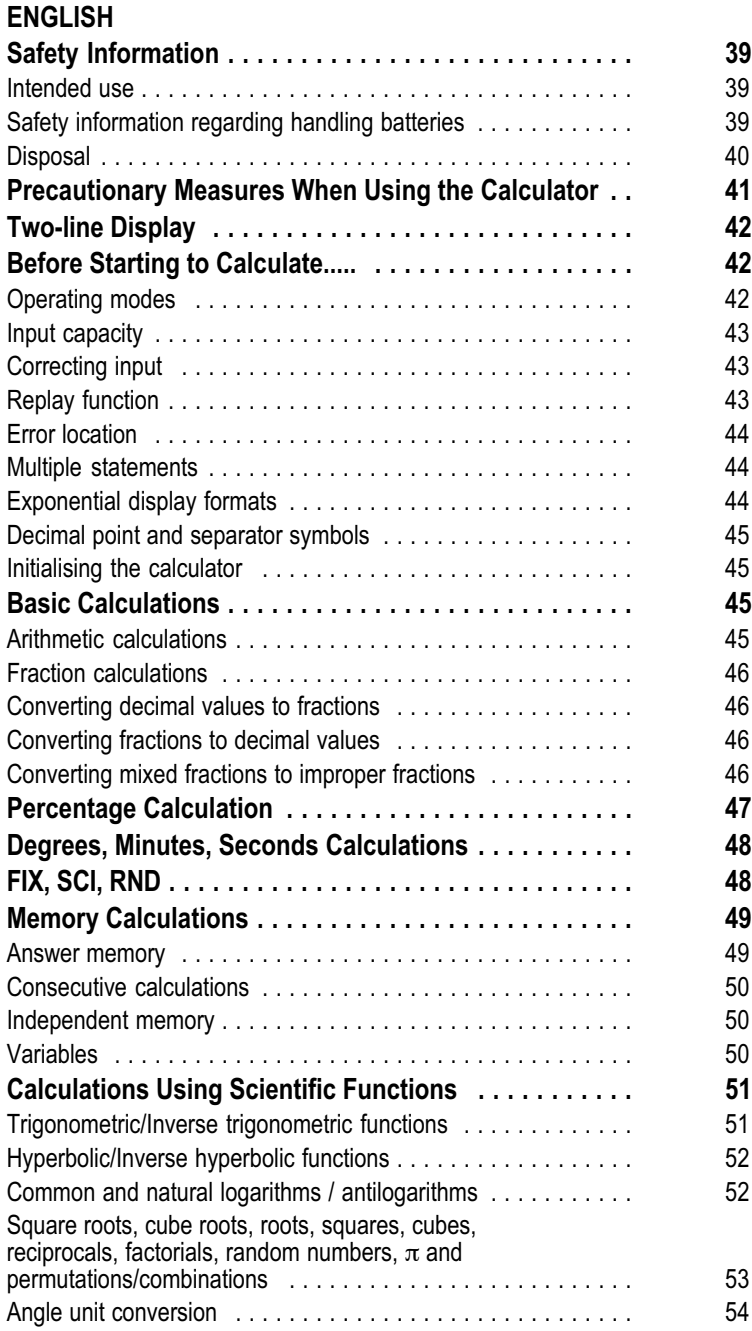

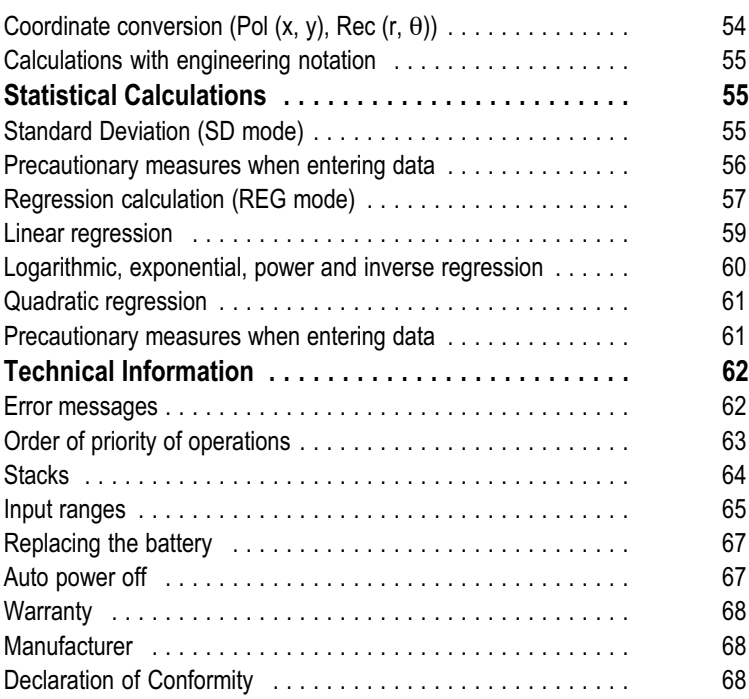

# <span id="page-38-0"></span>Safety Information

It is essential to read the following safety information before starting to use the calculator. Keep this guide close to hand for reference later.

#### Intended use

This calculator serves exclusively for completing arithmetical processes indoors. Any other use is considered unintended use.

### Safety information regarding handling batteries

Warning! Risk of suffocation through batteries.

- $\bullet$ Keep batteries out of reach of children.
- $\bullet$ Seek medical attention immediately if one is swallowed.

Caution! There are different risks involved when dealing with batteries.

- $\bullet$  Never attempt to recharge standard batteries, never short circuit batteries and/or open batteries. Doing so leads to a potential risk of overheating, fire or explosion.
- $\bullet$  Improper handling of batteries can put your health and the environment at risk. Batteries may contain toxic, ecologically hazardous heavy metals.
- $\bullet$ Ensure the connection terminals are not short-circuited.
- $\bullet$ Never throw batteries into a fire or water.
- $\bullet$ Never expose batteries to any mechanical loads.
- $\bullet$  Leaking batteries could cause damage to the device. If a battery should start to leak, remove it from the device immediately to prevent any further damage. Take the utmost care when handling damaged or leaking batteries and always wear protective gloves.
- $\bullet$ Avoid any contact with the skin, eyes and mucous membranes. Rinse any parts of the body which have come into contact with battery acid with plenty of clean water and contact a doctor immediately. Avoid extreme conditions and temperatures which could affect the batteries, e.g. by placing them on radiators or exposing them to direct sunlight.
- $\bullet$ Only use batteries of the type specified.
- $\bullet$  Never use batteries of different types or new and old batteries together.
- $\bullet$ Ensure batteries are inserted with the correct polarity.
- $\bullet$  If the device will not be used for a longer period, switch the device off and remove the batteries.
- $\bullet$  Remove empty batteries from the device and dispose of them according to the applicable directives.
- $\bullet$ The batteries must be removed from the device before its disposal.

### <span id="page-39-0"></span>Disposal

The adjacent symbol indicates laws dictate that electrical and electronic apparatus no longer required must be disposed of separate from domestic waste. Dispose of your device at a collection point provided by your local public waste authority. Packaging materials must be disposed of according to local regulations.

Defective or empty batteries must be recycled in accordance with Directive 2006/66/EC and its amendments. Return batteries and the device via the collection points provided.

The device and packaging materials can be recycled; sort them for disposal to simplify waste management. The Triman logo is only relevant for France.

Observe the identification on the packaging materials during the waste sorting process; they are identified by abbreviations (b) and numbers (a) which have the following significance:  $1-\overline{7}$ ; plastic/20–22: paper and cardboard/80–98: composite materials.

The device and the packaging material can be recycled, so sort them prior to disposal for better waste management. Contact your local authorities for information on the various options available to ensure correct disposal. Observe the following identifications of the packaging materials: (a) numbers, (b) abbreviations and (c) materials which have the following significance:  $1-7$ : plastics  $/20-22$ : paper and cardboard / 80–98: composite materials and (d) type of packaging. The logo is only applicable to Italy.

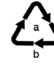

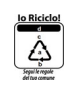

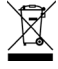

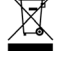

Ã

ŠÅ,

# <span id="page-40-0"></span>Precautionary Measures When Using the Calculator

- $\bullet$ It is essential to press the  $\boxed{\circ}$  key before using the calculator for the first time.
- $\bullet$  Change the batteries at least once every three years even if the calculator is working properly. An empty battery could leak and cause malfunctions or damage to the calculator. Never leave an empty battery in the calculator.
- $\bullet$  The battery supplied with the unit could discharge a little during transport and storage. Therefore, this battery should be replaced after a shorter period than that stipulated for normal battery service life.
- $\bullet$  Low battery voltage could cause the memory content to be corrupted or lost. Therefore, always make written copies of important data.
- $\bullet$  Avoid exposing the calculator to extreme temperatures during operation and storage. Low temperatures could cause the display to light up very slowly, complete failure of the display or a shortening of the battery service life. Do not place the calculator in direct sunlight, near a window, near a heater or another location subject to very high temperatures. Heat can cause the calculator housing to discolour or warp and cause damage to the internal circuitry.
- $\bullet$  Protect the calculator from splashing water, excessive humidity and dust. Doing so could cause damage to the internal circuitry.
- $\bullet$ Never let the calculator fall and avoid any sudden impacts.
- $\bullet$ Do not bend the calculator.
- $\bullet$ Do not dismantle the calculator.
- $\bullet$  Never press the keys on the calculator with a ballpoint pen or another pointed object.
- $\bullet$  Clean the outside of the calculator with a dry, soft cloth. If the calculator is very soiled, dampen the cloth with a mild soap-water solution to clean it. Wring out the cloth well to remove any excess moisture. Never use thinner, solvents or other volatile liquids to clean the calculator. Otherwise, the imprinted characters could be removed and the housing damaged.

# <span id="page-41-0"></span>Two-line Display

The two-line display enables the simultaneous display of calculation equation and result.

- $\bullet$ The top line displays the calculation equation.
- $\bullet$ The bottom line displays the result.

A separator appears after each third digit when the integer part of the mantissa is more than three digits.

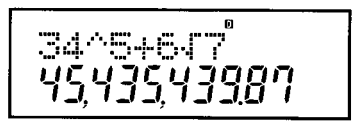

# Before Starting to Calculate.....

#### Operating modes

Before starting to enter a calculation, you must activate the correct mode as indicated in the following table.

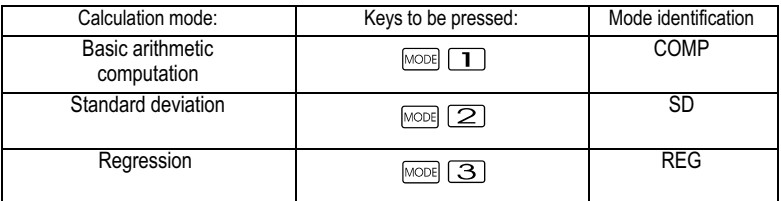

- $\bullet$  Press the  $\textcolor{blue}{\text{Mose}}$  key more than once to display additional setup screens. The setup screens are described in the sections of this guide in which they can actually be used in order to change the calculator settings
- $\bullet$  Throughout this guide, the mode necessary to complete specific calculations appears in the title of each section.

Example: Statistical Calculations: SD; REG

Note!

In order to reset the calculation mode and settings to their default state, as listed below, press the following keys

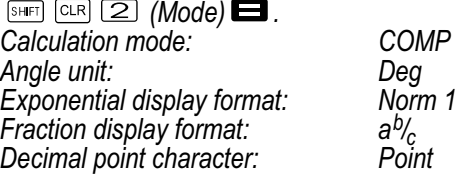

- <span id="page-42-0"></span> $\bullet$ The mode indicator appears in the top section of the display.
- $\blacksquare$  It is essential to check the current calculation mode (SD, REG, COMP) and angle unit setting (Deg, Rad, Gra) before beginning a calculation.

#### Input capacity

- $\bullet$  The memory area for entering calculations can record 79 steps. One step is recorded each time a digit key is pressed or an arithmetic operation key ( $\Box$ ,  $\Box$ ,  $\boxtimes$ ,  $\Box$ ) is pressed. Pressing the  $\Box$  or  $k$ <sub>evera</sub>) key does not count as a step, so that entering e.g.  $k$  is is only counted as one step.
- $\bullet$  You can enter up to 79 steps in a single calculation. When you have entered the 73rd step of a calculation, the cursor switches from " " to "If ito indicate that the memory capacity will soon be exhausted. If you need to enter more than 79 steps, divide the calculation up into two or more parts.
- $\bullet$ After pressing the  $A_n$  key, the last result appears which can then be used in subsequent calculations. For further information on using the Ansi key, refer to Section "Answer Memory".

### Correcting input

- $\bullet$ Use the  $\blacksquare$  and  $\blacksquare$  keys to move the cursor to the required position.
- $\bullet$ **Press the**  $\Box \Box$  key to delete the character at the current cursor position.
- $\blacksquare$ Press the following keys  $\boxed{\phantom{a}^{\text{H}}$  ( $\boxed{\phantom{a}^{\text{N}}}}$  to activate the insert cursor  $\boxed{\phantom{a}}$ . Entries made are then inserted at that position when the insert cursor is in the display.
- $\bullet$ Press the keys  $\boxed{\phantom{0}^{[N]}}$   $\boxed{\phantom{0}^{[N]}}$  or the  $\boxed{\phantom{0}]}$  key to switch back from the insert cursor to the standard cursor.

# Replay function

- $\bullet$  Each time a calculation is completed, the replay function stores the calculation equation and its result in the replay memory. Press the  $\Box$  key to display the equation and result of the last calculation completed. Press the  $\Box$  key again in order to scroll step-by-step back (from new to old) through the calculation completed.
- $\bullet$ Pressing the  $\leq$  or  $\geq$  key when a replay memory calculation is in the display opens the editing screen.
- $\bullet$ Press the  $\vec{a}$  or  $\vec{b}$  key immediately after concluding a calculation to retain the editing screen for the calculation.
- $\bullet$ Pressing the **Key** key does not delete the replay memory so that the last calculation can be called in again even after pressing the LAC key.
- $\bullet$  The replay memory has a capacity of 128 bytes for storing both calculation steps and results.
- <span id="page-43-0"></span> $\bullet$  The replay memory can be deleted by one of the following procedures.
	- $\bullet$ By pressing the  $\circledcirc$  key.
	- $\bullet$ By initialising modes and settings by pressing the  $[SPB]$   $[CP]$  $(\alpha \sqrt{3})$   $\blacksquare$  key.
	- $\bullet$ By switching from one calculation mode to another.
	- $\bullet$ By switching the calculator off.

# Error location

 $\bullet$ Pressing the  $\blacksquare$  or  $\blacksquare$  key after an error has occurred causes the calculation to be displayed and the cursor is positioned at the location of the error.

# Multiple statements

A multiple statement is an expression which is comprised of two or more smaller expressions linked by a colon (:).

Example: Add 2 + 3 and the result multiplied by 4.

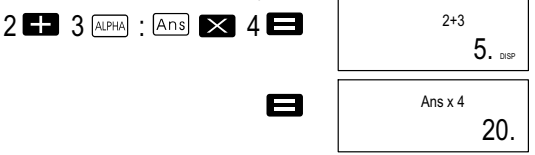

# Exponential display formats

The calculator can display up to 10 digits. Larger values are automatically displayed using exponential notation. In the case of decimal values, it is possible to select between two formats which define at which point the exponential notation is used.

 $\bullet$ In order to change the exponential display format, press the MODE key repeatedly until the exponential display format setup screen illustrated below appears.

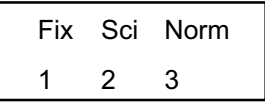

- $\bullet$ Press the  $\boxed{3}$  key. Press  $\boxed{1}$  on the format selection screen displayed or  $\boxed{2}$  to select Norm 1 or Norm 2.
- $\bullet$  Norm 1 On selecting Norm 1, exponential notation is automatically used for integer values exceeding 10 digits and for decimal values with more than two decimal places.
- $\bullet$  Norm 2 On selecting Norm 2, exponential notation is automatically used for integer values exceeding 10 digits and for decimal values with more than nine decimal places.

<span id="page-44-0"></span> $\bullet$ All the calculation examples in this guide use the Norm 1 format.

### Decimal point and separator symbols

You can use the display setup screen (Disp) to define the symbols to be used for the decimal point and the separator inserted every third digit.

 $\bullet$ To change the decimal point and separator symbols, press the MODE key repeatedly until the setup screen illustrated below appears.

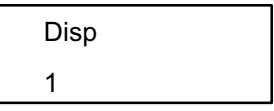

- Display the setup screen.
- Press the digit key ( $\Box$  or  $\Box$ ) corresponding to the required setting.
	- $\Box$  (point): Decimal point; comma as separator
	- $\boxed{2}$  (comma): Decimal comma instead of point; point as separator

## Initialising the calculator

Press the following sequence of keys to initialise calculation mode and the setup, and to clear the replay memory and variables.

 $\overline{\text{SHE}}$   $\overline{\text{CLR}}$   $\overline{\text{3}}$   $\overline{\text{AII}}$   $\overline{\text{B}}$ 

# Basic Calculations

Notel

Use the  $\text{Mose}$  key to activate COMP mode in order to carry out basic calculations. COMP<sup>·</sup> MODE 11

# Arithmetic calculations

- $\bullet$  Negative values in calculations must be enclosed in parentheses. For details, refer to "Sequence of operations".
- $\bullet$ Negative exponents need not be enclosed in parentheses.

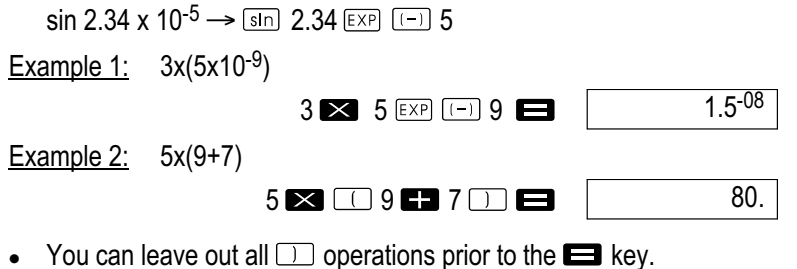

### <span id="page-45-0"></span>Fraction calculations

 $\bullet$  The values are automatically displayed in decimal format when the total number of digits for the fraction value (integer + numerator + denominator + separator) exceeds 10.

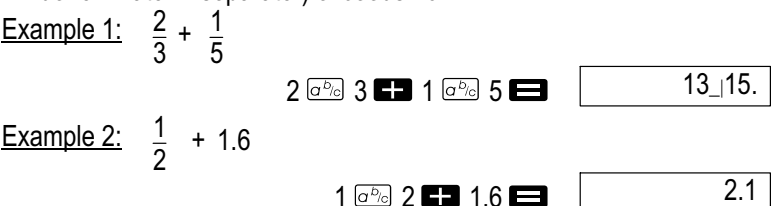

 $\bullet$  The results of calculations mixing fractions and decimal values are always displayed in decimal format.

# Converting decimal values to fractions

- $\bullet$  Use the following operation to convert calculation results from decimal values to fraction value.
- $\bullet$ Please note that the conversion can take up to 2 seconds.

Example 1:  $2.75 \rightarrow 2\frac{3}{4}$ 

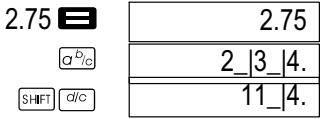

### Converting fractions to decimal values

**Example 1:**  $\frac{1}{2} \leftrightarrow 0.5$  (fraction  $\leftrightarrow$  decimal)  $1$   $\sigma^{b}$  2  $\Box$ 1\_|2. 0.5  $\boxed{\sigma^b_c}$ 1\_|2.  $\overline{a^{b}}$ Converting mixed fractions to improper fractions

#### Example 1:  $1 \frac{2}{3} \leftrightarrow \frac{5}{3}$  $1\frac{2}{3}$   $\leftrightarrow$

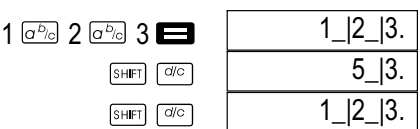

 $\bullet$  You can use the display setup screen (Disp) to define the display format when the result of a fraction calculation is greater than one (1).

<span id="page-46-0"></span> $\bullet$ In order to change the fraction display format, press the  $M_{\text{NOM}}$  key repeatedly until the setup screen illustrated below appears.

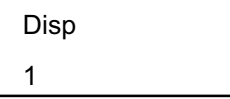

- $\bullet$ Display the setup screen.
- Press the digit key ( $\Box$  or  $\Box$ ) corresponding to the required setting.
	- $\boxed{1}$  (a<sup>b</sup>/<sub>c</sub>): mixed fraction

 $\sqrt{2}$   $\frac{d}{c}$ : improper fraction

Note!

Note !

An error occurs if you attempt to enter a mixed fraction when the (d/c) display format is selected.

# Percentage Calculation

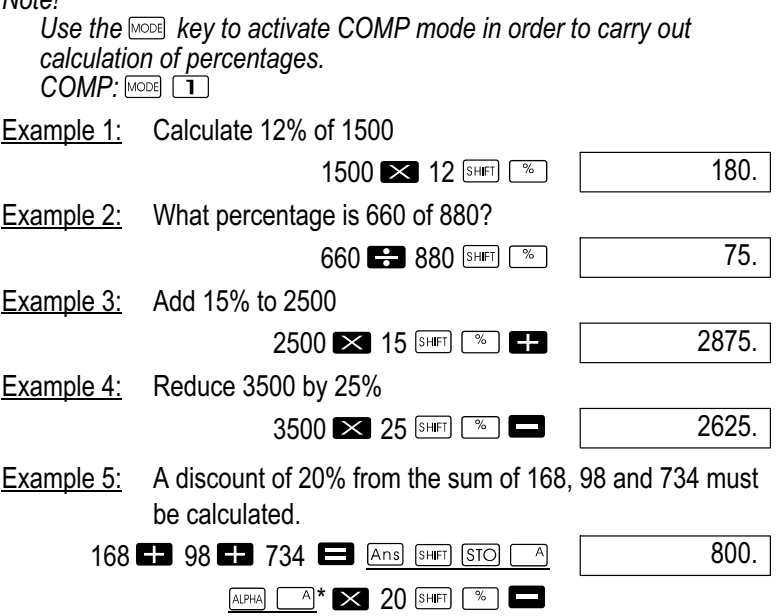

\* As shown here, you must assign the value in the Answer Memory to a variable and then use the variable in the mark up / discount calculation in order to use the current answer memory value in a mark up / discount calculation. This is because the calculation completed on pressing the  $\frac{1}{2}$ key stores the result in the Answer Memory before the  $\blacksquare$  key is pressed.

<span id="page-47-0"></span>Example 6: If 300 grams are added to a test sample originally weighing 500 grams, what is the percentage increase?

 $300$   $500$   $\frac{\text{SHEI}}{\text{SHEI}}$   $\frac{\%}{\%}$ 

160.

Example 7: What is the percentage increase when a temperature rises from 40 °C to 46 °C? What is the percentage increase in the case of 48 °C?

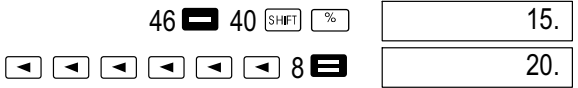

# Degrees, Minutes, Seconds Calculations

- You can complete sexagesimal calculations using degrees (hours), minutes and seconds and convert between sexagesimal and decimal values.
- Example 1: Convert the decimal value 2.258 to a sexagesimal value and back to a decimal value.

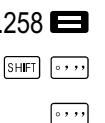

e

 $\mathfrak{p}$ 

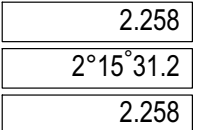

Example 2: To perform the following calculation: 12°34'56" x 3.45

 $12$   $\overline{34}$   $\overline{36}$   $\overline{36}$   $\overline{34}$   $\overline{345}$ 

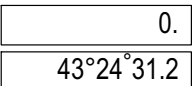

# FIX, SCI, RND

To change the setup for the current number of decimal places, the number of significant digits or the exponential display format, press the  $\text{MOM}$  key repeatedly until the setup screen illustrated below appears.

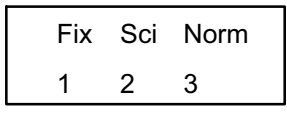

- $\bullet$ Press the digit key  $(\mathbf{I}, \mathbf{Z})$  or  $(\mathbf{I})$  which corresponds to the setup
	- option to be changed.<br>  $\boxed{\mathbf{I}}$  (Fix): Nun (Fix): Number of decimal places (Sci): Number of significant digits
	- (Norm): Exponential display format

<span id="page-48-0"></span>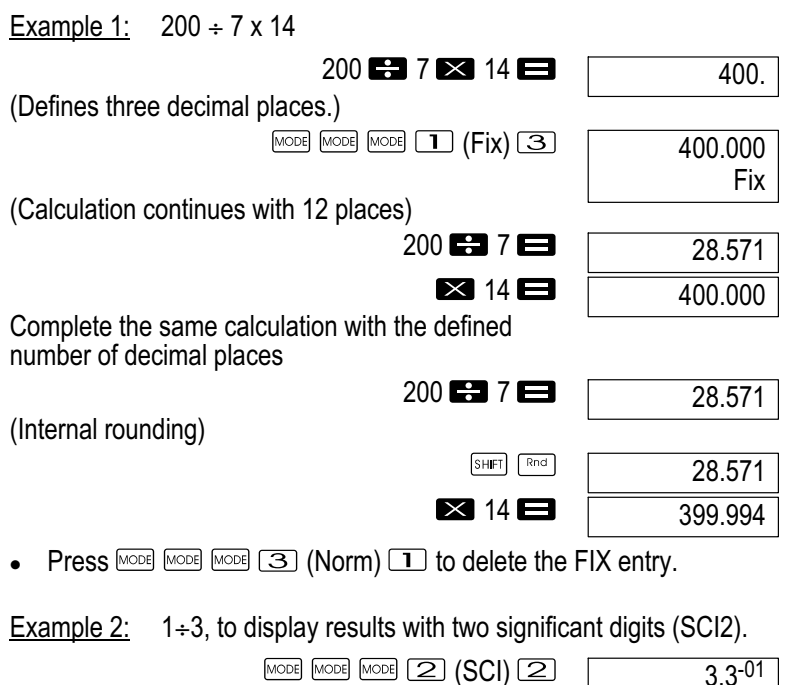

 $1 \mathbf{F} 3 \mathbf{H}$ Press  $\text{Mose}$   $\text{Mose}$   $\text{Mose}$   $\text{S}$  (Norm)  $\text{I}$  to delete the SCI entry.

SCl

# Memory Calculations

Note<sup>l</sup>

 $\bullet$ 

Use the  $M$  $\infty$  key to activate COMP mode to complete calculations using the memory.  $COMP \cdot \text{Model}$   $\Box$ 

# Answer memory

- $\bullet$ By pressing the  $\blacksquare$  key after entering a value or expression, the result calculated is automatically stored in the answer memory so that its content is updated.
- $\bullet$ In addition to using the  $\blacksquare$  key, the content of the answer memory is also updated by pressing  $\boxed{\phantom{a}^{\text{SHEI}}}$  ,  $\boxed{\phantom{a}^{\text{SHEI}}}$  ,  $\boxed{\phantom{a}^{\text{SHEI}}}$  or  $\boxed{\phantom{a}^{\text{SHEI}}}$   $\boxed{\phantom{a}^{\text{SIEI}}}$  followed by a letter (A to  $\overline{F}$  or M,  $\overline{X}$  or Y).
- $\bullet$  You can call in the content of the answer memory by pressing the Ans kev.
- $\bullet$  The answer memory can store up to 12 digits for the mantissa and two digits for the exponent.

<span id="page-49-0"></span>- The answer memory content is not updated when one of the procedures initiated by the above key operations results in an error.

### Consecutive calculations

- $\bullet$  You can use the calculation result currently in the display (and the result stored in the answer memory) as the first value for the next calculation. Pay attention, however, that pressing an operation key while a result is being displayed causes the value displayed to change to "Ans" to indicate that the current value displayed is that stored in the answer memory.
- The result of a calculation can also be used with a following type A function  $(x^2, x^3, x^{-1}, x!$ , DRG and with  $+$ ,  $-$ ,  $({}^x_x)^x$ ,  $x^y$ ,  $x$ ,  $\div$ ,  $x$ ,  $+$ ,  $nPr$  and nCr.

# Independent memory

- $\bullet$  The values can be entered directly in the memory or added to and subtracted from the memory. The independent memory is particularly suited to calculating cumulative totals.
- $\bullet$  The independent memory uses the same memory area as variable M.
- $\bullet$ To delete the independent memory (M), press the  $\Box$  SHFT STO M+ keys.

### Example 1:

23+9=32 <sup>53</sup>−6=47 <sup>−</sup>)45x2=90 (Total) −11 23 9 53 6 45 2 32. 47. 90. -11.

### Variables

- $\bullet$  There are 9 variables available (A to F, M, X and Y) which can be used to save data, constants, results and other values.
- $\bullet$ Proceed as follows to delete data assigned to a specific variable:  $\bullet$  $\overline{\text{SHEI}}$   $\overline{\text{SIO}}$   $\overline{\text{A}}$ . This operation deletes the data assigned to variable A.
- $\bullet$  Press the following sequence of keys to delete the values assigned to all the variable.  $S H F T$   $CLR$   $T$   $(McL)$   $T$ .

<span id="page-50-0"></span>Example 1:

193.2:23=8.4 193.2:28=6.9

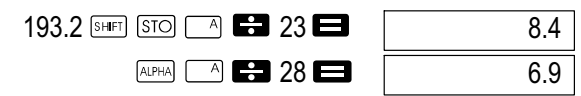

# Calculations Using Scientific Functions

#### Note<sup>l</sup>

Use the MODE key to activate COMP mode in order to carry out scientific function calculations. COMP: MODE T

- $\bullet$ Certain types of calculation may require a longer time to complete.
- Wait until the result appears in the display before starting the next calculation.
- $\bullet$  $\pi = 3.14159265359$

### Trigonometric/Inverse trigonometric functions

 $\bullet$  In order to change the default angle unit (degrees, radians, grads), press the **key repeatedly until the angle unit setup screen** illustrated below appears.

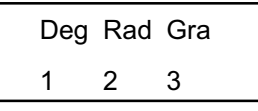

 $\bullet$ Press the digit key  $(\mathbf{I}, \mathbf{2})$  or  $(\mathbf{3})$  which corresponds to the angle unit to be changed.

$$
(90^\circ = \frac{\pi}{2} \text{ radians} = 100 \text{ grades})
$$

Example 1: sin 63°52'41"

$$
\begin{array}{c|c|c|c|c|c} \hline \text{1} & \text{1} & \text
$$

<u>Example 2:</u>  $\cos(\frac{\pi}{3} \text{ rad})$ 

$$
\begin{array}{r}\n\text{[MODE]} \text{[MODE]} \quad \boxed{2} \text{ [Rad]} \\
\hline\n\text{[COS]} \quad \boxed{3} \text{ [BHS]} \quad \boxed{3} \text{ [CHS]} \quad \boxed{4} \text{ [CHS]} \quad \boxed{5} \\
\end{array}
$$

<span id="page-51-0"></span>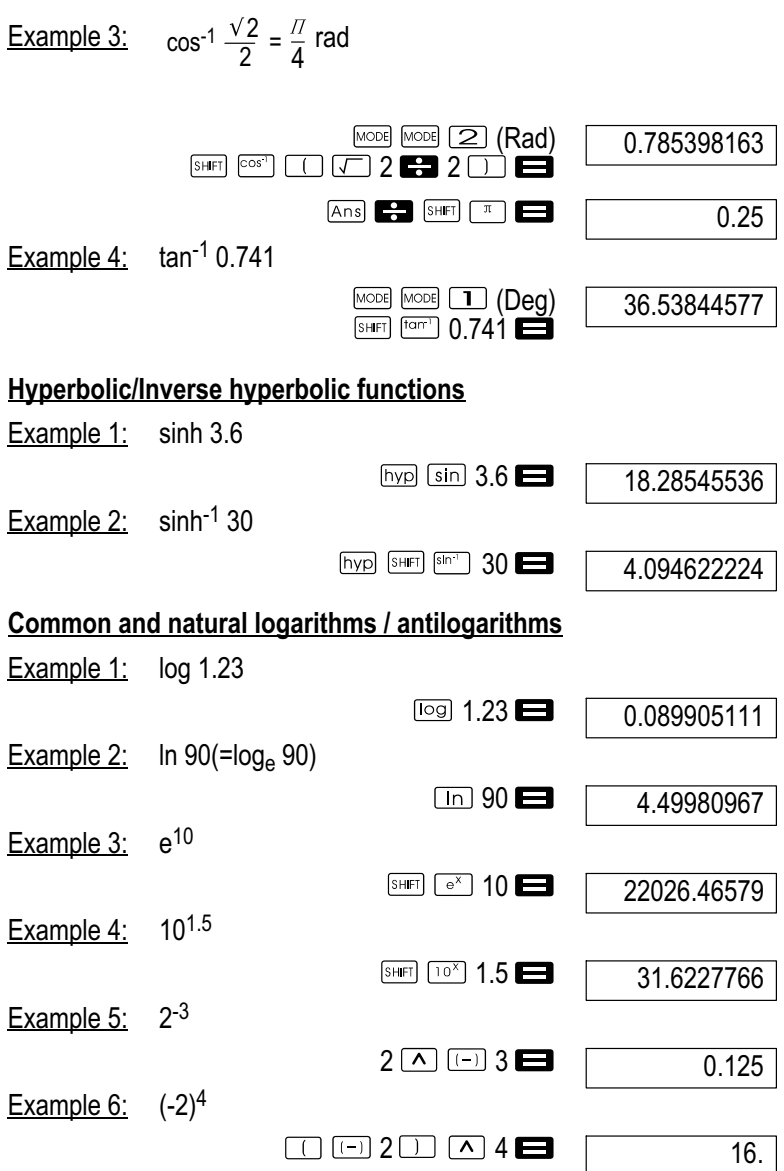

 $\bullet$  Negative values in calculations must be enclosed in parentheses. For details, refer to "Sequence of operations".

<span id="page-52-0"></span>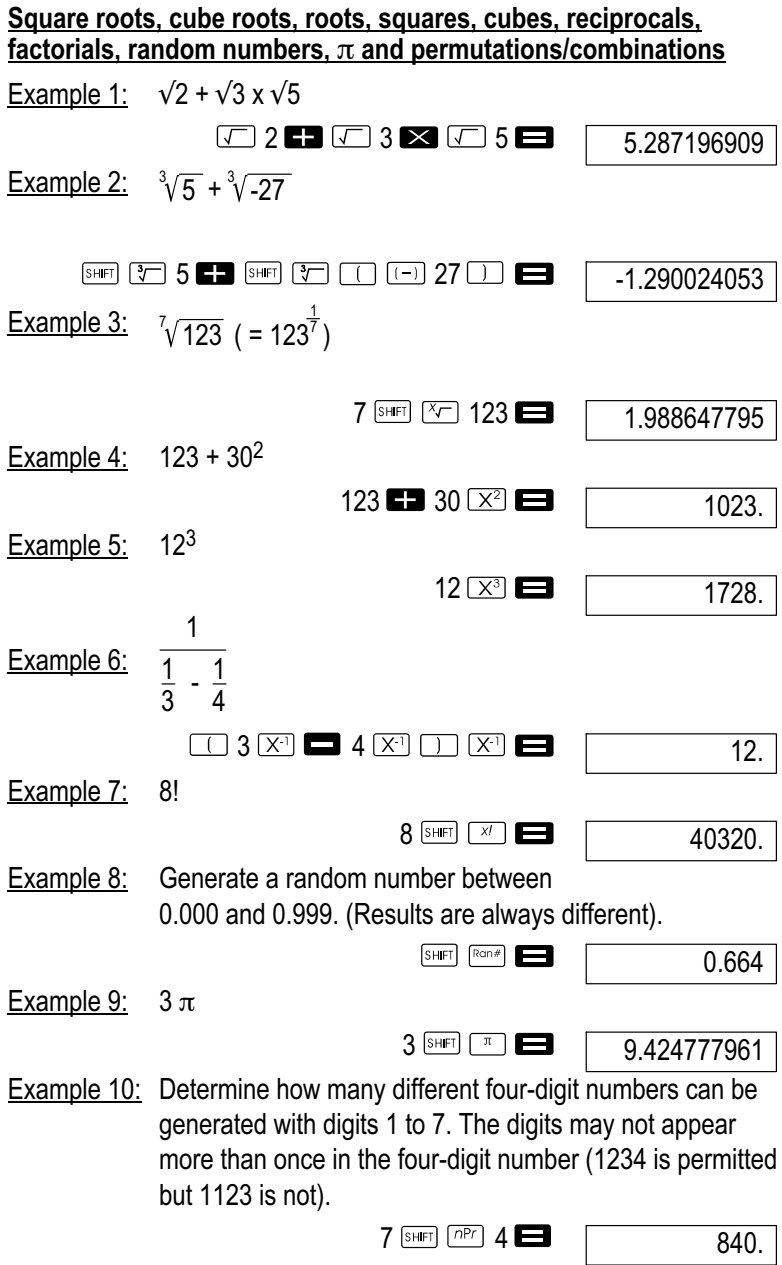

<span id="page-53-0"></span>Example 11: Determine how many different four-member groups can be organised from a group of 10 individuals.

10  $nCr$   $4$   $\blacksquare$ 

210.

### Angle unit conversion

 $\bullet$ Press **SHIFT DRGP** to call in the following menu:

$$
\begin{array}{c}\nDR G \\
123\n\end{array}
$$

 $\bullet$ Pressing  $\Box$ ,  $\Box$  or  $\Box$  causes the value displayed to be converted to the corresponding angle unit.

Example 1: Convert 4.25 radians to degrees.

$$
\overset{\text{[MODE]}}{\longrightarrow}
$$

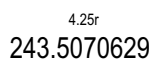

# Coordinate conversion (Pol (x, y), Rec (r,  $\theta$ ))

- $\bullet$  The results of the calculation are automatically assigned to variables E and F.
- Example 1: Convert polar coordinates ( $r=2$ ,  $\theta=60^{\circ}$ ) to rectangular coordinates (x, y) (Deg).

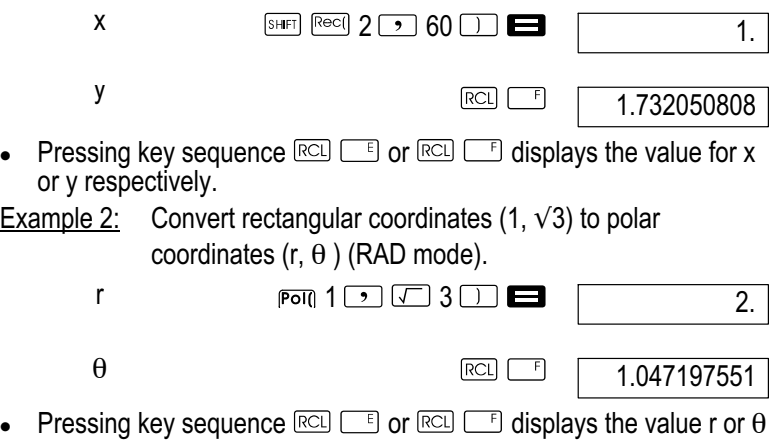

respectively.

 $\bullet$ 

 $\bullet$ 

## <span id="page-54-0"></span>Calculations with engineering notation

Example 1: Convert 56088 meters to kilometers

56088 **E** [ENG]

56.088<sup>03</sup>

Example 2: Convert 0.08125 gram to milligrams.

 $0.08125$   $\blacksquare$  [ENG]

81.25-03

# Statistical Calculations

Note!

Use the  $M$ <sup>ood</sup> key to activate SD mode to complete statistical calculations using standard deviation.  $SD:$  MODE  $[2]$ 

# Standard Deviation (SD mode)

- $\bullet$ When SD mode and Reg mode are activated, the  $M +$  key operates as the  $\boxed{b}$  key.
- $\bullet$ Always begin entering data by pressing the key sequence SHET CLR  $\Box$  (ScI)  $\Box$  to clear the statistical memory.
- $\bullet$ Enter data using the following key sequence.  $\leq x$ -data>  $\sqrt{x}$ .
- $\bullet$ The data entered is used to calculate the values for n,  $\sum_{\chi} \sum_{\chi} \chi$ ,  $\sigma_{n}$ ,  $\sigma_{n-1}$  which can then be called in by pressing the following keys.

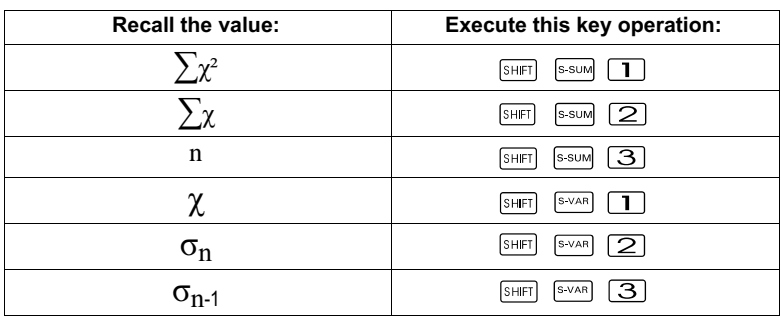

Example 1: Calculate  $\sigma_{n-1}$ ,  $\sigma_n$ ,  $\chi$ ,  $n$ ,  $\sum_{\chi}$ ,  $\sum_{\chi^2}$  for the following data: 55, 54, 51, 55, 53, 53, 54, 52

The following key combination is available in SD mode:

$$
\begin{array}{|c|c|c|c|}\n\hline\n\text{SHEF} & \text{CLR} & \text{TL} \\
\hline\n\end{array}
$$

<span id="page-55-0"></span>Note<sup>l</sup>

Each time you press the  $\Box$  key to register the data entered, the number of data entries made up to that time appears in the display (n-value)

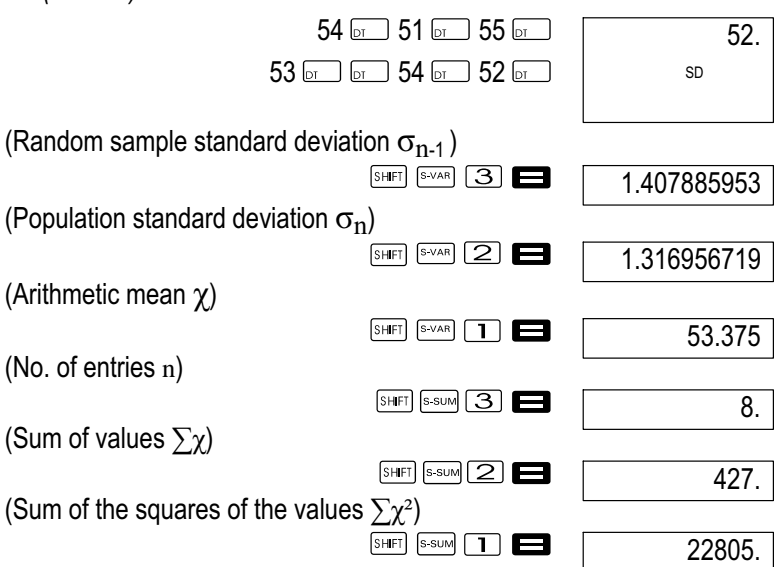

### Precautionary measures when entering data

- $\bullet$ Pressing  $\boxed{b}$  on  $\boxed{b}$  enters the same data twice.
- $\bullet$ It is also possible to enter the same data several times using the SHIFT  $\Box$  keys. E.g. to enter data value 110 ten times, press the keys sequence  $110$   $\overline{\text{SHEI}}$   $\overline{\text{I}}$   $\overline{\text{I}}$   $\overline{\text{O}}$   $\overline{\text{I}}$ .
- $\bullet$  You can enter the above key operations in any sequence, i.e. not necessarily in the order described.
- $\bullet$ When entering data and after completing data input, you can press the  $\Box$  and  $\Box$  keys to scroll through the data entered. If you have entered the same data several times using the  $\overline{s_{\text{HET}}}$   $\overline{a}$  keys to specify the data frequency (number of data items) as described above, scrolling through the data produces separate displays for the data items and the data frequency (Freq).
- $\bullet$  You can edit the data displayed, if necessary. Enter the new value and press the  $\blacksquare$  key to replace the old value with the new one. This means that you must press the  $\blacksquare$  key first to exit from the data display before completing another operation (calculation, call in the statistical calculation results, etc.).
- $\bullet$ If you press the  $\boxed{b}$  key instead of the  $\boxed{=}$  key after having changed a value in the display, the newly entered value is registered as a new data item, whereby the old value remains unchanged.
- <span id="page-56-0"></span> $\bullet$ You can use the  $\Box$  and  $\Box$  keys to select a data value and delete it by pressing the  $\frac{f(x)}{g(x)}$  key. After deleting a data value, all the following values move one place up.
- $\bullet$  The data values you register are normally stored in the calculator memory. If no more memory space is available in which to store more data, the "Data Full" message appears and no further data can be entered. If this occurs, press the  $\blacksquare$  key and the following screen appears.

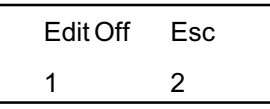

Press the  $\boxed{2}$  key to cancel data entry without registering the value currently being entered. Press the  $\boxed{1}$  key if you want to register the value currently being entered without it being stored in the memory. However, if you do this, you will be unable to display or edit the data you have entered.

- $\bullet$ To delete the data value just entered, press the  $\text{SHE}$   $\Box$  key.
- $\bullet$  After you have entered statistical data in SD mode or REG mode, you will be unable to display or edit the individual data items after carrying out one of the following operations.
	- $\bullet$ Switching to another mode.
	- $\bullet$ Changing the regression type (Lin, Log, Exp, Pwr, Inv, Quad).

### Regression calculation (REG mode)

### Note<sup>l</sup>

Use the  $M$ <sub> $\infty$ </sub> key to activate REG mode to complete statistical calculations with regressions. REG:  $\sqrt{13}$ 

- $\bullet$ When SD mode and REG mode are activated, the  $(M+1)$  key operates as the  $\boxed{b}$  key.
- $\bullet$ After activating REG mode, screens as illustrated below appear.

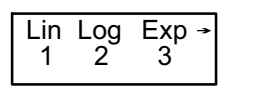

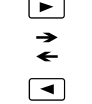

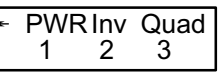

- $\bullet$ Press the digit key  $(\mathbf{I}, \mathbf{2})$  or  $(\mathbf{3})$  which corresponds to the regression type used.
	- **1** (Lin): Linear regression
	- $[2]$  (Log): Logarithmic regression
	- (Exp): Exponential regression
	- **E I** (Pwr): Power regression
	- $\boxed{\triangleright}$   $\boxed{\triangleright}$   $\boxed{\triangleright}$  (Inverse regression

**E** 3 (Quad): Quadratic regression

- Always begin entering data by pressing the key sequence  $\Box$  (Scl)  $\Box$  to clear the statistical memory.
- $\bullet$ Enter data using the following key sequence.  $\langle x \cdot \text{data} \rangle$   $\langle y \cdot \text{data} \rangle$  $\boxed{p_1}$ .
- $\bullet$  The values produced from a regression calculation depend on the values entered, and results can be called in using the key operations indicated in the table below.

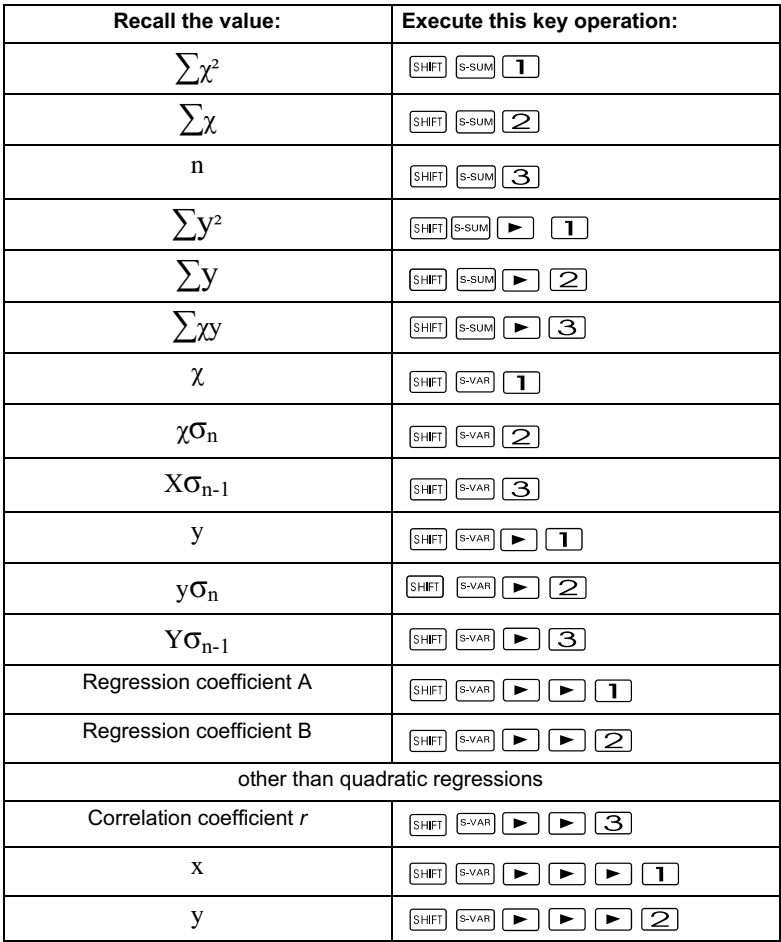

<span id="page-58-0"></span> $\bullet$  The table below indicates the key operations to be used to call in the results in the case of quadratic regression.

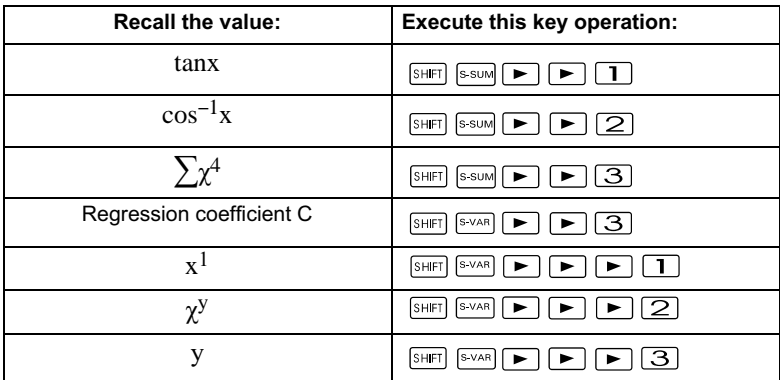

 $\bullet$  The values in the table above can be used inside expressions in the same way as variables.

#### Linear regression

The regression equation for linear regression is:  $y = A+Bx$ . Example 1: Atmospheric pressure vs. temperature

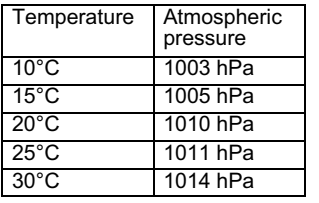

Execute linear regression in order to determine the terms and correlation coefficient of the regression equation for the adiacent data. Then use the regression equation to estimate the atmospheric pressure at –5°C and the temperature at 1000 hPa. Finally, calculate the coefficient of determination  $(r^2)$  and sample covariance.

$$
\left(\frac{\sum xy - n \cdot \bar{x} \cdot \bar{y}}{n-1}\right)
$$

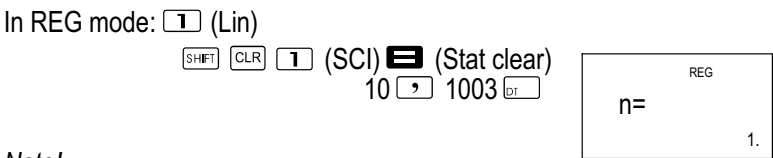

#### Note!

Each time you press the  $\Box$  key to register the data entered, the number of data entries made up to that time appears in the display (n-value).

<span id="page-59-0"></span>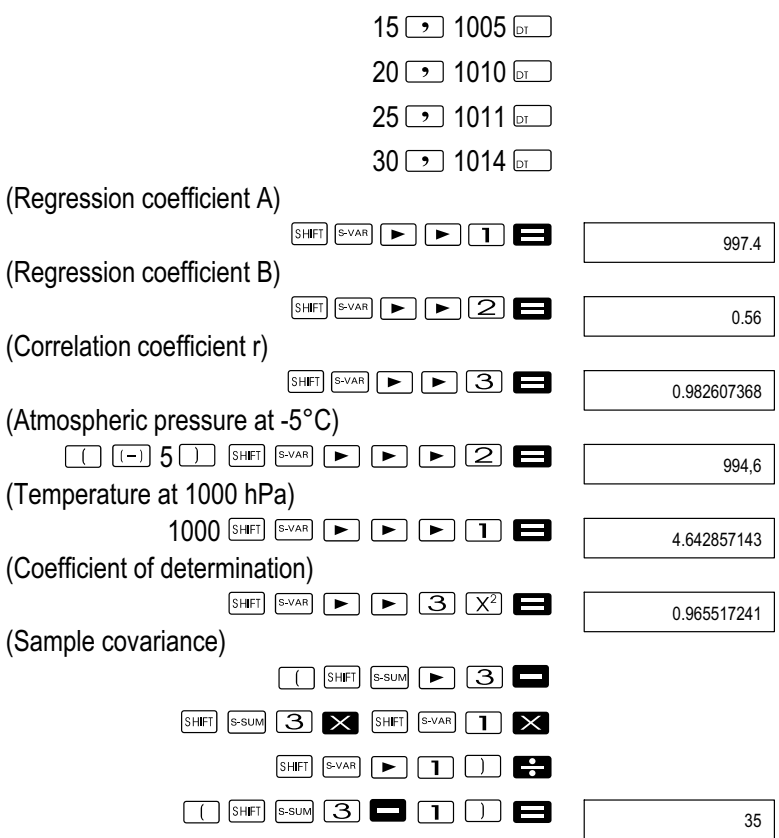

#### Logarithmic, exponential, power and inverse regression

- - Use the same key operations as for linear regression in order to call in the results for these regression types.
- $\bullet$ The regression equations for each regression type are listed below.

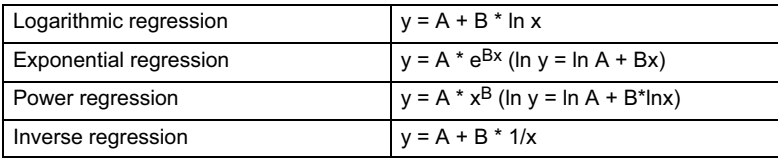

# <span id="page-60-0"></span>Quadratic regression

 $\bullet$ The regression equation for quadratic regression is:  $v = A+Bx+Cx^2$ 

#### Example 1:

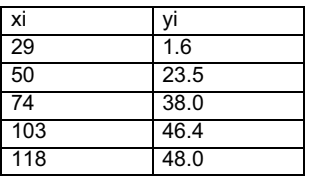

Execute quadratic regression in order to determine the terms of the regression equation for the adjacent data. Then use the regression equation to estimate the values of  $V$  (estimated value of y) for  $xi = 16$  and  $f$  (estimated value of x) for  $vi = 20$ .

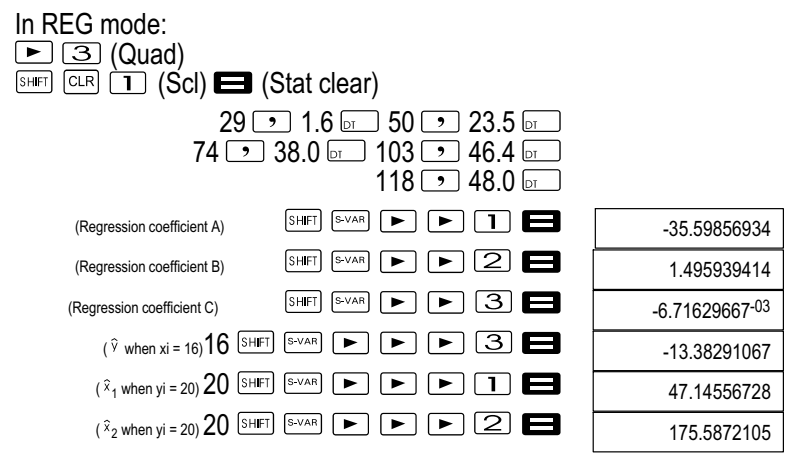

### Precautionary measures when entering data

- $\bullet$ Pressing  $\boxed{p}$   $\boxed{p}$  enters the same data twice.
- $\bullet$  The same data value can be entered repeatedly by using the key sequence  $\frac{[SHE]}{[C]}$ . In order, for example, to enter data values "20 and 30" five times, use the key sequence  $20$  30  $\frac{1}{2}$  30  $\frac{1}{2}$   $\frac{1}{2}$  5  $\frac{1}{2}$ .
- $\bullet$  You can enter the above results in any sequence, i.e. not necessarily in the order described.
- $\bullet$  The precautionary measures applicable for editing for standard deviation also apply for regression calculations.
- $\bullet$ Do not use variables A to F, X or Y for saving data when you are performing statistical calculations. These variables are used as temporary memory areas for statistical calculations so that data assigned to these variables can be replaced by other data during statistical calculations.
- $\bullet$  By activating REG mode and selecting a regression type (Lin, Log, Exp, Pwr, Inv, Quad), the variables A to F, X and Y are cleared. These variables are also cleared when you switch from one regression type to another when REG is active.

# <span id="page-61-0"></span>Technical Information

In case of a problem......

If the calculator results are not those expected or an error occurs, carry out the following steps.

- 1 Press the keys  $\frac{\text{SHE}}{\text{OER}}$  (2) (Mode) **the initialise all modes and** settings.
- 2 Check the equation you are using is correct.
- 3 Activate the correct mode and enter the calculation again.

If the above steps do not solve the problem, press the  $\circ$  key. The calculator then completes a self-test and deletes all the data in the memory if an abnormal condition is detected. Always make written copies of important data.

### Error messages

The calculator is locked against use when an error message is in the display. Press the **Key to clear the error or press the**  $\Box$  or  $\Box$  key to display the calculation and correct the problem. Refer to "Error Locator" for details.

## Math ERROR

#### Cause

- The calculation result lies outside the permissible calculation range.
- An attempt was made to complete a calculation function using a value which is outside the permissible input range.
- $\bullet$  An attempt is made to complete an illogical operation (division by zero, etc.).

### Action

- Check the input values and ensure that they are within the permissible range. Pay particular attention to values in the memory areas used.

# Stack ERROR

### Cause

- The capacity of the numeric stack or command stack has been exceeded.

# Action

- $\bullet$  Simplify the calculation. The numeric stack has 10 levels and the command stack has 24 levels.
- $\bullet$ Divide the calculation into two or three parts.

# Syntax ERROR

### **Cause**

 $\bullet$  An attempt was made to perform an impermissible mathematic operation.

## <span id="page-62-0"></span>Action

 $\bullet$ Press the  $\blacksquare$  or  $\blacksquare$  key to display the location of the error and then complete the corrective measures necessary.

# Arg ERROR

# **Cause**

 $\blacksquare$ Incorrect use of an arguments.

# Action

• Press the  $\trianglelefteq$  or  $\blacktriangleright$  key to display the location of the error and then complete the corrective measures necessary.

# Order of priority of operations

The calculation operations are completed according to the following order of priority.

- 1 Coordinate conversion: Pol  $(x, y)$ , Rec  $(r, \theta)$ <br>2 Type A functions:
- Type A functions:

In the case of these functions, the value is entered first and then the function key is pressed.

 $x^3$ ,  $x^2$ ,  $x^{-1}$ ,  $x!$ ,  $\frac{8}{x}$ 

x, x1, x2, y

Conversion of the angle unit (DRG $\blacktriangleright$ )

- 3 Powers and roots:  $\sqrt{(x^y)}$ ,  $\sqrt[x^y]{(x^y)}$
- $\frac{4}{5}$  ab/<sub>c</sub>
- Abbreviated multiplication format in front of  $\pi$ , e (basis for natural logarithms), memory name or variable name:  $2\pi$ ,  $3e$ ,  $5A$ ,  $\pi A$  etc.
- 6 Type B functions:

In the case of these functions, the function key is pressed first, then the value is entered.

 $\sqrt{2}$ ,  $\sqrt{3}$ , log, ln, ¥, /, sin, cos, tan, sin<sup>-1</sup>, cos<sup>-1</sup>, tan<sup>-1</sup>, sinh, cosh, tanh,  $sinh^{-1}$ ,  $cosh^{-1}$ ,  $tanh^{-1}$ ,  $(-)$ 

- 7 Abbreviated multiplication format in front of type B functions:  $2\sqrt{3}$ , Alog2 etc.
- 8 Permutation and combination: nPr, nCr

9  $x +$ 

 $10 + -$ 

Operations which have the same priority are completed from right to left. ¥ln√120 → e<sup>X</sup>{ln(√120)}.

Other operations are completed from left to right.

Operations set in parentheses are performed first.

If a calculation contains an argument which is a negative number, the negative number must be enclosed in parentheses. The negative sign  $(-)$ is treated as a type B function so that special care must be taken when the calculation contains a type A function with high priority or power or root operations.

<span id="page-63-0"></span>Example:  $(-2)^4$  = 16,  $-2^4$  = -16

#### **Stacks**

This calculator uses memory areas (called "stacks") in order to temporarily store values (numeric stacks) and commands (command stacks) according to their order of priority during calculation. The numeric stack has 10 levels and the command stack has 24 levels. A stack error (stack ERROR) occurs if you attempt to perform a calculation which is so complicated that the capacity of one of the stacks is exceeded.

 $\bullet$  The calculations are performed in the sequence complying with "Order of priority of operations". The commands and values are cleared from the stacks when the calculation has been completed.

#### Example:

$$
2 \times ( (3 + 4 \times (5 + 4) \div 3) \div 5) + 8 =
$$
  
\n
$$
\uparrow \uparrow \uparrow \uparrow \uparrow \uparrow \uparrow \uparrow
$$
  
\n
$$
\uparrow \uparrow \uparrow \uparrow \uparrow \uparrow \uparrow
$$
  
\n
$$
\uparrow \uparrow \uparrow \uparrow \uparrow
$$
  
\n
$$
\uparrow \uparrow \uparrow \uparrow \uparrow
$$
  
\n
$$
\uparrow \uparrow \uparrow \uparrow \uparrow
$$
  
\n
$$
\uparrow \uparrow \uparrow \uparrow \uparrow
$$
  
\n
$$
\uparrow \uparrow \uparrow \uparrow \uparrow
$$
  
\n
$$
\uparrow \uparrow \uparrow \uparrow \uparrow
$$
  
\n
$$
\uparrow \uparrow \uparrow \uparrow \uparrow
$$
  
\n
$$
\uparrow \uparrow \uparrow \uparrow \uparrow
$$
  
\n
$$
\uparrow \uparrow \uparrow \uparrow \uparrow
$$
  
\n
$$
\uparrow \uparrow \uparrow \uparrow \uparrow
$$
  
\n
$$
\uparrow \uparrow \uparrow \uparrow \uparrow
$$
  
\n
$$
\uparrow \uparrow \uparrow \uparrow \uparrow
$$
  
\n
$$
\uparrow \uparrow \uparrow \uparrow \uparrow
$$
  
\n
$$
\uparrow \uparrow \uparrow \uparrow \uparrow
$$
  
\n
$$
\uparrow \uparrow \uparrow \uparrow \uparrow
$$

Numeric stack

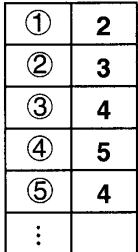

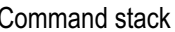

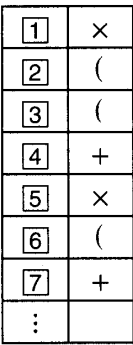

### <span id="page-64-0"></span>Input ranges

Internal digits: 12<br>Accuracy\*: Normally, there is an accuracy of ± 1 at the 10th digit.

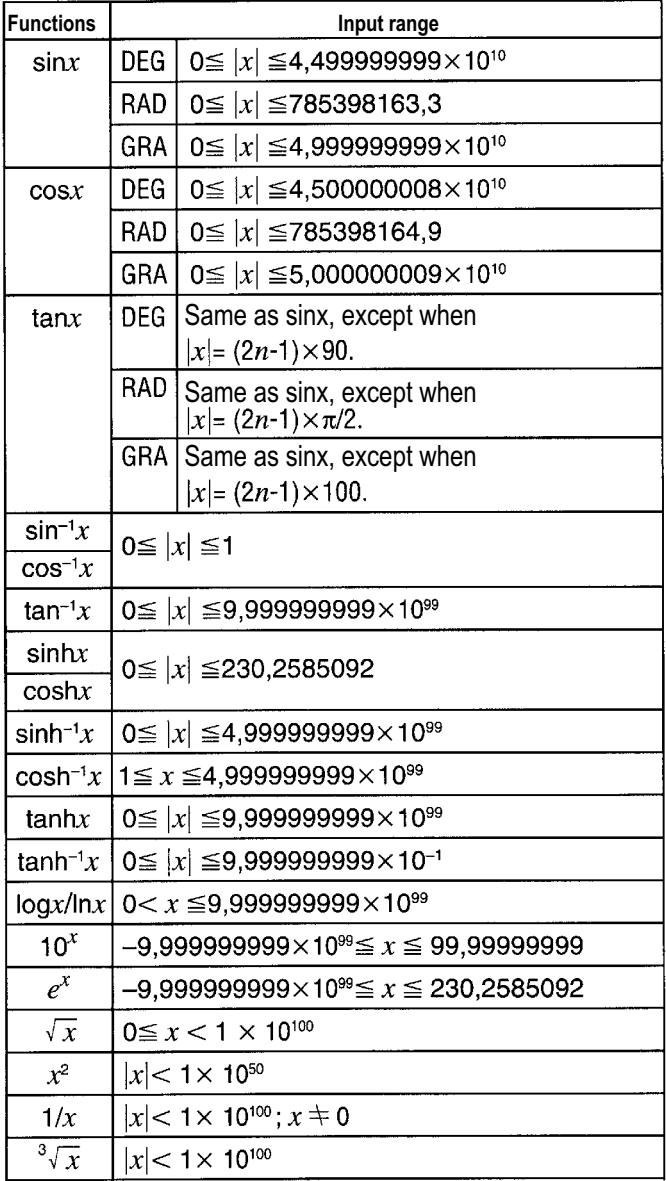

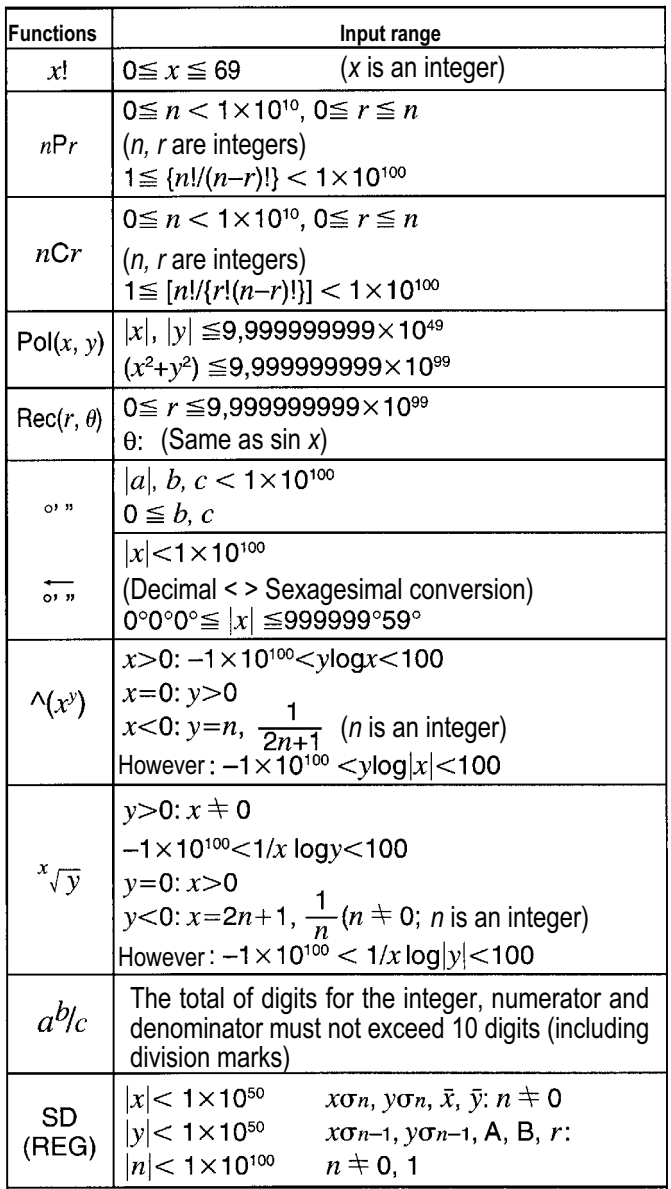

\* For a single calculation, the calculation error is  $\pm$  1 at the 10th digit. (In the case of exponential displays, the calculation error is  $\pm 1$  at the last digit.) The errors are cumulative in the case of consecutive calculations and, <span id="page-66-0"></span>therefore, could be large. (This also applies to internal consecutive calculations that are performed in the case of  $\mathbb{Z}, x\vee y$ , x!,  $3\vee$ , nPr, nCr etc., for example.) In the vicinity of the singular point of a function and point of inflection, errors are cumulative and may become large.

### Replacing the battery

When digits appear dim in the calculator display, it indicates a low battery voltage. If the calculator continues to be used despite low battery voltage, it may lead to malfunctions. Therefore, replace the battery as soon as possible when the digits displayed appear dim.

- 1 Press the keys  $S<sub>diff</sub>$  or to switch off the power supply.
- 2 Remove the retaining screws in the rear panel and remove the panel.
- 3 Remove the old battery.
- 4 Wipe the sides of the new battery with a soft, dry cloth. Then insert the battery with the positive + end at the top (so that you can see it).
- 5 Replace the rear panel in position and screw it in place.
- 6 Press the  $\circledcirc$  key to switch on the power supply.

### Auto power off

The power supply of the calculator is automatically switched off if no key is pressed for approximately six minutes. If this occurs, press the  $\circledcirc$  key to switch on the power supply again.

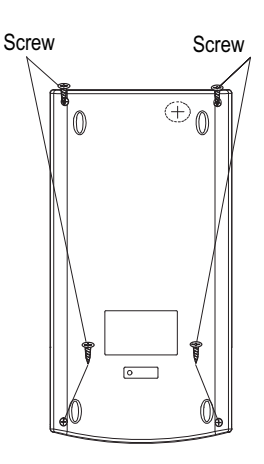

# <span id="page-67-0"></span>**Warranty**

Dear customer, We are delighted that you have chosen this equipment. In the case of a defect, please return the device together with the receipt and original packing material to the point of sale.

### Manufacturer

GO Europe GmbH Zum Kraftwerk 1 D-45527 Hattingen **Germany** 

#### Declaration of Conformity

The CE Mark on the device confirms conformity. The Declaration of Conformity can be read online at www.go-europe.com.

CE

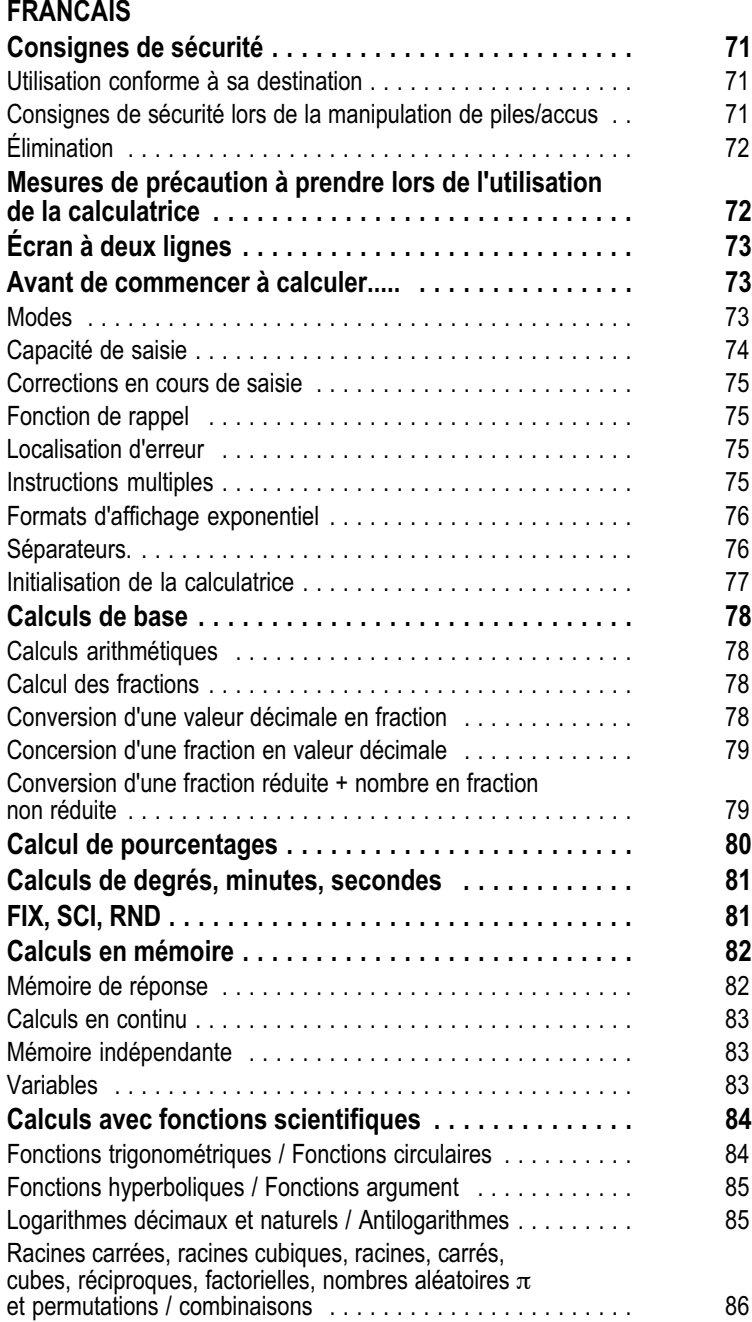

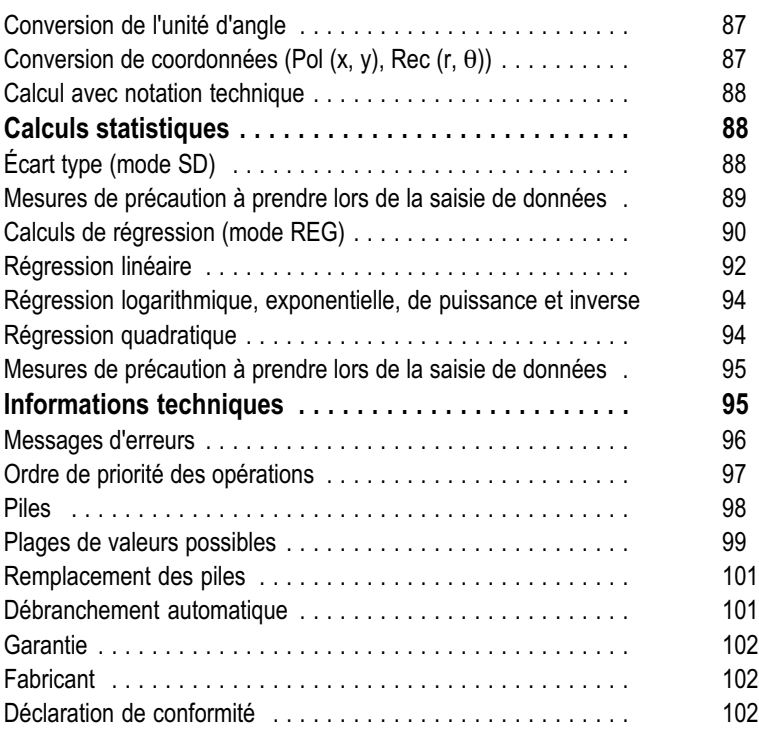

# <span id="page-70-0"></span>Consignes de sécurité

Veuillez lire impérativement les consignes de sécurité suivantes avant d'utiliser cette calculatrice. Conservez ensuite soigneusement le manuel afin de pouvoir le consulter ultérieurement.

#### Utilisation conforme à sa destination

Cette calculatrice sert exclusivement à effectuer des opérations dans des espaces clos. D'autres utilisations sont considérées comme non conformes à sa destination.

### Consignes de sécurité lors de la manipulation de piles/accus

Avertissement ! Risque d'étouffement dû aux piles/accus.

- $\bullet$ Tenez les piles/accus hors de portée des enfants.
- $\bullet$ En cas d'ingestion, appelez un médecin de toute urgence.
- Prudence ! L'utilisation de piles/d'accus recèle différents dangers.
- $\bullet$  N'essayez jamais de recharger des piles non rechargeables, ne court-circuitez pas les piles/accus et / ou ne les ouvrez pas. Ces actions pourraient entraîner une surchauffe, un risque d'incendie ou leur explosion.
- $\bullet$  Une manipulation incorrecte des piles/accus peut nuire à votre santé et à l'environnement. Ils peuvent contenir des métaux lourds toxiques et nuisibles pour celui-ci.
- $\bullet$ Ne pas court-circuiter les bornes.
- $\bullet$ Ne jetez jamais les piles/accus dans du feu ou de l'eau.
- $\bullet$ Ne soumettez pas les piles/accus à des contraintes mécaniques.
- $\bullet$  Une fuite des piles/accus peut endommager l'appareil. En cas de fuite d'une pile/d'un accu, retirez-la/le immédiatement de l'appareil pour éviter toute dégradation. Manipulez les piles/accus endommagés ou qui fuient avec une précaution très particulière ; portez des gants de protection.
- $\bullet$  Évitez tout contact avec la peau, les yeux et les muqueuses. En cas de contact avec l'acide de la pile, rincez immédiatement et abondamment les zones touchées à l'eau claire et consultez un médecin sans délai. Évitez des conditions et des températures extrêmes qui peuvent affecter la pile/l'accu, en les posant sur des radiateurs ou en les exposant à un ensoleillement direct.
- $\bullet$ Utilisez exclusivement le type de pile/d'accu indiqué.
- $\bullet$  Différents types de piles/d'accus ou des piles neuves et usagées/des accus neufs et usagés ne doivent pas être utilisés ensemble.
- $\bullet$ Insérez-les en respectant la polarité correcte.
- $\bullet$  Débranchez l'appareil et retirez les piles/les accus si vous n'utilisez pas ce dernier pendant une période prolongée.
- $\bullet$  Retirer les piles/accus vides de l'appareil et les éliminer en toute sécurité.

<span id="page-71-0"></span> $\bullet$ Retirez également celles-ci/ceux-ci avant d'éliminer l'appareil.

# Élimination

Le symbole ci-contre signifie qu'en raison de dispositions légales, les appareils électriques et électroniques usagés ne doivent pas être éliminés avec les ordures ménagères. Veuillez apporter votre appareil au centre de collecte de l'organisme d'élimination des déchets de votre commune. Éliminez les matériaux d'emballage conformément aux règlements locaux.

Les piles défectueuses ou usagées doivent être recyclées conformément à la directive 2006/66/CE et à ses avenants. Apportez les piles et / ou l'appareil aux centres de collecte qui vous auront été proposés.

L'appareil et les matériaux d'emballage sont recyclables, éliminezles séparément pour une meilleure gestion des déchets. Le logo Triman est valable en France uniquement.

Tenez compte du marquage sur les emballages lorsque vous triez les déchets ; ceux-ci sont dotés d'abréviations (b) et de numéros (a) signifiant ce qui suit : 1–7 : plastiques / 20–22 : papiers et cartons / 80–98 : composites.

L'appareil et les emballages sont recyclables. Éliminez-les séparément pour une meilleure gestion des déchets. Informez-vous auprès de votre commune sur les possibilités d'une élimination adéquate. Tenez compte du marquage suivant sur les emballages : (a) numéros, (b) abréviations et (c) matériau signifiant ce qui suit : 1–7 : plastiques / 20–22 : papiers et cartons / 80–98 : composites, ainsi que (d) genre d'emballage. Ce logo n'est valable que pour l'Italie.

### Mesures de précaution à prendre lors de l'utilisation de la **calculatrice**

- $\bullet$ Appuyez impérativement sur la touche  $\circ$  avant d'utiliser votre calculatrice pour la première fois.
- $\bullet$  Même si la calculatrice fonctionne normalement, veuillez renouveler les piles au moins une fois tous les trois ans. Une pile usée peut fuir et provoquer un fonctionnement incorrect ou un endommagement de la calculatrice. Ne laissez jamais une pile usée dans celle-ci.
- $\bullet$  La pile fournie avec cette calculatrice se décharge quelque peu pendant l'envoi et le stockage. Vous devrez donc la remplacer un peu plus tôt qu'après une durée de vie normale.
- $\bullet$  Une faible tension de la pile peut provoquer une modification ou une perte du contenu de la mémoire. Vous devez donc toujours établir des copies de protection écrites de toutes les données importantes.

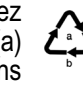

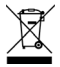

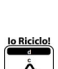

ぶん
- $\bullet$  Pendant le fonctionnement et le stockage de la calculatrice, évitez les températures extrêmes. Des températures très basses peuvent provoquer une réaction lente de l'écran, son dysfonctionnement complet ou une réduction de la durée de vie de la pile. N'exposez pas la calculatrice à un ensoleillement direct, ne la laissez pas à proximité d'une fenêtre, d'un appareil de chauffage ou à un autre endroit soumis à de très hautes températures. La chaleur peut conduire à une altération de la couleur et à la déformation du boîtier et endommager les circuits internes.
- $\bullet$  Protégez-la de projections d'eau et ne l'exposez jamais à une trop grande humidité et chaleur. Dans le cas contraire, les circuits internes pourraient être endommagés.
- $\bullet$ Ne la laissez jamais tomber et ne l'exposez pas à des chocs.
- $\bullet$ Ne la tordez pas.
- $\bullet$ Ne la démontez jamais.
- $\blacksquare$  N'appuyez jamais sur les touches de la calculatrice avec un stylo ou un autre objet pointu.
- $\bullet$  Utilisez un chiffon sec et doux pour nettoyer le côté extérieur de la calculatrice. Au cas où elle serait très sale, essuyez-la avec un chiffon auparavant humecté dans une legère solution savonneuse. Tordez bien le chiffon pour retirer toute humidité excédentaire. N'utilisez jamais de diluant, d'essence ou d'autres produits volatils pour nettoyer votre calculatrice. Dans le cas contraire, vous pourriez décoller les marquages imprimés et endommager le boîtier.

# Écran à deux lignes

L'écran à deux lignes permet l'affichage simultané de la formule de calcul et celui du résultat.

- $\bullet$ La ligne supérieure affiche la formule de calcul.
- $\bullet$ La ligne inférieure affiche le résultat.

Un séparateur s'affiche tous les trois chiffres lorsque la partie entière de la mantisse en a plus de trois.

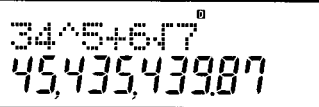

# Avant de commencer à calculer.....

## Modes

Avant de commencer un calcul, vous devez d'abord appeler le mode correct, comme indiqué dans le tableau suivant.

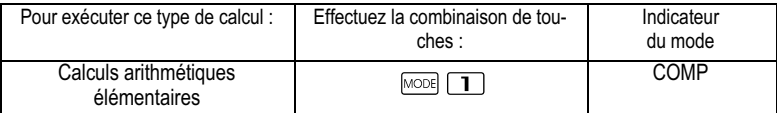

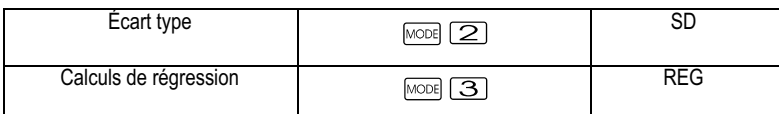

- $\bullet$ Appuyez plus d'une fois sur la touche MODE pour afficher d'autres paramétrages. Les paramétrages sont décrits dans les sections de ce manuel dans lesquelles ils sont effectivement utilisés pour modifier les paramétrages de la calculatrice.
- $\bullet$  Dans ce manuel, le nom du mode à appeler pour effectuer des calculs définis est décrit dans le titre principal de la partie décrivant chaque calcul.

### Exemple : Calculs statistiques : SD; REG

### Remarque !

Pour remettre le mode de calcul et la configuration sur les paramètres initiaux tels qu'ils sont mentionnés ci-dessous, appuyez sur les touches  $\overline{\text{SHET}}$  CLR  $\boxed{2}$  (Mode)  $\boxed{\blacksquare}$ .

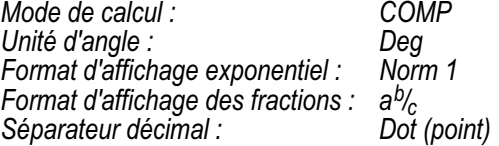

- $\bullet$  Les affichages du mode apparaissent dans la partie supérieure de l'écran.
- $\bullet$  Avant de commencer un calcul, vérifiez impérativement le mode (SD, REG, COMP) et le paramétrage de l'unité d'angle (Deg (degré), Rad (radian), Gra (grade)).

# Capacité de saisie

- $\bullet$  L'espace de mémoire pour la saisie de calculs peut contenir 79 pas. Un pas est utilisé chaque fois que vous appuyez sur une touche numérique ou une touche d'opération arithmétique ( $\Box$ ,  $\Box$ ,  $\Box$  $\blacksquare$ ). La pression de la touche  $\blacksquare$  ou  $\blacksquare$  ne nécessite pas de pas, la saisie de, par exemple,  $\frac{1}{2}$  n'occupe qu'un seul pas.
- $\bullet$  Vous pouvez saisir jusqu'à 79 pas dans un seul calcul. Lorsque vous saisissez le 73ème pas dans un calcul, le curseur " " est remplacé par " $\blacksquare$ " pour signaler que la capacité de la mémoire est bientôt épuisée. Si vous devez saisir plus de 79 pas, il est préférable de diviser votre calcul en au moins deux parties.
- $\bullet$ La touche **Ansi** sert à appeler le dernier résultat obtenu. Celui-ci pourra alors être utilisé pour d'autres calculs. Reportez-vous à la section "Mémoire de réponse" pour de plus amples informations sur l'utilisation de la touche.

# Corrections en cours de saisie

- $\bullet$ Utilisez les touches  $\blacksquare$  et  $\blacksquare$  pour apporter le curseur à la position souhaitée.
- $\bullet$ Appuyez sur la touche **part** pour effacer le caractère à la position actuelle du curseur.
- $\blacksquare$ Appuyez sur les touches  $\boxed{\text{SHEI}}$   $\boxed{\text{NS}}$  pour passer au  $\boxed{\phantom{0}}$  curseur d'insertion. Effectuez ensuite une saisie pendant que le curseur d'insertion est affiché sur l'écran.
- -Appuyez sur les touches **SHET**  $\boxed{1NS}$  ou **extracts** pour passer du curseur d'insertion au curseur normal.

## Fonction de rappel

- $\bullet$  Chaque fois que vous effectuez un calcul, la fonction de rappel sauvegarde la formule de calcul et son résultat dans la mémoire de rappel. Appuyez sur la touche  $\square$  pour afficher la formule et le résultat du dernier calcul effectué. Appuyez de nouveau sur la touche  $\Box$  pour afficher successivement les calculs (du plus récent au plus ancien).
- $\bullet$ Une pression de la touche  $\Box$  ou  $\Box$  lorsqu'un calcul mémorisé est affiché permet de passer à l'affichage d'édition.
- $\bullet$ Appuyez sur la touche  $\Box$  ou  $\Box$  immédiatement après avoir terminé un calcul pour visualiser l'écran d'édition de ce dernier.
- $\blacksquare$ Une pression de la touche **De** n'efface pas la mémoire de rappel, vous pouvez donc appeler à nouveau le calcul, même après avoir appuyé sur la touche **...**
- $\bullet$  La capacité de la mémoire de rappel est de 128 octets aussi bien pour la sauvegarde des expressions que des résultats.
- $\bullet$  La mémoire de rappel est effacée par l'une des opérations suivantes.
	- $\bullet$ Vous appuyez sur la touche  $\overline{^{^{}}\circ\circ\circ}$ .
	- Vous initialisez les modes et paramétrages en appuyant sur les touches  $\frac{\text{SHEI}}{\text{OLE}}$   $\boxed{2}$  ou  $\boxed{3}$ )  $\boxed{3}$ .
	- Vous passez d'un mode de calcul à un autre.
	- Vous éteignez la calculatrice.

# Localisation d'erreur

 $\bullet$ Lorsqu'une erreur se produit, appuyez sur la touche  $\Box$  ou  $\Box$  pour visualiser le calcul,

avec le curseur à l'endroit où l'erreur s'est produite.

## Instructions multiples

Une instruction multiple est une expression composée de deux expressions ou de plusieurs plus petites reliées par deux points (:)

Exemple : pour additionner 2 + 3, et multiplier le résultat par 4.

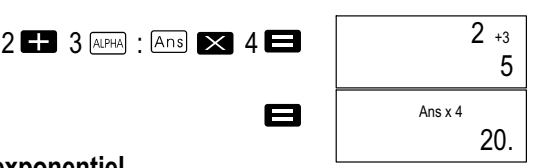

## Formats d'affichage exponentiel

Cette calculatrice peut afficher jusqu'à 10 chiffres. Les valeurs supérieures sont automatiquement représentées sous forme exponentielle. Pour les valeurs décimales, vous avez le choix entre deux formats pour déterminer à partir d'où la notation exponentielle est utilisée.

 $\bullet$  Pour modifier le format d'affichage exponentiel, appuyez à nouveau sur la touche **worel** jusqu'à ce que vous obteniez l'écran de paramétragedu format d'affichage exponentiel suivant.

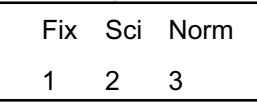

- $\bullet$ Appuyez sur la touche  $\boxed{3}$ . Sur l'écran de sélection de format qui apparaît, appuyez sur  $\Box$  ou  $\Box$  pour sélectionner Norm 1 ou Norm 2.
- $\bullet$ Norm 1

Avec Norm 1, la notation sous forme exponentielle est automatiquement utilisée pour les valeurs entières supérieures à 10 chiffres et les valeurs décimales supérieures à deux chiffres.

- $\bullet$  Norm 2 Avec Norm 2, la notation sous forme exponentielle est automatiquement utilisée pour les valeurs entières supérieures à 10 chiffres et les valeurs décimales supérieures à neuf chiffres.
- $\bullet$  Tous les exemples illustrés dans ce manuel utilisent le format Norm 1.

# Séparateurs.

L'écran de paramétrage (Disp) vous permet de spécifier les symboles que vous souhaitez utiliser pour le séparateur décimal et le séparateur des milliers.

 $\bullet$  Pour modifier le paramétrage des séparateurs, appuyez à nouveau sur la touche **wore**, jusqu'à ce que vous obteniez l'écran de paramétrage suivant.

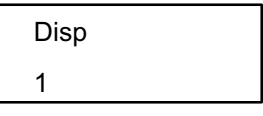

- $\bullet$ Affichez l'écran de paramétrage.
- $\bullet$ Appuyez sur la touche numérique ( $\Box$  ou  $\Box$ ), correspondant au paramétrage que vous souhaitez.

 (Dot) : Point décimal, virgule comme séparateur  $\sqrt{2}$  (Comma) : Virgule au lieu du point décimal, point comme séparateur

#### Initialisation de la calculatrice

Effectuez la combinaison de touches suivante pour initialiser le mode de calcul et le paramétrage ainsi que pour effacer la mémoire de rappel et les variables.

 $\boxed{\text{SHEI}}$   $\boxed{\text{CLR}}$   $\boxed{3}$   $\boxed{\text{All}}$   $\boxed{\text{=}}$ 

# Calculs de base

#### Remarque ! Utilisez la touche **wore** pour appeler le mode COMP lorsque vous souhaitez effectuer des calculs élémentaires  $COMP : \text{Mod } \Box$

## Calculs arithmétiques

- $\bullet$  Les valeurs négatives à l'intérieur de calculs doivent être mises entre parenthèses. Reportez-vous à la section "Ordre de priorité des opérations".
- $\bullet$  Il n'est pas nécessaire de mettre un exposant négatif entre parenthèses.

 $2.34 \times 10^{-5} \rightarrow \text{sin}$  2.34  $\text{exp}$  (-) 5

Exemple 1 :  $3x(5x10^{-9})$ 

 $3 \times 5$  EXP  $\boxed{(-)}$   $9 \blacksquare$ 

Exemple 2 : 5x(9+7)

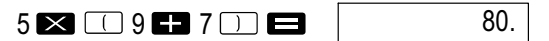

 $1.5 - 08$ 

• Vous pouvez supprimer toutes les  $\Box$  opérations avant la touche  $\blacksquare$ 

## Calcul des fractions

 $\bullet$  Les valeurs seront automatiquement affichées sous forme décimale si la somme des chiffres d'une fraction (nombre entier+numérateur+dénominateur+séparateur) dépasse 10.

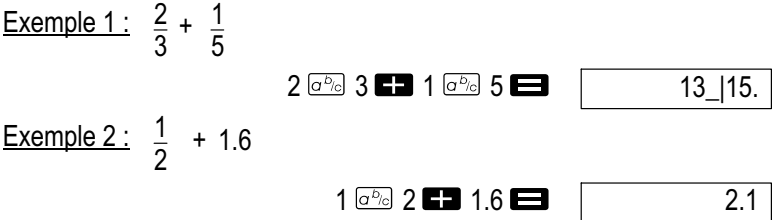

 $\bullet$  Les résultats de calculs où fractions et valeurs décimales sont mélangées sont toujours affichés sous forme décimale.

## Conversion d'une valeur décimale en fraction

- - Opérez comme suit pour convertir les résultats d'un calcul en une valeur décimale ou fractionnaire.
- $\bullet$ Notez que la conversion peut prendre environ 2 secondes.

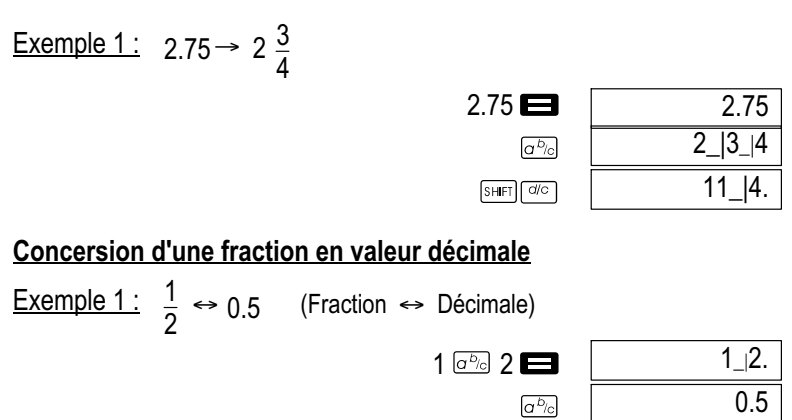

# Conversion d'une fraction réduite + nombre en fraction non réduite

 $\overline{a^{b}$ 

 $1_{-1}2$ .

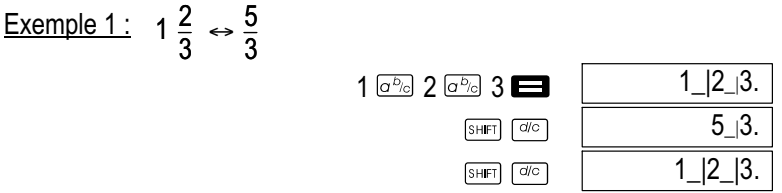

- $\bullet$  Vous pouvez utiliser l'écran de paramétrage (Disp) pour spécifier le format d'affichage lorsque le résultat d'un calcul de fraction est supérieur à un  $(1)$ .
- $\bullet$  Pour modifier le format d'affichage de la fraction, appuyez à nouveau sur la touche **word** jusqu'à ce que vous obteniez l'écran de paramétrage suivant.

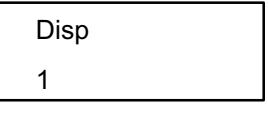

- Affichez l'écran de paramétrage.
- $\bullet$ Appuyez sur la touche numérique ( $\Box$  ou  $\Box$ ) correspondant au paramétrage que vous souhaitez.
	- $\boxed{1}$  (a<sup>b</sup>/<sub>c</sub>) : Fraction réduite + nombre
	- (d/c) : Fraction non réduite

# Remarque !

Une erreur se produit lorsque vous essayez de saisir une fraction réduite + nombre tandis que le format d'affichage (d/c) est sélectionné.

# Calcul de pourcentages

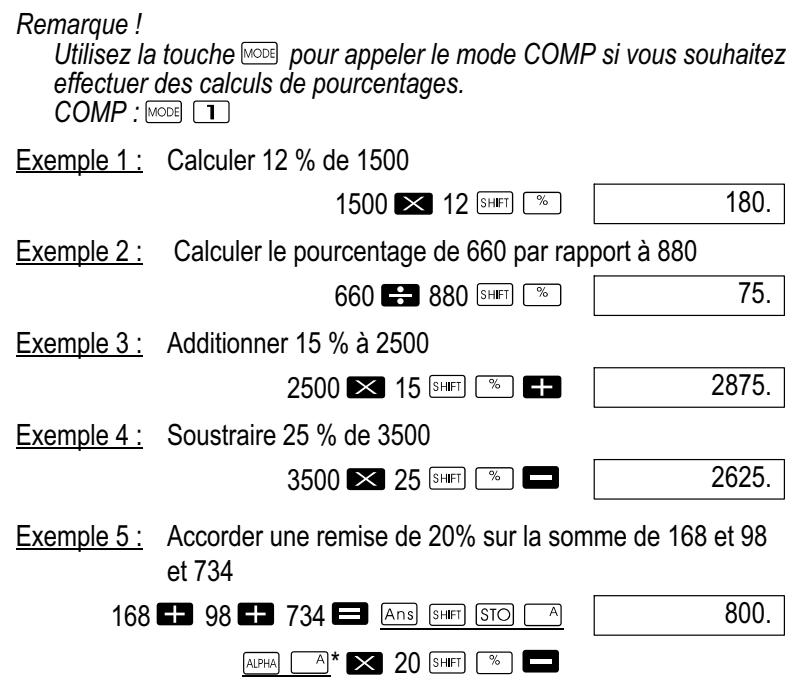

\* Comme indiqué ici, vous devez affecter la valeur de la mémoire de réponse à une variable et puis utiliser celle-ci dans le calcul de majoration/remise si vous souhaitez utiliser la valeur actuelle de la mémoire de réponse dans un calcul de majoration/remise. Ceci provient du fait que le calcul effectué en appuyant sur la touche  $\infty$  enregistre le résultat dans la mémoire de réponse avant que la touche  $\Box$  ne soit appuyée.

Exemple 6 : Quel est le pourcentage d'augmentation de poid si 300 grammes sont ajoutés au poids d'un modèle, à l'origine de 500 grammes ?

 $300$   $\Box$  500 SHIFT

160.

Exemple 7 : De combien, en pourcentage, une température a augmenté quand elle passe de 40°C à 46°C ? Quelle est la modification de pourcentage lorsque la température passe à 48°C ?

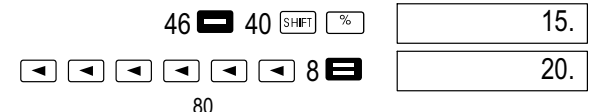

# Calculs de degrés, minutes, secondes

- $\bullet$  Vous pouvez effectuer des calculs sexagésimaux en degrés (heures), minutes et secondes et convertir des valeurs sexagésimales en valeurs décimales.
- Exemple 1 : Convertir la valeur décimale 2.258 en une valeur sexagésimale et la reconvertir ensuite en une valeur décimale.

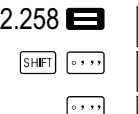

E

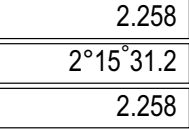

Exemple 2 : Vous effectuez ainsi le calcul suivant : 12°34' 56 " x 3.45

 $12$   $\cdots$  34  $\cdots$  56  $\cdots$   $\blacksquare$  3.45

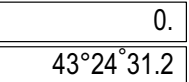

# FIX, SCI, RND

Pour modifier les paramétrages du nombre actuel de chiffres décimaux, de celui des chiffres très significatifs ou du format d'affichage exponentiel, appuyez une nouvelle fois sur la touche **MODE** jusqu'à ce que vous obteniez l'écran de paramétrage suivant.

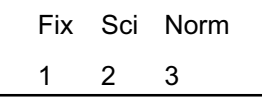

 $\bullet$ Appuyez sur la touche numérique  $(\mathbf{I}, \mathbf{2})$  ou  $(\mathbf{3})$  correspondant à la donnée élémentaire à modifier.

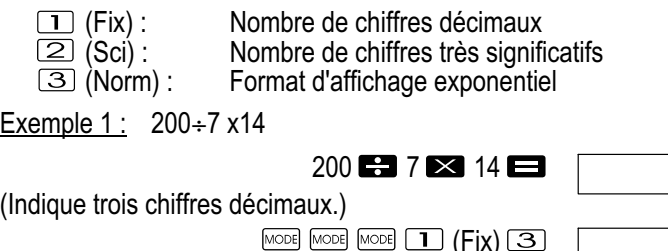

(Le calcul suivant se fait avec 12 chiffres)

 $200$   $\blacksquare$  7 $\blacksquare$  $\times$  14  $\blacksquare$ 

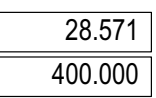

400.

400.000 Fix Effectuer le même calcul avec le nombre indiqué de chiffres décimaux

 $200$   $\mathbf{F}$   $7$   $\mathbf{F}$ 

28.571

(arrondi interne)

SHIFT Rnd  $\times$  14  $\blacksquare$ 

 $1 \mathbf{F} \mathbf{3} \mathbf{H}$ 

28.571 399.994

 $\bullet$ Appuyez sur  $\text{Mose}$   $\text{Mose}$   $\text{Mose}$   $\text{B}$  (Norm)  $\text{I}$  pour effacer la saisie FIX.

Exemple 2 :  $1\div 3$ , affichez les résultats avec deux chiffres significatifs (SCI2).

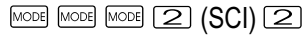

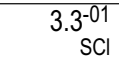

 $\bullet$ Appuyez sur  $\text{Mose}$   $\text{Mose}$   $\text{Mose}$   $\text{B}$  (Norm)  $\text{I}$  pour effacer la saisie SCI.

## Calculs en mémoire

Remarque!

Utilisez la touche **pour appeler le mode COMP** si vous souhaitez effectuer des calculs en utilisant la mémoire.  $COMP : \text{MODE}$   $\Box$ 

## Mémoire de réponse

- $\bullet$ Si vous appuyez sur la touche **a** après la saisie d'une valeur ou d'une expression, le résultat calculé est automatiquement enregistré dans la mémoire de réponse et son contenu actualisé.
- $\bullet$ En plus de cette touche  $\blacksquare$ , le contenu de la mémoire de réponse est également actualisé si vous appuyez sur les touches  $\boxed{\phantom{1}^*}$ .  $(M+)$ , SHIFT  $(M-)$  ou SHIFT STO suivies d'une lettre (A à F ou M, X ou Y).
- $\bullet$  Vous pouvez appeler le contenu de la mémoire de réponse en appuyant sur la touche
- $\bullet$  La mémoire de réponse peut contenir une mantisse de 12 chiffres et un exposant de deux chiffres.
- $\bullet$  Le contenu de la mémoire de réponse n'est pas actualisé si les actions effectuées par les combinaisons de touches mentionnées ci-dessus conduisent à des erreurs.

# Calculs en continu

- $\bullet$  Vous pouvez utiliser le résultat de calcul actuellement affiché (et également enregistré dans la mémoire de réponse) comme première valeur du calcul suivant. Cependant, si vous appuyez sur une touche d'opération pendant qu'un résultat est affiché, la valeur devient "Ans" pour indiquer qu'il s'agit de la valeur actuellement enregistrée dans la mémoire de réponse.
- $\bullet$  Le résultat d'un calcul peut également être utilisé dans une fonction suivante de type A (x<sup>2</sup>, x<sup>3</sup>, x<sup>-1</sup>, x!, DRG $\blacktriangleright$ ) ainsi qu'avec +, -, ^(<sub>x</sub>y),  $x\sqrt{y}$ ,  $x + nPr$  et nCr.

### Mémoire indépendante

- $\bullet$  Les valeurs peuvent être saisies directement dans la mémoire ou être additionnées à la mémoire ou soustraites de cette dernière. La mémoire indépendante se prête tout particulièrement au calcul de totaux.
- $\bullet$ Elle utilise le même espace de mémoire que la variable M.
- $\bullet$ Pour effacer la mémoire indépendante (M), saisissez  $\bullet$  sharped STO  $\sqrt{M+1}$

Exemple 1 :

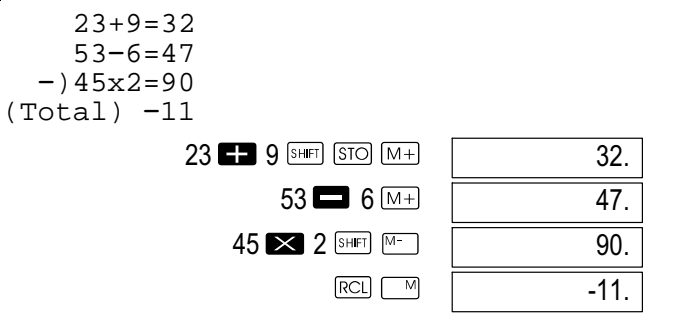

## Variables

- $\bullet$  9 variables (A à F, M, X et Y) peuvent être utilisées pour la sauvegarde de données, de constantes, de résultats et d'autres données.
- $\bullet$  Utilisez la procédure suivante pour effacer les données affectées à une variable déterminée :  $\overline{\mathbf{O}}$   $\overline{\mathbf{S}^{\text{HET}}}$   $\overline{\mathbf{S}^{\text{TO}}}$   $\overline{\mathbf{A}}$ . Cette procédure efface les données affectées à la variable A.
- $\bullet$  Exécutez la combinaison de touches suivante si vous souhaitez effacer les valeurs affectées à toutes les variables.  $[SHET]$   $[CLR]$   $[T]$   $(McL)$   $\Box$ .

Exemple 1 :

$$
\frac{193.2}{193.2} : 23 = 8.4
$$
\n
$$
193.2 : 28 = 6.9
$$
\n
$$
193.2 \underbrace{\text{[SHF] [STO]}}_{\text{[AIFIA]}} \underbrace{\blacksquare 23 \blacksquare 23 \blacksquare 8.4}_{\text{[AIFIA]}} \underbrace{\blacksquare 23 \blacksquare 8.4}_{\text{[AIFIA]}} \underbrace{\blacksquare 23 \blacksquare 8.4}_{\text
$$

## Calculs avec fonctions scientifiques

### Remarque !

Utilisez la touche **pour appeler le mode COMP** si vous souhaitez effectuer des calculs avec des fonctions scientifiques. COMP : MODE 1

- $\bullet$ Certains types de calcul peuvent être longs dans leur exécution.
- Attendez que le résultat s'affiche avant de commencer le prochain calcul.
- $\bullet$  $\pi = 3.14159265359$

### Fonctions trigonométriques / Fonctions circulaires

 $\bullet$  Afin de modifier l'unité d'angle par défaut (degré, radian, grade), appuyez à nouveau sur la touche **pool** jusqu'à ce que vous obteniez l'écran de paramétrage représenté ci-dessous.

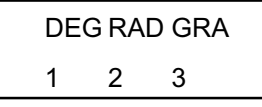

 $\bullet$ Appuyez sur la touche numérique  $(\mathbb{I}, \mathbb{Z})$  ou  $(\mathbb{I})$  correspondant à l'unité d'angle souhaité.

$$
(90^\circ = \frac{\pi}{2} \text{ Radian} = 100 \text{ grades})
$$

Exemple 1 : sin63°52'41"

$$
\begin{array}{c}\n\text{[MODE]} \text{[MODE]} \quad \boxed{11} \text{ (Deg)} \\
\boxed{11} \text{ [Oeg]} \quad \boxed{0.897859012}\n\end{array}
$$

<u>Exemple 2 :</u>  $cos(\frac{\pi}{3} rad)$ 

$$
\begin{array}{r}\n\text{[MODE]} \text{[MODE]} \begin{array}{r}\n\text{[MODE]} \begin{array}{r}\n\text{[MODE]} \begin{array}{r}\n\text{[QCD]} \end{array}\n\end{array}\n\end{array}
$$
\n
$$
\begin{array}{r}\n\text{[C3]} \begin{array}{r}\n\text{[S4]}\n\end{array}\n\end{array}
$$

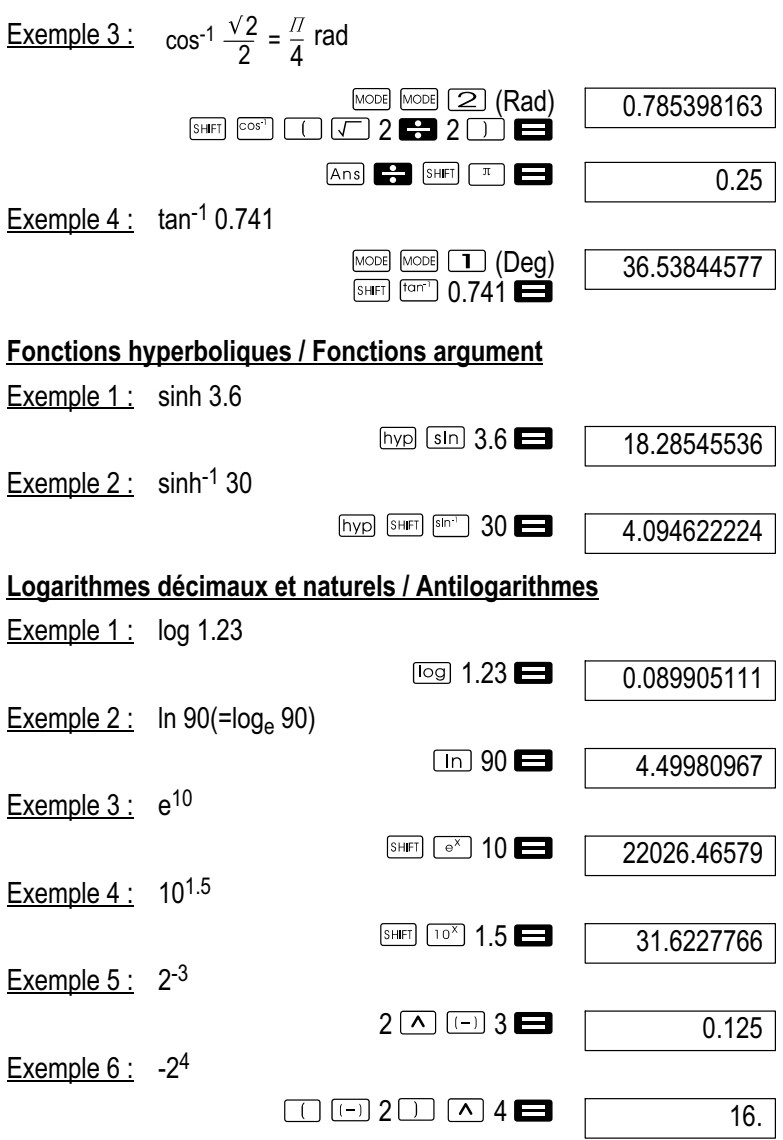

 $\bullet$  Les valeurs négatives à l'intérieur de calculs doivent être mises entre parenthèses. Reportez-vous à la section "Ordre de priorité des opérations".

Racines carrées, racines cubiques, racines, carrés, cubes, <u>réciproques, factorielles, nombres aléatoires  $\pi$  et permutations /</u> <u>combinaisons</u>

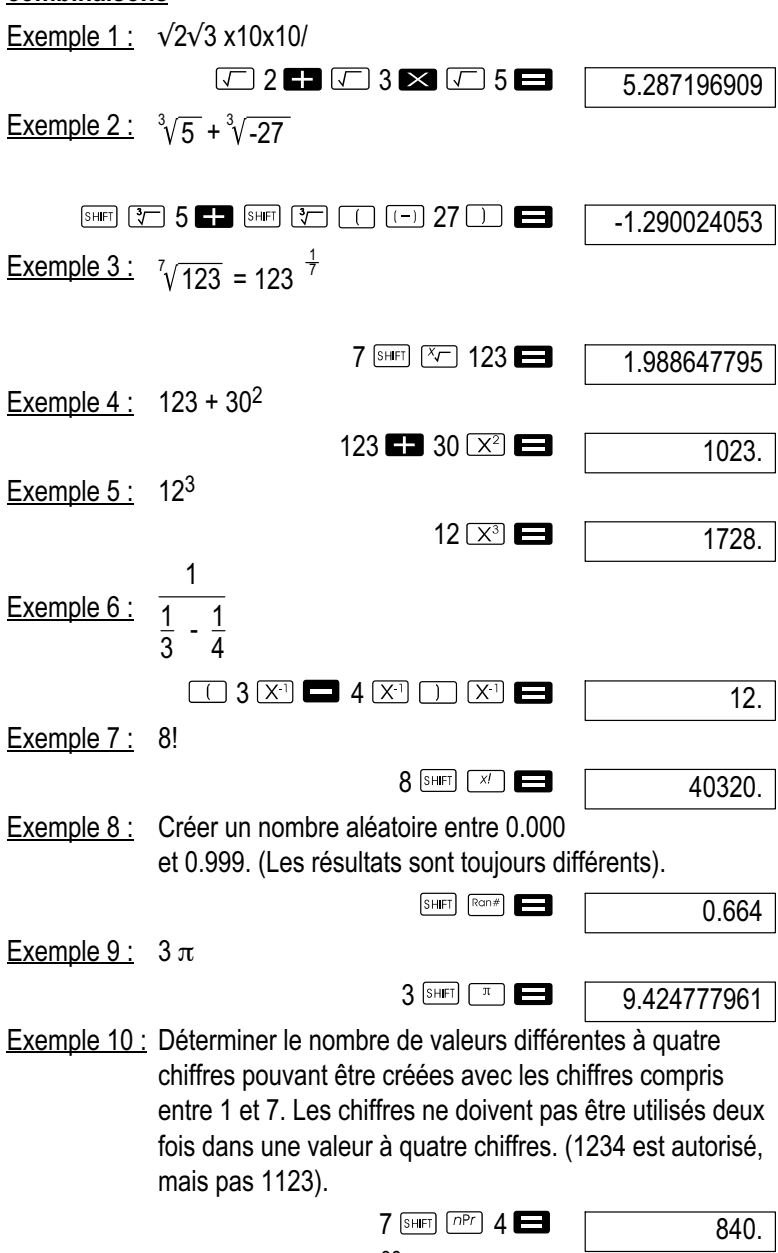

86

Exemple 11 : Déterminer combien de groupes différents de quatre membres peuvent être constitués à partir d'un groupe de 10 personnes.

10  $nCr$  4

210.

## Conversion de l'unité d'angle

 $\bullet$ 

 $\bullet$ 

 $\bullet$ Appuvez sur SHIFT **DRG-** pour faire afficher le menu suivant :

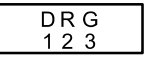

 $\bullet$ Si vous appuyez sur  $\boxed{1}$ .  $\boxed{2}$  ou  $\boxed{3}$ . la valeur affichée sera convertie dans l'unité d'angle correspondante.

Exemple 1 : Pour convertir 4,25 radian en degré.

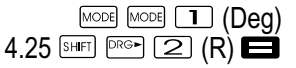

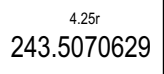

# Conversion de coordonnées (Pol  $(x, y)$ , Rec  $(r, \theta)$ )

- $\bullet$ Les résultats des calculs sont automatiquement attribués aux variables E et F.
- Exemple 1 : Convertir des coordonnées polaires ( $r=2$ ,  $\theta=60^{\circ}$ ) en coordonnées orthogonales (x, y) (mode DEG)

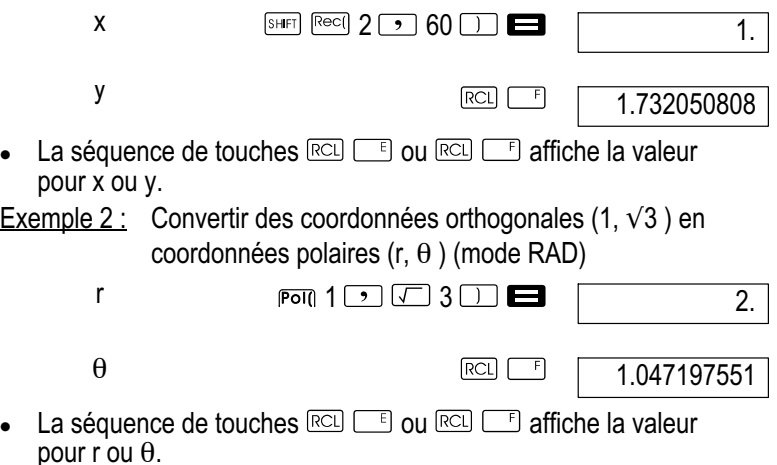

## Calcul avec notation technique

Exemple 1 : Convertir 56088 mètres en kilomètres

56088 **E** [ENG]

56.08803

## Exemple 2 : Convertir 0.08125 grammes en milligrammes

0.08125 **ED** ENGI

 $81.25 - 03$ 

# Calculs statistiques

Remarque !

Utilisez la touche  $\frac{1}{2}$  pour appeler le mode SD si vous souhaitez effectuer des calculs statistiques avec l'écart type.  $SD :$  MODE  $[2]$ 

# Écart type (mode SD)

- $\bullet$ En mode SD et Reg, la touche M+ fonctionne comme touche  $\Box$
- $\bullet$  Commencez toujours la saisie de données par la séquence de touches  $\boxed{\text{Suff}}$   $\boxed{\text{CER}}$   $\boxed{\text{T}}$  (Scl)  $\boxed{\text{D}}$  pour effacer la mémoire statistique.
- $\bullet$  Entrez les données en utilisant la séquence de touches suivante.  $\langle$ Valeur x>  $\boxed{0}$ .
- $\bullet$ Les données de saisie sont utilisées pour calculer les valeurs pour n,  $\sum_{\chi} \sum_{\chi}$ <sup>2</sup>,  $\chi$ ,  $\sigma_n$ ,  $\sigma_{n-1}$  que vous pourrez appelez ensuite en utilisant les combinaisons de touches suivantes.

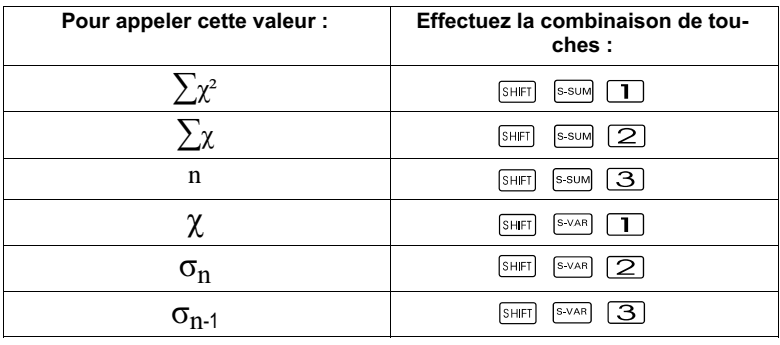

Exemple 1 : Calculer  $σ_{n-1}$ ,  $σ_n$ ,  $χ$ ,  $n$ ,  $Σ_χ$ ,  $Σ_χ^2$  pour les données suivantes : 55, 54, 51, 55, 53, 53, 54, 52

Entrez la combinaison de touches suivante dans le mode SD :

$$
\boxed{\text{SHET}} \boxed{\text{CLR}} \boxed{1}
$$
 (Scl)  $\blacksquare$  (Stat clear)

 $55F$ 

 $n = SD$ 

1.

Remarque !

En appuyant chaque fois sur la touche  $\square$  pour enregistrer votre saisie, le nombre des données entrées jusqu'à maintenant apparaîtra sur l'écran (valeur n)

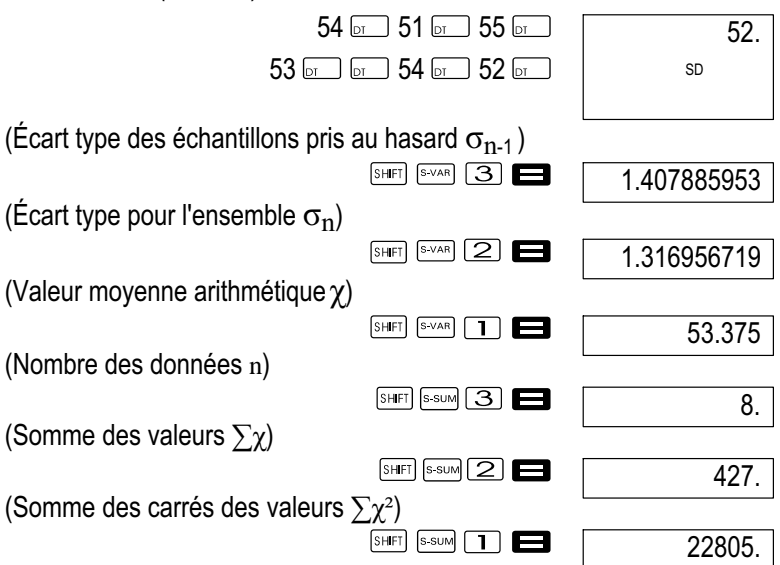

# Mesures de précaution à prendre lors de la saisie de données

- $\bullet$ **principal permet d'entrer deux fois la même valeur de données.**
- $\bullet$  Vous pouvez également effectuer plusieurs fois des saisies de la même valeur en utilisant les touches **SHET [2000**]. Par exemple, pour entrer 10 fois la valeur 110, appuyez 10  $\text{m}$  sur les touches  $\text{cm}$  $110 -$
- Vous pouvez effectuer les combinaisons de touches ci-dessus dans un ordre quelconque, pas obligatoirement dans l'ordre présenté.
- $\bullet$  En cours ou en fin de saisie de données, vous pouvez utiliser les touches  $\blacksquare$  et  $\blacksquare$  pour défiler à travers les données entrées. Si vous avez effectué plusieurs saisies de la même valeur en utilisant les touches **SHET** Dour spécifier la fréquence des données (nombre des échantillons) comme décrit en haut, vous obtiendrez des affichages séparés pour les échantillons et leur fréquence (Freq) en défilant à travers ces derniers.
- $\bullet$  Vous pouvez éditer les données affichées comme vous le voulez. Entrez la nouvelle valeur et appuyez sur la touche pour remplacer l'ancienne par la nouvelle. Cela signifie que vous devez toujours d'abord appuyer sur la touche **De pour quitter** l'affichage avant d'effectuer une autre opération (calcul, appel des résultats des calculs scientifiques, etc.).
- $\bullet$ Si vous appuyez sur la touche  $\square$  au lieu de  $\square$  après qu'une valeur a été modifiée à l'écran, la valeur que vous avez entrée sera enregistrée comme nouvel échantillon tandis que l'ancienne valeur restera inchangée.
- $\bullet$  Vous pouvez effacer une valeur de données affichée en utilisant les touches  $\blacksquare$  et  $\blacksquare$  en appuyant sur les touches  $\blacksquare$ <br>L'effacement d'une valeur fait avancer toutes les suivantes.
- $\bullet$  Les valeurs que vous avez enregistrées sont généralement déposées dans la mémoire de calcul. Le message "Data Full" apparaît et vous ne pouvez plus entrer de données lorsque la mémoire est épuisée. Si ceci est le cas, appuyez sur la touche pour obtenir l'affichage suivant.

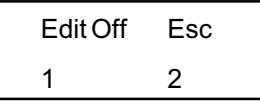

Appuyez sur la touche  $\boxed{2}$  pour annuler la saisie de la donnée sans enregistrer la valeur que vous venez d'entrer. Appuyez sur la touche si vous souhaitez enregistrer la valeur que vous venez d'entrer sans la sauvegarder dans la mémoire. Si vous effectuez cette action, vous ne pouvez pas afficher ou éditer les données.

- $\bullet$  Pour effacer la valeur que vous venez d'entrer, appuyez sur les touches  $\boxed{\phantom{0}$   $\phantom{0}$   $\phantom{0}$   $\phantom{0}$
- $\bullet$  Après avoir entré les données statistiques dans le mode SD ou REG, vous ne pouvez plus afficher ou traiter les données élémentaires après que vous ayez effectué l'une des opérations suivantes.
	- $\bullet$ Passage d'un mode à un autre
	- $\bullet$  Modification du type de régression (Lin, Log, Exp, Pwr, Inv, Quad)

# Calculs de régression (mode REG)

# Remarque !

Utilisez la touche **pour appeler le mode REG** si vous souhaitez effectuer des calculs statistiques avec des régressions. REG: MODE 3

- $\bullet$ En mode SD et REG, la touche  $M +$  fonctionne comme  $\boxed{\circ}$  touche.
- $\bullet$  En appelant le mode REG, vous obtenez un affichage représenté comme suit.

$$
\begin{array}{c|cc}\n\text{Lin Log} & \text{Exp} \rightarrow \\
\text{1} & 2 & 3\n\end{array}
$$

| $\leftarrow$ Pwr Inv Quad |   |   |
|---------------------------|---|---|
| 1                         | 2 | 3 |

 $\blacktriangleleft$ 

- $\bullet$ Appuyez sur la touche numérique  $(\mathbf{I}, \mathbf{2})$  ou  $(\mathbf{3})$  correspondant au type de régression à utiliser.
	- (Lin) : Régression linéaire
	- $[2]$  (Log) : Régression logarithmique
	- (Exp) : Régression exponentielle
	- $\boxed{\blacktriangleright}$   $\boxed{1}$  (Pwr) : Régression de puissance
	- $\boxed{\blacktriangleright}$   $\boxed{2}$  (lnv): Régression inverse
	- **E** 3 (Quad): Régression quadratique
- $\bullet$  Commencez toujours la saisie de données par la séquence de touches  $\overline{\text{SHE}}$   $\overline{\text{CER}}$   $\overline{\text{C}}$  (Scl)  $\blacksquare$  pour effacer la mémoire statistique.
- $\bullet$  Entrez les données en utilisant la séquence de touches suivante.  $\leq$ Valeur x>  $\rightarrow$   $\leq$ Valeur x>  $\sim$  .
- $\bullet$  Les valeurs obtenues par le calcul de régression dépendent des valeurs saisies ; les résultats peuvent être appelés en utilisant les combinaisons de touches représentées dans le tableau ci-dessous.

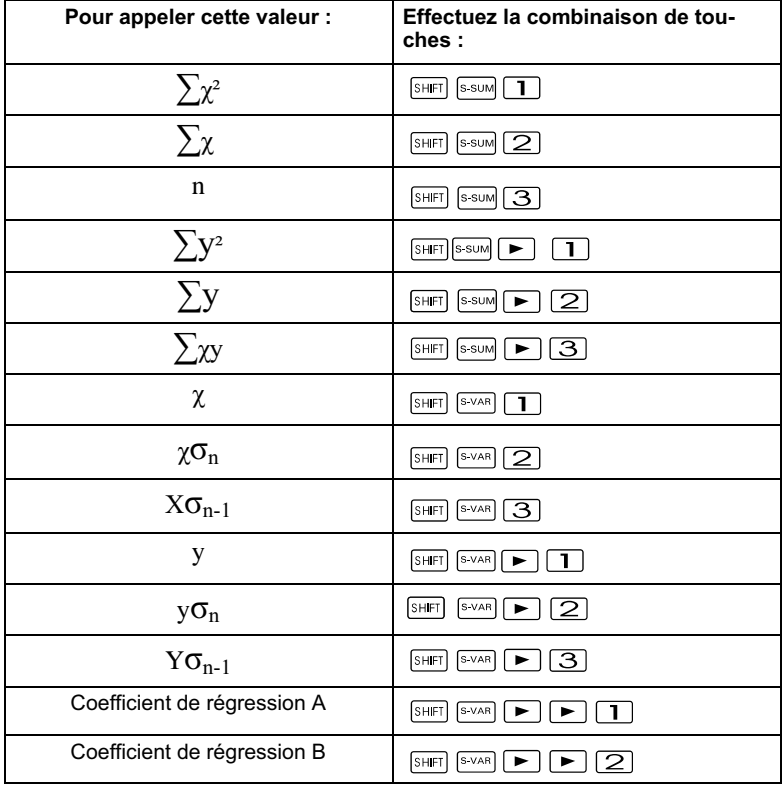

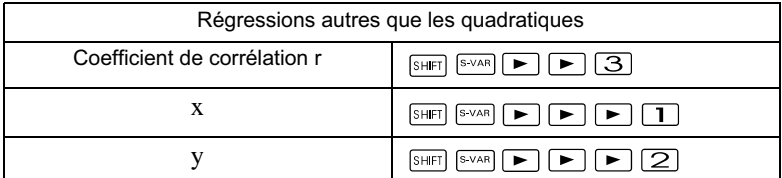

 $\bullet$  Le tableau suivant montre les combinaisons de touches devant être effectuées dans le cas de régression quadratique pour appeler les résultats :

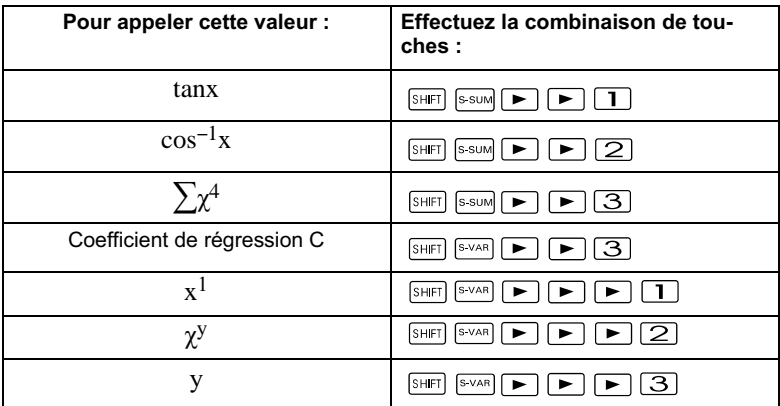

 $\bullet$  Les valeurs indiquées dans les tableaux sus mentionnés peuvent être utilisées à l'intérieur des expressions, de la même manière dont vous utilisez les variables.

## Régression linéaire

La formule de régression pour la régression linéaire est :  $y = A+Bx$ . Exemple 1 : Pression atmosphérique par rapport à la température

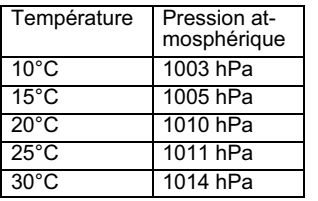

Effectuez la régression linéaire pour déterminer les termes et le coefficient de corrélation de la formule de régression des données ci-contre. Utilisez ensuite la formule de régression pour estimer la pression atmosphérique à –5°C et la température à 1000 hPa. Finalement calculez le coefficient de détermination (r2) ainsi que la covariance de l'échantillon.

$$
\left(\frac{\sum xy - n \cdot \bar{x} \cdot \bar{y}}{n-1}\right)
$$

En mode  $RFG : \Box$  Lin

 $\overline{\text{SHET}}$   $\overline{\text{CLR}}$   $\overline{\text{1}}$   $\overline{\text{Sci}}$   $\overline{\text{1}}$  (Stat clear) 10  $\overline{\text{2}}$  1003

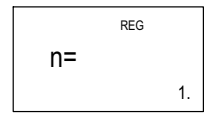

#### Remarque !

En appuyant chaque fois sur la touche  $\Box$  pour l'enregistrement de votre saisie, le nombre de données saisies jusqu'à maintenant apparaîtra sur l'écran (valeur n)

Бr

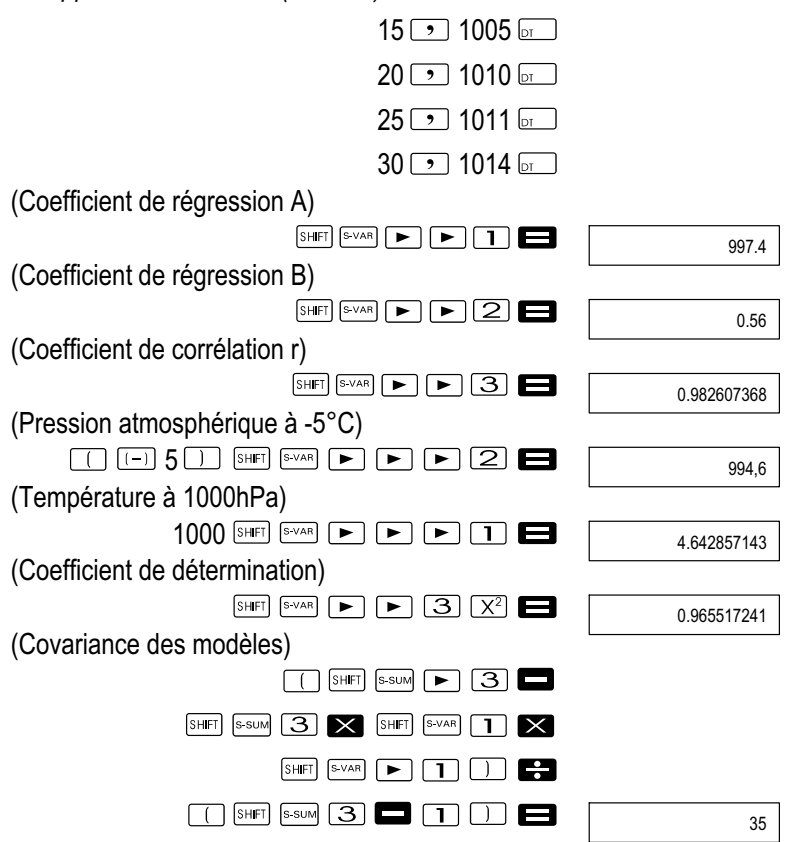

### Régression logarithmique, exponentielle, de puissance et inverse

- $\bullet$  Utilisez les mêmes combinaisons de touches que pour la régression linéaire pour appeler les résultats de ces types de régression.
- $\bullet$  Les formules de régression pour chaque type sont représentées par la suite.

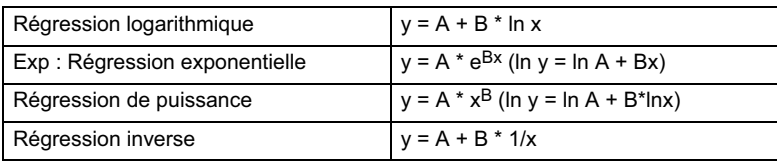

### Régression quadratique

 $\bullet$  La formule de régression de la régression quadratique est la suivante :

 $y = A+Bx+Cx^2$ 

Exemple 1 :

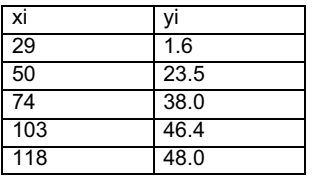

Effectuez la régression quadratique pour déterminer les termes de la formule de régression pour les données ci-contre. Utilisez ensuite la formule de régression pour estimer les valeurs de y (valeur estimée de v) pour xi = 16 et  $f$  (valeur estimée de x) pour  $vi = 20$ .

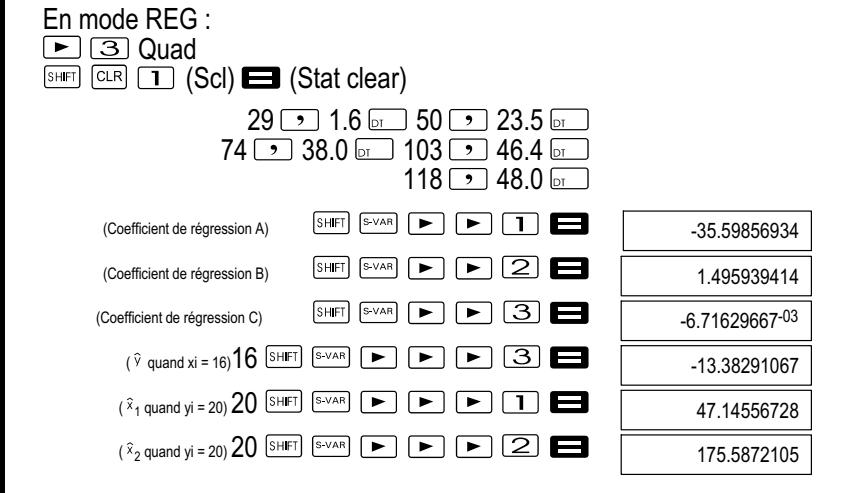

### Mesures de précaution à prendre lors de la saisie de données

- $\bullet$ **p<sub>p</sub> p**ermet d'entrer deux fois la même valeur de données.
- $\bullet$  Vous obtiendrez les mêmes résultats quel que soit l'ordre dans lequel vous appuyez sur les touches  $\overline{s}$   $\overline{r}$   $\overline{r}$ . Par exemple, pour saisir cinq fois les données "20 et 30", utilisez la séquence de touches  $20$   $\rightarrow$  30  $\frac{5}{10}$   $\rightarrow$  5  $\frac{1}{20}$ .
- $\bullet$  Vous obtenez les mêmes résultats, quel que soit l'ordre dans lequel vous appuyez sur les touches.
- $\bullet$  Les mesures de précaution à prendre pour éditer les données saisies pour l'écart type sont également valables pour les calculs de régression.
- $\bullet$  Lorsque vous effectuez des calculs statistiques, n'utilisez pas les variables A à F, X ou Y pour la sauvegarde des données. Celles-ci sont utilisées comme mémoire temporaire des calculs statistiques, si bien que pendant ceux-ci, les données affectées à ces variables sont remplacées par d'autres.
- $\bullet$  L'appel du mode REG et la sélection d'un type de régression (Lin, Log, Exp, Pwr, Inv, Quad) effacent les variables A à F et Y. Celles-ci sont également effacées si vous passez d'un type de régression à un autre à l'intérieur du mode REG.

# Informations techniques

Si vous avez un problème......

Si les résultats des calculs ne correspondent pas à vos attentes ou si une erreur apparaît, effectuez les étapes suivantes.

- 1 Appuyez sur les touches  $\frac{1}{\sqrt{2}}$  (Mode) **pour** initialiser tous les modes et paramétrages.
- 2 Vérifiez l'exactitude de la formule avec laquelle vous travaillez.
- 3 Appelez le mode correct et essayez une nouvelle fois.

Au cas où ces étapes ne résolveraient pas le problème, appuyez sur la touche  $\boxed{\circ}$ . La calculatrice exécute un autodiagnostic et efface toutes les données dans la mémoire lorsqu'une anomalie est constatée. Veillez toujours à établir des copies écrites de toutes les données importantes.

## Messages d'erreurs

La calculatrice est bloquée pendant qu'un message d'erreur s'affiche. Appuyez sur la touche **De** pour effacer l'erreur ou appuyez sur la touche ou pour afficher le calcul et corriger le problème. Reportez-vous à "Localisation d'erreur" pour des informations détaillées.

## Math ERROR

### Cause

- -Le résultat du calcul dépasse l'espace mémoire de calcul autorisé.
- Vous avez essayé d'effectuer un calcul de fonction avec une valeur se trouvant en dehors des plages de valeurs possibles.
- - Vous avez essayé d'effectuer une opération illogique (division par zéro, etc.).

# Solution

 $\bullet$  Contrôlez les valeurs de saisie et assurez-vous que celles-ci se trouvent dans la plage admissible. Faites également attention aux valeurs contenues dans les espaces de mémoire utilisés.

# Stack ERROR

### Cause

 $\bullet$  La capacité de la pile numérique ou de la pile d'opérateurs a été dépassée.

# Solution

- - Simplifiez le calcul. La pile numérique a 10 niveaux et la pile d'opérateurs 24 niveaux.
- $\bullet$ Divisez votre calcul en au moins deux parties.

# Syntax ERROR

## **Cause**

- Vous avez essayé de faire une opération mathématique impossible. **Solution**
- $\bullet$ Appuyez sur la touche  $\Box$  ou  $\Box$  pour afficher la cause de l'erreur et effectuez ensuite la rectification nécessaire.

# Arg ERROR

## Cause

 $\bullet$ Utilisation incorrecte de l'argument.

# **Solution**

 $\bullet$ Appuyez sur la touche  $\Box$  ou  $\Box$  pour afficher la cause de l'erreur et effectuez ensuite la rectification nécessaire.

# Ordre de priorité des opérations

Les calculs s'effectuent dans l'ordre de priorité suivant.

- 1 Conversion de coordonnées : Pol  $(x, y)$ , Rec  $(r, \theta)$
- 2 Fonctions du type A : Pour ce type, vous entrez d'abord la valeur et ensuite la touche de fonction.  $x^3$ ,  $x^2$ ,  $x^{-1}$ ,  $x!$ ,  $\circ$ <sup>14</sup> x, x1, x2, y Conversion de l'unité d'angle (DRG)
- 3 Puissances et racines:  $\sqrt{(x^y)}$ ,  $\sqrt[x^y]{(x^y)}$
- 4  $a^{b}/c$ <br>5 Form
- Format de multiplication abrégé devant  $\pi$ , e (base du logarithme naturel), le nom de la mémoire ou celui de la variable :  $2\pi$ , 3e, 5A,  $\pi$ A etc.
- 6 Fonctions de type B : pour ces fonctions, vous appuyez d'abord sur la touche de fonction et vous saisissez ensuite la valeur.  $\sqrt{3}$ , log, ln, \times, l, sin, cos, tan, sin<sup>-1</sup>, cos<sup>-1</sup>, tan<sup>-1</sup>, sinh, cosh, tanh,  $sinh^{-1}$ ,  $cosh^{-1}$ ,  $tanh^{-1}$ ,  $(-)$
- 7 Format de multiplication devant les fonctions de type  $B: 2\sqrt{3}$ , Alog2 etc.
- 8 Permutation et combinaison : nPr, nCr
- 9  $x +$

 $10 + -$ 

Les opérations ayant un ordre de priorité identique sont effectuées de droite à gauche. ¥In√120 → e<sup>X</sup>{In(√120)}.

Les autres opérations s'effectuent de gauche à droite.

Les opérations entre parenthèses sont effectuées en priorité.

Lorsque l'argument d'un calcul est un nombre négatif, il doit être mis entre parenthèses. Le signe négatif (-) est traité comme une fonction de type B si bien qu'il faut faire particulièrement attention lorsque le calcul contient une fonction de type A à haute priorité ou des opérations avec puissance ou racines.

Exemple :  $(-2)^4$  = 16,  $-2^4$  = -16

# Piles

Cette calculatrice se sert d'espaces de mémoire (appelées "piles") pour mémoriser provisoirement en cours de calculs des valeurs (pile numérique) et des ordres (pile d'opérateurs) en fonction de leur ordre de priorité. La pile numérique a 10 niveaux et la pile d'opérateurs 24 niveaux. Une erreur de piles se produit (Stack ERROR) lorsque vous essayez d'effectuer un calcul d'une difficulté telle que la capacité de l'une de ces piles est dépassée.

 $\bullet$ Les calculs sont effectués selon "l'ordre de priorité des opérations". Les ordres et valeurs sont supprimées de la pile lors du calcul.

### Exemple :

$$
2 \times ( (3 + 4 \times (5 + 4) \div 3) \div 5) + 8 =
$$
  
\n
$$
\uparrow \uparrow \uparrow \uparrow \uparrow \uparrow \uparrow \uparrow
$$
  
\n
$$
\uparrow \uparrow \uparrow \uparrow \uparrow \uparrow \uparrow
$$
  
\n
$$
\uparrow \uparrow \uparrow \uparrow \uparrow
$$
  
\n
$$
\uparrow \uparrow \uparrow \uparrow \uparrow
$$
  
\n
$$
\uparrow \uparrow \uparrow \uparrow \uparrow
$$
  
\n
$$
\uparrow \uparrow \uparrow \uparrow \uparrow
$$
  
\n
$$
\uparrow \uparrow \uparrow \uparrow \uparrow
$$
  
\n
$$
\uparrow \uparrow \uparrow \uparrow \uparrow
$$
  
\n
$$
\uparrow \uparrow \uparrow \uparrow \uparrow
$$
  
\n
$$
\uparrow \uparrow \uparrow \uparrow \uparrow
$$
  
\n
$$
\uparrow \uparrow \uparrow \uparrow \uparrow
$$
  
\n
$$
\uparrow \uparrow \uparrow \uparrow \uparrow \uparrow
$$
  
\n
$$
\uparrow \uparrow \uparrow \uparrow \uparrow \uparrow
$$
  
\n
$$
\uparrow \uparrow \uparrow \uparrow \uparrow \uparrow
$$
  
\n
$$
\uparrow \uparrow \uparrow \uparrow \uparrow \uparrow
$$
  
\n
$$
\uparrow \uparrow \uparrow \uparrow \uparrow \uparrow
$$
  
\n
$$
\uparrow \uparrow \uparrow \uparrow \uparrow \uparrow \uparrow
$$
  
\n
$$
\uparrow \uparrow \uparrow \uparrow \uparrow \uparrow \uparrow
$$

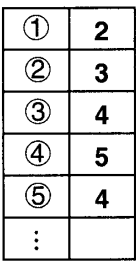

Pile numérique Pile d'opérateurs

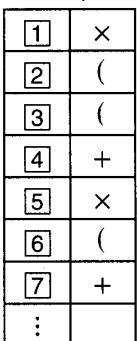

## Plages de valeurs possibles

Chiffres internes : 12 Exactitude\* : Généralement, l'exactitude est de ±1 au 10<sup>ème</sup> chiffre.

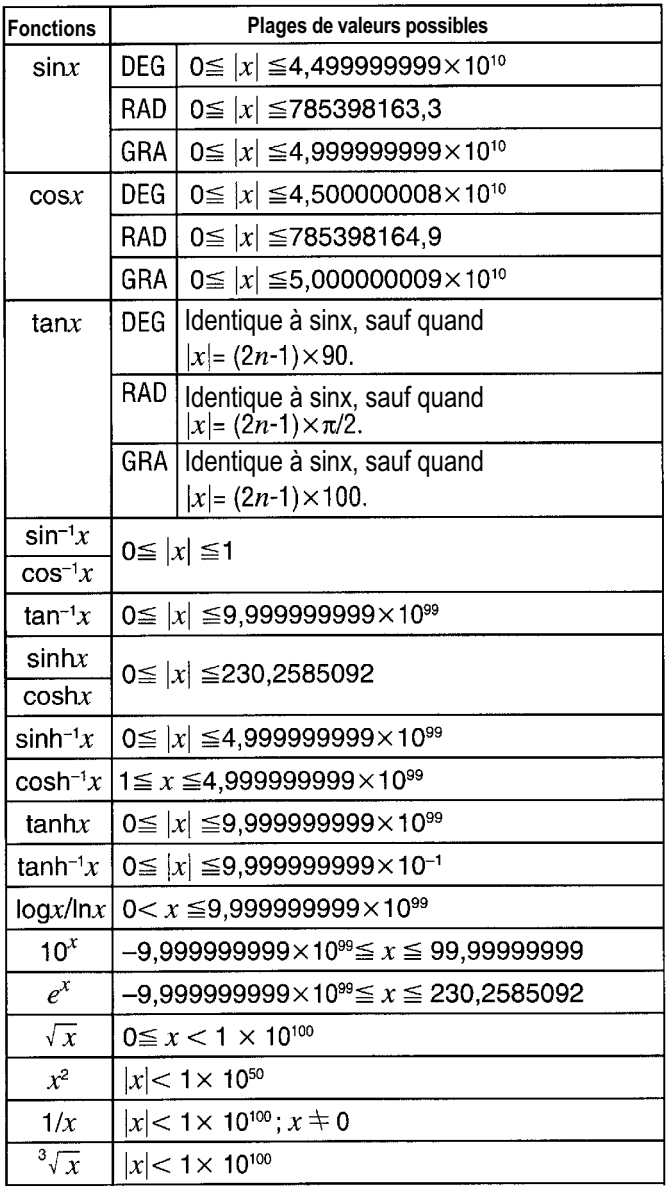

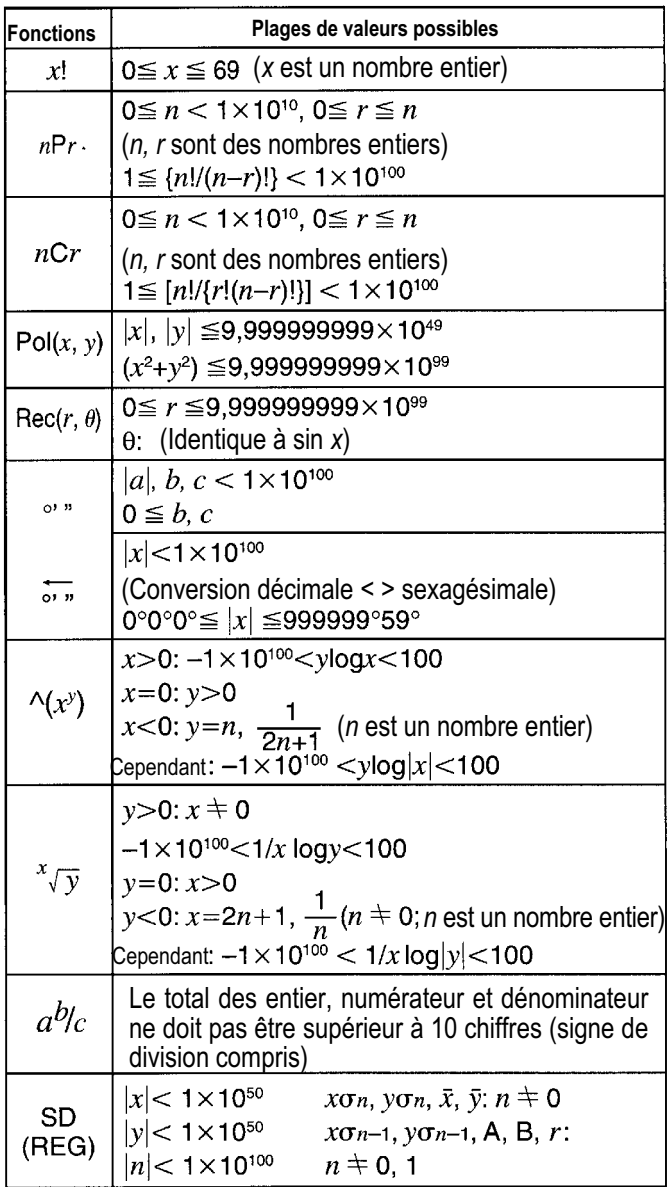

\* Pour des calculs individuels, l'erreur de calcul est de  $\pm$  1 au 10<sup>ème</sup> chiffre. (Dans le cas de l'affichage exponentiel, l'erreur de calcul est de  $\pm 1$  au dernier chiffre significatif.) Les erreurs se cumulent dans le cas de calculs consécutifs, elles peuvent donc être importantes. (Ceci est également valable dans le cas de calculs consécutifs internes effectués par exemple pour  $\mathbb{Z}$ ,  $\mathbb{Z}$  v, x!,  $\mathbb{Z}$ , nPr, nCr etc.) Les erreurs se cumulent à proximité du point singulier d'une fonction et du point d'inflexion et peuvent donc être importantes.

## Remplacement des piles

L'affichage de chiffres clairs indique que la tension de la batterie est faible. Dans cet état, le fonctionnement de la calculatrice peut être défectueux. Remplacez la pile dès que les chiffres sont clairs.

- 1 Appuyez sur les touches **SHIFT** OFF pour éteindre la calculatrice.
- 2 Retirez les vis de fixation du couvercle arrière et déposez celui-ci.
- 3 Retirez la pile usée.
- 4 Essuyez les côtés de la pile neuve avec un chiffon sec et doux. Placez ensuite la pile avec le côté positif + vers le haut (de telle sorte que vous puissiez le voir).
- 5 Remettez le couvercle arrière en place et fixez-le avec les vis.
- 6 Appuyez sur la touche  $\boxed{\circ}$  pour allumer la calculatrice.

# Débranchement automatique

La calculatrice s'éteint automatiquement si vous n'effectuez aucune opération pendant environ six minutes. Si ceci est le cas, appuyez sur la touche  $\overline{on}$  pour la rallumer.

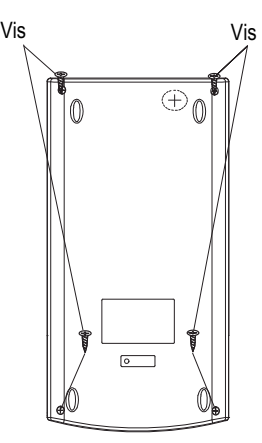

# **Garantie**

Cher client, nous sommes très heureux que vous ayez choisi cet appareil. En cas de défaut, veuillez retourner l'appareil dans son emballage d'origine et accompagné du bon d'achat au magasin où vous l'avez acheté.

### Fabricant

GO Europe GmbH Zum Kraftwerk 1 D-45527 Hattingen Allemagne

### Déclaration de conformité

La conformité est attestée sur l'appareil par le marquage CE. Vous trouverez la déclaration de conformité de ce produit sur le site www.go-europe.com.

# **ESPANOL**

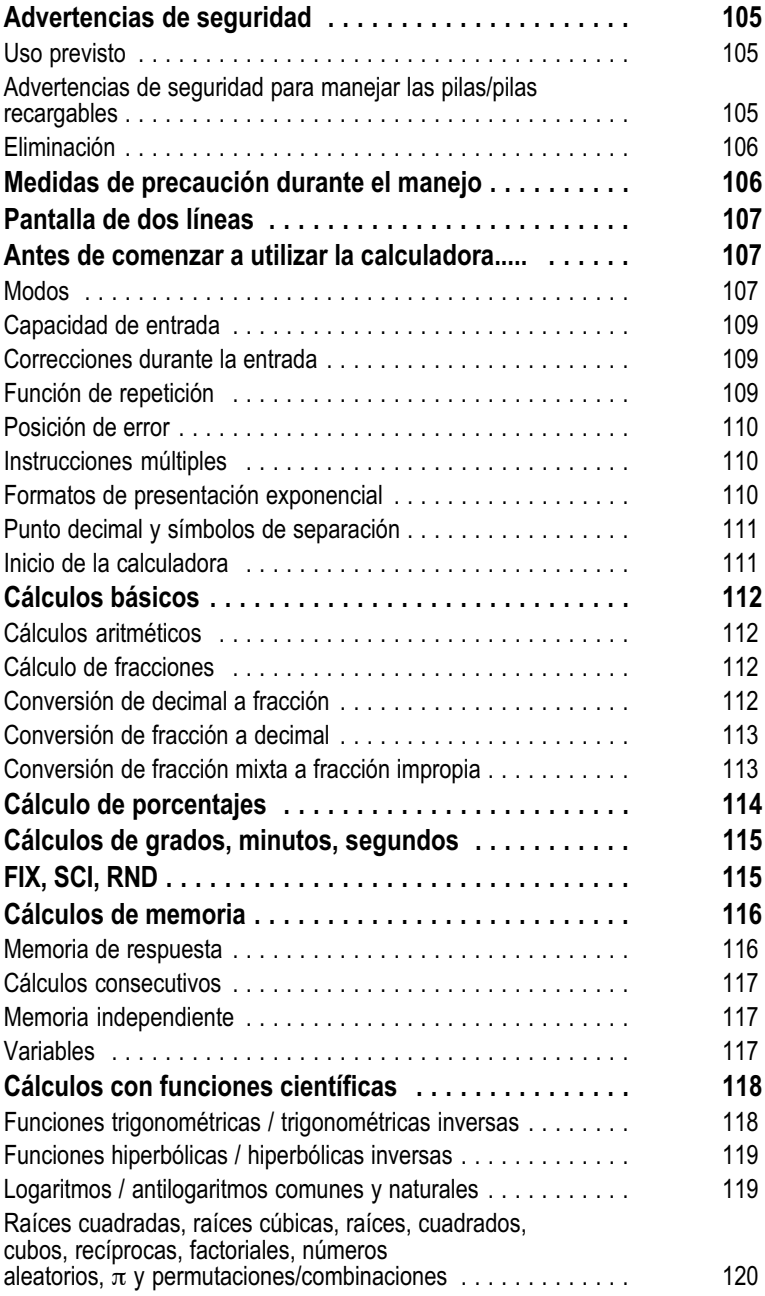

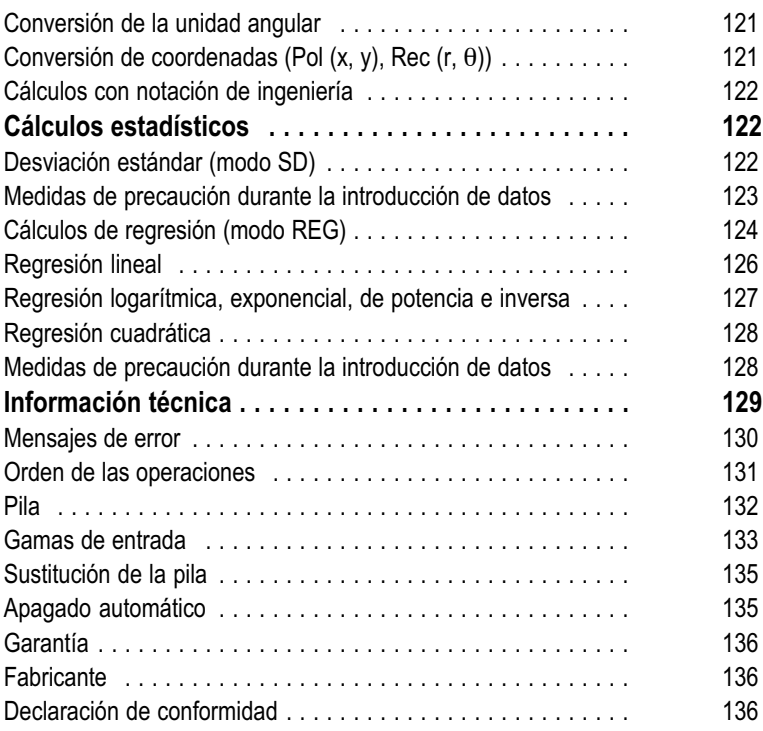

# <span id="page-104-0"></span>Advertencias de seguridad

Lea la siguientes advertencias de seguridad antes de utilizar la calculadora. Una vez leídas, conserve el manual para futuras consultas.

### Uso previsto

Esta calculadora está concebida únicamente para realizar cálculos en interiores. Cualquier otro uso será considerado no previsto.

## Advertencias de seguridad para manejar las pilas/pilas recargables

¡Aviso! Existe peligro de asfixia debido a las pilas/pilas recargables.

- $\bullet$ Mantenga los niños alejados de pilas/pilas recargables.
- $\bullet$ En caso de ingestión accidental, acuda inmediatamente a un médico.

¡Precaución! El manejo de las pilas/pilas recargables implica diferentes peligros.

- $\bullet$  Jamás intente cargar pilas no recargables, ni abrir o cortocircuitar las pilas/pilas recargables. Como consecuencia se pueden producir sobrecalentamiento, peligro de incendio o un reventón.
- $\bullet$  El manejo incorrecto de las pilas/pilas recargables puede perjudicar su salud y el medio ambiente. Las pilas/pilas recargables pueden contener metales pesados tóxicos y dañinos para el medio ambiente.
- $\bullet$ No se deben cortocircuitar los bornes de conexión.
- $\bullet$ No tire las pilas/pilas recargables al fuego o al agua.
- $\bullet$ No exponga las pilas/pilas recargables a cargas mecánicas.
- $\bullet$  Pilas/pilas recargables con fuga pueden provocar daños en el aparato. Si la pila/pila recargable pierde líquido, retírela de inmediato del aparato para evitar que se produzcan daños. Tenga especial precaución al manejar pilas/pilas recargables dañadas o con fuga y utilice guantes de protección.
- $\bullet$  Evite cualquier contacto con la piel, los ojos y las mucosas. En caso de haberse producido algún contacto con el electrólito, enjuague inmediatamente el área afectada con abundante agua limpia y busque atención médica de inmediato. Evite condiciones y temperaturas extremas que puedan afectar a la pila/pila recargable como por ejemplo, radiadores o luz solar directa.
- $\bullet$ Utilice exclusivamente el tipo de pila/pila recargable indicado.
- $\bullet$  Diferentes tipos de pilas/pilas recargables o pilas/pilas recargables nuevas y usadas no deben utilizarse juntas.
- $\bullet$ Se deben utilizar pilas/pilas recargables con la polaridad correcta.
- $\bullet$  Desconecte el aparato y retire las pilas/pilas recargables si no va a utilizar el aparato durante largo período de tiempo.
- $\bullet$  Las pilas/pilas recargables vacías deben retirarse del aparato y desecharse de forma segura.
- $\bullet$  Las pilas/pilas recargables deben retirarse antes de desechar el aparato.

<span id="page-105-0"></span>El símbolo adjunto significa que, debido a las disposiciones legales, los aparatos eléctricos y electrónicos usados deben eliminarse separándolos de la basura doméstica. Elimine el aparato a través del punto de recogida de su organismo de eliminación competente..

Las pilas defectuosas o usadas deben reciclarse de acuerdo con la directiva 2006/66/CE y sus modificaciones. Devuelva las pilas y/o el dispositivo a través de los centros de recogida competentes.

El dispositivo y el material de embalaje son reciclables, deséchelos por separado para un mejor tratamiento de residuos. El logotipo Triman solo es aplicable para Francia.

En el etiquetado del material de embalaje, observe la clasificación de los residuos identificados con abreviaturas (a) y números (b) con el significado siguiente: 1–7: plástico / 20–22: papel y cartón / 80–98: materiales compuestos.

El dispositivo y el material de embalaje son reciclables, deséchelos por separado para un mejor tratamiento de residuos. Infórmese en su municipio sobre las posibilidades de la correcta eliminación.Tenga en cuenta la siguiente identificación del material de embalaje: (a) números, (b) abreviaturas y (c) material con el siguiente significado: 1–7: plástico / 20–22: papel y cartón / 80–98: materiales compuestos, así como (d) tipo del embalaje. El logotipo solo es aplicable a Italia.

# Medidas de precaución durante el manejo

- $\bullet$ Presione la tecla  $\circledcirc$  antes de utilizar la calculadora por primera vez.
- $\bullet$  Sustituya las pilas al menos una vez cada tres años, aunque la calculadora funcione normalmente. Una pila gastada puede tener fugas y ocasionar un mal funcionamiento o dañar la calculadora. No deje nunca una pila gastada en la calculadora.
- $\bullet$  La pila incluida en esta unidad se descarga ligeramente durante el transporte y el almacenamiento, por lo que se deberá sustituir antes que una pila normal.
- $\bullet$  Una tensión baja puede provocar que se alteren o se pierdan los contenidos de la memoria, por lo que es recomendable guardar copias de seguridad escritas de todos los datos importantes.
- $\bullet$  Evite las temperaturas extremas durante el funcionamiento y el almacenamiento. Las temperaturas muy bajas pueden provocar que la pantalla responda lentamente o se averíe o reducir la vida útil de las pilas. No exponga la calculadora a la radiación directa del sol, ni la coloque cerca de una ventana, una calefacción o en cualquier otro lugar expuesto a temperaturas muy elevadas. El calor puede decolorar o deformar la tapa de la calculadora y dañar los circuitos internos.

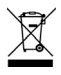

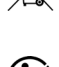

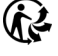

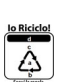

- <span id="page-106-0"></span> $\bullet$  Evite que la calculadora se moje o que quede expuesta a humedad o polvo excesivos, de lo contrario podrán dañarse los circuitos internos.
- $\bullet$ No deje caer la calculadora y evite que se golpee.
- $\bullet$ No doble la calculadora.
- $\bullet$ No intente desmontar la calculadora.
- $\bullet$  No pulse nunca las teclas de la calculadora con un bolígrafo u otro objeto punzante.
- $\bullet$  Utilice un paño seco y suave para limpiar la parte exterior de la calculadora. Si la calculadora está muy sucia, límpiela con un paño ligeramente humedecido con agua y jabón. Antes de utilizarlo, escurra bien el paño para eliminar la humedad excesiva. No utilice nunca diluyentes, bencina u otros agentes volátiles para limpiar la calculadora. Si lo hace se podrían borrar las marcas impresas y se podría dañar la tapa.

# Pantalla de dos líneas

La pantalla de dos líneas permite visualizar la fórmula y el resultado a la vez.

- $\bullet$ La línea superior muestra la fórmula del cálculo.
- $\bullet$ La línea inferior muestra el resultado.

Cada tres dígitos aparecerá un símbolo de separación si la parte entera de la mantisa tiene más de tres dígitos.

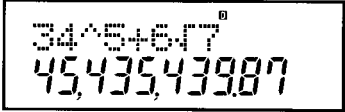

# Antes de comenzar a utilizar la calculadora.....

## Modos

Antes de realizar un cálculo deberá seleccionar el modo correcto, tal y como se indica en la siguiente tabla.

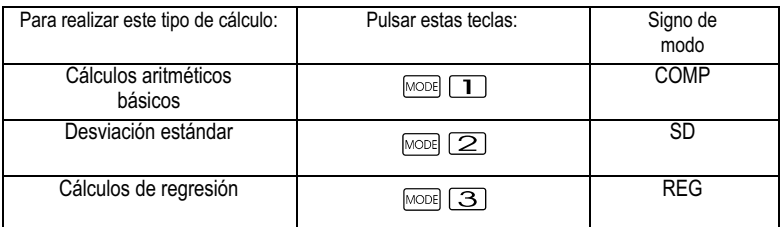

- $\bullet$ Pulse la tecla MODE más de una vez para visualizar las
- $\bullet$  pantallas de ajustes adicionales. Las pantallas de ajuste se describen en los apartados de este manual y se utilizan para modificar los ajustes de la calculadora.

 $\bullet$  En este manual el nombre del modo que deberá seleccionar para cada cálculo se indica en el título de cada apartado.

Ejemplo: Cálculos estadísticos: SD: REG

¡Nota!

Para devolver los ajustes y el modo de cálculo a los ajustes iniciales, tal y como se muestra a continuación, pulse las teclas<br>  $\begin{bmatrix} \overline{c} \overline{c} \overline{c} \end{bmatrix}$  ( $\overline{c}$ ) (Mode)  $\blacksquare$ 

Modo de cálculo: COMP Unidad angular: Deg Formato de presentación exponencial: Formato de presentación de fracción: a<sup>b</sup> Carácter de punto decimal:

 $\frac{1}{2}$ 

- $\bullet$  Los indicadores de modo se muestran en la parte superior de la pantalla.
- $\bullet$  Antes de realizar un cálculo, compruebe el modo actual (SD, REG, COMP) y los ajustes de la unidad angular (Deg (grado sexagesimal), Rad (radián), Gra (grado centesimal)).
## Capacidad de entrada

- $\bullet$  El área de memoria para introducir cálculos puede almacenar 79 pasos. Cada pulsación de una tecla numérica o una tecla de operador aritmético ( $\Box$ ,  $\Box$ ,  $\Box$ ) es un paso. Las teclas SHIFT Y ALPHA no cuentan como paso, por lo que, por ejemplo, la combinación es un solo un paso.
- $\bullet$  Puede introducir hasta 79 pasos en un solo cálculo. En el paso 73, el cursor pasa de "\_" a "■" para indicar que a la memoria le queda poca capacidad. Si necesita introducir más de 79 pasos, deberá dividir el cálculo en dos o más partes.
- $\bullet$ Si pulsa la tecla  $\sqrt{2}$ se muestra el último resultado obtenido, que se podrá utilizar en los siguientes cálculos. Si desea más información sobre el uso de la tecla

consulte el apartado "Memoria de respuesta".

### Correcciones durante la entrada

- $\bullet$ Utilice las teclas  $\Box$  y  $\Box$  para desplazar el cursor a la posición deseada.
- $\bullet$ Pulse la tecla **para** para borrar el carácter que se encuentre en la posición del cursor.
- $\bullet$ Pulse las teclas  $\boxed{\phantom{a}}$   $\boxed{\phantom{a}}$   $\phantom{a}$  para cambiar al cursor de inserción  $\boxed{\phantom{a}}$ . A continuación, introduzca algo mientras el cursor de inserción aparece en la pantalla.
- $\bullet$ Pulse las teclas  $S<sub>uff</sub>$  (NSI) o **para volver del cursor de inserción al** cursor normal.

### Función de repetición

- $\bullet$  Cada vez que realiza un cálculo, la función de repetición guarda la fórmula y el resultado en la memoria de repetición. Pulse la tecla para ver la fórmula y el resultado del último cálculo realizado. Vuelva a pulsar la tecla  $\Box$  para desplazarse de uno en uno (de más reciente al más antiguo) entre los cálculos realizados.
- $-$ Si pulsa la tecla  $\overline{\bullet}$  o  $\overline{\bullet}$  mientras se muestra un cálculo de la memoria de repetición en la pantalla, se pasa a la pantalla de edición.
- $\blacksquare$ Pulse la tecla  $\Box$  o  $\Box$  al finalizar un cálculo para ver la pantalla de edición de ese cálculo.
- $\bullet$ Si pulsa la tecla **Del** no se borra la memoria de repetición, de manera que puede volver visualizar el último cálculo también al pulsar la tecla **...**
- $\bullet$  La capacidad de la memoria de repetición es de 128 bytes para almacenar tanto expresiones como resultados.
- $\bullet$  La memoria de repetición se borra si:
	- $\bullet$ Pulsa la tecla  $\overline{[}^{\infty}$ .
- $\bullet$ Inicia los modos y los ajustes pulsando las teclas  $\frac{1}{\sqrt{2}}$  (o  $\sqrt{2}$ ) (o  $(3)$  $\blacksquare$ .
- $\bullet$ Cambia de un modo de cálculo a otro.
- $\bullet$ Apaga la calculadora.

## Posición de error

 $\bullet$ Si pulsa la tecla  $\Box$  o  $\Box$  cuando se produce un error, se muestra el cálculo y el cursor se sitúa en el dígito en el que se ha producido el error.

## Instrucciones múltiples

Una instrucción múltiple es una expresión compuesta por dos o más expresiones más pequeñas unidas por dos puntos (:).

Ejemplo: Sumar 2 + 3 y multiplicar el resultado por 4.

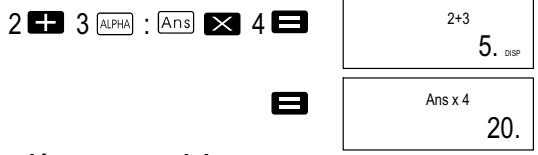

## Formatos de presentación exponencial

Esta calculadora puede mostrar hasta 10 dígitos. Los valores superiores se muestran automáticamente de forma exponencial. Para los valores decimales se puede elegir entre dos formatos, que determinan a partir de qué punto se utiliza la representación exponencial.

 $\bullet$  Para cambiar el formato de presentación exponencial pulse varias veces la tecla hasta que aparezca la pantalla de ajuste del formato de presentación exponencial que se muestra a continuación.

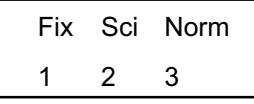

- $\bullet$ Pulse la tecla  $\boxed{3}$ . En la pantalla de selección de formato que aparece pulse  $\Box$  o  $\Box$  para seleccionar Norm 1 o Norm 2.
- $\bullet$  Norm 1 Con Norm 1, la notación exponencial se utiliza automáticamente para valores enteros de más de 10 dígitos y para valores decimales de más de dos dígitos.
- $\bullet$ Norm 2

Con Norm 2, la notación exponencial se utiliza automáticamente para valores enteros de más de 10 dígitos y para valores decimales de más de nueve dígitos.

 $\bullet$  Todos los ejemplos de cálculos de este manual utilizan el formato Norm 1.

#### Punto decimal y símbolos de separación

Puede utilizar la pantalla de ajuste (Disp) para especificar los símbolos que desea utilizar para el punto decimal y el signo de separación que aparece cada tres dígitos.

 $\bullet$  Para modificar el ajuste del punto decimal y del símbolo de separación, pulse varias veces la tecla MODE hasta llegar a la pantalla de ajuste que se muestra a continuación.

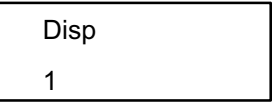

- Seleccione a la pantalla de ajuste.
- $\bullet$  Pulse la tecla numérica ( $\Box$  o $\Box$ ) que corresponda al ajuste deseado.

(Dot): Punto decimal, coma como signo de separación

 $\boxed{2}$  (Comma): Coma en lugar de punto decimal, punto como signo de separación

#### Inicio de la calculadora

Pulse las siguientes teclas para iniciar el modo de cálculo y los ajustes y para borrar la memoria de repetición y las variables.

 $[SHIF]$   $[CLR]$   $[3]$   $(All)$   $\Box$ 

# Cálculos básicos

¡Nota!

Utilice las teclas **MODE** para seleccionar el modo COMP si desea realizar cálculos básicos. COMP: MODE 1

### Cálculos aritméticos

- $\bullet$  Los valores negativos de los cálculos deben ir entre paréntesis. Encontrará información más detallada en "Orden de las operaciones".
- $\bullet$  Un exponente negativo no se debe expresar entre paréntesis.  $\sin 2,34 \times 10^{-5} \rightarrow \sin 2,34$   $\overline{exp}$   $\overline{(-)}$  5

Ejemplo 1:  $3x(5x10^{-9})$  $3 \times 5$   $\sqrt{[\infty]}$   $\sqrt{]}$  9

Ejemplo 2: 5x(9+7)

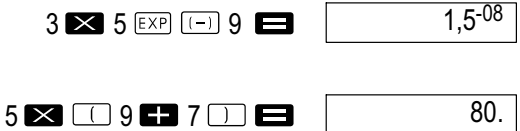

 $\bullet$ Puede omitir todas la operaciones entre  $\Box$  que aparecen delante  $de$  $\blacksquare$ 

#### Cálculo de fracciones

 $\bullet$  Si la suma de los dígitos de un valor fraccionario (número entero + numerador + denominador + signo de separación) es superior a 10, los valores se mostrarán automáticamente en formato decimal.

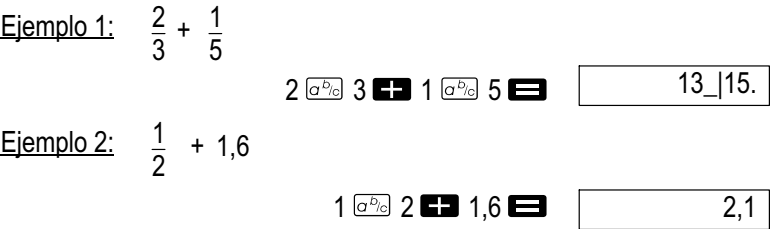

 $\bullet$  Los resultados de los cálculos con fracciones y valores decimales se muestran siempre en formato decimal.

### Conversión de decimal a fracción

- $\bullet$  Utilice la siguiente operación para cambiar los resultados entre valores decimales y fracciones.
- $\bullet$ Tenga en cuenta que el cambio puede tardar hasta 2 segundos.

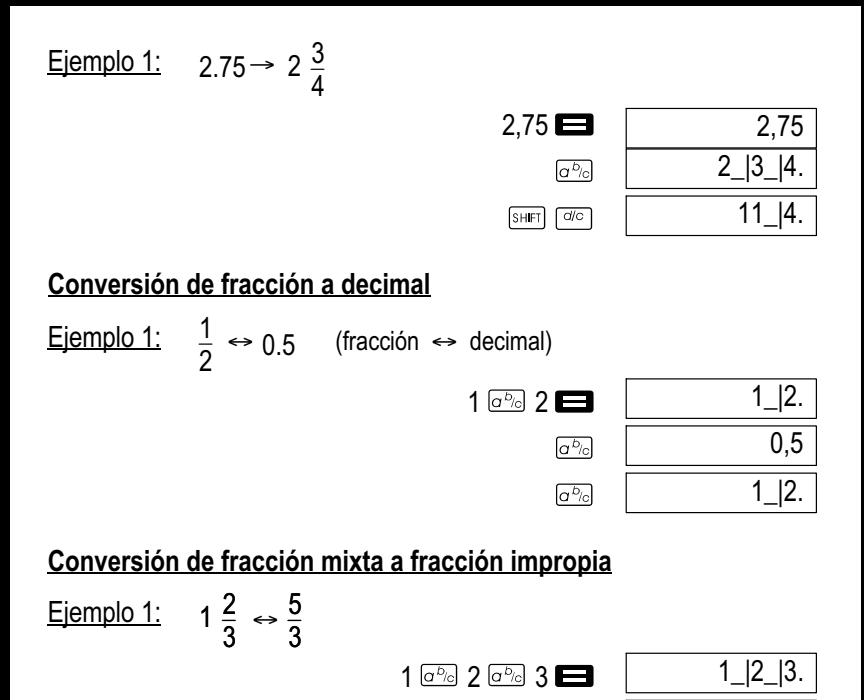

 $\bullet$  Puede utilizar la pantalla de ajuste (Disp) para especificar el formato de presentación si el resultado de una fracción es mayor que uno (1).

 $SHFT$   $d/c$  $SHFT$   $d/c$ 

5\_|3. 1\_|2\_|3.

 $\bullet$ Para cambiar el formato de presentación de fracción pulse varias veces la tecla hasta llegar a la pantalla de ajuste que se muestra a continuación.

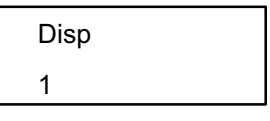

- Seleccione la pantalla de ajuste.  $\bullet$  $\Box$
- $\bullet$ Pulse la tecla numérica ( $\Box$  o  $\Box$ ) que corresponda al ajuste deseado.
	- $\Box$  (a<sup>b</sup>/<sub>c</sub>): Fracción mixta
	- $\sqrt{2}$  (d/c): Fracción impropia

## ¡Nota!

Si introduce una fracción mixta cuando está seleccionado el formato de presentación (d/c) se produce un error.

## Cálculo de porcentajes

#### ¡Nota!

Utilice la tecla **pool** para seleccionar el modo COMP si desea realizar cálculos de porcentajes. COMP: MODE 1

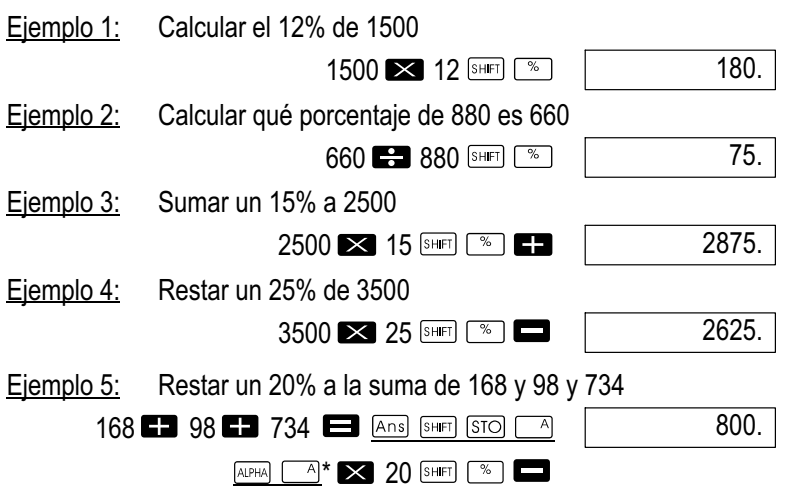

\* Tal y como se muestra aquí, deberá asignar el valor de la memoria de respuesta a una variable y, a continuación, utilizar la variable en los cálculos de suma y resta, si desea utilizar este valor de la memoria de respuesta en un cálculo de suma o resta. Esto es así porque el cálculo que se realiza pulsando la tecla  $\infty$  almacena el resultado en la memoria de respuesta antes de pulsar la tecla  $\blacksquare$ .

Ejemplo 6: Si se añaden 300 gramos a una muestra de prueba de 500 gramos.

¿qué porcentaje aumenta el peso de esta muestra?

300 **51 500 SHET**  $\sqrt{ }$ 

160.

Ejemplo 7: ¿Qué porcentaje aumenta la temperatura si cambia de 40 °C a 46 °C? ¿Cuál será el porcentaje para 48?

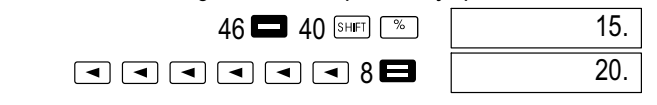

## Cálculos de grados, minutos, segundos

 $\bullet$  Se pueden efectuar cálculos sexagesimales con grados (horas), minutos y segundos y realizar conversiones entre valores sexagesimales y decimales.

Ejemplo 1: Convertir el valor decimal 2,258 en un valor sexagesimal y volver a convertirlo en decimal.

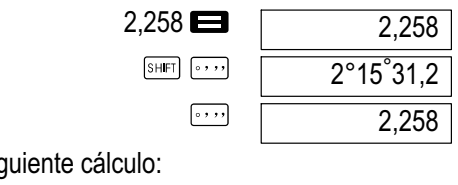

E

Ejemplo 2: Así realiza el siguiente cálculo: 12°34'56" x 3,45

 $12$   $\overline{34}$   $\overline{36}$   $\overline{36}$   $\overline{34}$   $3.45$ 

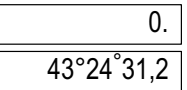

## FIX, SCI, RND

Para modificar los ajustes del número de dígitos decimales, el número de dígitos significativos o el formato de presentación exponencial, pulse varias veces word hasta llegar a la pantalla de ajuste que se muestra a continuación.

FIX SCI Norm 123

 $\bullet$ Pulse la tecla numérica  $(\boxed{1}, \boxed{2}$  o  $\boxed{3}$ ) que corresponda a los puestos de ajustes que se deben cambiar.

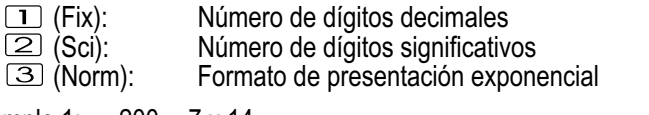

Ejemplo 1:  $200 \div 7 \times 14$ 

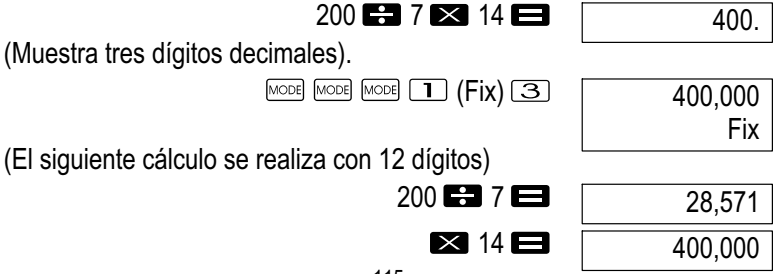

Realizar el mismo cálculo con el número de dígitos decimales indicado

 $200$   $\mathbf{F}$   $7$   $\mathbf{F}$ 

28,571

(redondeo interno)

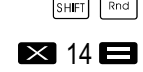

 $1 \mathbf{F} \mathbf{3} \mathbf{H}$ 

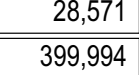

 $\bullet$ Pulse MODE MODE (NODE 3 (Norm) 1 para borrar la entrada FIX.

Ejemplo 2:  $1\div 3$ , mostrar los resultados con dos dígitos significativos (SCI2).

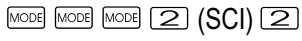

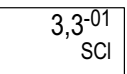

 $\bullet$ Pulse MODE MODE (NODE 3) (Norm) 1 para borrar la entrada SCI.

#### Cálculos de memoria

¡Nota!

Utilice la tecla **para seleccionar el modo COMP**, si desea realizar los cálculos utilizando la memoria. COMP: MODE 1

#### Memoria de respuesta

- $\bullet$ Si pulsa la tecla  $\blacksquare$  tras introducir un valor o una expresión, el resultado calculado se almacenará automáticamente en la memoria de respuesta y se actualiza su contenido.
- $\bullet$ Además de con  $\blacksquare$ , el contenido de la memoria de respuesta se actualiza también pulsando las teclas  $\overline{\mathbb{S}}$  ( $\overline{\mathbb{M}}$ )  $\overline{\mathbb{S}}$  ,  $\overline{\mathbb{M}}$ )  $\overline{\mathbb{S}}$  o  $\overline{\mathbb{S}}$  o  $\overline{\mathbb{S}}$  $50$  seguidas de una letra (de la A a la F o M,  $X$  o Y).
- $\bullet$  Puede visualizar el contenido de la memoria de respuesta pulsando **Ans**
- $\bullet$  La memoria de respuesta puede guardar hasta 12 dígitos de la mantisa y dos dígitos del exponente.
- $\bullet$  El contenido de la memoria de respuesta no se actualiza si las operaciones realizadas provocan un error.

#### Cálculos consecutivos

- $\bullet$  Puede utilizar el resultado que se muestra en la pantalla (también el almacenado en la memoria de respuesta) como valor de inicio para el siguiente cálculo. Sin embargo, deberá tener en cuenta que si pulsa una tecla de operador mientras se muestra un resultado en la pantalla, el valor mostrado cambiará a "Ans" para indicar que se trata del valor que está guardado en la memoria de respuesta.
- $\bullet$  El resultado de un cálculo también se puede utilizar en una de las siguientes funciones del tipo A ( $x^2$ ,  $x^3$ ,  $x^{-1}$ , x!, DRG $\blacktriangleright$ ), +, -,  $\binom{x}{x}$ ,  $x\vee$ , x,  $\div$ , nPr y nCr.

#### Memoria independiente

- $\bullet$  Los valores se pueden introducir directamente en la memoria, sumar a la memoria o restar de la memoria. La memoria independiente es idónea para calcular totales acumulativos.
- $\bullet$  La memoria independiente utiliza la misma área de memoria que la variable M.
- $\bullet$ Para borrar la memoria independiente (M), introduzca  $\Box$  SHET STO  $M +$

Eiemplo 1:

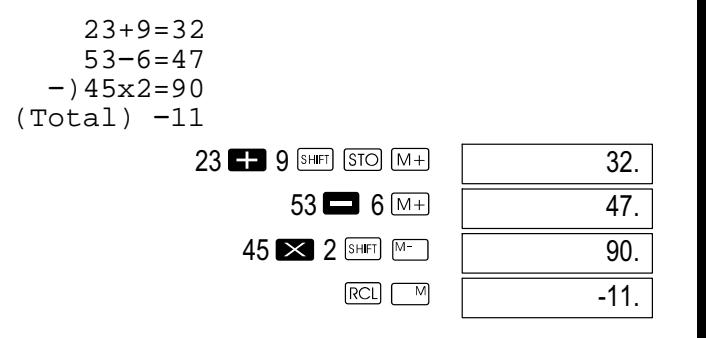

#### Variables

- $\bullet$  Existen 9 variables (de la A a la F, M, X e Y), que se pueden utilizar para almacenar datos, constantes, resultados y otros valores.
- $\bullet$  Realice la siguiente operación para borrar los datos asignados a una variable concreta:  $\boxed{\bullet}$   $\boxed{\text{sum}}$   $\boxed{\text{SIO}}$   $\boxed{\text{A}}$ . Esta operación borra los datos asignados a la variable A.
- $\bullet$  Pulse la siguiente secuencia de teclas si desea borrar los valores asignados a todas las variables.  $\overline{\text{SHEI}}$   $\overline{\text{CLR}}$   $\overline{\text{I}}$  (McL)  $\blacksquare$ .

117

Ejemplo 1:

$$
\frac{193,2:23=8,4}{193,2:28=6,9}
$$

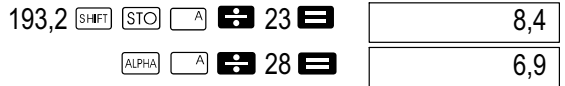

#### Cálculos con funciones científicas

#### ¡Nota!

Utilice la tecla MODE para seleccionar el modo COMP si desea realizar cálculos con funciones científicas. COMP: MODEL [1]

- $\bullet$ Algunos cálculos necesitan más tiempo para completarse.
- $\bullet$  Espere hasta que aparezca el resultado en la pantalla para comenzar con el siguiente cálculo.
- $\bullet$  $\pi = 3.14159265359$

#### Funciones trigonométricas / trigonométricas inversas

 $\bullet$  Para modificar una unidad angular (grado sexagesimal, radián, grado centesimal), pulse varias veces la tecla hasta que aparezca la pantalla de ajuste de la unidad angular que se muestra a continuación.

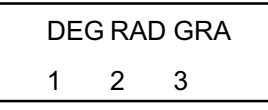

 $\bullet$ Pulse la tecla numérica  $(1, 2)$  o 3), que corresponda a la unidad angular deseada.

$$
(90^\circ = \frac{\pi}{2} \text{ radians} = 100 \text{ grades centesimales})
$$

Ejemplo 1: sin63°52'41"

$$
\begin{array}{c}\n \text{[MODE]} \\
 \hline\n \text{[SIn]} \\
 \hline\n 63 \, \text{[...]} \\
 \hline\n 52 \, \text{[...]} \\
 \hline\n 41 \, \text{[...]} \\
 \hline\n 41 \, \text{[...]} \\
 \hline\n \end{array}
$$

Ejemplo 2:

$$
\cos\left(\frac{\pi}{3}\text{ rad}\right)
$$

$$
\begin{array}{c}\n\text{[MODE]} \text{[MODE]} \begin{array}{|c|}\n\hline\n\text{[MODE]} \text{[LODE]} \end{array}\n\end{array}
$$
\n
$$
\begin{array}{c}\n\text{[Cos]} \text{[Cis]} \text{[Sis]} \end{array}
$$

0,897859012

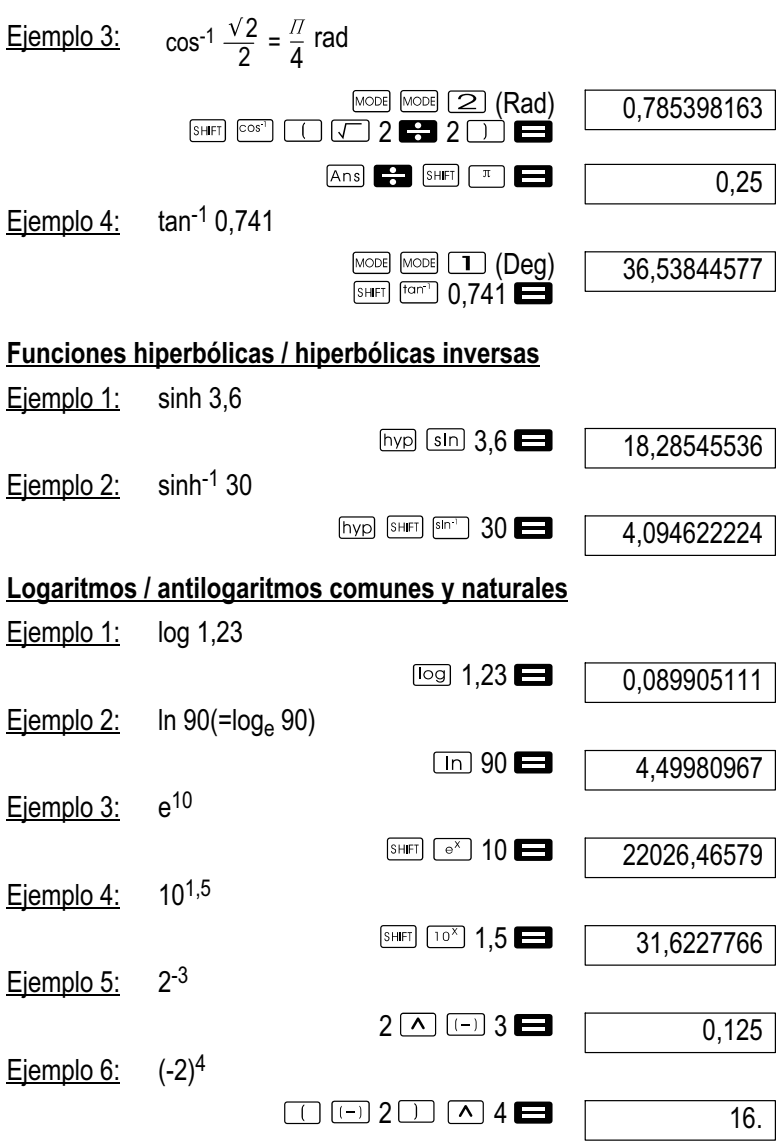

 $\bullet$  Los valores negativos de los cálculos deben ir entre paréntesis. Encontrará información más detallada en "Orden de las operaciones".

#### Raíces cuadradas, raíces cúbicas, raíces, cuadrados, cubos, recíprocas, factoriales, números aleatorios,  $\pi$  y permutaciones/combinaciones Ejemplo 1:  $\sqrt{2} + \sqrt{3} \times \sqrt{5}$  $\Box$  2  $\Box$  3  $\times$   $\Box$  5  $\Box$ 5,287196909 <u>Ejemplo 2:</u>  $\sqrt[3]{5} + \sqrt[3]{-27}$  $\overline{\left[\left[\left[\begin{array}{cc} \sqrt[3]{12} & 5 \end{array}\right] \right]}$  5  $\overline{\left[\begin{array}{cc} \sqrt[3]{12} & \sqrt[3]{12} \end{array}\right]}$   $\overline{\left[\begin{array}{cc} \sqrt[3]{12} & \sqrt[3]{12} \end{array}\right]}$  5  $\overline{\left[\begin{array}{cc} \sqrt[3]{2} & \sqrt[3]{12} \end{array}\right]}$  6  $\overline{\left[\begin{array}{cc} \sqrt[3]{2} & \sqrt[3]{12} \end{array}\right]}$ -1,290024053 Ejemplo 3:  $\overline{123}$  ( = 123<sup>7</sup>) 7  $\overline{\text{SHEI}}$   $\overline{\text{K}}$  123 1,988647795 Ejemplo 4:  $123 + 30^2$ 123  $\Box$  30  $\times$   $\Box$ 1023. Ejemplo 5:  $12^3$  $12 \times 3$ 1728. 1 Ejemplo 6: 1 1 3 4  $\Box$  3  $X$ <sup>-1</sup>  $\Box$  4  $\overline{X}$ <sup>-1</sup>  $\Box$   $\overline{X}$ <sup>1</sup>  $\Box$ 12. Ejemplo 7: 8!  $8 \nIm \sqrt{x}$ 40320. Ejemplo 8: Generar un número aleatorio entre 0,000 y 0,999 (los resultados son siempre diferentes).  $S$ HIFT  $\mathbb{R}$ an# 0,664 Ejemplo 9:  $3\pi$  $3$  SHFT  $\boxed{\pi}$ 9,424777961 Ejemplo 10: Determinar cuántos valores diferentes de cuatro dígitos se pueden generar con los números del 1 al 7. Los números no se pueden utilizar dos veces en un mismo valor de cuatro dígitos (1234 está permitido, pero 1123 no es válido).  $7$   $5$   $H$   $F$   $7$   $P$   $T$ 840.

120

Ejemplo 11: Determinar cuántos grupos diferentes de cuatro miembros se pueden formar de un grupo de 10 personas.

 $10$  ncr]  $4\Box$ 

210.

#### Conversión de la unidad angular

 $\bullet$ 

 $\bullet$ 

 $\bullet$ Pulsar **SHET DRGE** para mostrar el siguiente menú:

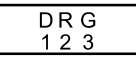

 $\bullet$ Al pulsar  $\boxed{1}$ ,  $\boxed{2}$  o  $\boxed{3}$ , el valor mostrado se convierte en la unidad angular correspondiente.

Ejemplo 1: Convertir 4,25 radianes en grados sexagesimales.

$$
\overset{\text{MODE}}{\longrightarrow} \begin{array}{ll} \text{MODE} & \text{MODE} & \text{I} \end{array} \begin{array}{ll} \text{(Deg)} \\ \text{(R)} \end{array}
$$

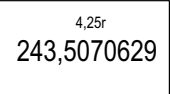

### Conversión de coordenadas (Pol  $(x, y)$ , Rec  $(r, \theta)$ )

- $\bullet$  Los resultados del cálculo se asignan automáticamente a las variables E y F.
- Ejemplo 1: Convertir coordenadas polares ( $r=2$ ,  $\theta=60^{\circ}$ ) en coordenadas rectangulares (x, y) (Deg).

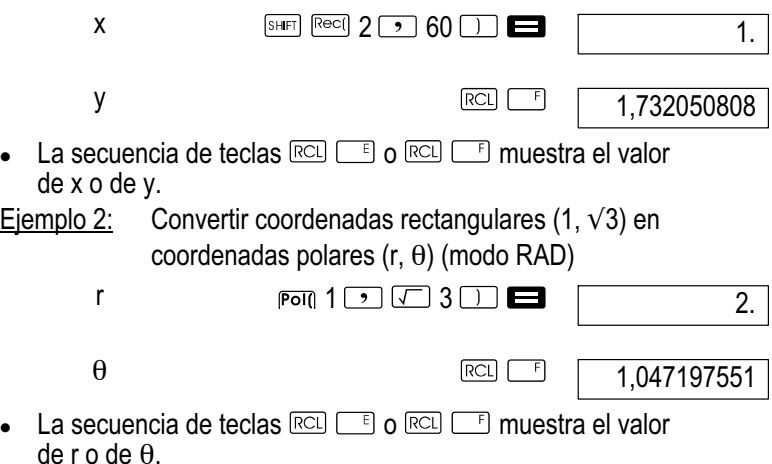

### Cálculos con notación de ingeniería

Ejemplo 1: Convertir 56088 metros en kilómetros

56088 **ED** ENG

56.08803

#### Ejemplo 2: Convertir 0,08125 gramos en miligramos

 $0.08125 \blacksquare$ 

 $81.25 - 03$ 

## Cálculos estadísticos

¡Nota!

Utilice la tecla **pose** para seleccionar el modo SD, si desea realizar cálculos estadísticos con la desviación estándar.  $SD:$  MODE  $[2]$ 

## Desviación estándar (modo SD)

- $\bullet$ En los modos SD y REG, la tecla  $M +$  funciona como  $\Box$
- $\bullet$  Comience a introducir los datos siempre con la secuencia de teclas  $[SPF]$   $[CH]$   $[$   $[$   $]$   $[$   $[$  $]$  $[$  $]$  $[$  $]$  $[$  $]$  $[$  $]$  $[$  $]$  $[$  $]$  $[$  $]$  $[$  $]$  $[$  $]$  $[$  $]$  $[$  $]$  $[$  $]$  $[$  $]$  $[$  $]$  $[$  $]$  $[$  $]$  $[$  $]$  $[$  $]$  $[$  $]$  $[$  $]$  $[$  $]$  $[$  $]$  $[$  $]$  $[$  $]$  $[$  $]$  $[$  $]$  $[$  $]$  $[$  $]$  $[$  $]$  $[$  $]$  $[$  $]$
- $\bullet$  Introduzca los datos con la siguiente secuencia de teclas. <valor x>  $\Box$
- $\bullet$ Los datos introducidos se utilizan para calcular los valores de n,  $\sum_{\chi}$ ,  $\sum_{x} \chi^2$ ,  $\chi$ ,  $\sigma_{n}$ ,  $\sigma_{n-1}$ , que se pueden visualizar pulsando las siguientes teclas.

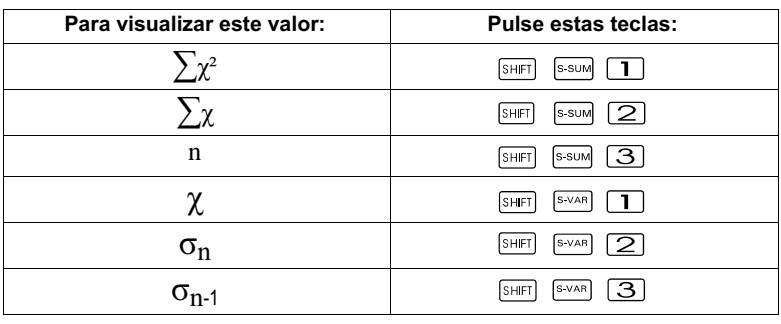

Ejemplo 1: Calcular  $σ_{n-1}$ ,  $σ_n$ ,  $χ$ ,  $n$ ,  $Σ_χ_2$  para los siguientes datos: 55, 54, 51, 55, 53, 53, 54, 52

En el modo SD utilice la siguiente combinación de teclas:

$$
\begin{array}{c}\n\text{SHEF} \\
\hline\n\text{SHEF} \\
\hline\n\end{array}\n\quad\n\begin{array}{c}\n\text{CER} \\
\hline\n\end{array}\n\quad\n\begin{array}{c}\n\text{CSR} \\
\hline\n\end{array}\n\quad\n\begin{array}{c}\n\text{SAt clear} \\
\hline\n\end{array}\n\quad\n\begin{array}{c}\n\text{SHEF} \\
\hline\n\end{array}\n\quad\n\begin{array}{c}\n\text{SHEF} \\
\hline\n\end{array}
$$

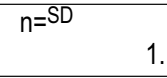

¡Nota!

Cada vez que pulse la tecla  $\Box$  para registrar la entrada, en la pantalla se mostrará el número de los datos introducidos hasta ese momento (valor n)

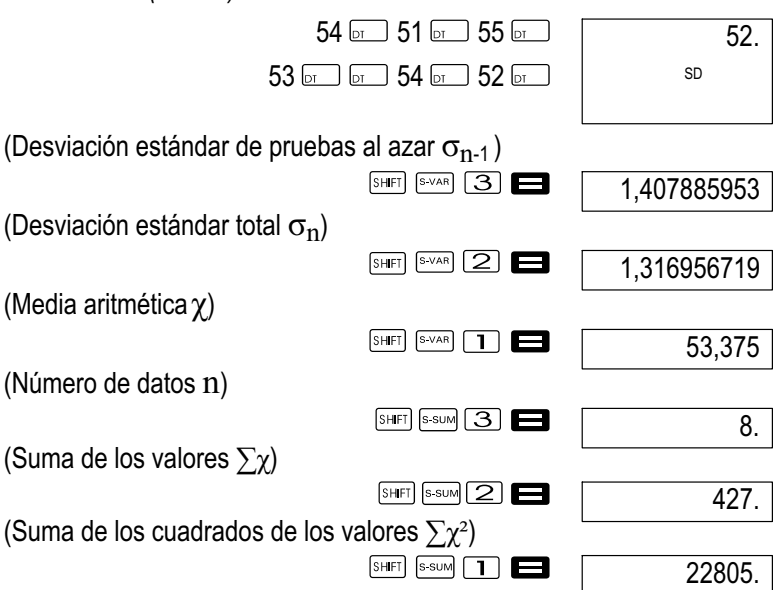

#### Medidas de precaución durante la introducción de datos

- $\bullet$ Con  $\overline{\circ}$   $\overline{\circ}$ , se introduce dos veces el mismo valor.
- $\bullet$  También se puede introducir varias veces el mismo valor con las teclas **SHET .** Por ejemplo, para introducir el valor 110 diez veces, pulse la tecla 110  $\overline{S}$   $\overline{F}$   $\overline{F}$  10  $\overline{D}$ .
- $\bullet$  Puede pulsar las teclas anteriores en el orden que desee, no es necesario seguir el orden que se muestra arriba.
- $\bullet$  Mientras introduce los datos o una vez introducidos éstos, puede utilizar las teclas  $\Box$  y  $\Box$  para desplazarse por los datos introducidos. Si ha introducido varias veces el mismo valor con las teclas **SHIFT D** para especificar la frecuencia de datos (número de puestos de datos) tal y como se ha descrito anteriormente, al desplazarse por los datos, los puestos de datos y la frecuencia de datos (Freq) se muestran en dos pantallas diferentes.
- $\bullet$  Si lo desea, puede editar los datos mostrados. Introduzca el nuevo valor y pulse  $\blacksquare$  para sustituir el valor antiguo por uno nuevo. Esto también significa que siempre debe pulsar primero la tecla **de para** abandonar la pantalla de datos antes de realizar otra operación (cálculo, visualización de los resultados de cálculos estadísticos, etc.).
- $\bullet$ Si pulsa la tecla  $\overline{p}$  en lugar de  $\blacksquare$  después de modificar un valor en la pantalla, el valor que ha introducido se registra como un nuevo puesto de datos y el valor antiguo no se modifica.
- $\bullet$ Puede borrar un dato mostrado con las teclas  $\Box$  y  $\Box$  pulsando  $\text{las}$  teclas  $\boxed{\text{SHE}}$   $\boxed{\text{cl}}$ . Si se borra un valor, todos los valores siguientes se desplazan hacia arriba.
- $\bullet$  Los valores que usted ha registrado se almacenan normalmente en la memoria de la calculadora. Aparece el mensaje "Data Full" (datos completos) y no podrá introducir más datos si no hay memoria disponible para almacenar más datos. Si ocurre esto, pulse  $\blacksquare$  para visualizar la siguiente pantalla.

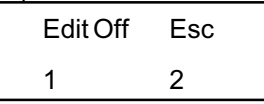

Pulse la tecla  $\supseteq$  para cancelar la introducción de datos sin registrar el valor que acaba de introducir. Pulse la tecla  $\Box$  si desea registrar el valor que acaba de introducir sin almacenarlo en la memoria. Sin embargo, si lo hace no podrá ver ni editar los datos introducidos.

- $\bullet$ Para borrar el valor que acaba de introducir, pulse las teclas SHIFT  $\Box$
- $\bullet$  Una vez introducidos los datos estadísticos en el modo SD o en el modo REG, no podrá visualizar ni editar los puestos de datos después de realizar alguna de las siguientes operaciones.
	- $\bullet$ Cambio a otro modo
	- $\bullet$ Cambio del tipo de regresión (Lin, Log, Exp, Pwr, Inv, Quad)

## Cálculos de regresión (modo REG)

## ¡Nota!

Utilice la tecla **pose** para seleccionar el modo REG si desea realizar cálculos estadísticos con regresiones. REG: MODE 3

- $\bullet$ En los modos SD y REG, la tecla **M+** funciona como la tecla  $\overline{\mathbb{R}}$
- $\bullet$  Si selecciona el modo REG, visualizará una pantalla similar a la que se muestra a continuación.

 $\blacktriangleright$ e ┓

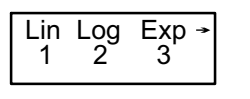

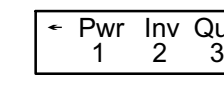

Quad<br>3

 $\bullet$ Pulse la tecla numérica ( $\Box$ ,  $\Box$  o  $\Box$ ), que corresponda al tipo de regresión que se va a utilizar.

(Lin): Regresión lineal

(Log): Regresión logarítmica

(Exp): Regresión exponencial

- $\boxed{\blacktriangleright}$   $\boxed{\blacktriangleright}$   $\boxed{\blacktriangleright}$  (Pwr): Regresión de potencia
- $\boxed{\triangleright}$   $\boxed{2}$  (lnv): Regresión inversa
- **E** 3 (Quad): Regresión cuadrática
- $\bullet$  Comience a introducir los datos siempre con la secuencia de teclas  $[Stiff]$   $[CE]$   $[1]$   $(Sc)$   $\Box$  para borrar la memoria de estadísticas.
- $\bullet$ Introduzca los datos con la siguiente secuencia de teclas. <valor x>  $\boxed{\cdot}$  <valor y>  $\boxed{\circ}$ .
- $\blacksquare$  Los valores obtenidos del cálculo de regresión dependen de los valores introducidos y los resultados se pueden visualizar utilizando las teclas indicadas en la siguiente tabla.

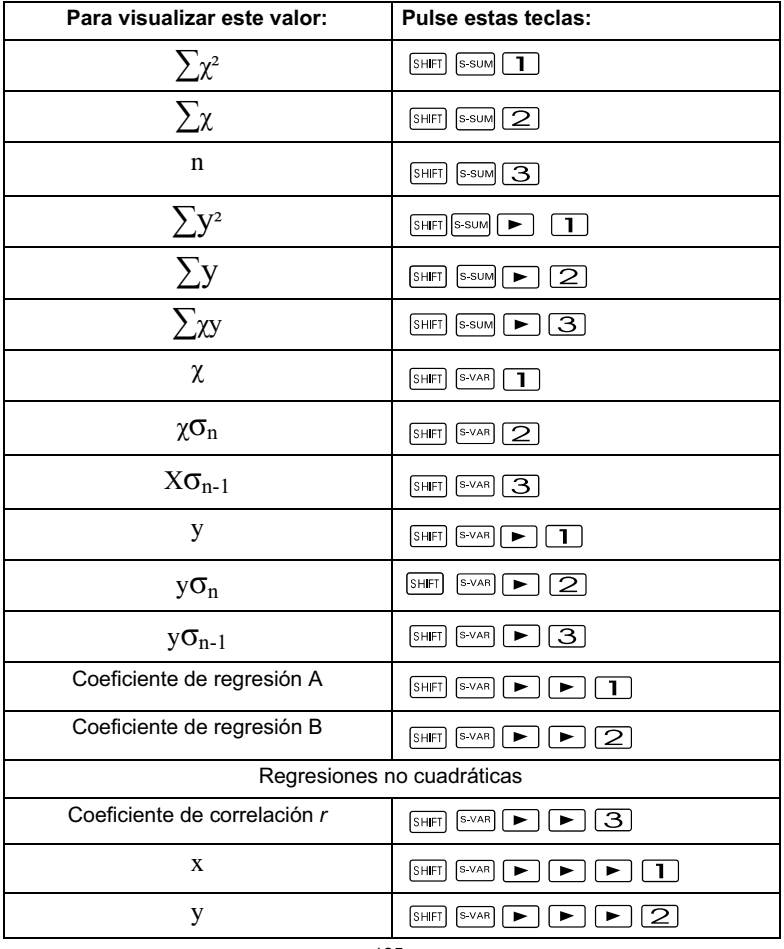

 $\bullet$  La siguiente tabla muestra las teclas que se deben utilizar para visualizar los resultados de una regresión cuadrática.

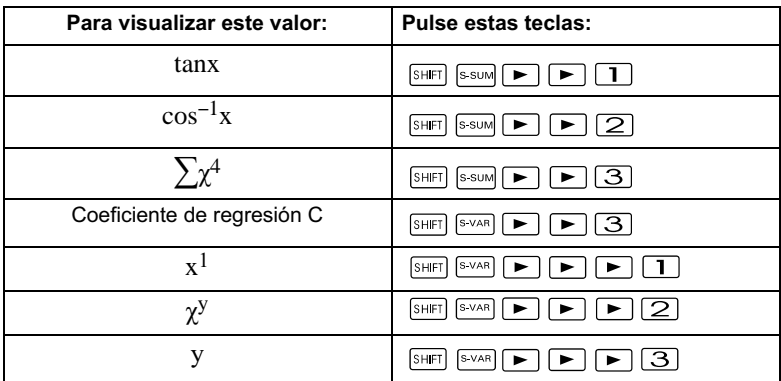

 $\bullet$  Los valores de la tabla anterior se pueden utilizar en expresiones de la misma forma que se utilizan las variables.

#### Regresión lineal

La fórmula de regresión para la regresión lineal es: y = A+Bx. Ejemplo 1: Presión atmosférica frente a temperatura

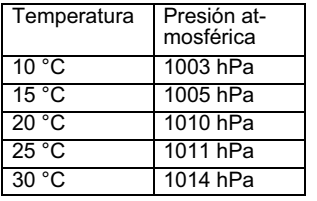

En el modo REG:  $\Box$  (Lin)

Realizar la regresión lineal para determinar los términos y los coeficientes de correlación de la fórmula de regresión para los datos siguientes. A continuación, utilizar la fórmula de regresión para estimar la presión atmosférica para –5 °C y la temperatura para 1000 hPa. Finalmente, calcular el coeficiente de determinación (r2) y la covarianza.

$$
\left(\frac{\sum xy - n \cdot \bar{x} \cdot \bar{y}}{n-1}\right)
$$

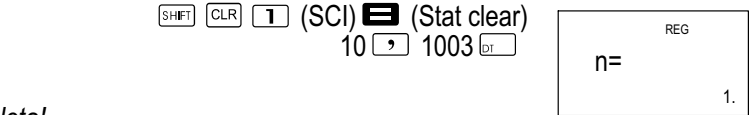

#### ¡Nota!

Cada vez que pulse la tecla  $\square$  para registrar la entrada, en la pantalla se mostrará el número de datos introducidos hasta ese momento (valor n).

> 126  $15 \, \rceil$  1005 or  $20 \rightarrow 1010 \, \text{cm}$  $25$  | 1011 <u>F</u>  $30\sqrt{)}1014\sqrt{m}$

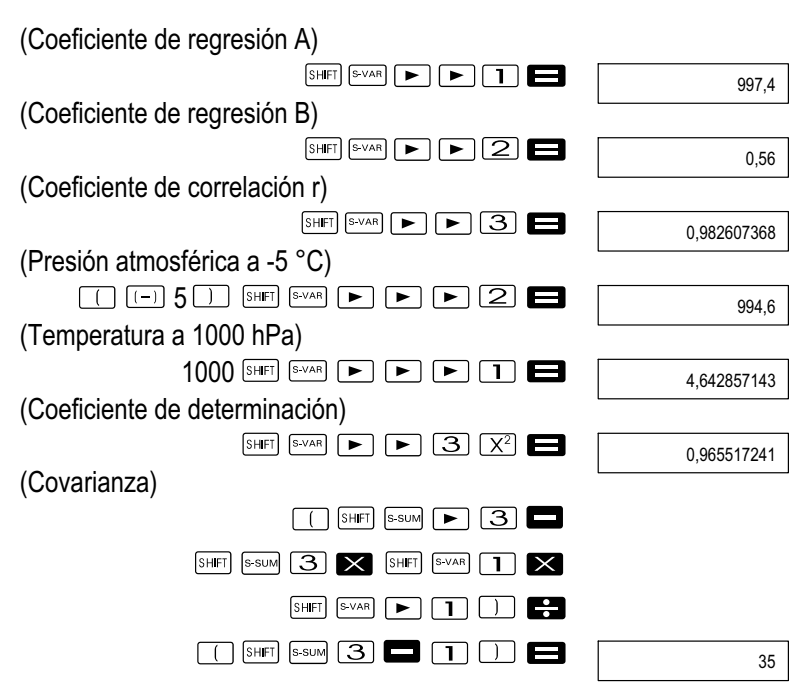

#### Regresión logarítmica, exponencial, de potencia e inversa

- $\bullet$  Utilice las mismas teclas que para la regresión lineal para visualizar los resultados de este tipo de regresiones.
- $\bullet$  A continuación se especifican las fórmulas de regresión para cada tipo de regresión.

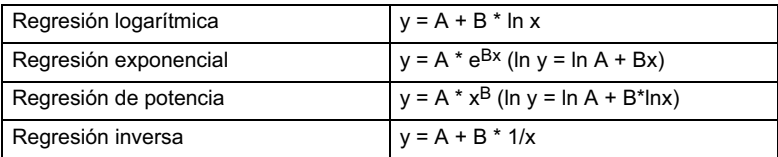

## Regresión cuadrática

 $\bullet$  La fórmula de regresión para una regresión cuadrática es la siguiente:  $y = A + Bx + Cx^2$ 

Eiemplo 1:

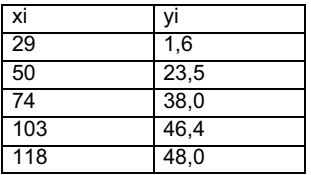

Realice la regresión cuadrática para determinar los términos de la fórmula de regresión para los datos siguientes. A continuación, utilice la fórmula de regresión para estimar los valores de y (valor estimado de y) para xi = 16 y  $f$  (valor estimado de x)  $para vi = 20.$ 

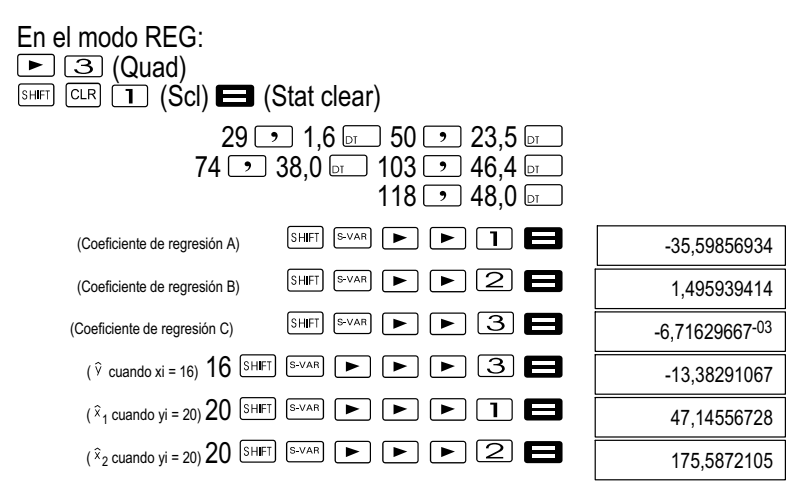

#### Medidas de precaución durante la introducción de datos

- $\bullet$ Con  $\boxed{\circ}$   $\boxed{\circ}$  se introduce dos veces el mismo valor.
- $\bullet$  También puede introducir varias veces el mismo valor utilizando la secuencia de teclas **SHIFT [200]**. Por ejemplo, para introducir cinco veces los datos "20 y 30", utilice las teclas  $20$  30  $\overline{30}$   $\overline{5}$   $\overline{10}$  5  $\overline{5}$ .
- $\bullet$  Los resultados anteriores se pueden obtener en cualquier orden, no necesariamente en el orden indicado.
- $\bullet$  Las medidas de precaución para editar los datos introducidos para la desviación estándar también sirven para los cálculos de regresión.
- $\bullet$  No utilice las variables de la A a la F, X o Y para almacenar datos si realiza cálculos estadísticos. Estas variables se utilizan como memoria temporal de los cálculos estadísticos para que durante estos cálculos, los datos asignados a estas variables puedan ser sustituidos por otros.
- $\bullet$  Con el modo REG y la selección de un tipo de regresión (Lin, Log, Exp, Pwr, Inv, Quad) se borran las variables de la A a la F, X e Y.

Estas variables también se borran si en el modo REG se cambia de un tipo de regresión a otro.

#### Información técnica

Si tiene un problema......

Si los resultados de cálculo no son los esperados o si se produce un error, siga los siguientes pasos.

- 1 Pulse las teclas  $\frac{[S+IF]}{[C+F]}$  (2 (modo) **para iniciar todos los** modos y ajustes.
- 2 Compruebe que la fórmula con la que está trabajando sea correcta.
- 3 Seleccione el modo correcto e intente volver a realizar el cálculo.

Si los pasos anteriores no solucionan el error, pulse la tecla  $\circ$ . La calculadora efectuará una autocomprobación y borrará todos los datos almacenados en la memoria si se detecta alguna anomalía. Realice copias de seguridad escritas de todos los datos importantes.

## Mensajes de error

La calculadora permanecerá bloqueada mientras se muestre un mensaje de error en la pantalla. Pulse la tecla  $\blacksquare$  para borrar los fallos o pulse  $\blacksquare$ o para mostrar el cálculo y solucionar el problema. Encontrará información más detallada en el apartado "Posición de error".

### Math ERROR

#### Causa

- El resultado del cálculo está fuera de la gama de cálculo admisible.
- Se ha intentado realizar un cálculo de función con un valor que está fuera de la gama de entrada admisible.
- Se ha intentado realizar una operación ilógica (división entre cero, etc.).

### Solución

- Controle los valores de entrada y asegúrese de que están dentro de la gama admisible. Preste especial atención a los valores de las áreas de memoria utilizadas.

### Stack ERROR

#### Causa

- La capacidad de la pila numérica o de la pila de comandos se ha excedido.

### Solución

- $\bullet$  Simplificar el cálculo. La pila numérica tiene 10 niveles y la pila de comandos 24.
- $\bullet$ Dividir el cálculo en dos o más partes.

## Syntax ERROR

#### Causa

 $\bullet$ Se ha intentado realizar una operación matemática ilegal.

### Solución

-Pulse  $\Box$  o  $\Box$  para visualizar la causa del error y, a continuación, efectúe las correcciones necesarias.

## Arg ERROR

#### Causa

 $\bullet$ Uso inadecuado del argumento.

## Solución

 $\bullet$ Pulse  $\Box$  o  $\Box$  para visualizar la causa del error y, a continuación, efectúe las correcciones necesarias.

### Orden de las operaciones

Las operaciones del cálculo se realizan en el siguiente orden.

- 1 Conversión de coordenadas: Pol  $(x, y)$ , Rec  $(r, \theta)$
- 2 Funciones del tipo A: En estas funciones se introduce primero el valor y después se pulsa la tecla de función.  $x^3$ ,  $x^2$ ,  $x^{-1}$ ,  $x!$ ,  $\circ$ <sup>1</sup>  $x, x_1, x_2, y$ Conversiones de la unidad angular (DRG)
- 3 Potencias y raíces:  $\sqrt{(x^y)}$ ,  $\sqrt[x]{(y^y)}$

```
4 a^{b}/c<br>5 Form
```
- Formato de multiplicación abreviado delante de  $\pi$ , e (base del logaritmo natural), nombre de la memoria o nombre de la variable:  $2\pi$ , 3e, 5A,  $\pi$ A, etc.
- 6 Funciones del tipo B: En estas funciones se pulsa primero la tecla de función y después se introduce el valor.  $\sqrt{2}$ , log, ln, ¥, /, sin, cos, tan, sin<sup>-1</sup>, cos<sup>-1</sup>, tan<sup>-1</sup>, sinh, cosh, tanh,

sinh-1, cosh-1, tanh-1 , (-)

- 7 Formato de multiplicación abreviado delante de las funciones del tipo  $B: 2\sqrt{3}$ . Alog<sub>2</sub>, etc.
- 8 Permutación y combinación: nPr. nCr
- 9  $x +$

 $10 + -$ 

Las operaciones con la misma prioridad se realizan de derecha a izquierda. ¥ln√1่20 → e<sup>X</sup>{ln(√120)}.

El resto de operaciones se realiza de izquierda a derecha.

Las operaciones que aparecen entre paréntesis se realizan primero.

Si un cálculo contiene un argumento que es un número negativo, el número negativo deberá aparecer entre paréntesis. El signo negativo  $(-)$  se utiliza como una función del tipo B, por lo que hay que prestar especial atención si el cálculo contiene una función del tipo A con una elevada prioridad o potencias y raíces.

Ejemplo:  $(-2)^4$  = 16,  $-2^4$  = -16

### Pila

Esta calculadora utiliza las áreas de memoria (denominadas "pilas") para almacenar temporalmente valores (pila numérica) y comandos (pilas de comandos) en función de la prioridad que tengan en el cálculo. La pila numérica tiene 10 niveles y la pila de comandos 24. Si se intenta realizar un cálculo muy complejo que excede la capacidad de la pila, se produce un error de pila (Stack ERROR).

 $\bullet$  Los cálculos se realizarán siguiendo el orden indicado en el apartado "Orden de las operaciones". Los comandos y los valores se borran de la pila una vez realizado el cálculo.

### Ejemplo:

$$
2 \times ( (3+4 \times (5+4) \div 3) \div 5) + 8 =
$$
  
\n
$$
\uparrow \uparrow \uparrow \uparrow \uparrow \uparrow \uparrow \uparrow \uparrow
$$
  
\n
$$
\uparrow \uparrow \uparrow \uparrow \uparrow \uparrow \uparrow \uparrow
$$
  
\n
$$
\uparrow \uparrow \uparrow \uparrow \uparrow \uparrow
$$
  
\n
$$
\uparrow \uparrow \uparrow \uparrow \uparrow
$$
  
\n
$$
\uparrow \uparrow \uparrow \uparrow \uparrow
$$
  
\n
$$
\uparrow \uparrow \uparrow \uparrow \uparrow
$$
  
\n
$$
\uparrow \uparrow \uparrow \uparrow \uparrow
$$
  
\n
$$
\uparrow \uparrow \uparrow \uparrow \uparrow
$$
  
\n
$$
\uparrow \uparrow \uparrow \uparrow \uparrow
$$
  
\n
$$
\uparrow \uparrow \uparrow \uparrow \uparrow
$$
  
\n
$$
\uparrow \uparrow \uparrow \uparrow \uparrow
$$

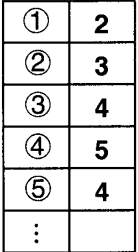

Pila numérica Pila de comandos

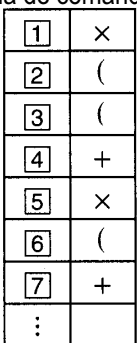

#### Gamas de entrada

Dígitos internos: 12<br>Precisión\*: En general la precisión es ± 1 en el dígito 10.

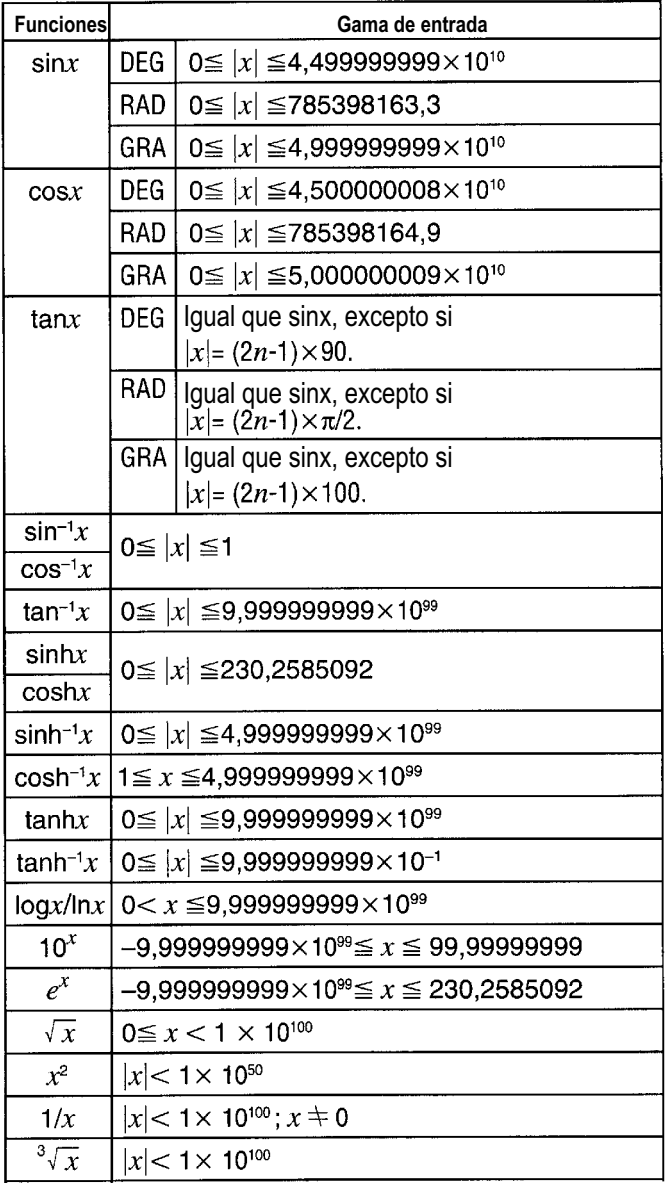

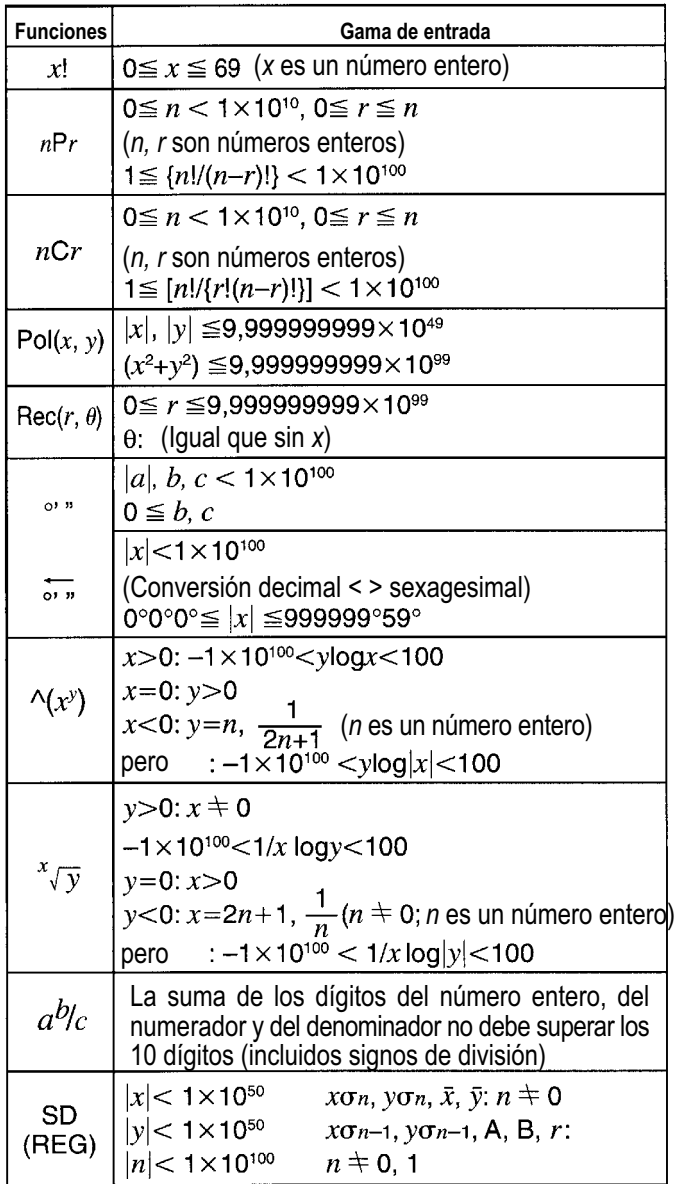

\* Para cada cálculo, el error es  $\pm$  1 en el dígito 10 (en la presentación exponencial, el error de cálculo es 1 en el menor dígito.) Los errores son acumulativos en los cálculos continuos y pueden ser mayores (esto también es aplicable a los cálculos continuos internos, que se pueden realizar por ejemplo para  $\mathbb{Z}$ ,  $x\vee y$ , x!,  $3\vee$ , nPr, nCr, etc.). Cerca del punto singular de una función y del punto de inflexión, los errores se acumulan y pueden ser mayores.

#### Sustitución de la pila

Si los números de la pantalla de la calculadora están borrosos, significa que la tensión de pila está baja. Si la calculadora se sigue utilizando con la pila baja, se pueden producir fallos de funcionamiento, por lo que si aparecen números borrosos habrá que sustituir la pila lo antes posible.

- 1 Pulse las teclas **SHIFT** OFF<sub></sub> para cortar la alimentación eléctrica.
- 2 Retire los tornillos de la tapa de atrás y retírela.
- 3 Retire la pila usada.
- 4 Limpie los laterales de la nueva pila con un paño seco y suave. A continuación, introduzca la pila con el polo positivo + hacia arriba (para poder verlo).
- 5 Vuelva a colocar la tapa trasera y fíjela con los tornillos.
- 6 Pulse la tecla  $\circledcirc$  para devolver la alimentación eléctrica.

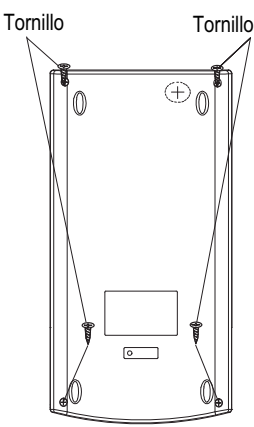

#### Apagado automático

La calculadora se apagará automáticamente si no pulsa ninguna tecla durante unos seis minutos. Si ocurre esto, pulse la tecla  $\circ$  para volver a encenderla.

### Garantía

Estimado cliente: Nos alegramos de que usted se haya decidido por este aparato. En caso de un defecto devuelva el aparato junto con el justificante de compra y el embalaje original al lugar donde lo ha adquirido.

#### Fabricante

GO Europe GmbH Zum Kraftwerk 1 D-45527 Hattingen Alemania

#### Declaración de conformidad

El símbolo CE en el aparato confirma la conformidad. Encontrará la declaración de conformidad en www.go-europe.com.

CE

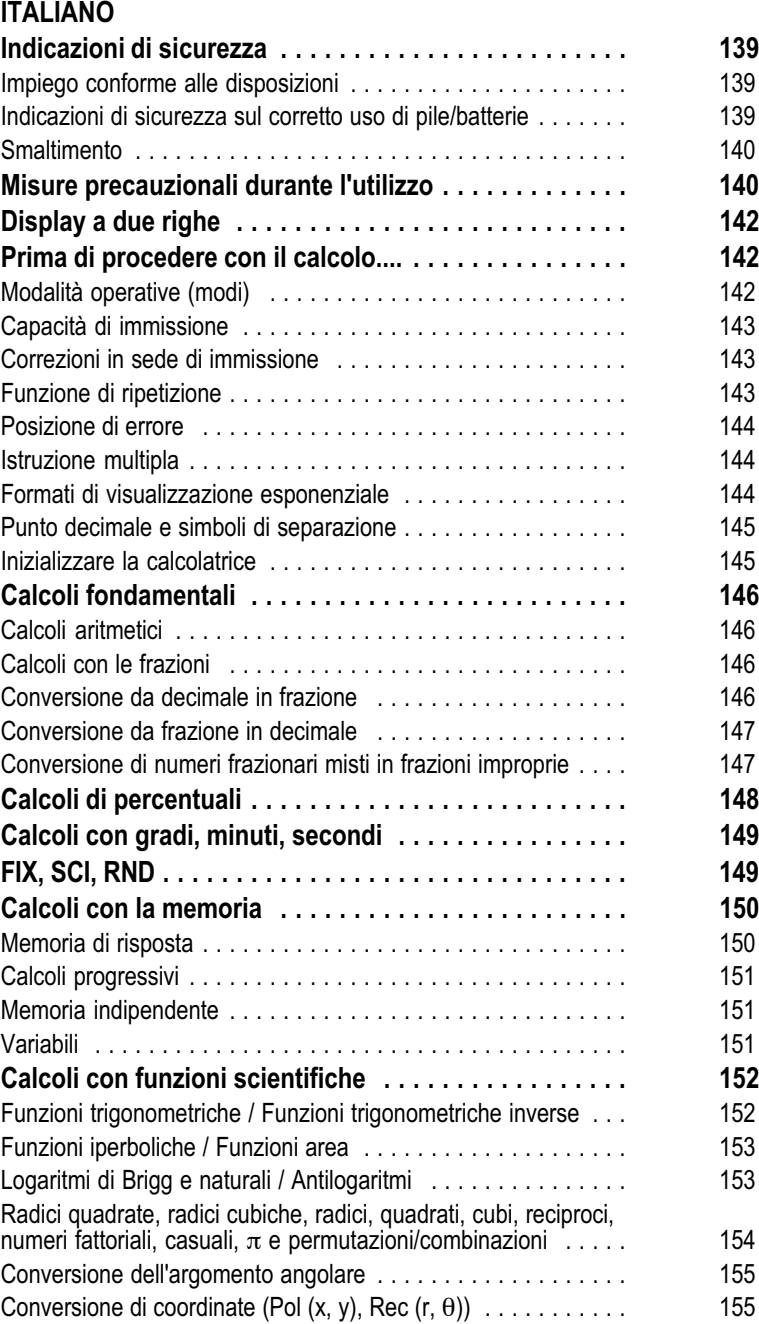

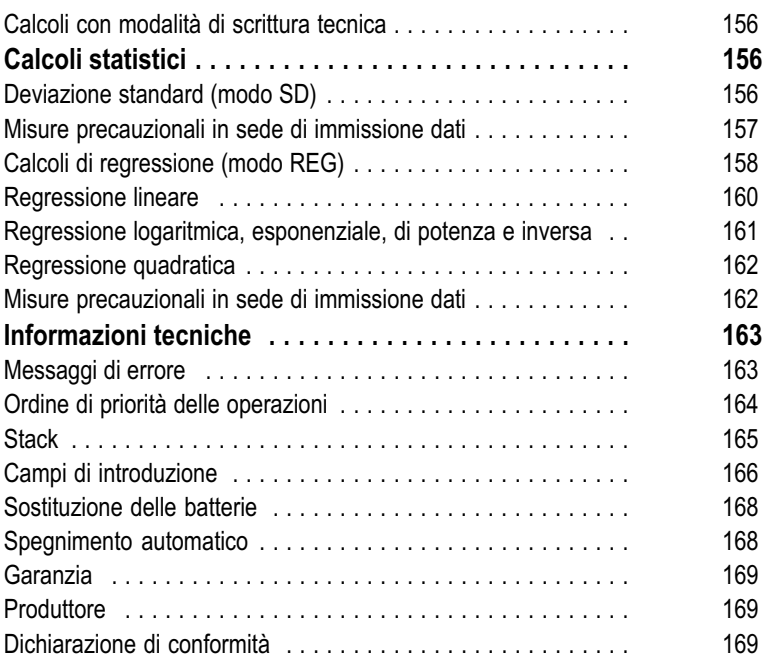

## <span id="page-138-0"></span>Indicazioni di sicurezza

Leggere assolutamente le seguenti avvertenze di sicurezza, prima di utilizzare la calcolatrice. Conservare quindi con cura le istruzioni per futuri riferimenti.

#### Impiego conforme alle disposizioni

Questa calcolatrice serve esclusivamente a svolgere compiti di calcolo in ambienti interni. Altri utilizzi sono considerati non conformi.

#### Indicazioni di sicurezza sul corretto uso di pile/batterie

Avvertenza! Pericolo di soffocamento dovuto a pile/batterie.

- $\bullet$ Tenere lontano le pile/batterie dalla portata dei bambini.
- $\bullet$ In caso di ingestione, consultare immediatamente un medico.
- Attenzione! Quando si maneggiano le pile/batterie si possono presentare diversi pericoli.
- $\ddot{\phantom{0}}$  Non tentare mai di ricaricare batterie non ricaricabili, non cortocircuitare le pile/batterie e/o non aprire le pile/batterie. Pericolo di surriscaldamento, incendio o esplosione.
- $\bullet$  Un uso improprio di pile/batterie può provocare danni dalla salute e all'ambiente. Le pile/batterie possono contenere metalli pesanti nocivi e dannosi per l'ambiente.
- $\bullet$ I terminali non devono essere cortocircuitati.
- $\bullet$ Non gettare le pile/batterie nel fuoco o in acqua.
- $\bullet$ Non sottoporre le pile/batterie a sollecitazioni meccaniche.
- $\bullet$  La fuoriuscita di liquido dalle pile/batterie può causare danni all'apparecchio. In caso di perdite di acido dalle pile/batterie, rimuoverle immediatamente dall'apparecchio in modo da evitare danni. Prestare particolare attenzione maneggiando pile/batterie danneggiate o che perdono liquido e indossare dei guanti di protezione.
- $\bullet$  Evitare il contatto con pelle, occhi e mucose. In caso di contatto con l'acido fuoriuscito dalle batterie, sciacquare la parte interessata con abbondante acqua pulita e consultare immediatamente un medico. Evitare condizioni e temperature estreme con un possibile effetto sulle pile/batterie, ad es. non poggiandole su termosifoni o non esponendole ai raggi solari diretti.
- $\bullet$ Utilizzare esclusivamente pile/batterie dello stesso tipo.
- $\bullet$  Non è consentito utilizzare insieme pile/batterie di tipo differente o mischiare fra loro pile/batterie nuove e usate.
- $\bullet$ Inserire le pile/batterie osservando la corretta polarità.
- $\bullet$  Disinserire l'apparecchio ed estrarre le pile/batterie se non si utilizza l'apparecchio per un periodo prolungato.
- $\bullet$ Rimuovere le pile/batterie dall'apparecchio e smaltirle in modo sicuro.
- $\bullet$  Prima di smaltire l'apparecchio è necessario rimuovere le pile/batterie.

### <span id="page-139-0"></span>**Smaltimento**

Il simbolo qui accanto indica che per legge non è consentito smaltire apparecchi elettrici ed elettronici in disuso insieme ai normali rifiuti domestici. Smaltire l'apparecchio presso un punto di raccolta istituito dalla propria società di smaltimento rifiuti comunale.

Pile difettose o scariche vanno riciclate conformemente a quanto prescritto dalla direttiva 2006/66/CE e relative modifiche. Consegnare le pile e/o l'apparecchio nei punti di raccolta indicati.

L'apparecchio e i materiali d'imballo sono riciclabili, smaltirli pertanto separatamente per un migliore trattamento dei rifiuti. Il logo Triman vale solo per la Francia.

Osservare in sede di raccolta differenziata i codici riportati sui materiali d'imballo, composti da sigle (b) e cifre (a) con il seguente significato: 1–7: materiale plastico / 20–22: carta e cartone / 80–98: materiali compositi.

L'apparecchio e i materiali d'imballo sono riciclabili, smaltirli pertanto separatamente per un migliore trattamento dei rifiuti. Si consiglia di informarsi presso il proprio comune circa le possibilità di uno smaltimento corretto. Osservare i seguenti codici riportati sui materiali d'imballo: (a) cifre, (b) sigle e (c) materiale con il seguente significato: 1–7: materiale plastico / 20–22: carta e cartone / 80–98: materiali compositi e (d) tipo di imballaggio. Il logo vale solo per l'Italia.

# Misure precauzionali durante l'utilizzo

- $\bullet$ Premere assolutamente il tasto <sup>on</sup> prima di utilizzare la calcolatrice per la prima volta.
- $\bullet$  Anche se la calcolatrice funziona normalmente, sostituire le batterie almeno ogni tre anni. Una batteria usata può esaurirsi e portare a cattivo funzionamento o danni alla calcolatrice. Non lasciare mai una batteria usata nella calcolatrice.
- $\bullet$  La batteria fornita a corredo di questo prodotto può scaricarsi un po' nel corso della spedizione e dello stoccaggio. Occorre perciò sostituire questa batteria in anticipo sul normale ciclo di vita delle batterie.
- $\bullet$  Una bassa tensione della batteria può portare a corrompere o perdere il contenuto della memoria. Realizzare sempre quindi copie cartacee di riserva di tutti i dati importanti.
- $\bullet$  Evitare temperature estreme in servizio e in magazzino. Temperature molto basse possono portare a lentezza di risposta del display, assenza completa del display o ad una riduzione di durata utile delle batterie. Non lasciare mai la calcolatrice alla luce diretta del sole, in prossimità di una finestra, nei pressi di un calorifero o in altro luogo, nel quale sia esposta a temperature molto elevate. Il calore può

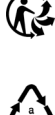

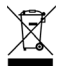

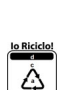

causare scolorimento e deformazione della cassa della calcolatrice e danneggiare i circuiti elettrici interni.

- - Proteggere la calcolatrice da spruzzi d'acqua e non esporla mai ad eccessiva umidità o polvere. Diversamente si possono danneggiare i circuiti elettrici interni.
- $\blacksquare$ Evitare di fare cadere la calcolatrice a terra e non esporla a urti.
- $\bullet$ Non torcere mai la calcolatrice.
- $\bullet$ Non smontare mai la calcolatrice.
- $\bullet$  Non premere mai i tasti della calcolatrice con una biro o qualsiasi altro oggetto appuntito.
- $\bullet$  Per pulire esternamente la calcolatrice, utilizzare un panno morbido e asciutto. Se la calcolatrice è molto sporca, strofinarla con un panno leggermente inumidito in una soluzione di acqua e sapone. Strizzare prima bene il panno, per eliminare l'umidità in eccesso. Non utilizzare mai diluenti, benzina o altri prodotti volatili per pulire la calcolatrice. Diversamente potrebbero cancellarsi le marcature sovraimpresse e la cassa potrebbe danneggiarsi.

# <span id="page-141-0"></span>Display a due righe

Il display a due righe permette di visualizzare contemporaneamente la formula di calcolo e il risultato.

- $\bullet$ La riga superiore visualizza la formula di calcolo.
- $\bullet$ La riga inferiore visualizza il risultato.

Quando la parte intera della mantissa presenta più di tre cifre, ogni tre cifre viene visualizzato un simbolo di separazione.

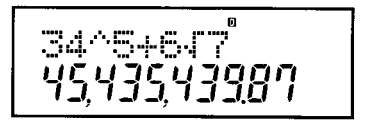

## Prima di procedere con il calcolo....

## Modalità operative (modi)

Prima di iniziare un calcolo, occorre in primo luogo richiamare la giusta modalità, come indicato nella tabella che segue.

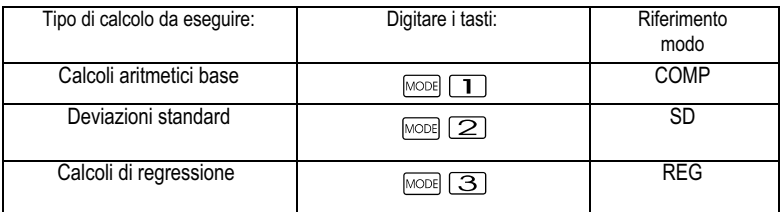

- $\bullet$ Premere più di una volta il tasto MODE per visualizzare altre impostazioni in queste istruzioni. Le impostazioni visualizzabili sono descritte nei capitoli dove se ne fa effettivo uso, per modificare le impostazioni della calcolatrice.
- $\bullet$  In queste istruzioni, la sigla della modalità da richiamare per determinati calcoli è riportata nel titolo di ogni capitolo.

Esempio: Calcoli statistici: SD; REG

Nota!

Per riportare ai valori iniziali modalità di calcolo ed impostazione, quali riportate qui di seguito, premere i tasti

 (Mode) . Modalità di calcolo: COMP Argomento angolare: Visualizzazione formato esponenziale: Norm 1 Visualizzazione formato frazione: abl<sub>c</sub><br>Punto decimale: de ablc de Dot (punto)  $\frac{1}{2}$ Punto decimale:

 $\bullet$ Le modalità sono visualizzate nella parte superiore del display. <span id="page-142-0"></span> $\bullet$  Prima di iniziare un calcolo, verificare assolutamente la modalità corrente di calcolo (SD, REG, COMP) e l'impostazione dell'argomento angolare (Deg (grado vecchio), Rad (radiante), Gra (grado nuovo)).

## Capacità di immissione

- $\bullet$  L'area di memoria per l'inserimento di calcoli può contenere 79 passi. Per ogni tasto numerico o tasto di operazione aritmetica premuto  $\overline{a}$ ,  $\overline{a}$ ,  $\overline{a}$ ,  $\overline{a}$  ) viene utilizzato un passo. Premere il tasto  $\overline{a}$ oppure non conta come passo dato che l'immissione ad es. di **SHET CONTA** come un unico passo.
- $\bullet$  Si possono immettere fino a 79 passi in un singolo calcolo. Quando in un calcolo si inserisce il 73. passo, il cursore passa da "a "<sup>-</sup> per segnalare che la capacità di memoria è quasi esaurita. Dovendo inserire più di 79 passi, occorre dividere il calcolo in due o più parti.
- $\bullet$ Premendo il tasto  $\overline{Ans}$  si richiama l'ultimo risultato ottenuto, che può poi essere utilizzato in calcoli successivi. Per ulteriori informazioni sull'utilizzo del tasto **Ansi** si veda il capitolo "Memoria di risposta".

## Correzioni in sede di immissione

- $\bullet$ Premere i tasti  $\Box$  e  $\Box$  per spostare il cursore nella posizione desiderata.
- $\bullet$ Premere il tasto **DE** per cancellare il carattere che occupa la posizione attuale del cursore.
- $\bullet$ Premere i tasti **SHET** [INS] per passare al cursore d'inserimento ... Inserire quindi qualcosa, mentre a display è visualizzato il cursore d'inserimento.
- $\bullet$ Premere i tasti **SHEFI** [INS] oppure il tasto **per passare di nuovo dal** cursore d'inserimento al cursore normale.

## Funzione di ripetizione

- $\bullet$  Ad ogni calcolo eseguito, la funzione di ripetizione salva nella memoria di ripetizione la formula di calcolo e il relativo risultato. Premere il tasto  $\Box$  per visualizzare formula e risultato dell'ultimo calcolo eseguito. Premere di nuovo il tasto  $\Box$  per ripercorrere passo passo (dai recenti ai vecchi) i calcoli già eseguiti.
- $\bullet$ Premendo il tasto  $\blacksquare$  oppure  $\blacksquare$  il calcolo con memoria di ripetizione visualizzato sul display passa in modalità di modifica.
- $\bullet$ Premere subito il tasto  $\Box$  oppure  $\Box$  a conclusione di un calcolo per ottenere la visualizzazione della modalità di modifica relativa al calcolo.
- $\bullet$ Premendo il tasto **la memoria di ripetizione non è cancellata e** l'ultimo calcolo eseguito è richiamabile premendo il tasto **...**
- $\bullet$  La capacità della memoria di ripetizione è pari a 128 byte per il salvataggio sia di espressioni che di risultati.
- <span id="page-143-0"></span> $\bullet$  La memoria di ripetizione si azzera con una delle seguenti procedure.
	- $\bullet$ Premendo il tasto  $\boxed{\circ}$ .
	- $\bullet$  Inizializzando le modalità ed impostazioni premendo i tasti  $\boxed{\text{CR}}$   $\boxed{2}$  (oppure  $\boxed{3}$ )  $\boxed{=}$ .
	- $\bullet$ Passando da una modalità di calcolo ad un'altra.
	- $\bullet$ Spegnendo la calcolatrice.

#### Posizione di errore

 $\bullet$ Premendo il tasto  $\Box$  oppure  $\Box$  in seguito a subentro di un errore, nel calcolo visualizzato il cursore risulta posizionato nel punto dell'errore.

#### Istruzione multipla

Una istruzione multipla è un'espressione, che consiste di due o più espressioni più piccole, legate dai due punti (:).

Esempio: Si deve addizionare 2 + 3, volendo poi moltiplicare il risultato per 4.

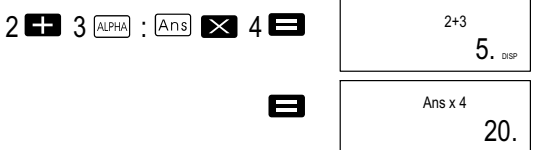

#### Formati di visualizzazione esponenziale

Questa calcolatrice può visualizzare fino a 10 cifre. Valori maggiori sono visualizzati automaticamente utilizzando la notazione esponenziale. Nel caso di valori decimali è possibile scegliere tra due formati che determinano in quale punto va usata la notazione esponenziale.

 $\bullet$  Per modificare il formato di visualizzazione esponenziale, premere ripetutamente il tasto fino a visualizzare l'impostazione sotto raffigurata del formato di visualizzazione esponenziale.

FIX SCI Norm 123

- $\bullet$ Premere il tasto  $\boxed{3}$ . Premere nel dialogo di selezione del formato visualizzato  $\boxed{1}$  oppure  $\boxed{2}$  per selezionare Norm 1 o Norm 2.
- $\bullet$ Norm 1

Con Norm 1, la modalità di scrittura esponenziale è automaticamente utilizzata per valori interi a più di 10 cifre e per valori decimali con più di due posizioni decimali.
-Norm 2

Con Norm 2, la modalità di scrittura esponenziale è automaticamente utilizzata per valori interi a più di 10 cifre e per valori decimali con più di nove posizioni decimali.

 $\bullet$  Tutti gli esempi di calcolo presentati in queste istruzioni utilizzano il formato Norm 1.

#### Punto decimale e simboli di separazione

Si può far uso della visualizzazione impostazioni display (Disp), per specificare i simboli che si vogliono utilizzare per il punto decimale e i segni di separazione ogni tre cifre.

 $\bullet$  Per modificare l'impostazione del punto decimale e del simbolo di separazione, premere ripetutamente il tasto MODE fino ad ottenere la visualizzazione d'impostazione sotto raffigurata.

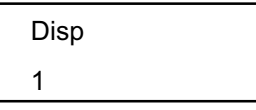

- Richiamare la visualizzazione d'impostazione.
- Premere il tasto numerico ( $\Box$ ) oppure  $\Box$ ) che corrisponde all'impostazione desiderata.

 $\Box$  (Dot): punto decimale, virgola come segno di separazione (Comma): virgola anziché punto decimale, punto come segno di separazione

### Inizializzare la calcolatrice

Eseguire l'operazione con i tasti seguenti, se si desidera inizializzare la modalità di calcolo ed impostazione ed azzerare la memoria di ripetizione e le variabili.

 $[SHIF]$   $[CLR]$   $[3]$   $(All)$   $\Box$ 

# Calcoli fondamentali

#### Nota!

Utilizzare il tasto MODE per richiamare la modalità COMP, se si desidera eseguire calcoli fondamentali.  $COMP \cdot \text{MOP}$ 

### Calcoli aritmetici

- $\bullet$  I valori negativi nei calcoli devono essere racchiusi tra parentesi. Per dettagli, vedi "Ordine di priorità delle operazioni".
- $\bullet$  Un esponente negativo non deve essere racchiuso in parentesi.  $\sin 2.34 \times 10^{-5} \rightarrow \sin 2.34 \exp (\sqrt{11}) 5$

Esempio 1:  $3x(5x10^{-9})$ 

Esempio 2: 5x(9+7)

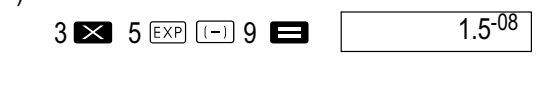

 $5 \times 19 + 7$   $\Box$ 80.

 $\bullet$ Consente di omettere tutte le operazioni  $\Box$  prima del tasto  $\Box$ .

#### Calcoli con le frazioni

 $\bullet$  Quando le cifre totali di un valore frazionario (numero intero + numeratore + denominatore + segno di separazione) superano 10, i valori sono automaticamente visualizzati in formato decimale.

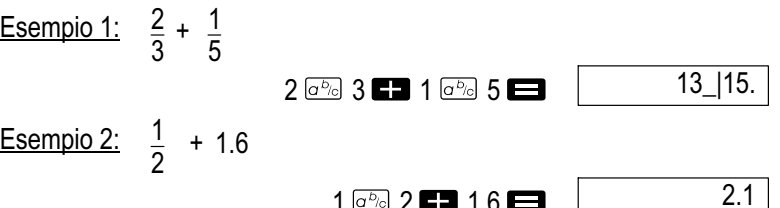

 $\bullet$  I risultati di calcoli misti con frazioni/decimali sono sempre visualizzati in formato decimale.

#### Conversione da decimale in frazione

- $\bullet$  Per convertire i risultati di calcolo da valori decimali a valori frazionari, eseguire la seguente operazione.
- $\bullet$  Si osservi che possono essere necessari fino a 2 secondi, per eseguire la conversione.

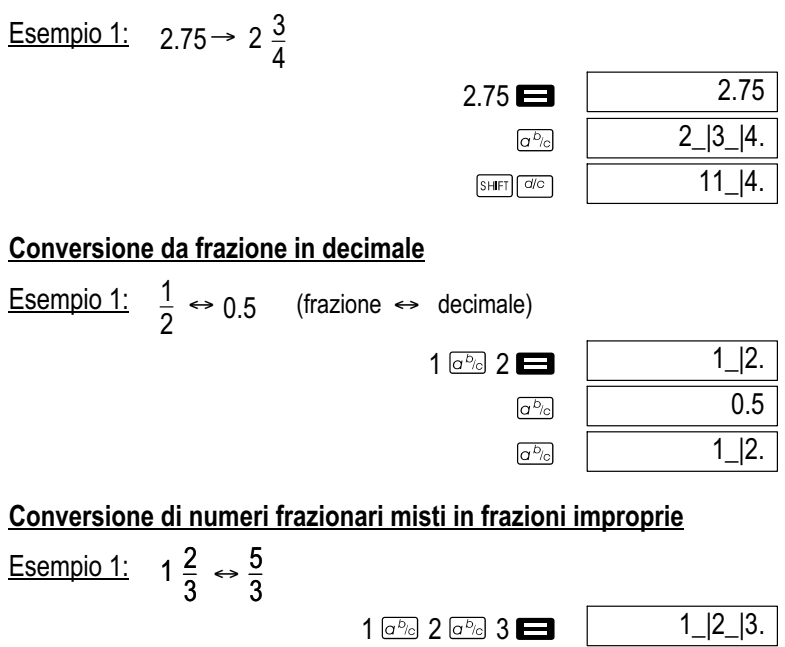

 $\bullet$  Si può far uso della visualizzazione impostazioni display (Disp), per specificare il formato di visualizzazione, se il risultato di calcolo di una frazione è più grande di uno (1).

 $SHFT$   $d/c$  $SHFT$   $d/c$ 

5\_|3. 1\_|2\_|3.

 $\bullet$ Per modificare il formato di visualizzazione delle frazioni, premere ripetutamente il tasto **MODE** fino ad ottenere la visualizzazione d'impostazione sotto raffigurata.

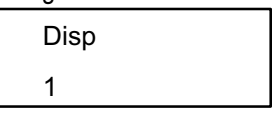

- Richiamare la visualizzazione d'impostazione.  $\bullet$  $\Box$
- $\bullet$ Premere il tasto numerico ( $\Box$  oppure  $\Box$ ) che corrisponde all'impostazione desiderata.
	- $\boxed{1}$  (a<sup>b</sup>/c): frazione mista
	- $\boxed{2}$  (d/c): frazione impropria

## Nota<sup>l</sup>

Se si tenta di digitare una frazione mista, mentre si è selezionato il formato di visualizzazione (d/c), si genera un errore.

## Calcoli di percentuali

#### **Notal** Utilizzare il tasto possi per richiamare la modalità COMP, se si desidera eseguire calcoli di percentuali.  $COMP \cdot \text{MOP}$ Esempio 1: Per calcolare il 12 % di 1500 1500 **12 12 SHIFT** Esempio 2: Quale percentuale di 880 corrisponde a 660? 660 **880 SHIFT**  $\frac{1}{2}$ Esempio 3: Per aggiungere il 15 % a 2500  $2500 \times 15$  SHET  $\sqrt{\ }$ Esempio 4: Per ridurre 3500 del 25 %  $3500 \times 25$  SHIFT  $\frac{8}{3}$ Esempio 5: Per concedere uno sconto del 20% sulla somma di 168 e 98 e 734 168 **8 98 8 734 8 Ans SHET STO**  $APHA$   $A* 20$  SHET  $%$ 180. 75. 2875. 2625. 800.

\* Come si mostra qui, se si vuole utilizzare il valore presente nella memoria di risposta in un calcolo di addizione/sottrazione, si deve assegnare il valore nella memoria di risposta di una variabile e quindi utilizzare la variabile nel calcolo di addizione/sottrazione. Questo perché il calcolo eseguito premendo il tasto  $\infty$  salva il risultato nella memoria di risposta, prima che  $\overline{\phantom{a}}$ si prema il tasto $\blacksquare$ .

Esempio 6: Se 300 grammi vengono aggiunti ad un campione di esame che pesa originariamente 500 grammi, qual è l'aumento percentuale in peso?

 $300$   $\Box$  500  $\boxed{\ }$   $\boxed{\ }$ 

160.

Esempio 7: Di che percentuale è salita la temperatura se è passata da 40°C a 46°C? A quanto corrisponde la varianza percentuale nel caso di 48?

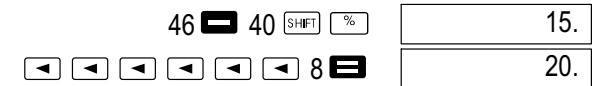

## Calcoli con gradi, minuti, secondi

 $\bullet$  È possibile svolgere calcoli sessagesimali usando gradi (ore), minuti e secondi ed eseguire la conversione tra valori sessagesimali e valori decimali.

Esempio 1: Convertire il valore decimale 2.258 in un valore sessagesimale e quindi indietro in un valore decimale.

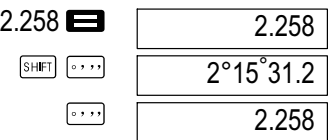

m

Esempio 2: Procedere come segue per eseguire il calcolo: 12°34'56" x 3.45

 $12$   $\cdots$  34  $\cdots$  56  $\cdots$   $\blacksquare$  3.45

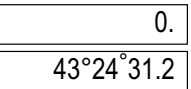

## FIX, SCI, RND

Per modificare le impostazioni del numero corrente di posizioni decimali, del numero di cifre dei valori massimi o del formato di visualizzazione esponenziale, premere ripetutamente il tasto MODE fino ad ottenere la visualizzazione d'impostazione sotto raffigurata.

FIX SCI Norm 123

 $\bullet$ Premere il tasto numerico  $(1)$ ,  $(2)$  oppure  $(3)$ ) corrisponde alla posizione item che si intende modificare.

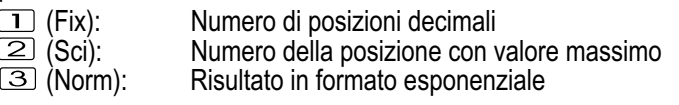

Esempio 1:  $200 \div 7 \times 14$ 

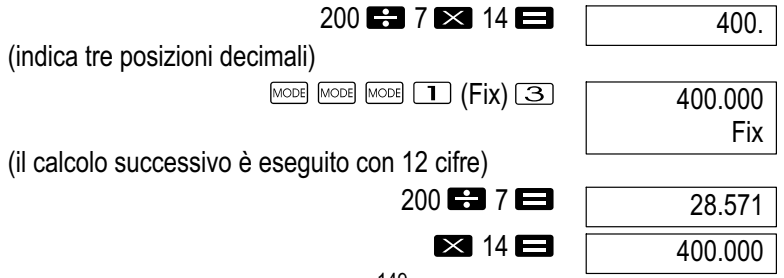

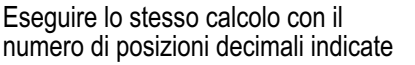

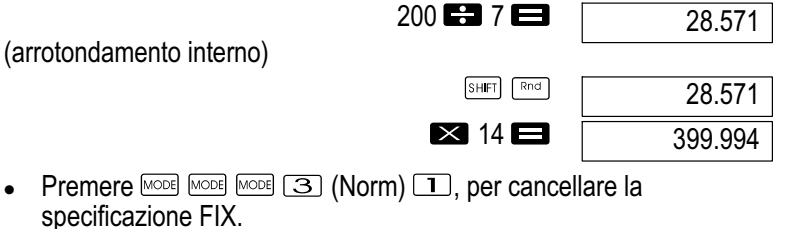

Esempio 2:  $1\div 3$ , Per visualizzare risultati con due cifre significative (SCI2).

 $[MODE]$   $[MODE]$   $[Q]$   $(SCI)$   $[2]$ 

 $1$  $\blacksquare$   $3$  $\blacksquare$ 

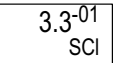

 $\bullet$ Premere MODE MODE **(3)** (Norm) **1**, per cancellare la specificazione SCI.

### Calcoli con la memoria

Nota!

 $\bullet$ 

Utilizzare il tasto MODE per richiamare la modalità COMP, se si desidera eseguire calcoli utilizzando la memoria.  $COMP: \text{Mod } [1]$ 

#### Memoria di risposta

- $\bullet$ Premendo il tasto  $\blacksquare$  in seguito ad immissione di un valore o di un'espressione, il risultato calcolato è automaticamente salvato ed il rispettivo contenuto è aggiornato.
- $\bullet$ Oltre che con il tasto i il contenuto della memoria di risposta è altresì aggiornato premendo i tasti  $F = \mathbb{R}$ ,  $M + 1$ ,  $F = \mathbb{R}$  oppure  $\overline{\text{SHEI}}$   $\overline{\text{SIO}}$  in combinazione con una lettera (A - F oppure M, X o Y).
- $\bullet$  Per richiamare il contenuto della memoria di risposta, premere il tasto Ans
- $\bullet$  La memoria di risposta è in grado di memorizzare 12 cifre per la mantissa e due cifre per l'esponente.
- $\bullet$  Il contenuto della memoria di risposta non è aggiornato nel momento in cui le operazioni immesse presentano un errore in sede di svolgimento.

### Calcoli progressivi

- $\bullet$  Si può utilizzare il risultato di calcolo visualizzato al momento sul display (e salvato anche nella memoria di risposta) come primo valore per il calcolo successivo. Si osservi però che, premendo il tasto di un'operazione mentre viene visualizzato un risultato, il valore visualizzato passa a "Ans", per segnalare che si tratta del valore attualmente salvato nella memoria di risposta.
- $\bullet$  Il risultato di un calcolo può anche essere utilizzato in una funzione successiva di tipo A (x<sup>2</sup>, x<sup>3</sup>, x<sup>-1</sup>, x!, DRG**>**) come pure con +, -,  $\binom{\Lambda}{X}$ ),  $x\sqrt{y}$ ,  $x, \div$ , nPr e nCr.

#### Memoria indipendente

- $\bullet$  I valori possono essere introdotti direttamente nella memoria, addizionati alla memoria, oppure sottratti dalla memoria. La memoria indipendente è comoda in particolare per calcolare i totali cumulativi.
- $\bullet$  La memoria indipendente utilizza la stessa area di memoria della variabile M.
- $\bullet$  Per cancellare la memoria indipendente (M),  $immettere$   $\boxed{\text{O}}$   $sin$   $sin$   $M +$

Esempio 1:

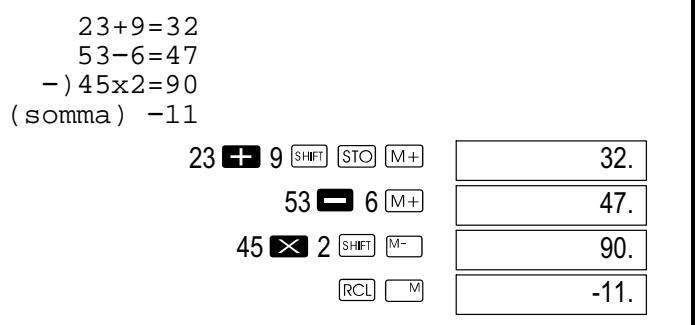

## Variabili

- $\bullet$  Sono presenti 9 variabili (A - F, M, X e Y), utilizzabili per memorizzare dati, costanti, risultati e altri valori.
- $\bullet$  Procedere alla seguente operazione, per cancellare i dati assegnati ad una determinata variabile:  $\Box$   $\Box$   $\Box$   $\Box$   $\Box$   $\Box$  Questa operazione cancella i dati assegnati alla variabile A.
- $\bullet$  Eseguire l'operazione con i tasti seguenti, se si desidera eliminare i valori assegnati a tutte le variabili.  $\overline{\text{SHET}}$   $\overline{\text{CLR}}$   $\overline{\text{1}}$  (McL)  $\blacksquare$ .

Esempio 1:

$$
\frac{193.2:23=8.4}{193.2:28=6.9}
$$
\n
$$
193.2 \frac{\text{SHE}}{\text{APEA}} \boxed{30}
$$
\n
$$
\boxed{4}
$$
\n
$$
23
$$
\n
$$
\boxed{8.4}
$$
\n
$$
\boxed{6.9}
$$

### Calcoli con funzioni scientifiche

#### Notal

Utilizzare il tasto **poseto per richiamare la modalità COMP**, se si desidera eseguire calcoli con funzioni scientifiche. COMP: MODE [1]

- $\bullet$ Determinati tipi di calcolo richiedono tempi più lunghi di esecuzione.
- Attendere che il risultato compaia a display, prima di iniziare il calcolo successivo.
- $\bullet$  $\pi = 3.14159265359$

### Funzioni trigonometriche / Funzioni trigonometriche inverse

 $\bullet$  Per modificare l'argomento angolare impostato (grado vecchio, radiante, grado nuovo), premere ripetutamente il tasto voel fino a visualizzare l'impostazione sotto raffigurata per l'argomento angolare.

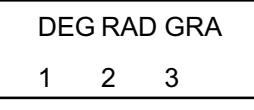

 $\bullet$ Premere il tasto numerico  $(1, 2)$  oppure 3) che corrisponde all'argomento angolare desiderato.

$$
(90^\circ = \frac{\pi}{2} \text{ radiante} = 100 \text{ grado nuov})
$$

Esempio 1: sin 63°52'41"

$$
\begin{array}{c}\n \text{[MODE]} \text{[MODE]} \quad \boxed{1} \text{ (Deg)} \\
 \text{[S]} \quad \boxed{0} \text{ (G)} \quad \boxed{1} \text{ (Deg)}\n \end{array}
$$

<u>Esempio 2:</u>  $cos(\frac{\pi}{3} rad)$ 

$$
\begin{array}{c}\n\text{[MODE]} \text{[MODE]} \quad \boxed{2} \text{ [Rad]} \\
\text{[Cos]} \quad \boxed{3} \text{ [BHE]} \quad \boxed{3} \text{ [C] } \end{array}
$$

0.897859012

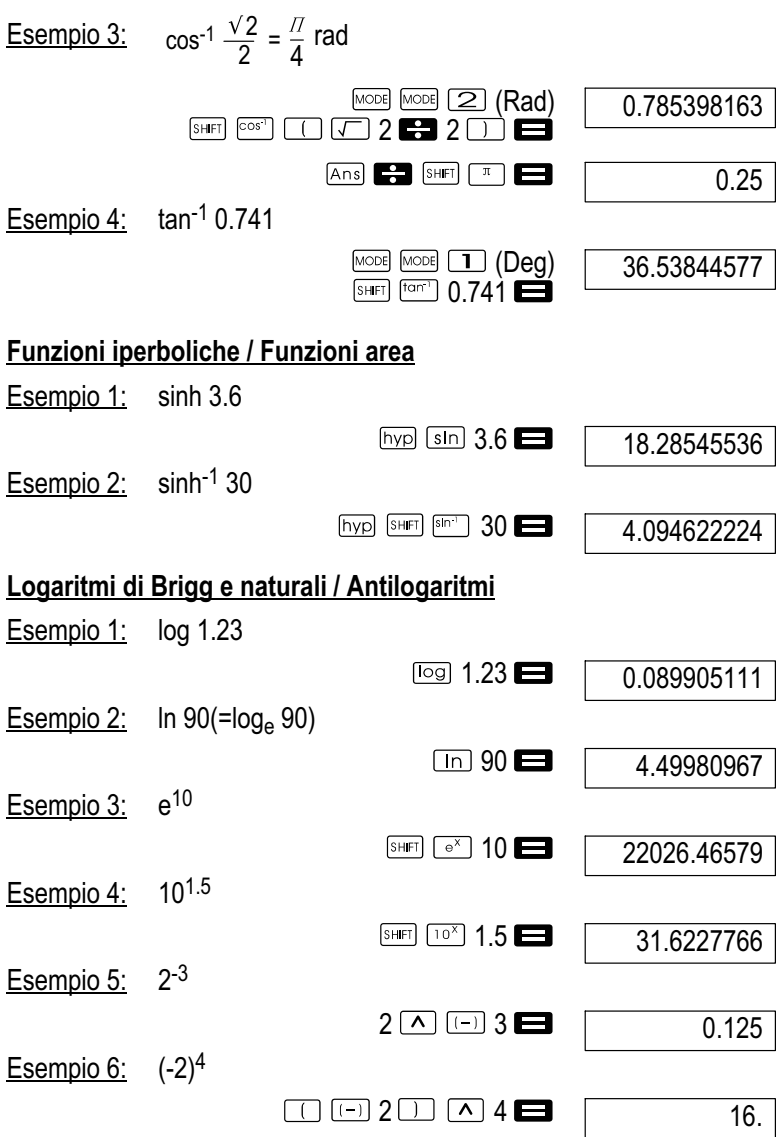

 $\bullet$  I valori negativi nei calcoli devono essere racchiusi tra parentesi. Per dettagli, vedi "Ordine di priorità delle operazioni".

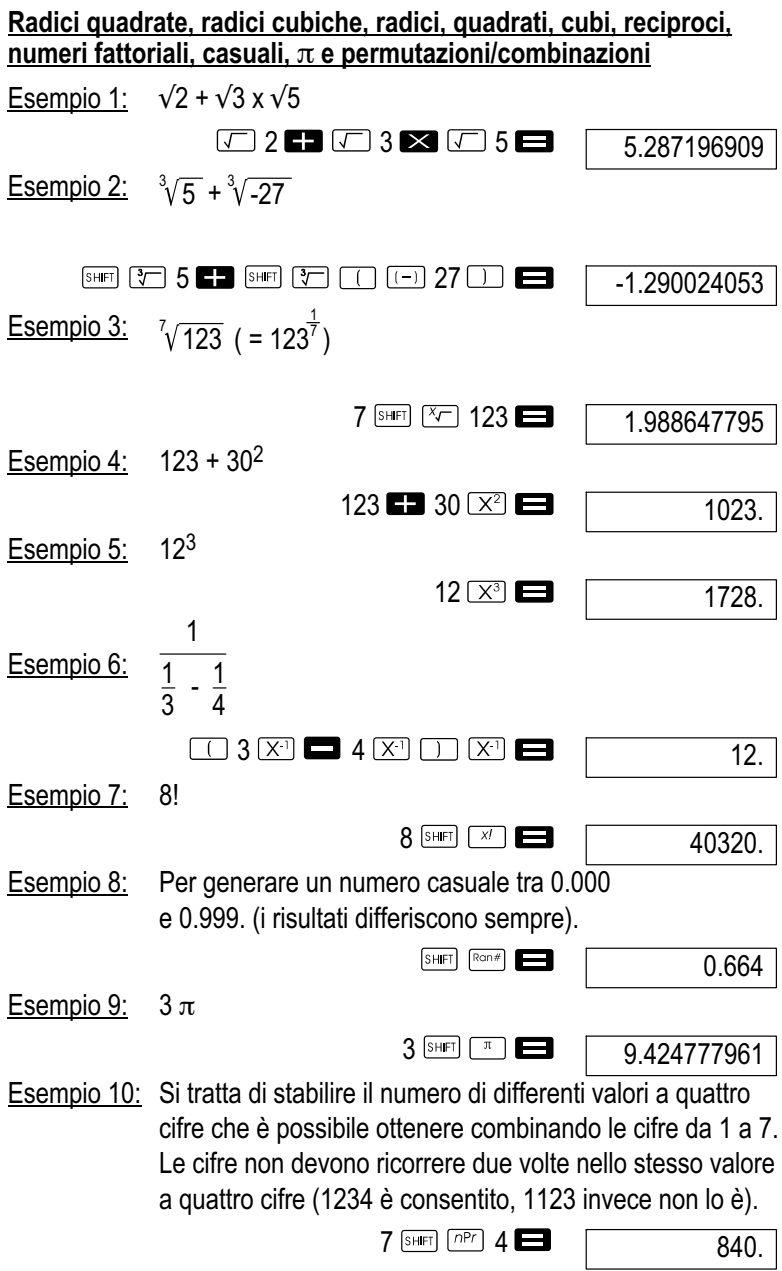

Esempio 11: Si tratta di stabilire il numero di differenti gruppi di 4 membri che è possibile creare con un gruppo di 10 persone.

10  $nCr$  4

210.

## Conversione dell'argomento angolare

- Premere **SHET DRGE** per ottenere la visualizzazione del seguente menu:  $\bullet$  $DRG$
- $-12.3$ Premendo  $\boxed{1}$ .  $\boxed{2}$  oppure  $\boxed{3}$  il valore visualizzato è convertito nel  $\bullet$ rispettivo argomento angolare.

Esempio 1: 4.25 in radiante va convertito in grado vecchio.

MODE MODE 1 (Dea)  $4.25$   $\overline{\text{SHEI}}$   $\overline{\text{DPG}}$   $\overline{\text{Q}}$   $\overline{\text{R}}$   $\overline{\text{C}}$ 

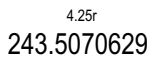

### Conversione di coordinate (Pol  $(x, y)$ , Rec  $(r, \theta)$ )

- $\bullet$  I risultati di calcolo vengono automaticamente assegnati alle variabili E e F.
- Esempio 1: Convertire le coordinate polari ( $r=2$ ,  $\theta=60^{\circ}$ ) in coordinate cartesiane (x, y) (DEG).

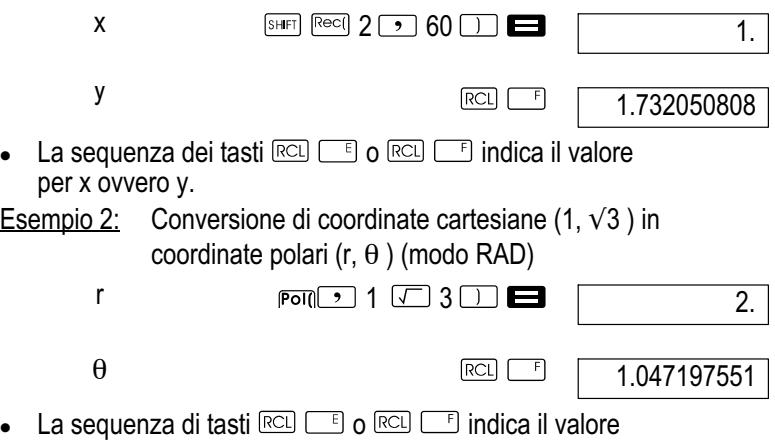

per r ovvero  $\theta$ .

 $\bullet$ 

 $\bullet$ 

### Calcoli con modalità di scrittura tecnica

Esempio 1: Per convertire 56088 metri in chilometri

56088 **3** ENG

56.08803

Esempio 2: Per convertire 0.08125 grammi in milligrammi

 $0.08125$   $\blacksquare$  ENG

 $81.25 - 03$ 

# Calcoli statistici

Nota!

Utilizzare il tasto MODE per richiamare la modalità SD, se si desidera eseguire calcoli statistici con deviazione standard.  $SD$  MODE  $2$ 

## Deviazione standard (modo SD)

- $\bullet$ In modalità SD e Reg il tasto  $M +$  opera e funziona come tasto  $\lceil r \rceil$
- $\blacksquare$ Iniziare sempre l'inserimento dati con la sequenza di tasti SHETI CLR  $\Box$  (Scl)  $\Box$  per azzerare la memoria statistica.
- $\bullet$  Inserire i dati, utilizzando la seguente sequenza di tasti. <Valore dato  $x > \sqrt{D}$ .
- $\bullet$ I dati di immissione sono utilizzati per il calcolo dei valori n,  $\sum_{\chi} \sum_{\chi^2}$ ,  $\gamma$ ,  $\sigma_{n}$ ,  $\sigma_{n-1}$  richiamabili in seguito premendo i seguenti tasti.

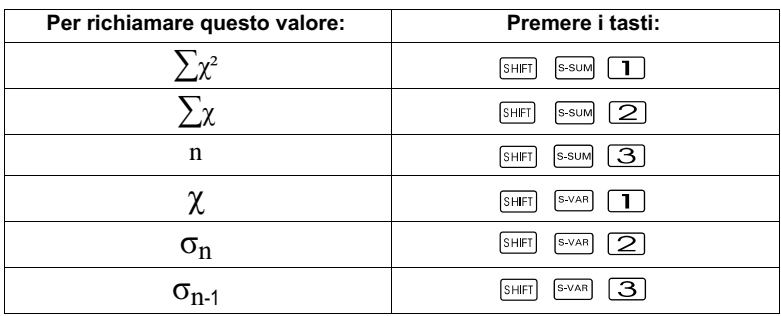

Esempio 1: Si tratta di calcolare  $\sigma_{n-1}$ ,  $\sigma_n$ ,  $\chi$ ,  $n$ ,  $\sum_{\chi}$ ,  $\sum_{\chi}$ <sup>2</sup> per i seguenti dati: 55, 54, 51, 55, 53, 53, 54, 52

Immettere in modalità AD la seguente combinazione di tasti:

 $\overline{\text{SHE}}$   $\overline{\text{CER}}$   $\overline{\text{1}}$   $\overline{\text{Scl}}$   $\overline{\text{Scl}}$ 

$$
(Stat clear)55 \t\t\t m=SD
$$
 1.

Notal

Ogni volta che si preme il tasto  $\Box$  per la registrazione della propria immissione, il display visualizza il numero di dati inseriti fino a quel momento (valore n).

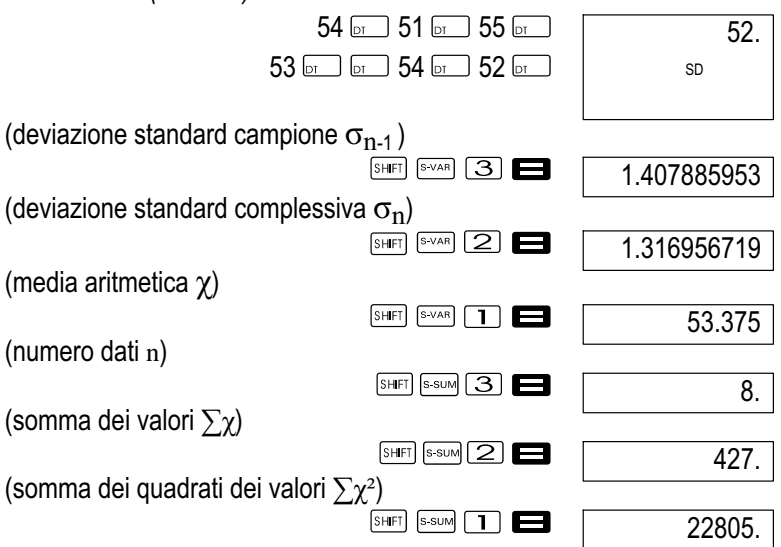

#### Misure precauzionali in sede di immissione dati

- $\bullet$ Con  $\boxed{\circ}$   $\boxed{\circ}$  si immette due volte lo stesso valore dati
- $\bullet$  Si può anche immettere più volte lo stesso valore dati, servendosi dei tasti **SHIFT D**. Per digitare per esempio 10 volte il valore dati 110, premere i tasti 110  $\overline{S}$
- $\bullet$  Si può eseguire l'operazione di cui sopra con i tasti in qualsiasi sequenza, cioè non necessariamente nella sequenza presentata.
- $\bullet$  Mentre si inseriscono i dati o al termine dell'inserimento dei dati, si possono utilizzare i tasti **e p**er far scorrere i dati inseriti. Se si sono operate più immissioni dello stesso valore dati, servendosi dei tasti **SHET** Der specificare la frequenza del dato (numero data item), come sopra descritto, nello scroll dei dati si ottengono allora visualizzazioni distinte per data item e frequenza del dato (Freq).
- $\bullet$  Si possono modificare i dati visualizzati, se lo si vuole. Digitare il nuovo valore e premere il tasto **per sostituire il vecchio valore** con quello nuovo. Ciò significa che si deve sempre premere prima il tasto **per uscire dalla visualizzazione dati, e poi eseguire un'altra** operazione (calcolo, richiamo dei risultati statistici di calcolo, e così via).
- $\bullet$ Se, dopo aver modificato un valore a display, si preme il tasto  $\boxed{a}$  al posto del tasto , il nuovo valore inserito viene registrato come nuovo data item, e si lascia invariato il vecchio valore.
- $\bullet$ È possibile eliminare un valore dato, visualizzato con i tasti  $\Box$  e  $\triangledown$  premendo i tasti  $\triangledown$   $\lceil \cdot \cdot \rceil$  Con la cancellazione di un valore dati, tutti i valori successivi slittano in su.
- $\bullet$  I valori dati registrati sono normalmente salvati nella memoria della calcolatrice. Compare il messaggio "Data Full": non si possono inserire altri dati, se non è disponibile spazio in memoria per il salvataggio di ulteriori dati. Qualora ciò si verifichi, premere il tasto per ottenere la seguente visualizzazione.

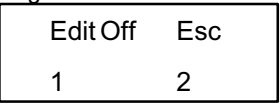

Premere il tasto  $\boxed{2}$  per interrompere l'inserimento dei dati, senza registrare il valore appena immesso. Premere il tasto  $\Box$  se si vuole registrare il valore appena inserito, senza salvarlo in memoria. Se si esegue questa operazione, non è possibile visualizzare o modificare i dati inseriti.

- $\bullet$ Per cancellare il valore dati appena digitato, premere i tasti  $\sqrt{\frac{1}{n}}$
- $\bullet$  Dopo aver inserito dati statistici in modalità SD o REG, non si potranno più visualizzare o elaborare singoli data item, una volta eseguita una delle operazioni seguenti.
	- $\bullet$ Passaggio ad un'altra modalità
	- $\bullet$ Modifica del tipo di regressione (Lin, Log, Exp, Pwr, Inv, Quad)

# Calcoli di regressione (modo REG)

## Nota!

Utilizzare il tasto **posegio per richiamare la modalità Reg**, se si desidera esequire calcoli statistici con regressioni. REG: MODE 3

- $\bullet$ In modalità SD e REG il tasto  $(M+1)$  opera e funziona come tasto  $\boxed{or}$ .
- $\bullet$  Una volta richiamata la modalità REG si ottiene la visualizzazione riportata qui di seguito.

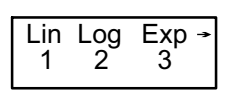

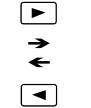

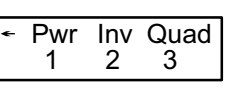

- $\bullet$ Premere il tasto numerico  $(1, 2)$  oppure  $(3)$  corrispondente al tipo di regressione utilizzato.
	- **(Lin):** Regressione lineare
	- (Log): Regressione logaritmica
	- (Exp): Regressione esponenziale
	- $\boxed{\blacksquare}$  (Pwr): Regressione di potenza
	- $\boxed{\triangleright}$   $\boxed{2}$  (lnv): Regressione inversa

**E** 3 (Quad): Regressione quadrata

- Iniziare sempre l'inserimento dati con la sequenza di tasti  $\Box$  (Scl)  $\Box$  per azzerare la memoria statistica.
- $\bullet$  Inserire i dati, utilizzando la seguente sequenza di tasti. <Valore dato  $x > 0$  <Valore dato  $y > 0$ .
- $\bullet$  I valori ottenuti dal calcolo di regressione dipendono dai valori inseriti; i risultati possono essere richiamati, utilizzando le operazioni con i tasti raffigurati nella tabella che segue.

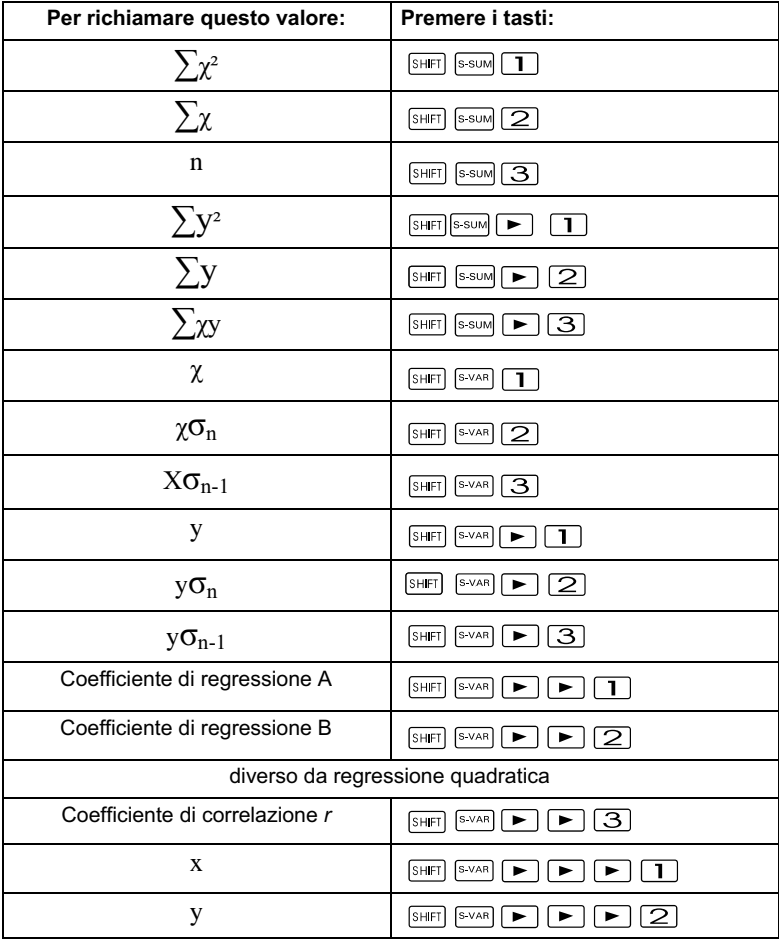

 $\bullet$  La tabella seguente mostra le operazioni con i tasti da utilizzare per richiamare i risultati nel caso della regressione quadrata.

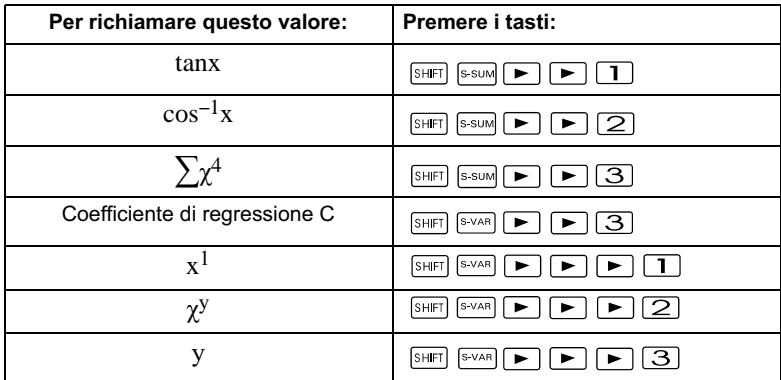

 $\bullet$  I valori nella tabella precedente possono essere utilizzati all'interno di espressioni, quale che sia la variabile utilizzata.

#### Regressione lineare

La formula di regressione per la regressione lineare è: y = A+Bx. Esempio 1: Pressione atmosferica verso temperatura

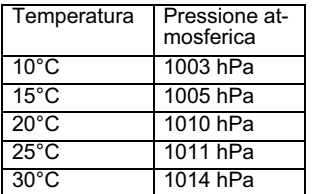

Eseguire la regressione lineare, per definire termini e coefficiente di correlazione della formula di regressione dei dati qui accanto. Utilizzare poi la formula di regressione, per valutare la pressione dell'aria a –5°C e la temperatura a 1000 hPa. Per concludere, calcolare ancora la grandezza di precisione (r<sup>2</sup>) e la covarianza campione.

$$
\left(\frac{\sum xy - n \cdot \bar{x} \cdot \bar{y}}{n-1}\right)
$$

1.

In modalità REG: 1 (Lin)

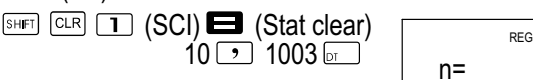

Nota!

Ogni volta che si preme il tasto  $\square$  per la registrazione della propria immissione, il display visualizza il numero di dati inseriti fino a quel momento (valore n).

> 160  $15 \rightarrow 1005$  or  $20 \triangleright 1010$  or  $25 \rightarrow 1011 \,\mathrm{hr}$  $30\sqrt{)}1014\sqrt{m}$

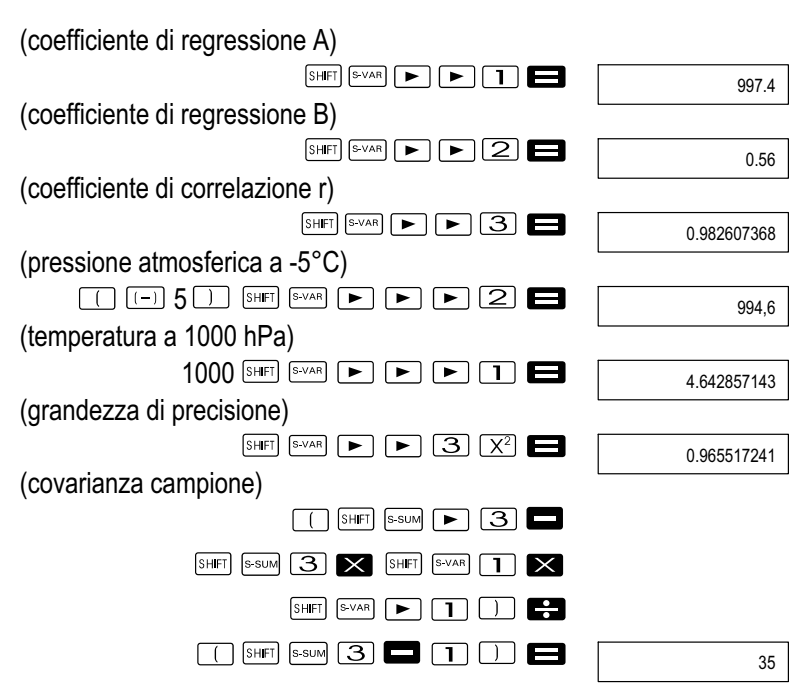

#### Regressione logaritmica, esponenziale, di potenza e inversa

- $\bullet$  Si utilizzino le operazioni con gli stessi tasti come nella regressione lineare, al fine di richiamare i risultati per questi tipi di regressione.
- $\bullet$  Nel seguito si riportano le formule di regressione per ciascun tipo di regressione.

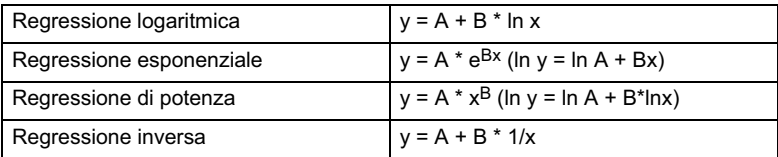

### Regressione quadratica

 $\bullet$  La formula di regressione per la regressione quadratica è la sequente:  $y = A + Bx + Cx^2$ 

#### Esempio 1:

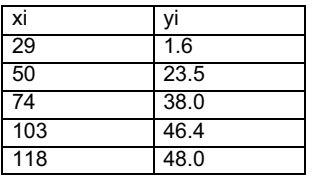

Eseguire la regressione quadratica, per definire termini e formula di regressione dei dati qui accanto. Utilizzare in seguito le formule di regressione per ottenere una stima dei valori di y (valore di stima di y) per xi = 16 e  $f$  (valore di stima di x) per yi = 20.

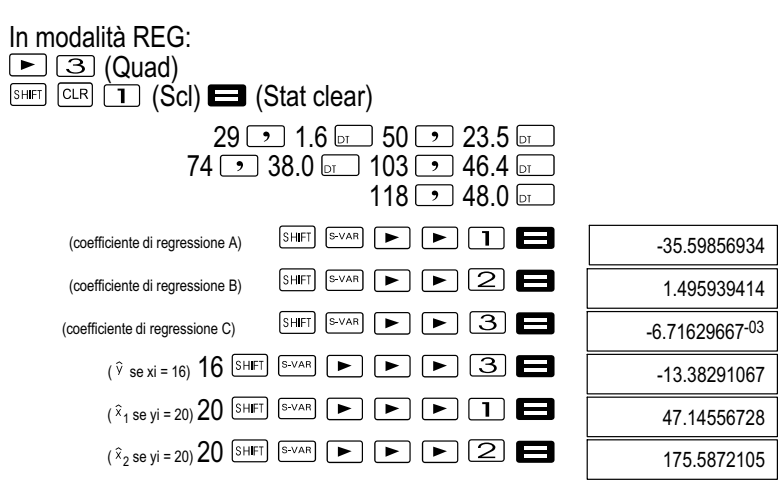

### Misure precauzionali in sede di immissione dati

- $\bullet$ Con  $\boxed{\circ}$   $\boxed{\circ}$  si immette due volte lo stesso valore dati.
- $\bullet$  Si può anche procedere a input ripetuti dello stesso valore dati, utilizzando la sequenza di tasti **SHET Dual**. Per inserire cinque volte i dati "20 e 30" per esempio, utilizzare la sequenza di tasti 20  $\boxed{\cdot}$  30  $5 - 5 - 1$
- $\bullet$  I risultati di cui sopra possono ottenersi in una qualsiasi sequenza, vale a dire non necessariamente nell'ordine sopra indicato.
- $\bullet$  Le norme di attenzione per la modifica dei dati inseriti per la deviazione standard valgono anche per i calcoli di regressione.
- $\bullet$  Non utilizzare le variabili A - F, X o Y per il salvataggio dati, se si eseguono calcoli statistici. Queste variabili sono utilizzate come memoria temporanea dei calcoli statistici, di modo che i dati assegnati a queste variabili durante i calcoli statistici possano essere sostituiti da altri dati.
- $\bullet$  Con il richiamo della modalità REG e la selezione di un tipo di regressione (Lin, Log, Exp, Pwr, Inv, Quad) si cancellano le variabili

A - F, X e Y. Queste variabili si eliminano anche quando, all'interno della modalità REG, si passa da un tipo di regressione ad un altro.

## Informazioni tecniche

In caso di problema ......

Nel caso che i risultati di calcolo non rispondano alle aspettative o si verifichi un errore, eseguire i passi seguenti.

- 1 Premere i tasti  $\frac{\text{Suff}}{\text{CER}}$   $\boxed{2}$  (Mode)  $\boxed{=}$  per inizializzare tutte le modalità e impostazioni dell'apparecchio.
- 2 Verificare che la formula, con cui si lavora, sia corretta.
- 3 Richiamare la modalità corretta e tentare il calcolo ancora una volta.

Se questi interventi non eliminano il problema, premere il tasto  $\circ$ . La calcolatrice esegue allora un autotest e, se riscontra una situazione anomala, cancella tutti i dati in memoria. Realizzare sempre copie cartacee di riserva di tutti i dati importanti.

### Messaggi di errore

La calcolatrice si blocca quando un messaggio di errore viene visualizzato sul display. Premere il tasto  $\blacksquare$  per eliminare l'errore, oppure il tasto  $\blacksquare$ o per visualizzare il calcolo e risolvere il problema. Per dettagli, si veda "Posizione Errore".

### Math ERROR

#### Causa

- Il risultato del calcolo è al di fuori del campo di calcolo consentito.
- $\bullet$  Si è tentato di eseguire il calcolo di una funzione con un valore situato fuori del range di input consentito.
- $\bullet$  Tentativo di eseguire una operazione non logica (divisione per zero e così via).

### Soluzione

 $\bullet$  Controllare i valori di input ed accertarsi che gli stessi siano entro i limiti consentiti. Fare particolare attenzione ai valori nelle aree di memoria utilizzate.

### Stack ERROR

### Causa

 $\bullet$  La capacità dello stack numerico o dello stack comandi è stata superata.

### Soluzione

- $\bullet$  Semplificare il calcolo. Lo stack numerico presenta 10 livelli e lo stack dei comandi presenta 24 livelli.
- $\bullet$ Suddividere il calcolo in due o più parti.

## Syntax ERROR

### Causa

 $\bullet$ Si è tentata un'operazione matematica non permessa.

# Soluzione

 $\bullet$ Premere il tasto  $\Box$  o  $\Box$  per visualizzare la causa dell'errore e procedere quindi alla necessaria correzione.

# Arg ERROR

### Causa

 $\bullet$ Utilizzo errato dell'argomento.

## Soluzione

• Premere il tasto  $\Box$  o  $\Box$  per visualizzare la causa dell'errore e procedere quindi alla necessaria correzione.

# Ordine di priorità delle operazioni

Le operazioni di calcolo sono eseguite con il seguente ordine di priorità.

- 1 Conversione di coordinate: Pol  $(x, y)$ , Rec  $(r, \theta)$
- 2 Funzioni di tipo A:

 Con queste funzioni, prima si inserisce il valore e poi si preme il tasto funzione.  $x^3$ ,  $x^2$ ,  $x^{-1}$ ,  $x!$ ,  $\circ$ <sup>1</sup>

x, x1, x2, y

Conversioni dell'argomento angolare (DRG)

- 3 Potenze e radici:  $\sqrt{(x^y)}$ ,  $x^y$
- 4  $a^{b}/c$ <br>5 Form
- Formato moltiplicazione abbreviato davanti a  $\pi$ . e (base del logaritmo naturale), definizione memoria o definizione variabile:  $2\pi$ ,  $3e$ ,  $5A$ ,  $\pi A$ ecc.
- 6 Funzioni di tipo B:

Con queste funzioni, prima si preme il tasto funzione e poi si inserisce il valore.

 $\sqrt{2}$ ,  $\sqrt{3}$ , log, ln,  $\frac{1}{2}$ ,  $\sqrt{3}$ , sin, cos, tan, sin<sup>-1</sup>, cos<sup>-1</sup>, tan<sup>-1</sup>, sinh, cosh, tanh,  $sinh^{-1}$ ,  $cosh^{-1}$ ,  $tanh^{-1}$ ,  $(-)$ 

- 7 Formato moltiplicazione abbreviato davanti a funzioni di tipo B:  $2\sqrt{3}$ , Alog2 ecc.
- 8 Permutazione e combinazione: nPr, nCr
- 9  $x +$

 $10 + -$ 

Le operazioni con lo stesso ordine di priorità vengono eseguite da destra a sinistra. ¥In√120 → e<sup>X</sup>{In(√120)}.

Le altre operazioni sono eseguite da sinistra verso destra.

Le operazioni messe in parentesi sono eseguite per prime.

Quando un calcolo include un argomento che è un numero negativo, occorre allora racchiudere in parentesi il numero negativo. Il segno negativo  $(-)$  viene trattato come una funzione di tipo B, per cui occorre particolare attenzione, se il calcolo contiene una funzione di tipo A con priorità alta oppure operazioni di potenza o radice.

Esempio:  $(-2)^4$  = 16,  $-2^4$  =  $-16$ 

### **Stack**

Questa calcolatrice utilizza aree di memoria (chiamate "stack"), per salvare provvisoriamente in fase di calcolo valori (stack numerico) e comandi (stack comandi) in funzione del loro ordine di priorità. Lo stack numerico presenta 10 livelli e lo stack dei comandi presenta 24 livelli. Si ha un errore di stack (Stack ERROR), quando si tenta un calcolo talmente complesso, da superare la capacità di uno di questi stack.

 $\bullet$  I calcoli sono eseguiti in ordine di priorità come da "Ordine di priorità delle operazioni". Una volta eseguito il calcolo, i comandi e i valori vengono eliminati dallo stack.

Esempio:

$$
2 \times ( (3 + 4 \times (5 + 4) \div 3) \div 5) + 8 =
$$
  
\n
$$
\uparrow \uparrow \uparrow \uparrow \uparrow \uparrow \uparrow \uparrow \uparrow
$$
  
\n
$$
\uparrow \uparrow \uparrow \uparrow \uparrow \uparrow \uparrow \uparrow
$$
  
\n
$$
\uparrow \uparrow \uparrow \uparrow \uparrow \uparrow
$$
  
\n
$$
\uparrow \uparrow \uparrow \uparrow \uparrow
$$
  
\n
$$
\uparrow \uparrow \uparrow \uparrow \uparrow
$$
  
\n
$$
\uparrow \uparrow \uparrow \uparrow \uparrow
$$
  
\n
$$
\uparrow \uparrow \uparrow \uparrow \uparrow
$$
  
\n
$$
\uparrow \uparrow \uparrow \uparrow \uparrow
$$
  
\n
$$
\uparrow \uparrow \uparrow \uparrow \uparrow
$$
  
\n
$$
\uparrow \uparrow \uparrow \uparrow
$$
  
\n
$$
\uparrow \uparrow \uparrow \uparrow
$$
  
\n
$$
\uparrow \uparrow \uparrow \uparrow \uparrow
$$
  
\n
$$
\uparrow \uparrow \uparrow \uparrow \uparrow
$$
  
\n
$$
\uparrow \uparrow \uparrow \uparrow \uparrow
$$
  
\n
$$
\uparrow \uparrow \uparrow \uparrow \uparrow
$$
  
\n
$$
\uparrow \uparrow \uparrow \uparrow \uparrow
$$
  
\n
$$
\uparrow \uparrow \uparrow \uparrow \uparrow
$$
  
\n
$$
\uparrow \uparrow \uparrow \uparrow \uparrow
$$
  
\n
$$
\uparrow \uparrow \uparrow \uparrow \uparrow \uparrow
$$

Stack numerico Stack comandi

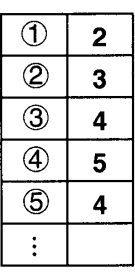

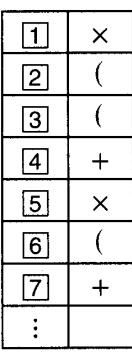

### Campi di introduzione

Posizioni interne: 12 Accuratezza\*: Come regola, l'accuratezza è di  $\pm$  1 per la decima cifra.

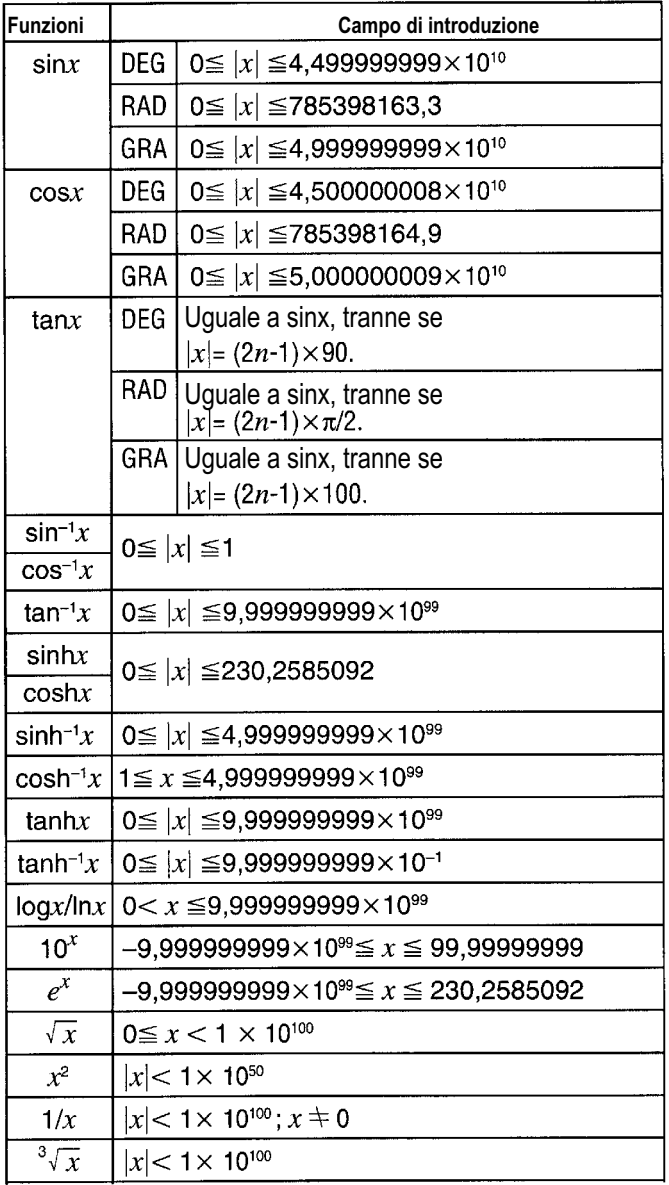

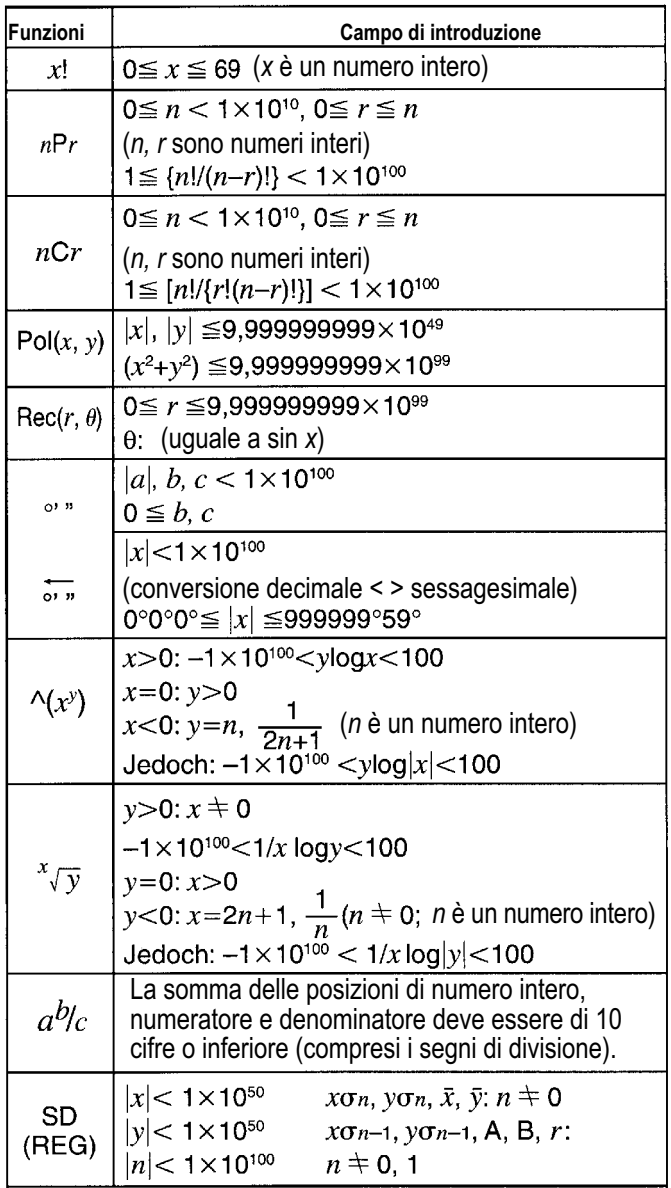

\* Per singoli calcoli l'errore di calcolo è uguale a  $\pm$  1 alla decima posizione. (Con visualizzazione in formato esponenziale, l'errore di calcolo è uguale<br>a ± 1 alla posizione con il valore più basso). Gli errori si sommano con il procedere dei calcoli e possono assumere considerevoli dimensioni. (Ciò si verifica anche in caso di calcoli progressivi interni, come ad esempio nel caso di  $\mathbb{Z}$ ,  $x\vee y$ , x!,  $3\vee$ , nPr, nCr e così via). In prossimità del punto singolare di una funzione e del punto di inversione gli errori si sommano e possono assumere considerevoli dimensioni.

### Sostituzione delle batterie

La visualizzazione di numeri sbiaditi sul display della calcolatrice è indice di una bassa tensione della batteria. Continuando l'utilizzo della calcolatrice con bassa tensione della batteria si possono verificare malfunzionamenti. Sostituire pertanto la batteria quanto prima possibile appena le cifre appaiono sbiadite.

- 1 Premere i tasti SHIFT OFF per togliere la corrente.
- 2 Rimuovere le viti di fissaggio sul retro e togliere il pannello.
- 3 Rimuovere la vecchia batteria.
- 4 Pulire i fianchi della nuova batteria con un panno morbido asciutto. Inserire poi la batteria con il lato positivo + verso l'alto (di modo che lo si possa vedere).
- 5 Rimontare il pannello posteriore e fissarlo con le viti.
- 6 Premere il tasto  $\circ$  per reinserire la corrente.

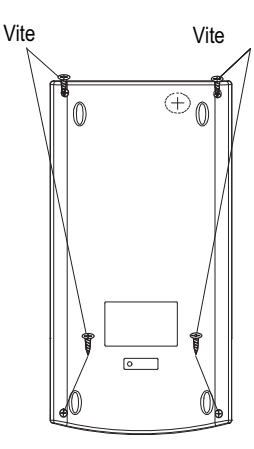

### Spegnimento automatico

L'alimentazione elettrica della calcolatrice si interrompe automaticamente, se non si preme alcun tasto per circa sei minuti. Quando ciò si verifica, premere il tasto  $\circledcirc$  per ripristinare l'alimentazione elettrica.

### Garanzia

Gentile cliente, grazie per aver acquistato questo prodotto di qualità. In caso di difetti si prega di ritornare l'apparecchio, completo di imballo originale e scontrino di acquisto, al punto vendita dove è stato effettuato l'acquisto.

#### **Produttore**

GO Europe GmbH Zum Kraftwerk 1 D-45527 Hattingen Germania

#### Dichiarazione di conformità

Il marchio CE sull'apparecchio attesta la conformità. La dichiarazione di conformità è disponibile su www.go-europe.com.

 $\epsilon$ 

### NEDERLANDS

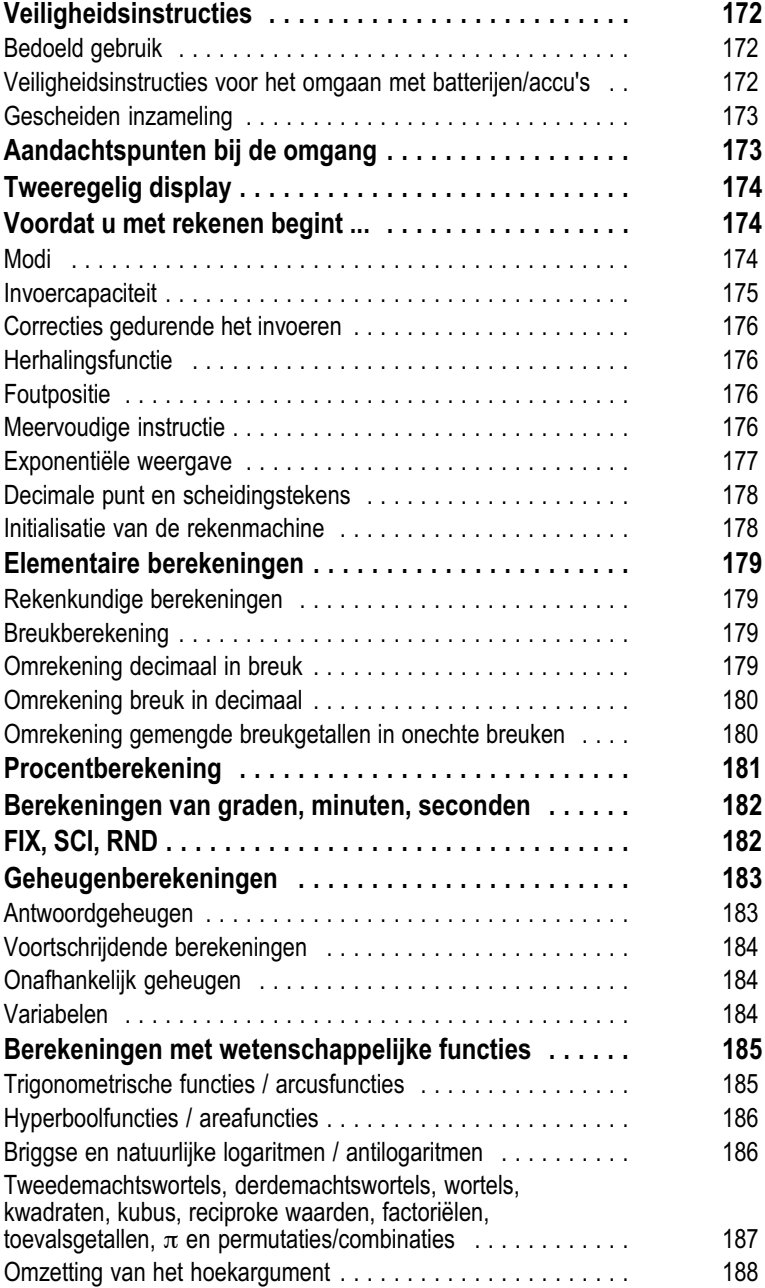

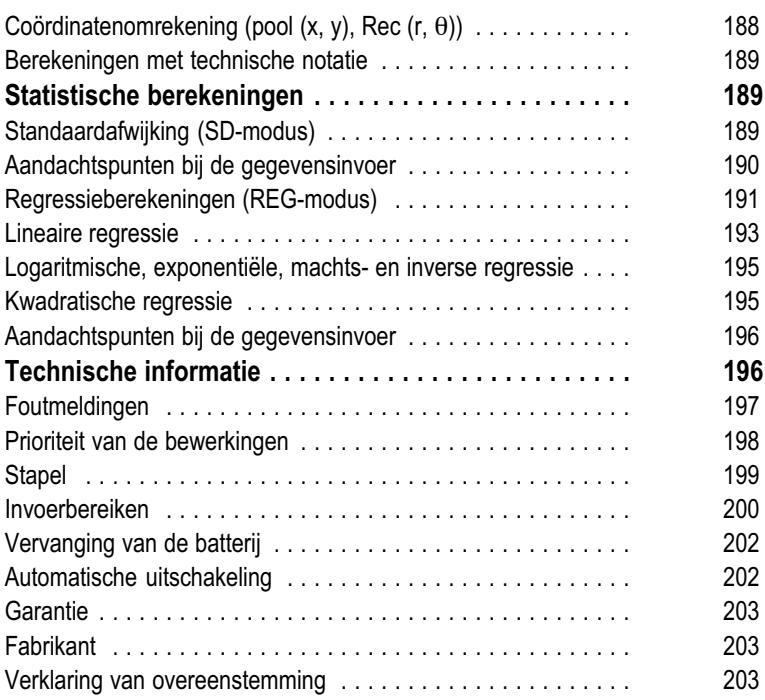

## <span id="page-172-0"></span>Veiligheidsinstructies

Lees beslist de volgende veiligheidsinstructies door, voordat u deze rekenmachine gebruikt. Berg de gebruiksaanwijzing vervolgens op voor later gebruik.

#### Bedoeld gebruik

Deze rekenmachine dient alleen voor de afwikkeling van rekentaken binnenshuis. Alle overige toepassingen zijn niet bedoeld.

#### Veiligheidsinstructies voor het omgaan met batterijen/accu's

Waarschuwing! Er bestaat gevaar voor verstikking door batterijen/accu's.

- $\bullet$ Houd kinderen uit de buurt van batterijen/accu's.
- $\bullet$ Na inslikken onmiddellijk een arts raadplegen.

Voorzichtig! Er zijn verschillende gevaren bij het omgaan met batterijen/accu's.

- $\bullet$  Probeer nooit om niet-oplaadbare batterijen weer op te laden, sluit batterijen/accu's niet kort en/of open batterijen/accu's niet. Oververhitting, brandgevaar of barsten kunnen het gevolg zijn.
- $\bullet$  Verkeerde omgang met batterijen/accu's kan uw gezondheid en het milieu in gevaar brengen. Batterijen/accu's kunnen giftige en zware metalen bevatten die schadelijk zijn voor het milieu.
- $\bullet$ De aansluitklemmen mogen niet worden kortgesloten.
- $\bullet$ Gooi batterijen/accu's nooit in vuur of water.
- $\bullet$ Stel batterijen/accu's niet bloot aan mechanische belasting.
- $\bullet$  Lekkende batterijen/accu's kunnen het apparaat beschadigen. Als de batterij/accu lekt, verwijder deze dan onmiddellijk uit het apparaat om schade te voorkomen. Wees uiterst voorzichtig bij het omgaan met beschadigde of lekkende batterijen/accu's en gebruik beschermende handschoenen.
- $\bullet$  Vermijd contact met huid, ogen en slijmvliezen. Spoel in geval van contact met accuzuur, de getroffen gebieden onmiddellijk af met veel helder water en zoek onmiddellijk medische hulp. Vermijd extreme omstandigheden en temperaturen die de batterij/accu kunnen beïnvloeden, zoals radiatoren of direct zonlicht.
- $\bullet$ Gebruik alleen het opgegeven type batterij/accu.
- $\bullet$  Verschillende typen batterijen/accu's of nieuwe en gebruikte batterijen/accu's mogen niet samen worden gebruikt.
- $\bullet$ Batterijen/accu's moeten met de juiste polariteit worden geplaatst.
- $\bullet$  Schakel het apparaat uit en verwijder de batterijen/accu's als u het apparaat langere tijd niet gebruikt.
- $\bullet$  Lege batterijen/accu's moeten uit het apparaat worden verwijderd en veilig worden afgevoerd.
- $\bullet$  De batterijen/accu's moeten worden verwijderd voordat het apparaat wordt weggegooid.

#### <span id="page-173-0"></span>Gescheiden inzameling

Het symbool hiernaast betekent dat oude elektrische en elektronische apparaten op grond van wettelijke bepalingen gescheiden van het huishoudelijk afval moeten worden afgevoerd. Breng uw apparaat naar het inzamelpunt van uw gemeentelijke afvalverwijderingsdienst.

Defecte of lege batterijen moeten worden gerecycled volgens de richtlijn 2006/66/EG en de wijzigingen daarop. Lever batterijen en/of het apparaat in bij de daarvoor bestemde inzamelpunten.

Het apparaat en het verpakkingsmateriaal zijn recyclebaar; verwijder ze apart voor een betere afvalverwerking. Het Triman-logo is alleen van toepassing op Frankrijk.

Let op de markering van de verpakkingsmaterialen tijdens het scheiden van afval, deze zijn gemarkeerd met afkortingen (b) en nummers (a) met de volgende betekenis: 1–7: kunststoffen / 20–22: papier en karton / 80–98: composietmaterialen.

Het apparaat en het verpakkingsmateriaal zijn recyclebaar; verwiider ze apart voor een betere afvalverwerking. Informeer bij uw gemeente naar de mogelijkheden voor correcte verwijdering. Let op de volgende markering van het verpakkingsmateriaal: (a) nummers, (b) afkortingen en (c) materiaal met de volgende betekenis: 1–7: kunststoffen / 20–22: papier en karton / 80–98: composietmaterialen, en (d) type verpakking. Het logo is alleen van toepassing op Italië.

# Aandachtspunten bij de omgang

- $\bullet$ Druk op de <sup>on</sup>-toets voordat u de rekenmachine voor de eerste maal gebruikt.
- $\bullet$  Ook als de rekenmachine normaal werkt, moeten de batterijen ten minste eenmaal per drie jaar worden vernieuwd. Een lege batterij kan lekken en tot storingen of beschadiging van de rekenmachine leiden. Laat nooit een lege batterij in de rekenmachine zitten.
- $\bullet$  De bij dit apparaat geleverde batterij wordt gedurende de verzending en opslag iets ontladen. Daarom moet deze batterij eerder dan na een normale gebruiksduur van de batterij worden vervangen.
- $\bullet$  Lage batterijspanning kan tot beschadiging of verlies van de inhoud van het geheugen leiden. Maak daarom altijd aantekeningen van alle belangrijke gegevens.
- $\bullet$  Voorkom extreme temperaturen gedurende gebruik en opslag. Zeer lage temperaturen kunnen leiden tot trage reactie van het display, volledige uitval van het display en een verkorte levensduur van de batterij. Plaats de rekenmachine nooit in direct zonlicht, in de buurt van een raam of van een verwarming en laat het apparaat nooit op

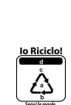

<u>{\</u>

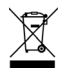

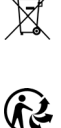

<span id="page-174-0"></span>een andere plaats liggen waar het blootstaat aan zeer hoge temperaturen. Hitte kan leiden tot verkleuring en vervorming van de behuizing van de rekenmachine en kan de interne schakelcircuits beschadigen.

- $\bullet$  Bescherm de rekenmachine tegen waterspatten en stel hem nooit bloot aan buitensporige luchtvochtigheid of stof. Anders kunnen de interne schakelcircuits beschadigd raken.
- $\bullet$  Laat de rekenmachine nooit vallen en stel hem niet bloot aan sterke schokken.
- $\bullet$ Voorkom wringkrachten op de behuizing van de rekenmachine.
- $\bullet$ Neem de rekenmachine nooit uit elkaar.
- $\bullet$  Druk nooit met een balpen of een ander spits voorwerp op de toetsen van de rekenmachine.
- $\bullet$  Gebruik voor het reinigen van de buitenkant van de rekenmachine een droge, zachte doek. Als de rekenmachine sterk verontreinigd is, maakt u hem schoon met een in een mild zeepsop bevochtigde doek. Wring de doek van tevoren goed uit om overtollige vocht te verwijderen. Gebruik nooit verdunner, benzine of andere vluchtige middelen voor het reinigen van de rekenmachine. Anders kunnen de erop gedrukte markeringen oplossen en kan de behuizing beschadigd raken.

## Tweeregelig display

Het tweeregelig display maakt gelijktijdige weergave mogelijk van de berekeningsformule en van het resultaat.

- $\blacksquare$ De bovenste regel geeft de berekeningsformule weer.
- $\bullet$ De onderste regel geeft het resultaat weer.

Een scheidingssymbool wordt na elke drie posities weergegeven, als het vaste-komma-gedeelte meer dan drie cijfers heeft.

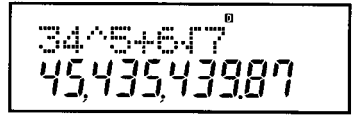

## Voordat u met rekenen begint ...

### Modi

Voordat u met een berekening begint, moet u eerst de juiste modus oproepen, zoals weergegeven in de volgende tabel.

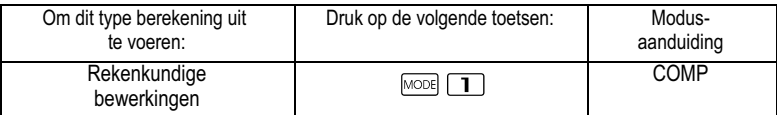

<span id="page-175-0"></span>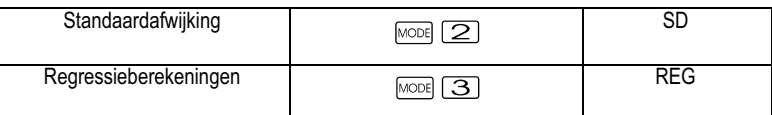

- $\bullet$ Druk meermaals op de  $\text{MSE}$ -toets om extra instelinformatie te verkrijgen. De instelinformatie is beschreven in die paragrafen van deze gebruiksaanwijzing waar hij daadwerkelijk wordt gebruikt om de instellingen van de rekenmachine te veranderen.
- $\bullet$  In deze gebruiksaanwijzing is de aanduiding van de voor bepaalde berekeningen op te roepen modus in de hoofdtitel van elk hoofdstuk beschreven.

#### Voorbeeld: Statistische berekeningen: SD; REG

### Opmerking!

Om de berekeningsmodus en de instellingen op de oorspronkelijke waarden terug te zetten zoals hieronder weergegeven, drukt u op de toetsen

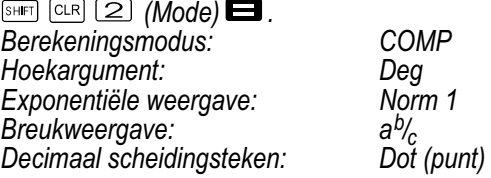

- $\bullet$ De modusweergave verschijnt in het bovenste deel van het display.
- $\bullet$  Controleer beslist de huidige berekeningsmodus (SD, REG, COMP) en de instelling van het hoekargument (Deg (oude graad), Rad (boogmaat), Gra (decimale graad)), voordat u met een berekening begint.

### **Invoercapaciteit**

- $\bullet$  Het geheugengebied voor invoer van berekeningen kan 79 stappen omvatten. Voor elke aanslag van een cijfertoets of van een rekenkundige bewerkingstoets ( $\blacksquare, \blacksquare$ ,  $\blacksquare$ ) wordt een stap gebruikt. De bediening van de  $\overline{s_{\text{HET}}}$  - of  $\overline{A_{\text{LPTAB}}}$ -toets vereist geen stap, zodat de invoer van bijvoorbeeld **SHETI** Considerits als één stap wordt geteld.
- $\bullet$  U kunt tot 79 stappen in een enkele berekening invoeren. Als u de 73e stap in een berekening invoert, verandert de cursor van '\_' in '■' om u erop te wijzen dat de opslagcapaciteit bijna op is. Als u meer dan 79 stappen moet invoeren, moet u de berekening in twee of meer delen splitsen.
- $\bullet$ Door drukken op de  $Ans$ -toets wordt het als laatste verkregen resultaat opgeroepen, dat u vervolgens in verdere berekeningen kunt gebruiken. Meer informatie over het gebruik van de -toets, zie het hoofdstuk 'Antwoordgeheugen'.

### <span id="page-176-0"></span>Correcties gedurende het invoeren

- -Gebruik de  $\blacksquare$  - en  $\blacksquare$  -toetsen om de cursor naar de gewenste plaats te verschuiven.
- $\bullet$ Druk op de **DE**-toets om het teken op de huidige cursorpositie te wissen.
- $\bullet$ Druk op de toetsen  $\overline{s_{\text{min}}}$   $\overline{m s}$  om de invoegcursor  $\overline{a}$  in te schakelen. Voer vervolgens iets in, terwijl de invoegcursor op het display wordt weergegeven.
- $\bullet$ Druk op de toetsen  $\frac{SH}{H}$   $\frac{[NSS]}{[NSS]}$  of op de  $\blacksquare$ -toets om van de invoegcursor naar de normale cursor terug te keren.

### **Herhalingsfunctie**

- $\bullet$  Bij elke uitvoering van een berekening slaat de herhalingsfunctie de berekeningsformule en het resultaat in het herhalingsgeheugen op. Druk op de → toets om de formule en het resultaat van de als laatste uitgevoerde berekening weer te geven. Druk nogmaals op de -toets om stap voor stap (van nieuw naar oud) door de eerder uitgevoerde berekeningen te gaan
- $\bullet$ Door drukken op de  $\rightarrow$  - of  $\rightarrow$  -toets bij een op het display weergegeven berekening met het herhalingsgeheugen, wordt de bewerkingsweergave ingeschakeld.
- $\bullet$ Druk op de  $\blacksquare$  - of  $\blacksquare$  -toets direct na beëindiging van een berekening om de bewerkingsweergave voor deze berekening te verkrijgen.
- $\bullet$ Door drukken op de **De -toets wordt het herhalingsgeheugen niet** gewist, zodat u de laatste berekening ook na drukken op de **ACC**-toets weer kunt oproepen.
- $\bullet$  De capaciteit van het herhalingsgeheugen bedraagt 128 bytes voor het opslaan van zowel expressies als resultaten.
- $\bullet$  Het herhalingsgeheugen wordt gewist door een van de volgende handelingen:
	- Als u op de  $\boxed{\circ\mathbb{N}}$ -toets drukt.
	- Als u de modi en instellingen door drukken op de toetsen  $\boxed{2}$  (of  $\boxed{3}$ )  $\blacksquare$  initialiseert.
	- Als u van de ene berekeningsmodus naar een andere omschakelt.
	- Als u de rekenmachine uitschakelt.

# **Foutpositie**

 $\bullet$ Door drukken op de  $\blacksquare$ - of  $\blacksquare$ -toets na optreden van een fout, wordt de berekening weergegeven, waarbij de cursor op een foutieve positie gepositioneerd is.

# Meervoudige instructie

<span id="page-177-0"></span>Een meervoudige instructie is een expressie die uit twee of meer kleinere expressies bestaat, die door een dubbele punt (:) verbonden zijn.

Voorbeeld: Opgeteld moeten worden 2 + 3, waarna het resultaat met 4 moet worden vermenigvuldigd.

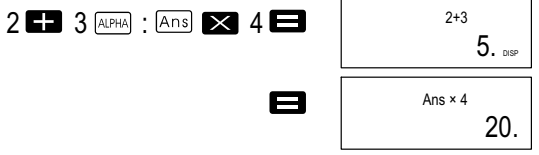

#### Exponentiële weergave

Deze rekenmachine kan tot 10 cijfers weergeven. Grotere waarden worden automatisch exponentieel weergegeven. Bij decimale waarden kunt u tussen twee notaties kiezen, die bepalen vanaf welk punt de exponentiële weergave wordt gebruikt.

<span id="page-178-0"></span> $\bullet$  Om de exponentiële weergave te veranderen drukt u meermaals op de MODE -toets totdat u de onderstaande instelweergave voor de exponentiële notatie verkrijgt.

Fix Sci Norm 123

- $\bullet$ Druk op de toets  $\boxed{3}$ . Op de verschijnende notatiekeuze drukt u op  $\Box$  of  $\Box$  om Norm 1 of Norm 2 te kiezen.
- $\bullet$ Norm 1

Met Norm 1 wordt de exponentiële notatie automatisch voor hele getallen met meer dan 10 cijfers en voor decimale waarden met meer dan twee decimalen gebruikt.

- $\bullet$  Norm 2 Met Norm 2 wordt de exponentiële notatie automatisch voor hele getallen met meer dan 10 cijfers en voor decimale waarden met meer dan negen decimalen gebruikt.
- $\bullet$  Alle in deze gebruiksaanwijzing genoemde rekenvoorbeelden gebruiken de notatie Norm 1.

### Decimale punt en scheidingstekens

U kunt de display-instelweergave (Disp) gebruiken om de tekens te specificeren die u voor de decimale punt en het scheidingsteken na elke drie posities wilt gebruiken.

 $\bullet$  Om de instelling van de decimale punt en van het scheidingsteken te veranderen drukt u meermaals op de FORE -toets. totdat u de onderstaande instelweergave verkrijgt.

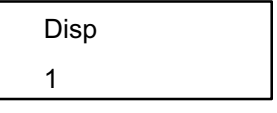

- Roep de instelweergave op.
- Druk op de cijfertoets ( $\Box$  of  $\Xi$ ) die met de gewenste instelling overeenkomt.

 $\Box$  (Dot): decimale punt, komma als scheidingsteken

 $\boxed{2}$  (Comma): komma in plaats van decimale punt, punt als scheidingsteken

### Initialisatie van de rekenmachine

Druk op de volgende toetsen als u de berekeningsmodus en de instelling wilt initialiseren en het herhalingsgeheugen en de variabelen wilt wissen.

 $\overline{\text{SHE}}$  (CLR  $\overline{\text{3}}$  (All)

### <span id="page-179-0"></span>Elementaire berekeningen

Opmerking! Gebruik de  $\overline{\text{Wole}}$ -toets om de COMP-modus op te roepen als u elementaire berekeningen wilt uitvoeren. COMP: MODE 1

#### Rekenkundige berekeningen

- $\bullet$  Negatieve waarden in berekeningen moeten tussen haakjes worden ingesloten. Zie voor details 'Prioriteit van de bewerkingen'.
- $\bullet$  Een negatieve exponent hoeft niet tussen haakjes te worden geschreven.

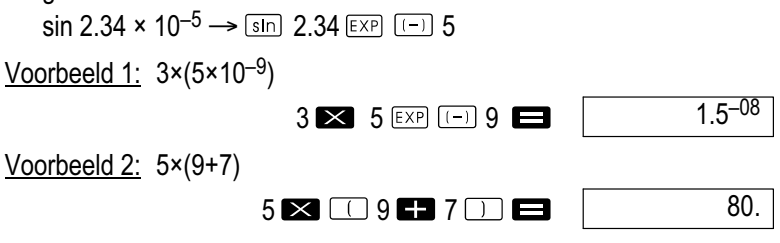

 $\bullet$ U kunt alle  $\square$ -bewerkingen vóór de  $\square$ -toets weglaten.

### Breukberekening

 $\bullet$  De waarden worden automatisch weergegeven in decimale notatie als de som van de posities van een breukwaarde (geheel getal + teller + noemer + scheidingsteken) 10 overschrijdt.

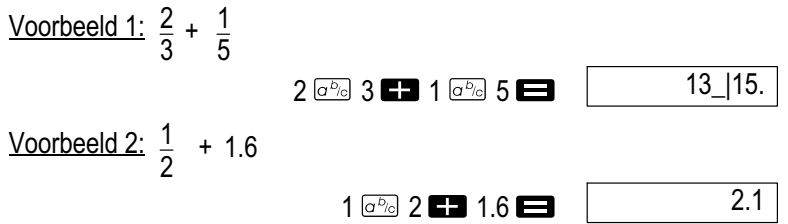

 $\bullet$  De resultaten van gemengde breuk-/decimalenberekeningen worden altiid weergegeven in decimale notatie.

### Omrekening decimaal in breuk

- $\bullet$  Gebruik de volgende bewerking om de berekeningsresultaten om te zetten tussen decimale waarden en breukwaarden.
- $\bullet$  Houd er rekening mee dat de uitvoering van de omzetting maximaal 2 seconden kan duren.
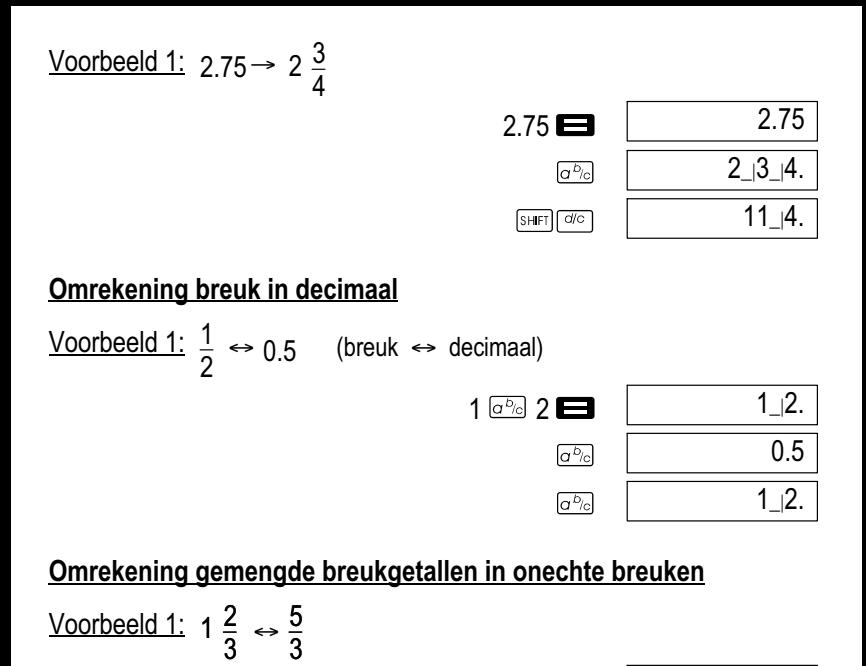

 $\bullet$  U kunt de display-instelweergave (Disp) gebruiken om de notatie te specificeren als het resultaat van een breukberekening groter is dan een (1).

 $1 \overline{a^{b}c}$  2  $\overline{a^{b}c}$  3

 $SHFT$   $d/c$  $SHFT$   $d/c$   $1_{-12_{-13}$ . 5\_|3.  $1_{-12_{-13}$ .

 $\bullet$  Om de breukweergave te veranderen drukt u meermaals op de -toets, totdat u de onderstaande instelweergave verkrijgt.

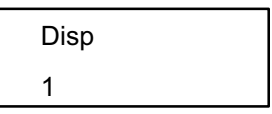

- Roep de instelweergave op.  $\bullet$  $\Box$
- $\bullet$ Druk op de cijfertoets ( $\Box$  of  $\Box$ ) die met de gewenste instelling overeenkomt.
	- $\Box$  (a<sup>b</sup>/c): Gemengde breuk
	- (d/c): Onechte breuk

# Opmerking!

Er treedt een fout op als u probeert een gemengde breuk in te voeren terwijl de notatie (d/c) gekozen is.

# Procentberekening

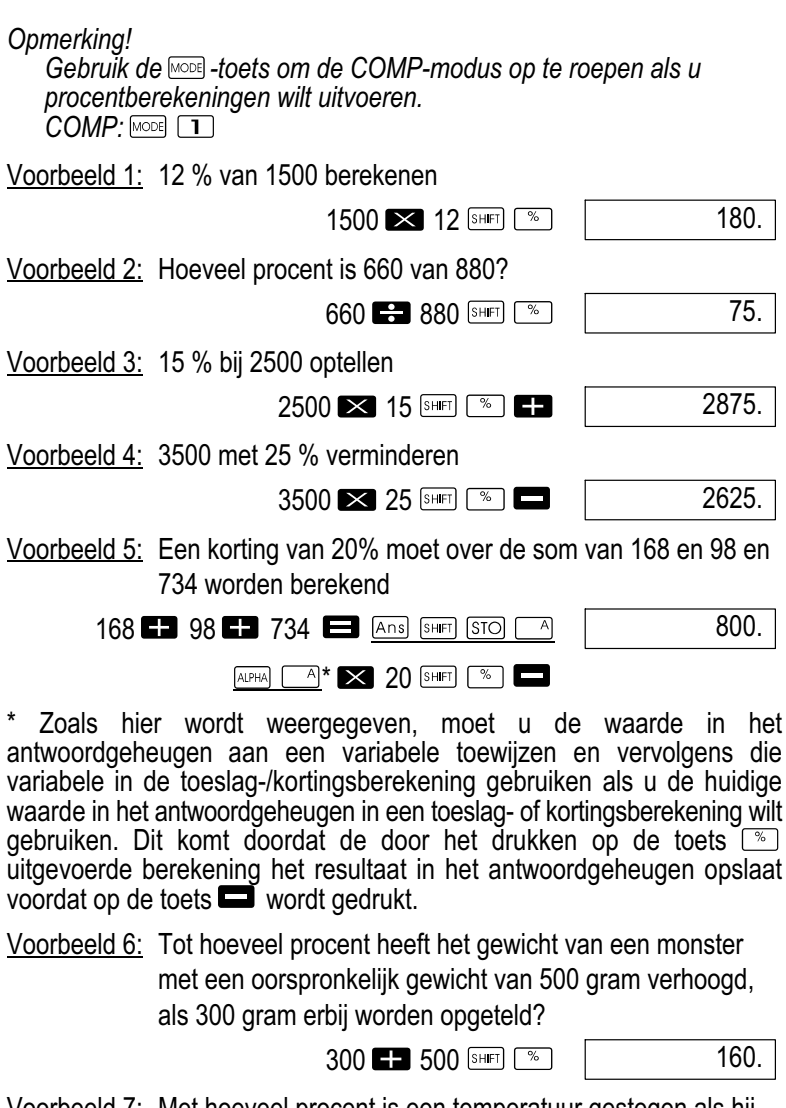

Voorbeeld 7: Met hoeveel procent is een temperatuur gestegen als hij van 40 °C naar 46 °C verandert? Hoeveel bedraagt deze procentuele wijziging bij 48 °C?

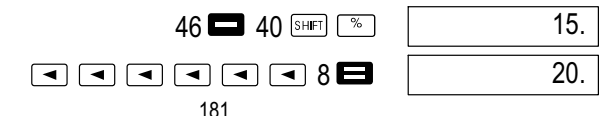

# Berekeningen van graden, minuten, seconden

- $\bullet$  U kunt sexagesimale berekeningen met graden (uren), minuten en seconden uitvoeren en tussen sexagesimale en decimale waarden omrekenen.
- Voorbeeld 1: De decimale waarde 2.258 in een sexagesimale waarde en vervolgens weer terug in een decimale waarde omrekenen.

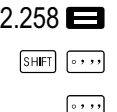

e

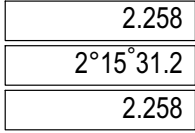

Voorbeeld 2: Zo voert u de volgende berekening uit: 12°34'56" × 3.45

 $12$   $\cdots$  34  $\cdots$  56  $\cdots$   $\blacksquare$  3.45

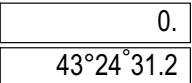

# FIX, SCI, RND

Om de instellingen van het huidige aantal decimalen, het aantal posities met de hoogste waarde of van de exponentiële notatie te veranderen, drukt u meermaals op de  $\text{Kerl}$ -toets, totdat u de onderstaande instelweergave verkrijgt.

Fix Sci Norm 123

- $\bullet$ Druk op de cijfertoets  $(\mathbf{I}, \mathbf{Z})$  of  $(\mathbf{I}, \mathbf{Z})$ , die overeenkomt met de te
	- wijzigen instelpost.<br>  $\boxed{1}$  (Fix): <br>  $\boxed{2}$  (Sci):  $\boxed{2}$ Aantal decimalen  $\boxed{2}$  (Sci): Aantal posities met de hoogste waarde<br> $\boxed{3}$  (Norm): Exponentiële weergave
		- Exponentiële weergave

Voorbeeld 1:  $200 \div 7 \times 14$ 

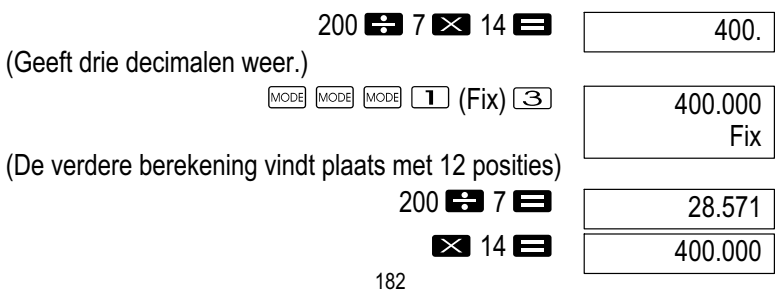

#### Dezelfde berekening met het weergegeven aantal decimalen uitvoeren

(Interne afronding)

 $\bullet$ Druk op  $\boxed{\text{MODE}}$   $\boxed{\text{MODE}}$   $\boxed{3}$  (Norm)  $\boxed{1}$  om de FIX-invoer te wissen.

Voorbeeld 2:  $1\div 3$ , resultaten met twee significante cijfers weergeven (SCI2).

 $MODE$   $MODE$   $MODE$   $(2)$   $(SCI)$   $(2)$ 

 $\bullet$ Druk op MODE MODE (3) (Norm) 1 om de SCI-invoer te wissen.

# Geheugenberekeningen

Opmerking!

Gebruik de  $\frac{1}{2}$ -toets om de COMP-modus op te roepen als u berekeningen met gebruik van het geheugen wilt uitvoeren.  $COMP \cdot \overline{\text{model}}$   $\Box$ 

# Antwoordgeheugen

- $\bullet$ Als u op de  $\blacksquare$ -toets drukt na invoer van een waarde of expressie, wordt het berekende resultaat automatisch in het antwoordgeheugen opgeslagen, zodat de inhoud ervan wordt bijgewerkt.
- $\bullet$ Naast de  $\blacksquare$ -toets wordt de inhoud van het antwoordgeheugen ook bijgewerkt als u op de toetsen  $\boxed{\phantom{a}}$ ,  $\boxed{\phantom{a}}$ ,  $\boxed{\phantom{a}}$ ,  $\boxed{\phantom{a}}$ ,  $\boxed{\phantom{a}}$  of  $\boxed{\phantom{a}}$   $\boxed{\phantom{a}}$ gevolgd door een letter (A tot en met F of M, X of Y) drukt.
- $\bullet$  U kunt de inhoud van het antwoordgeheugen oproepen door op de Ans -toets te drukken.
- $\bullet$  Het antwoordgeheugen kan 12 posities voor het vaste-komma-gedeelte en twee posities voor de exponent opslaan.
- $\bullet$  De inhoud van het antwoordgeheugen wordt niet bijgewerkt als de door de bovenstaande toetsaanslagen uitgevoerde processen tot een fout leiden.

 $3.3 - 01$ **SCI** 

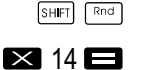

 $1$  $\mathbf{F}$  $3$  $\mathbf{H}$ 

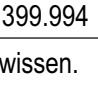

28.571

28.571

 $200$   $\blacksquare$  7 $\square$ 

# Voortschrijdende berekeningen

- $\bullet$  U kunt het op dat moment op het display weergegeven (en ook in het antwoordgeheugen opgeslagen) rekenresultaat als eerste waarde voor de volgende berekening gebruiken. Let er echter op dat door het drukken op een bewerkingstoets terwijl een resultaat wordt weergegeven, de weergegeven waarde in 'Ans' verandert om zo weer te geven dat het de op dat moment in het antwoordgeheugen opgeslagen waarde betreft.
- $\bullet$  Het resultaat van een berekening kan ook in een daaropvolgende functie van het type A (x<sup>2</sup>, x<sup>3</sup>, x<sup>-1</sup>, x!, DRG $\blacktriangleright$ ) evenals met +, –, ^(<sub>x</sub>y),  $x\sqrt{y}$ , x,  $\div$ , nPr en nCr worden gebruikt.

#### Onafhankelijk geheugen

- $\bullet$  De waarden kunnen direct in het geheugen worden ingevoerd of bij het geheugen opgeteld of van het geheugen afgetrokken worden. Het onafhankelijk geheugen is bijzonder geschikt voor berekeningen van cumulatieve sommen.
- $\bullet$  Het onafhankelijk geheugen gebruikt hetzelfde geheugengebied als de variabele M.
- $\bullet$ Om het onafhankelijk geheugen (M) te wissen voert u  $\sqrt{M+1}$  in.

Voorbeeld 1:

$$
23+9=32\n53-6=47\n-)45x2=90\n(som) -11
$$

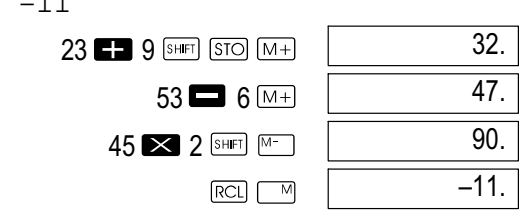

# Variabelen

- $\bullet$  Er zijn 9 variabelen (A tot en met F, M, X en Y) beschikbaar, die voor het opslaan van gegevens, constanten, resultaten en andere waarden kunnen worden gebruikt.
- $\bullet$  Gebruik de volgende bewerking om de aan een bepaalde variabele toegewezen gegevens te wissen:  $\boxed{\bullet}$   $\boxed{\text{SHE}}$   $\boxed{\text{SIO}}$   $\boxed{\rightarrow}$ . Deze bewerking wist de aan de variabele A toegewezen gegevens.
- $\bullet$  Druk op de volgende toetsen als u de aan alle variabelen toegewezen waarden wilt wissen.  $S HET$   $CLR$   $T$   $(McL)$   $\Box$ .

184

Voorbeeld 1:

$$
\frac{193.2:23=8.4}{193.2:28=6.9}
$$
\n
$$
193.2 \frac{\text{[SHE]} \text{[STO]}}{\text{[A] BH]}} \boxed{23.2}
$$
\n
$$
\boxed{8.4}
$$
\n6.9

## Berekeningen met wetenschappelijke functies

#### Opmerking!

Gebruik de  $\overline{\text{cos}}$ -toets om de COMP-modus op te roepen als u wetenschappelijke functieberekeningen wilt uitvoeren.  $COMP \cdot \overline{\text{model}}$   $\overline{\text{1}}$ 

- $\bullet$ Bepaalde typen berekeningen duren langer.
- $\bullet$  Wacht totdat het resultaat wordt weergegeven voordat u met de volgende berekening begint.
- $\bullet$  $\pi = 3.14159265359$

#### Trigonometrische functies / arcusfuncties

 $\bullet$  Om het vastgelegde hoekargument (oude graad, boogmaat, decimale graad) te veranderen drukt u meermaals op de Ford-toets totdat u de onderstaande instelweergave voor het hoekargument verkrijgt.

Deg Rad Gra 123

 $\bullet$ Druk op de cijfertoets  $(1, 2)$  of  $(3)$ , die overeenkomt met het gewenste hoekargument.

$$
(90^\circ = \frac{\pi}{2} \text{ Boogmaat} = 100 \text{ decimale graad})
$$

Voorbeeld 1: sin63°52'4"

$$
\begin{array}{c}\n\text{[NODE]} \\
\hline\n\text{[Sin]} \\
63 \text{ } \cdots\n\end{array}\n\quad\n\begin{array}{c}\n\text{[NODE]} \\
52 \text{ } \cdots\n\end{array}\n\quad\n\begin{array}{c}\n\text{[NODE]} \\
41 \text{ } \cdots\n\end{array}\n\quad\n\begin{array}{c}\n\text{[Deg]} \\
\hline\n\end{array}\n\quad\n\begin{array}{c}\n\text{[O:1]} \\
\hline\n\end{array}
$$

<u>Voorbeeld 2:</u>  $cos(\frac{\pi}{3} rad)$ 

$$
\begin{array}{r}\n\text{[MODE]} \text{[MODE]} \quad \boxed{2} \text{ [Rad]} \\
\hline\n\text{[COS]} \quad \boxed{3} \text{ [SHE]} \quad \boxed{3} \text{ [CEE]} \quad \boxed{4} \text{ [CEE]} \quad \boxed{5} \text{ [CEE]} \quad \boxed{6} \text{ [CEE]} \quad \boxed{7} \text{ [CEE]} \quad \boxed{3} \text{ [CEE]} \quad \boxed{7} \text{ [CEE]} \quad \boxed{7} \text{ [CEE]} \quad \boxed{7} \text{ [CEE]} \quad \boxed{8} \text{ [CEE]} \quad \boxed{9} \text{ [CEE]} \quad \boxed{10} \text{ [CEE]} \quad \boxed{10} \text{ [CEE]} \quad \boxed{
$$

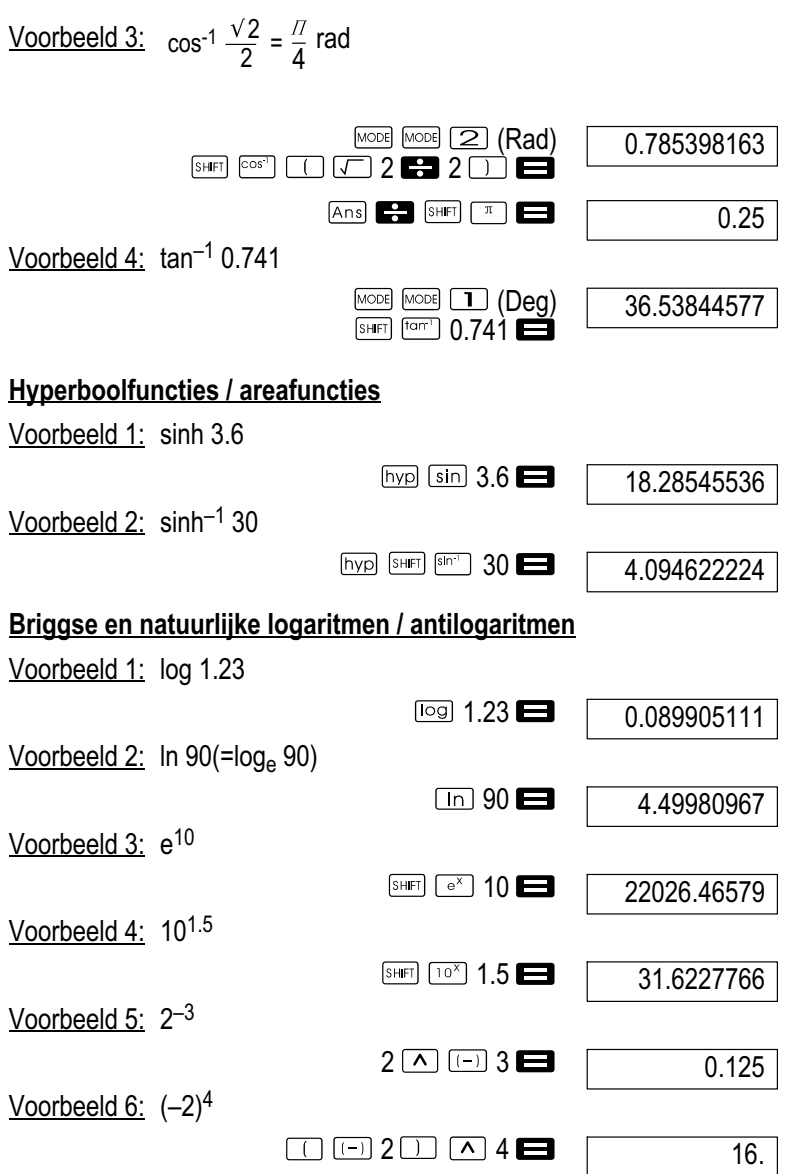

 $\bullet$  Negatieve waarden in berekeningen moeten tussen haakjes worden ingesloten. Zie voor details 'Prioriteit van de bewerkingen'.

#### Tweedemachtswortels, derdemachtswortels, wortels, kwadraten, kubus, reciproke waarden, factoriëlen, toevalsgetallen,  $\pi$  en permutaties/combinaties Voorbeeld 1:  $\sqrt{2} + \sqrt{3} \times \sqrt{5}$  $\sqrt{2}$  3  $\times$   $\sqrt{3}$  5  $\blacksquare$ 5.287196909 <u>Voorbeeld 2:</u>  $\sqrt[3]{5}$  +  $\sqrt[3]{-27}$  $\overline{\left[\left[\left[\left(\frac{1}{2}\right)\right]\right]^{2}}\right]^{2}}$  5  $\overline{\left[\left[\left[\left(\frac{1}{2}\right)\right]\right]^{2}}\right]^{2}}$  (  $\overline{\left[\left[\left(\frac{1}{2}\right)\right]^{2}}\right]^{2}$  $-1.290024053$ <u>Voorbeeld 3:</u>  $\sqrt[7]{123}$  ( = 123<sup>7</sup>) 7 SHET |  $\sqrt{x}$  | 123 1.988647795 Voorbeeld 4: 123 + 302 123  $\Box$  30  $\boxed{\times^2}$   $\Box$ 1023. Voorbeeld 5: 123  $12 \times 1$ 1728. 1 <u>Voorbeeld 6:</u>  $\frac{1}{2}$  -1 1 3 4  $\Box$  3  $X$ <sup> $\Box$ </sup>  $\Box$  4  $X$ <sup> $\Box$ </sup>  $\Box$   $X$ <sup> $\Box$ </sup>  $\Box$ 12. Voorbeeld 7: 8!  $8 \,$  SHFT  $\boxed{x'}$   $\boxed{=}$ 40320. Voorbeeld 8: Genereren van een toevalsgetal tussen 0.000 en 0.999. (Resultaten zijn altijd verschillend.)  $SHFT$   $R$ an# 0.664 Voorbeeld 9:  $3\pi$  $3 \sin \pi$ 9.424777961 Voorbeeld 10:Berekend moet worden hoeveel verschillende viercijferige waarden met de cijfers 1 tot en met 7 kunnen worden gegenereerd. De cijfers mogen binnen een viercijferige waarde niet dubbel worden gebruikt (1234 is toegestaan, maar 1123 is niet toegestaan).  $7$  SHIFT  $\sqrt{OPT}$  4 840.187

Voorbeeld 11:Berekend moet worden hoeveel verschillende groepen met elk vier leden uit een groep van 10 personen kunnen worden gevormd.

10  $ncr$  4

210.

## Omzetting van het hoekargument

 $\bullet$ Druk op SHET **DRG-** om het volgende menu op te roepen:

**DRG**  $123$ 

 $\bullet$ Als u op  $\boxed{1}$ ,  $\boxed{2}$  of  $\boxed{3}$  drukt, wordt de weergegeven waarde in het betreffende hoekargument omgerekend.

Voorbeeld 1: 4.25 in de boogmaat moet in oude graad worden omgezet.

MODE MODE 1 (Deg)  $4.25$  SHET PRGP  $\boxed{2}$  (R)

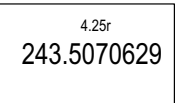

# Coördinatenomrekening (pool  $(x, y)$ , Rec  $(r, \theta)$ )

- $\bullet$  De rekenresultaten worden automatisch aan de variabelen E en F toegewezen.
- Voorbeeld 1: Poolcoördinaten ( $r=2$ ,  $\theta=60^{\circ}$ ) in cartesische coördinaten omrekenen (x, y) (Deg).

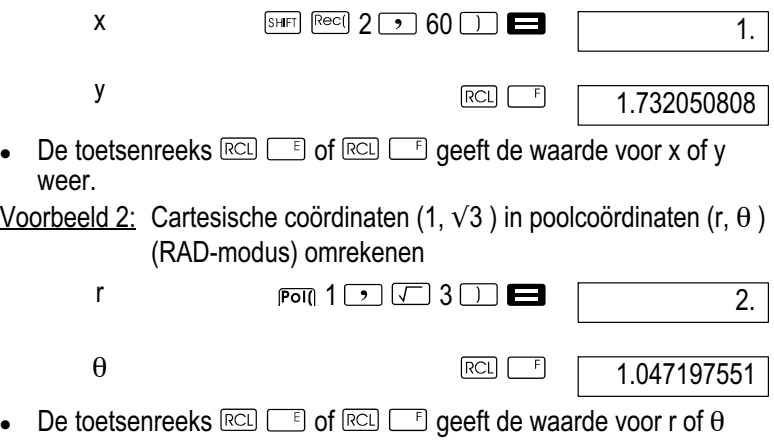

weer.

 $\bullet$ 

 $\bullet$ 

# Berekeningen met technische notatie

Voorbeeld 1: 56088 meters in kilometers omrekenen

56088 **ED** ENG

56.08803

Voorbeeld 2: 0.08125 gram in milligram omrekenen

 $0.08125$   $\blacksquare$  [ENG]

81.25–03

# Statistische berekeningen

Opmerking!

Gebruik de  $\overline{\text{Wole}}$ -toets, om de SD-modus op te roepen als u statistische berekeningen met de standaardafwijking wilt uitvoeren.  $SD:$  MODE  $[2]$ 

# Standaardafwijking (SD-modus)

- $\bullet$ In de SD-modus en in de Reg-modus werkt de  $\overline{M+1}$ -toets als <sub>or</sub> -toets
- $\bullet$ Begin de invoer van gegevens altijd met de toetsenreeks SHEFT CLR  $\Box$  (Scl)  $\Box$  om het statistisch geheugen te wissen.
- $\bullet$  Voer de gegevens met de volgende toetsenreeks in:  $\leq$ x-gegevenswaarde>  $\boxed{2}$ .
- $\bullet$ De invoergegevens worden gebruikt om de waarden voor n,  $\sum_{\chi}$ ,  $\sum_{x} \chi^2$ ,  $\chi$ ,  $\sigma_{\rm n}$ ,  $\sigma_{\rm n-1}$  te berekenen, die u vervolgens met de volgende toetsaanslagen kunt oproepen.

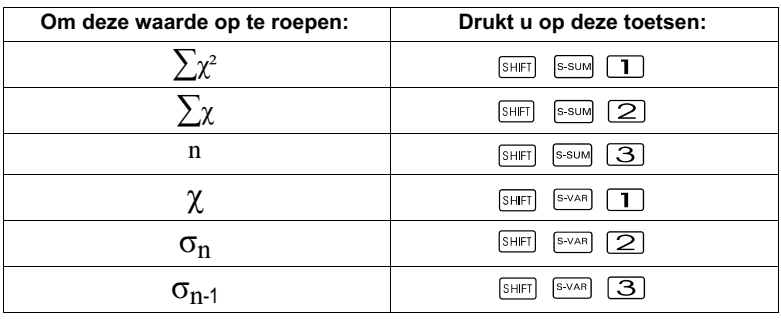

Voorbeeld 1: Te berekenen:  $\sigma_{n-1}$ ,  $\sigma_n$ ,  $\chi$ ,  $n$ ,  $\Sigma_{\chi}$ ,  $\Sigma_{\chi}$ <sup>2</sup> voor de volgende gegevens: 55, 54, 51, 55, 53, 53, 54, 52

In de SD-modus drukt u op de volgende toetsen:

$$
\begin{array}{c|c}\n\text{SHET} & \text{CLR} & \text{T} \\
\hline\n\end{array}
$$
 (Scl) 
$$
\begin{array}{c|c}\n\text{SAt clear} \\
\hline\n\end{array}
$$
 55 
$$
\begin{array}{c}\n\text{SLE} \\
\hline\n\end{array}
$$
 7.

Opmerking!

Elke keer dat u op de  $\overline{u}$ -toets drukt om uw invoer te registreren wordt het aantal tot dat moment ingevoerde gegevens op het display weergegeven (n-waarde)

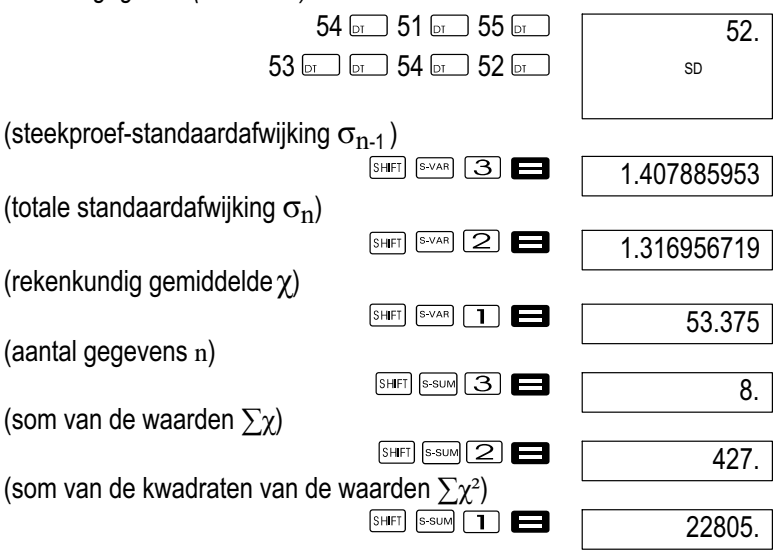

#### Aandachtspunten bij de gegevensinvoer

- $\bullet$ Met **wordt dezelfde gegevenswaarde tweemaal ingevoerd.**
- $\bullet$  U kunt ook meervoudige invoer van dezelfde gegevenswaarde met de toetsen **SHIFT i** uitvoeren. Om bijvoorbeeld de gegevenswaarde 110 tien maal in te voeren moet u op de toetsen 110  $\overline{\text{SHE}}$  10  $\overline{\text{O}}$ drukken.
- $\bullet$  U kunt de bovenstaande toetsaanslagen in elke gewenste volgorde uitvoeren, dat wil zeggen: niet per se in de weergegeven volgorde.
- $\bullet$  Gedurende de invoer van gegevens of na beëindiging van de gegevensinvoer, kunt u de  $\overline{I}$  - en  $\overline{I}$ -toetsen gebruiken om door de ingevoerde gegevens te scrollen. Als u meervoudige invoer van dezelfde gegevenswaarde met de toetsen **SHET** hebt uitgevoerd om de gegevensfrequentie (aantal gegevensposten) zoals eerder beschreven te specificeren, worden door het scrollen door de gegevens afzonderlijke weergaven voor de gegevenspost en de gegevensfrequentie (Freq) verkregen.
- $\bullet$  U kunt de weergegeven gegevens bewerken als u dit wenst. Voer de nieuwe waarde in en druk op de  $\blacksquare$ -toets om de oude waarde door de nieuwe waarde te vervangen. Dit betekent ook dat u altijd eerst op de **20** -toets moet drukken om de gegevensweergave te verlaten voordat u een andere bewerking (berekening, oproepen van de statistische rekenresultaten enzovoort) uitvoert.
- $\bullet$ Als u op de  $\overline{u}$ -toets in plaats van op de  $\blacksquare$ -toets drukt, nadat een waarde op het display werd veranderd, wordt de door u ingevoerde waarde als nieuwe gegevenspost geregistreerd, waarbij de oude waarde niet wordt veranderd.
- $\bullet$ U kunt een met de  $\boxed{\bullet}$  - en  $\boxed{\bullet}$  -toetsen weergegeven gegevenswaarde met de toetsen **SHETI** a wissen. Door het wissen van een gegevenswaarde schuiven alle volgende waarden op.
- $\bullet$  De door u geregistreerde gegevenswaarden worden normaal gesproken in het rekengeheugen opgeslagen. De melding 'Data Full' verschijnt en u kunt geen gegevens meer invoeren indien geen geheugenruimte voor het opslaan van nieuwe gegevens beschikbaar is. Als dit gebeurt, drukt u op de  $\blacksquare$  -toets om de volgende weergave te verkrijgen.

$$
\begin{array}{c}\n \text{Edit Off} \quad \text{Esc} \\
 1 \qquad 2\n \end{array}
$$

Druk op de toets  $\boxed{2}$  om de gegevensinvoer af te breken, zonder de zojuist ingevoerde waarde te registreren. Druk op de toets  $\boxed{1}$  als u de zojuist ingevoerde waarde wilt registreren zonder hem in het geheugen op te slaan. Als u dit doet, kunt u de ingevoerde gegevens niet weergeven of bewerken.

- $\bullet$  Om de zojuist ingevoerde gegevenswaarde te wissen drukt u op de toetsen  $\overline{\mathbb{R}}$   $\overline{\mathbb{R}}$
- $\bullet$  Nadat u statistische gegevens in de SD-modus of REG-modus hebt ingevoerd, kunt u de individuele gegevensposten niet langer weergeven of bewerken, nadat u een van de volgende bewerkingen hebt uitgevoerd.
	- $\bullet$ Omschakeling naar een andere modus
	- $\bullet$ Wijziging van het regressietype (Lin, Log, Exp, Pwr, Inv, Quad)

# Regressieberekeningen (REG-modus)

# Opmerking!

Gebruik de  $\frac{1}{2}$  -toets om de Reg-modus op te roepen als u statistische berekeningen met regressie wilt uitvoeren. REG: MODE 3

- $\bullet$ In de SD-modus en in de REG-modus werkt de  $\overline{M+1}$ -toets als  $\overline{p}$ -toets.
- $\bullet$  Door het oproepen van de REG-modus verkrijgt u een weergave als de onderstaande:

►

 $\overline{\phantom{0}}$ 

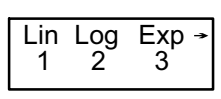

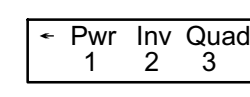

- $\bullet$ Druk op de cijfertoets  $(\mathbf{I}, \mathbf{Z})$  of  $(\mathbf{3})$ , die overeenkomt met het te gebruiken regressietype.
	- **1** (Lin): Lineaire regressie
	- (Log): Logaritmische regressie
	- (Exp): Exponentiële regressie
	- **D D** (Pwr): Machtsregressie
	- $\boxed{\triangleright}$   $\boxed{2}$  (lnv): Inverse regressie
	- $\boxed{\blacktriangleright}$  (3) (Quad): Kwadratische regressie
- $\bullet$ Begin de invoer van gegevens altijd met de toetsenreeks SHET CLR  $\boxed{1}$  (Scl)  $\blacksquare$  om het statistisch geheugen te wissen.
- - Voer de gegevens met de volgende toetsenreeks in:  $\leq$ x-gegevenswaarde>  $\boxed{2}$   $\leq$ y-gegevenswaarde>  $\boxed{3}$ .
- $\bullet$  De uit de regressieberekening verkregen waarden zijn afhankelijk van de ingevoerde waarden en de resultaten kunnen met de in de volgende tabel weergegeven toetsaanslagen worden opgeroepen.

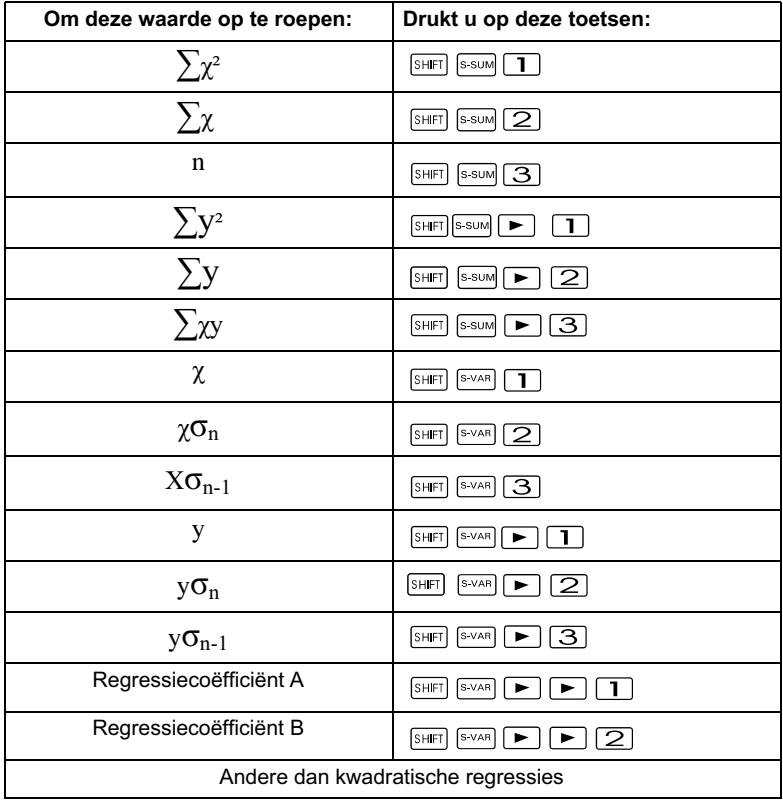

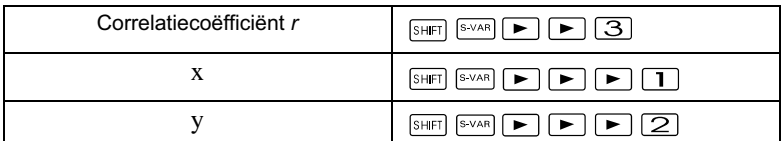

 $\bullet$  De volgende tabel toont de te gebruiken toetsaanslagen voor het oproepen van de resultaten in geval van kwadratische regressie.

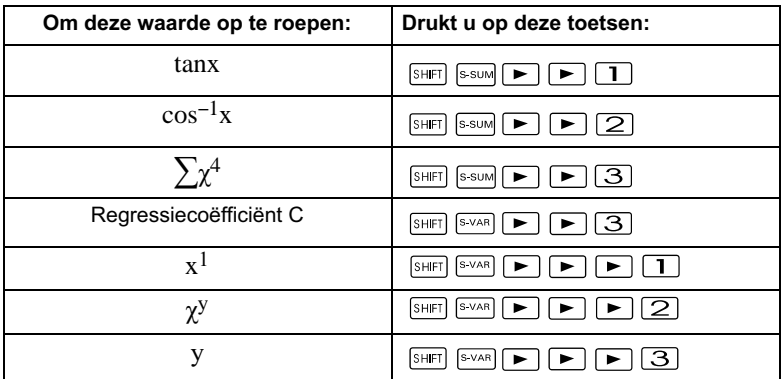

 $\bullet$  De waarden in de bovenstaande tabellen kunnen in expressies worden gebruikt, op dezelfde manier als u variabele gebruikt.

#### Lineaire regressie

De regressieformule voor lineaire regressie luidt: y = A+Bx. Voorbeeld 1: Luchtdruk ten opzichte van temperatuur

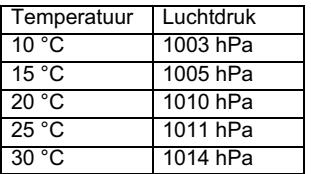

De lineaire regressie uitvoeren om de termen en de correlatiecoëfficiënt van de regressieformule voor de nevenstaande gegevens te bepalen. Vervolgens de regressieformule gebruiken om de luchtdruk bij –5 °C en de temperatuur bij 1000 hPa te schatten. Tot slot nog de determinatiecoëfficient  $(r^2)$  en de covariantie van de steekproef berekenen.

$$
\left(\frac{\sum xy - n \cdot \bar{x} \cdot \bar{y}}{n-1}\right)
$$

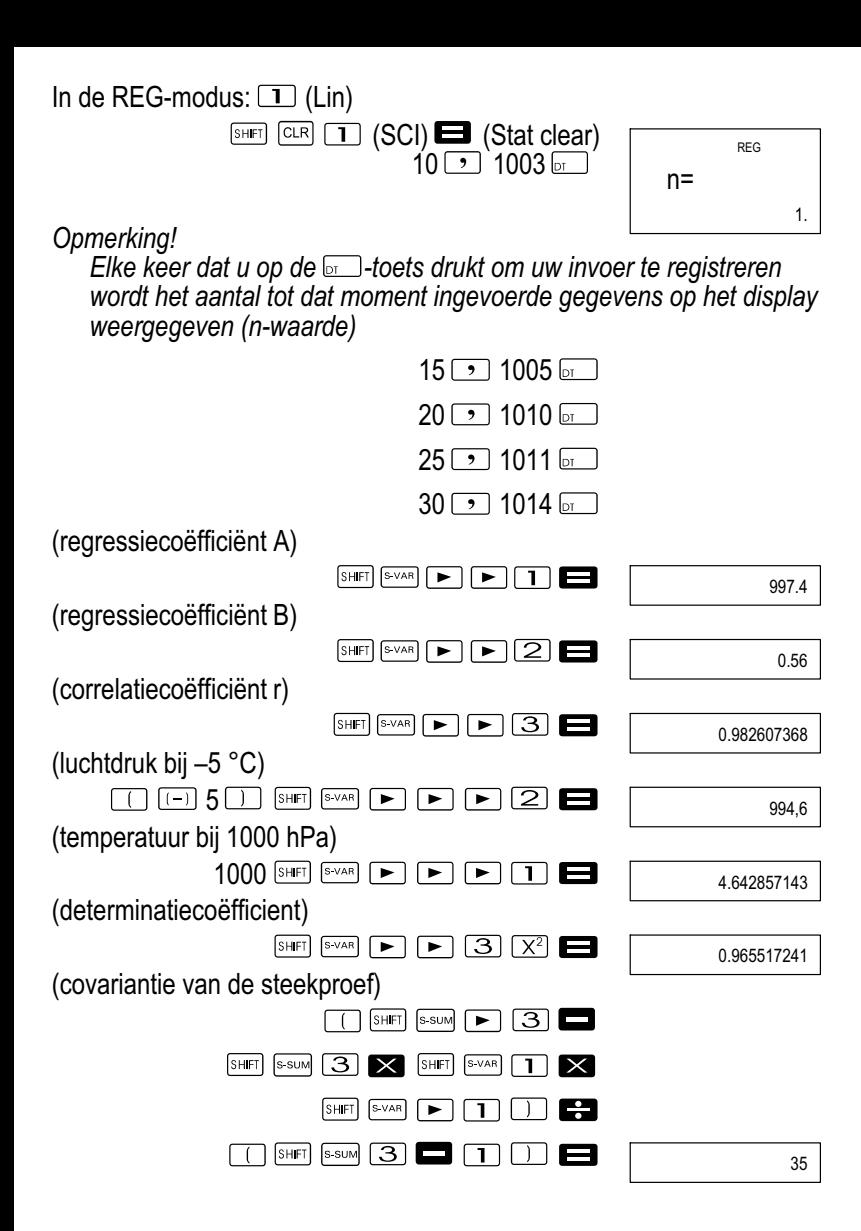

#### Logaritmische, exponentiële, machts‐ en inverse regressie

- $\bullet$  Gebruik dezelfde toetsaanslagen als bij de lineaire regressie om de resultaten voor deze regressietypen op te roepen.
- $\bullet$ Hieronder staan de regressieformules voor elk regressietype:

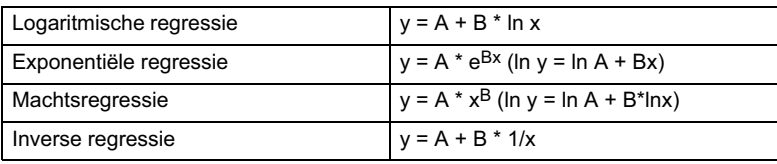

#### Kwadratische regressie

 $\bullet$  De regressieformule voor de kwadratische regressie luidt:  $v = A + Bx + Cx^2$ 

Voorbeeld 1:

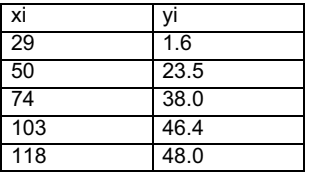

Voer de kwadratische regressie uit om de termen van de regressieformule voor de nevenstaande gegevens te bepalen. Vervolgens gebruikt u de regressieformule om de waarden van y (schattingswaarde van y) voor xi = 16 en  $f$ (schattingswaarde van x) voor yi = 20 te schatten.

#### In de REG-modus:  $\Box$  (3) (Quad)  $\overline{\text{Suff}}$  (CLR)  $\overline{\text{I}}$  (Scl)  $\blacksquare$  (Stat clear)  $29$   $\sqrt{3}$  1.6  $\overline{5}$  50  $\sqrt{3}$  23.5  $\overline{5}$  $74 \rightarrow 38.0$  or  $103 \rightarrow 46.4$  or  $118 \Box 148.0 \Box$  $\lceil$ SHIFT $\rceil$   $\lceil$ SVAR $\rceil$ ► । ।  $\blacksquare$  $\Box$   $\blacksquare$ (regressiecoëfficiënt A) –35.59856934  $SHFT$ S-VAR न |21 ⊟ (regressiecoëfficiënt b) 1.495939414 न 3 ⊟  $|SHFT|$ S-VAR (regressiecoëfficiënt C) –6.71629667–03  $(\hat{v}$  als xi = 16)<sup>16</sup> SHIFT S-VAR ▶│|3│|⊟  $\blacktriangleright$   $\sqcup$ –13.38291067  $(\hat{x}_1$  als yi = 20)  $20$  SHFT S-VAR eeoo 47.14556728  $(\hat{x}_2$  als yi = 20) 20 SHIFT S-VAR  $\blacktriangleright$   $\blacktriangleright$   $\blacktriangleright$   $\blacktriangleright$   $\blacktriangleright$  2 175.5872105

# Aandachtspunten bij de gegevensinvoer

- $\bullet$ Met **wordt dezelfde gegevenswaarde tweemaal ingevoerd.**
- $\ddot{\phantom{0}}$  U kunt ook meervoudige invoer van dezelfde gegevenswaarde uitvoeren door de toetsenreeks  $\overline{s}$ bijvoorbeeld de gegevens '20 en 30' vijfmaal in te voeren gebruikt u de toetsenreeks  $20$   $\rightarrow$  30  $\frac{5}{2}$   $\rightarrow$  5  $\frac{2}{2}$ .
- $\bullet$  De bovenstaande resultaten kunnen in elke gewenste volgorde worden verkregen. Dat wil zeggen: niet per se in de hierboven weergegeven volgorde.
- $\bullet$  De aandachtspunten voor het bewerken van de voor de standaardafwijking ingevoerde gegevens gelden ook voor de regressieberekeningen.
- $\bullet$  Gebruik de variabelen A tot en met F, X of Y niet voor gegevensopslag als u statistische berekeningen uitvoert. Deze variabelen worden als tijdelijk geheugen voor de statistische berekeningen gebruikt, zodat gedurende de statistische berekeningen de aan deze variabelen toegewezen gegevens door andere gegevens kunnen worden vervangen.
- $\bullet$  Door oproep van de REG-modus en keuze van een regressietype (Lin, Log, Exp, Pwr, Inv, Quad) worden de variabelen A tot en met F, X en Y gewist. Deze variabelen worden ook gewist als u in de REG-modus van het ene regressietype naar een ander wilt omschakelen.

# Technische informatie

Als u een probleem hebt ...

Als de rekenresultaten niet met de verwachtingen overeenkomen met of een fout optreedt, voert u de volgende stappen uit:

- 1 Druk op de toetsen  $\frac{[C \cup C]}{[C \cup C]}$  (Mode)  $\Box$  om alle modi en instellingen te initialiseren.
- 2 Controleer de formule waarmee u werkt op juistheid.
- 3 Roep de juiste modus op en probeer de berekening nogmaals.

Als de bovenstaande stappen het probleem niet verhelpen, drukt u op de ON -toets. De rekenmachine voert dan een zelftest uit en wist alle gegevens in het geheugen als een abnormale situatie wordt vastgesteld. Maak daarom altijd aantekeningen van alle belangrijke gegevens.

# Foutmeldingen

De rekenmachine is vergrendeld, terwijl een foutmelding op het display wordt weergegeven. Druk op de **10 -**toets om de fout te wissen of druk op  $de \rightarrow$  of  $\rightarrow$  -toets om de berekening weer te geven en het probleem te verhelpen. Voor zie voor details 'Foutpositie'.

# Math ERROR

## Oorzaak

- $\bullet$ Het rekenresultaat ligt buiten het toelaatbaar rekenbereik.
- $\bullet$  Er werd geprobeerd om een functieberekening uit te voeren met een waarde die buiten het toelaatbaar invoerbereik ligt.
- $\bullet$  Poging om een onlogische bewerking uit te voeren (deling door nul enzovoort).

## Maatregel

- Controleer de invoerwaarden en zorg ervoor dat ze binnen de toelaatbare bereiken liggen. Let in het bijzonder op waarden in de gebruikte geheugenbereiken.

# Stack ERROR

#### Oorzaak

- De capaciteit van de numerieke stapel of van de opdrachtenstapel werd overschreden.

# Maatregel

- $\bullet$  Vereenvoudig de berekening. De numerieke stapel heeft 10 niveaus en de opdrachtenstapel 24.
- $\bullet$ Splits de berekening op in twee of meer stappen.

# Syntax ERROR

## Oorzaak

 $\bullet$ Een ongeldige wiskundige bewerking werd geprobeerd.

# **Maatregel**

 $\bullet$ Druk op de  $\blacksquare$ - of  $\blacksquare$ -toets om de oorzaak van de fout weer te geven en voer vervolgens de vereiste correctie uit.

# Arg ERROR

# Oorzaak

 $\bullet$ Verkeerd gebruik van het argument.

# **Maatregel**

 $\bullet$ Druk op de  $\blacksquare$ - of  $\blacksquare$ -toets om de oorzaak van de fout weer te geven en voer vervolgens de vereiste correctie uit.

# Prioriteit van de bewerkingen

De berekeningen worden met de volgende prioriteit uitgevoerd:

- 1 Coördinatenomrekening: Pol  $(x, y)$ , Rec  $(r, \theta)$
- 2 Functies van het type A: Bij deze functies wordt eerst de waarde ingevoerd en vervolgens op de functietoets gedrukt.  $x^3$ ,  $x^2$ ,  $x^{-1}$ ,  $x!$ ,  $\circ$ x, x1, x2, y Omzettingen van het hoekargument (DRG)
- 3 Machtsverheffen en wortels:  $\sqrt{(x^y)}$ ,  $\sqrt[x^y]{(x^y)}$

```
4 a^{b}/c
```
- 5 Afgekorte vermenigvuldigingsnotatie voor  $\pi$ , e (basis van het natuurlijke logaritme), geheugenaanduiding of variabeleaanduiding:  $2\pi$ , 3e, 5A,  $\pi$ A enzovoort
- 6 Functies van het type B: Bij deze functies wordt eerst op de functietoets gedrukt en vervolgens de waard ingevoerd.  $\sqrt{2}$ ,  $\frac{3}{\sqrt{2}}$  log, ln,  $\frac{V}{2}$ ,  $\sqrt{2}$  sin, cos, tan, sin $^{-1}$ , cos $^{-1}$ , tan $^{-1}$ , sinh, cosh, tanh,  $sinh^{-1}$ ,  $cosh^{-1}$ ,  $tanh^{-1}$  ,  $(-)$
- 7 Afgekorte vermenigvuldigingsnotatie voor functies van het type B:  $2\sqrt{3}$ . Alog<sub>2</sub> enzovoort
- 8 Permutatie en combinatie: nPr, nCr
- $9 \times +$

 $10 + -$ 

Bewerkingen met dezelfde prioriteit worden van rechts naar links uitgevoerd. ¥In√120 → e<sup>X</sup>{In(√120)}.

Andere bewerkingen worden van links naar rechts uitgevoerd.

Tussen haakjes geplaatste bewerkingen worden het eerst uitgevoerd.

Als een berekening een argument bevat dat een negatief getal is, moet het negatieve getal tussen haakjes staan. Het negatieve voorteken (-) wordt als functie van het type B behandeld, zodat de grootste voorzichtigheid noodzakelijk is als de berekening een functie van het type A met hoge prioriteit of machts‐ of wortelbewerkingen bevat.

Voorbeeld:  $(-2)^4$  = 16,  $-2^4$  =  $-16$ 

# **Stapel**

Deze rekenmachine gebruikt geheugengebieden ('stapels' genoemd) om waarden (numerieke stapel) en opdrachten (opdrachtenstapel) afhankelijk van hun prioriteit gedurende de berekeningen tijdelijk op te slaan. De numerieke stapel heeft 10 niveaus en de opdrachtenstapel 24. Er treedt een stapelfout (Stack ERROR) op als u een berekening probeert die zo gecompliceerd is dat de capaciteit van een van deze stapels wordt overschreden.

 $\bullet$  De berekeningen worden uitgevoerd in de volgorde 'prioriteit van de bewerkingen'. De opdrachten en waarden worden van de stapel gewist als de berekening werd uitgevoerd.

#### Voorbeeld:

$$
2 \times ( (3 + 4 \times (5 + 4) \div 3) \div 5) + 8 =
$$
  
\n
$$
\uparrow \uparrow \uparrow \uparrow \uparrow \uparrow \uparrow \uparrow \uparrow
$$
  
\n
$$
\uparrow \uparrow \uparrow \uparrow \uparrow \uparrow \uparrow \uparrow
$$
  
\n
$$
\uparrow \uparrow \uparrow \uparrow \uparrow \uparrow
$$
  
\n
$$
\uparrow \uparrow \uparrow \uparrow \uparrow
$$
  
\n
$$
\uparrow \uparrow \uparrow \uparrow \uparrow
$$
  
\n
$$
\uparrow \uparrow \uparrow \uparrow \uparrow
$$
  
\n
$$
\uparrow \uparrow \uparrow \uparrow \uparrow
$$
  
\n
$$
\uparrow \uparrow \uparrow \uparrow \uparrow
$$
  
\n
$$
\uparrow \uparrow \uparrow \uparrow \uparrow
$$
  
\n
$$
\uparrow \uparrow \uparrow \uparrow \uparrow
$$
  
\n
$$
\uparrow \uparrow \uparrow \uparrow \uparrow
$$
  
\n
$$
\uparrow \uparrow \uparrow \uparrow \uparrow \uparrow
$$
  
\n
$$
\uparrow \uparrow \uparrow \uparrow \uparrow \uparrow
$$
  
\n
$$
\uparrow \uparrow \uparrow \uparrow \uparrow \uparrow
$$
  
\n
$$
\uparrow \uparrow \uparrow \uparrow \uparrow \uparrow
$$
  
\n
$$
\uparrow \uparrow \uparrow \uparrow \uparrow \uparrow \uparrow
$$

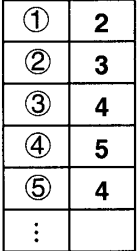

Numerieke stapel Opdrachtenstapel

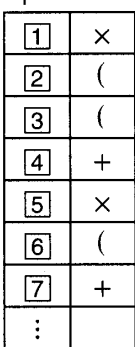

## Invoerbereiken

Interne posities: 12

Nauwkeurigheid\*: In het algemeen bedraagt de nauwkeurigheid  $\pm$  1 op de 10e positie.

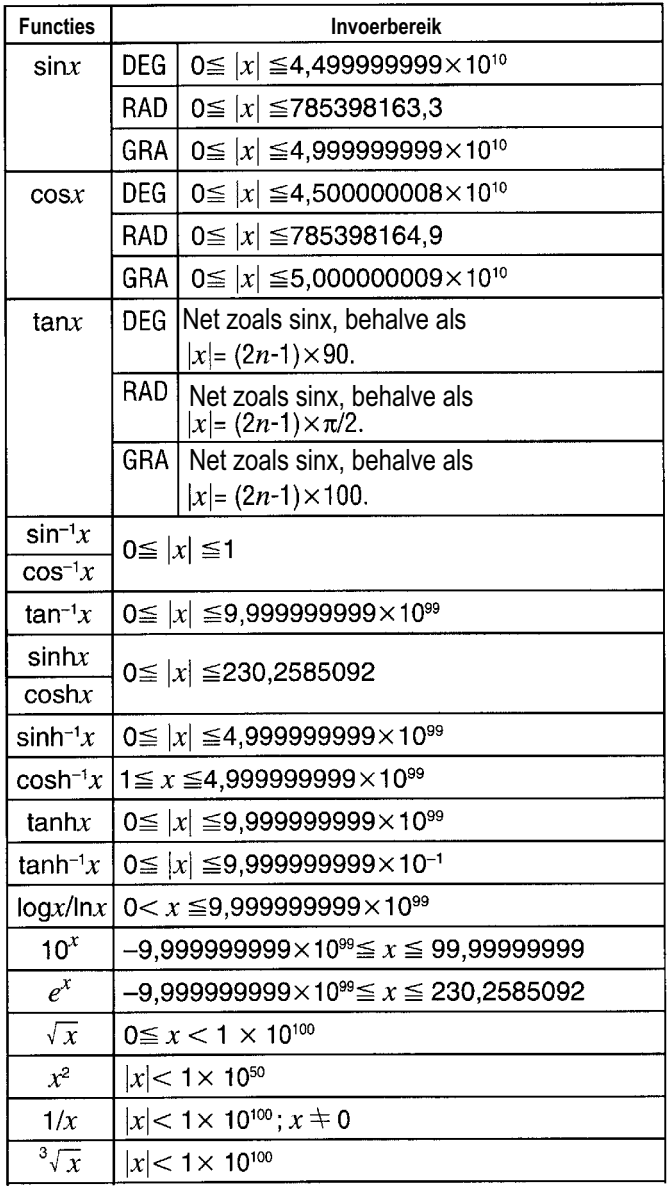

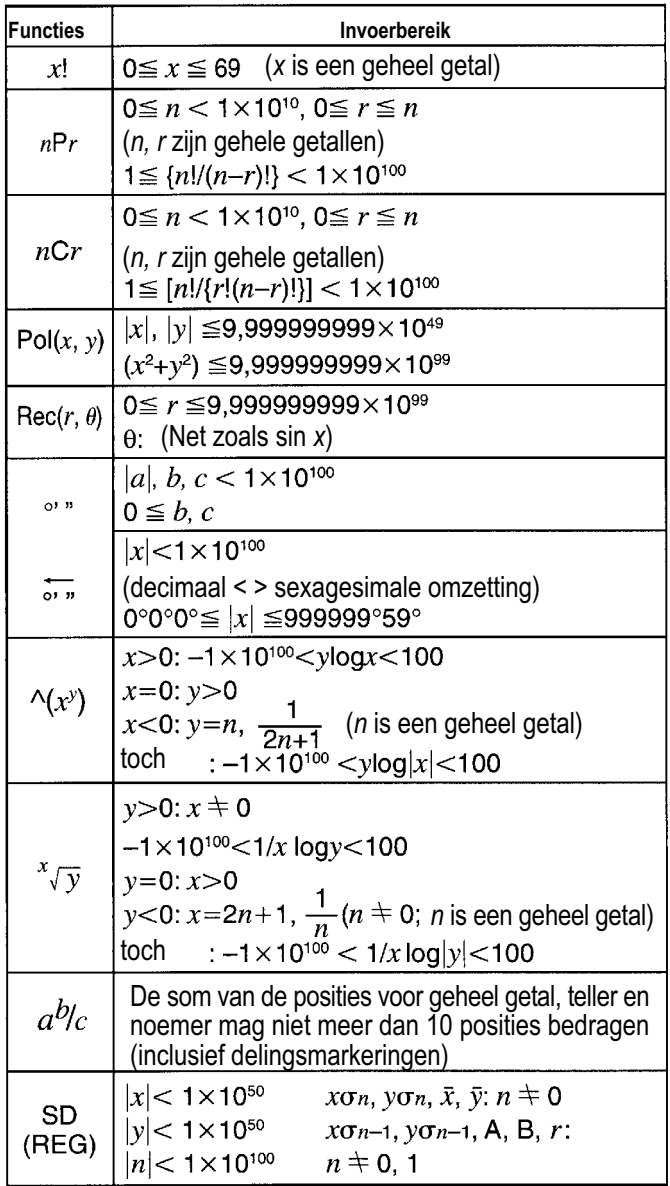

\* Voor afzonderlijke berekeningen bedraagt de rekenfout  $\pm$  1 op de 10e positie. (Bij exponentiële weergave bedraagt de rekenfout  $\pm 1$  op de positie met de laagste waarde.) De fouten worden bij voortschrijdende berekeningen opgeteld en kunnen hierbij groot worden. (Dit geldt ook voor interne voortschrijdende berekeningen, die bijvoorbeeld in het geval van  $\mathbb{Z}$ ,  $x\vee y$ , x!,  $3\vee$ , nPr, nCr worden uitgevoerd.) In de buurt van het singulaire punt van een functie en van het omkeerpunt worden de fouten opgeteld en kunnen ze groot worden.

## Vervanging van de batterij

Vage cijfers op het display van de rekenmachine wijzen op lage batterijspanning. Als de rekenmachine met lage batterijspanning verder wordt gebruikt, kan een storing optreden. Vervang daarom de batterij zo vroeg mogelijk als de weergegeven cijfers v

- 1 Druk op de toetsen SHIFT OFF om de voedingsspanning uit te schakelen.
- 2 Verwijder de bevestigingsschroeven van de achterwand en neem hem af.
- 3 Verwijder de oude batterij.
- 4 Wis de platte kanten van de nieuwe batterij met een droge, zachte doek af. Zet vervolgens de batterij met de positieve kant (+) naar boven erin (zodat u hem kunt zien).
- 5 Breng de achterwand weer aan en borg hem met de schroeven.
- 6 Druk op de  $\boxed{\circ}$ -toets om de voedingsspanning in te schakelen.

## Automatische uitschakeling

De voedingsspanning van de rekenmachine wordt automatisch uitgeschakeld als ongeveer zes minuten geen toets wordt ingedrukt. Als dit gebeurt, drukt u op de  $\circ$ -toets om de voedingsspanning weer in te schakelen.

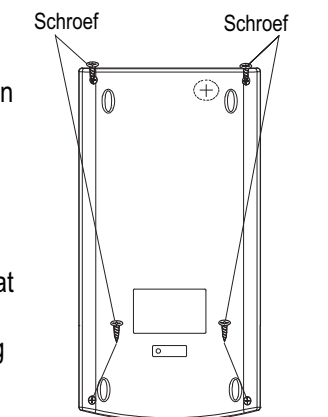

# **Garantie**

Geachte klant, het verheugt ons dat u voor dit apparaat hebt gekozen. Geef het apparaat in geval van een defect met de kassabon en de originele verpakking terug in de zaak, waar u het gekocht heeft.

# Fabrikant

GO Europe GmbH Zum Kraftwerk 1 D-45527 Hattingen **Duitsland** 

## Verklaring van overeenstemming

De CE-markering op het apparaat bevestigt de  $\epsilon$ overeenstemming. De verklaring van overeenstemming vindt u op www.go-europe.com.

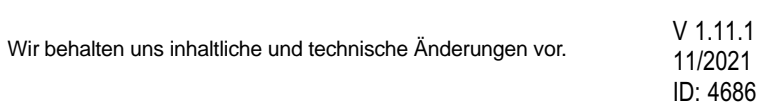